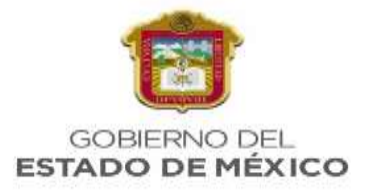

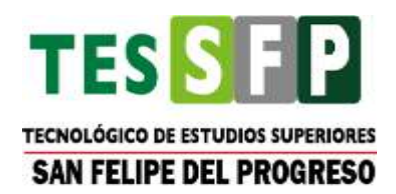

## **TECNOLÓGICO NACIONAL DE MÉXICO**

## **TECNOLÓGICO DE ESTUDIOS SUPERIORES DE SAN FELIPE DEL PROGRESO**

## **"SIMULADOR COMO HERRAMIENTA LÚDICA DE REFORZAMIENTO PARA ESTUDIANTES DE BANDAS DE GUERRA"**

**TESIS**

**PARA OBTENER EL TÍTULO DE:**

**INGENIERÍA INFORMÁTICA**

**PRESENTA:**

**BELEN GUADALUPE TAPIA MONDRAGÓN**

**ASESOR:**

**M. EN A.T.I. RAÚL NAVA LÓPEZ**

**SAN FELIPE DEL PROGRESO, EDO. DE MÉXICO, MÉXICO, MARZO DE 2023**

## LIC. NANCY JAZMÍN OCAÑA MARTÍNEZ JEFA DE LA DIVISIÓN DE INGENIERÍA INFORMÁTICA **PRESENTE**

Por este conducto me es grato informarle que el (a) Pasante de INGENIERÍA INFORMÁTICA C. BELEN GUADALUPE TAPIA MONDRAGÓN con número de cuenta 2017330444, ha concluido a mi entera satisfacción el trabajo escrito que lleva por título "SIMULADOR COMO HERRAMIENTA LÚDICA DE REFORZAMIENTO PARA ESTUDIANTES DE BANDAS DE GUERRA", el cual fue desarrollado como parte del proceso para la obtención del título profesional, mediante la opción "TITULACIÓN INTEGRAL EN LA MODALIDAD DE TESIS", conforme a lo establecido en el Reglamento para la Obtención de Títulos Profesionales de la Institución, por lo que autorizo se dé continuidad a su proceso de titulación.

Sin más por el momento, quedo de usted.

**ATENTAMENTE** 

M. EN A. T. I. RAÚL NAVA LÓPEZ **ASESOR** 

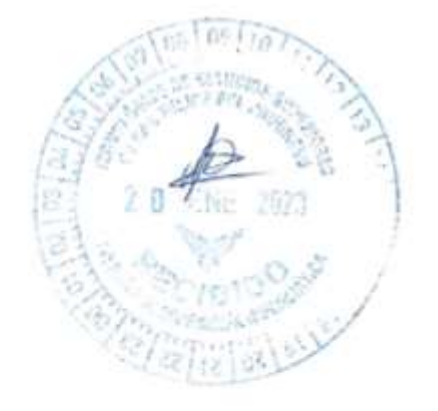

Archivo personal  $c.c.p$ 

> Edición: FO-210C2201000501L-01-10 Código: 16 de Agosto de 2021 Fecha:

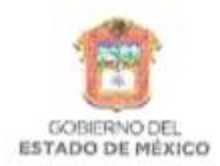

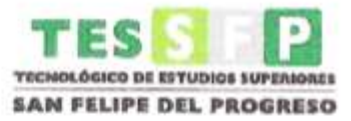

San Felipe del Progreso, México, a 15 de Febrero de 2023.

#### LIC. NANCY JAZMÍN OCAÑA MARTÍNEZ JEFA DE DIVISIÓN DE INGENIERÍA INFORMÁTICA PRESENTE

Por este conducto la Comisión Revisora informa que el trabajo escrito LÚDICA DE que lleva por tema "SIMULADOR COMO HERRAMIENTA REFORZAMIENTO PARA ESTUDIANTES DE BANDAS DE GUERRA", presentado por la Pasante de INGENIERÍA INFORMÁTICA C. BELEN GUADALUPE TAPIA MONDRAGÓN con número de cuenta 2017330444, el cual fue desarrollado como parte del proceso para la Obtención del Título Profesional, mediante la opción "TITULACIÓN INTEGRAL EN LA MODALIDAD DE TESIS", conforme a lo establecido en el Reglamento para la Obtención de Títulos Profesionales de la Institución, se aprueba para su reproducción en formato digital, misma que ya fue autorizada por el asesor MTRO. RAÚL NAVA LÓPEZ.

Sin más por el momento.

**ATENTAMENTE** Comisión Revisora MTRA. ANA L UISA/RAMIREZ NORIEGA **MTRA. LILA KAREN AZQUEZ MODESTO REVISORA REVISORA** Edición  $\overline{3}$ FO-210C2201000501L-01-15 Código  $1.51 \text{ d}^2$ 12 de septiembre de 2022 Fecha:

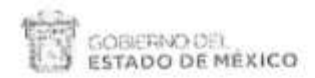

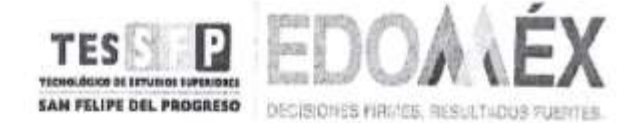

#### "2023, Septuagésimo Aniversario del reconocimiento del Derecho al Voto de las Mujeres en México".

TESSFP/0048/2023 San Felipe del Progreso, México, a 17 de febrero de 2023.

#### BELEN GUADALUPE TAPIA MONDRAGÓN PASANTE DE INGENIERIA INFORMÁTICA PRESENTE

Por este conducto me es grato informar a usted que el trabajo escrito denominado "SIMULADOR COMO HERRAMIENTA LÚDICA DE REFORZAMIENTO PARA ESTUDIANTES DE BANDAS DE GUERRA" desarrollado en apego a los lineamientos de esta Institución, fue aprobado por la Comisión Revisora, razón por la cual se le autoriza para que proceda a reproducir en formato digital dicho documento, debiendo entregar a esta División cinco (5) ejemplares y con ello estar en condiciones de sustentar el Acto de Recepción Profesional

Ruego a usted tomar nota de que, en cumplimiento a lo especificado por el Reglamento para la Obtención de Títulos Profesionales, deberá cumplir con lo estipulado De los Requisitos, presentando documentos originales para cotejo entregando copia al Departamento de Titulación.

ATENTAMENT **CAVISH** L.I.A. NANCY JAZMIN OCAÑA MARTÍNEZ

## JEFA DE LA DIVISIÓN DE LA CARRERA DE INGENIERÍA **INFORMATICA**

c. c. p. Archivo

 $\overline{a}$ Edición: FO-210C2201000501L-01-16 Cádigo: Fecha: 12 de septiembre de 2022

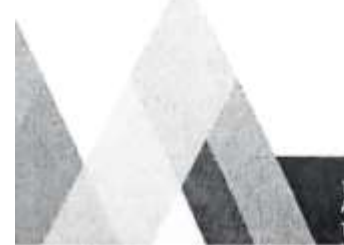

SECRETARÍA DE EDUCACIÓN SUBSECRETARÍA DE EDUCACIÓN SUPERIOR Y NORMAL DIRECCIÓN GENERAL DE EDUCACIÓN SUPERIOR TECNOLÓGICO DE ESTUDIOS SUPERIORES DE SAN FELIPE DEL PROGRESO

TECNOLOGICO DE ESTUDIOS SUPERIORES DE SAN FELIPE DEL PROGRESO<br>AV. INSTITUTO TECNOLÓGICO SIN EJIDO DE SAN FELIPE, SAN FELIPE DEL PROGRESO, ESTADO DE MÉXICO, C.P. 50640 Tel.: (01712) 124 10 30 AL 35

## **AGRADECIMIENTOS**

A mi mamá Feliciana Mondragón González y a mi papá Crescencio Tapia Segundo por su dedicación y esfuerzo para que yo culminara mis estudios universitarios, por su apoyo moral e incondicional en todo momento, alentándome a no rendirme, hicieron que llegara hasta aquí.

A mi persona favorita en todo el mundo, mi hermano y mejor amigo, Luis Antonio Tapia Mondragón, por sus consejos y enseñanzas, sus palabras de motivación, por mostrarme que hay un mundo muy grande por explorar, siempre impulsándome a mejorar en todos los aspectos de la vida y a encontrar mi camino, ofreciéndome siempre su apoyo incondicional.

A mi asesor M. en A.T.I. Raúl Nava López, por su apoyo en la culminación de mi tesis, su paciencia, todos los consejos y sugerencias que me dio durante todo este proceso fueron cruciales en la finalización de mi trabajo.

Y al final pero no menos importante, a la empresa Leica Soluciones por asignarme el proyecto y permitirme desarrollarlo para mi tesis.

## **RESUMEN**

El presente trabajo de investigación se centró en la concepción de un simulador como herramienta lúdica en el uso de corneta y tambor, ya que se encontraron oportunidades de desarrollo que contribuyen en la formación de los estudiantes en dicha disciplina y que ayudan a los y las jóvenes, a no abandonar sus actividades extracurriculares por diversas razones como: no contar con instrumento propio o causar mucho ruido. Se desarrolló el simulador haciendo uso de la metodología Mobile-D, usando sus cinco fases: exploración, iniciación, producción y prueba del sistema. La finalidad de la presente tesis fue obtener un simulador útil para ayudar a los estudiantes que pertenezcan a un grupo cívico a practicar y mejorar sus habilidades visuales, auditivas y de coordinación para los instrumentos tambor y corneta. Este simulador es una herramienta lúdica de reforzamiento diseñado para operar en dispositivos móviles con sistema operativo Android, ayuda a conocer las partes del tambor y corneta, el módulo corneta, agudiza el oído de los estudiantes con los toques militares y permite conocer en qué situación se utilizan, con el modulo tambor los estudiantes aprenden a armarlo y permite al alumno practicar ayudando en el desarrollo de su coordinación.

## **ABSTRACT**

This research work focused on the conception of a simulator as a playful tool in the use of cornet and drum, since development opportunities were found that contribute to the training of students in said discipline and that help young people, not to abandon their extracurricular activities for various reasons such as: not having their own instrument or causing a lot of noise. The simulator was developed using the Mobile-D methodology, using its five phases: exploration, initiation, production and system testing. The purpose of this thesis was to obtain a useful simulator to help students who belong to a civic group to practice and improve their visual, auditory and coordination skills for drum and bugle instruments. This simulator is a playful reinforcement tool designed to operate on mobile devices with the Android operating system, it helps to learn the parts of the drum and bugle, the bugle module, sharpens the students' ear with military sounds and allows them to know what situation they are in. they use, with the drum module the students learn to assemble it and it allows the student to practice helping in the development of their coordination.

# ÍNDICE DE CONTENIDO

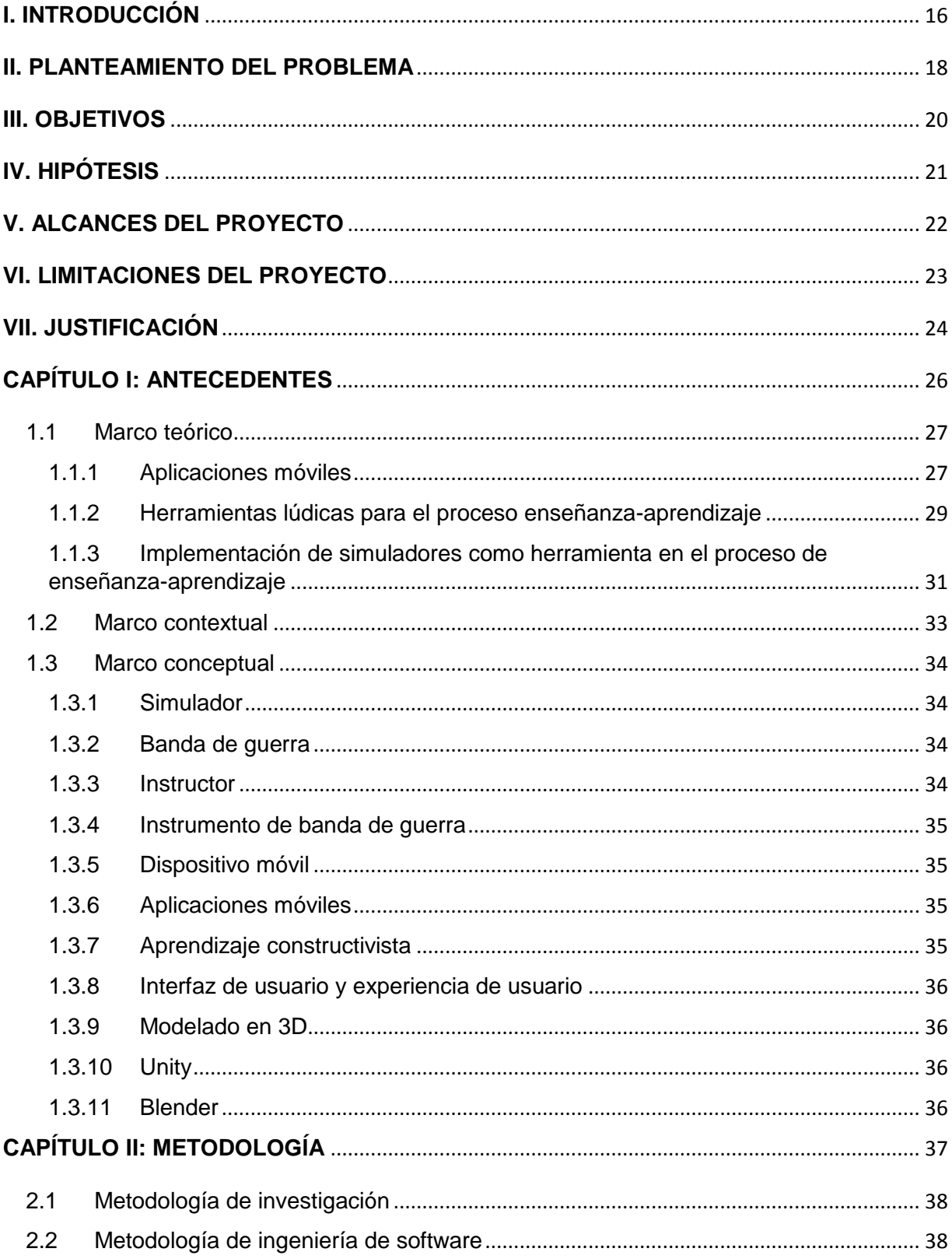

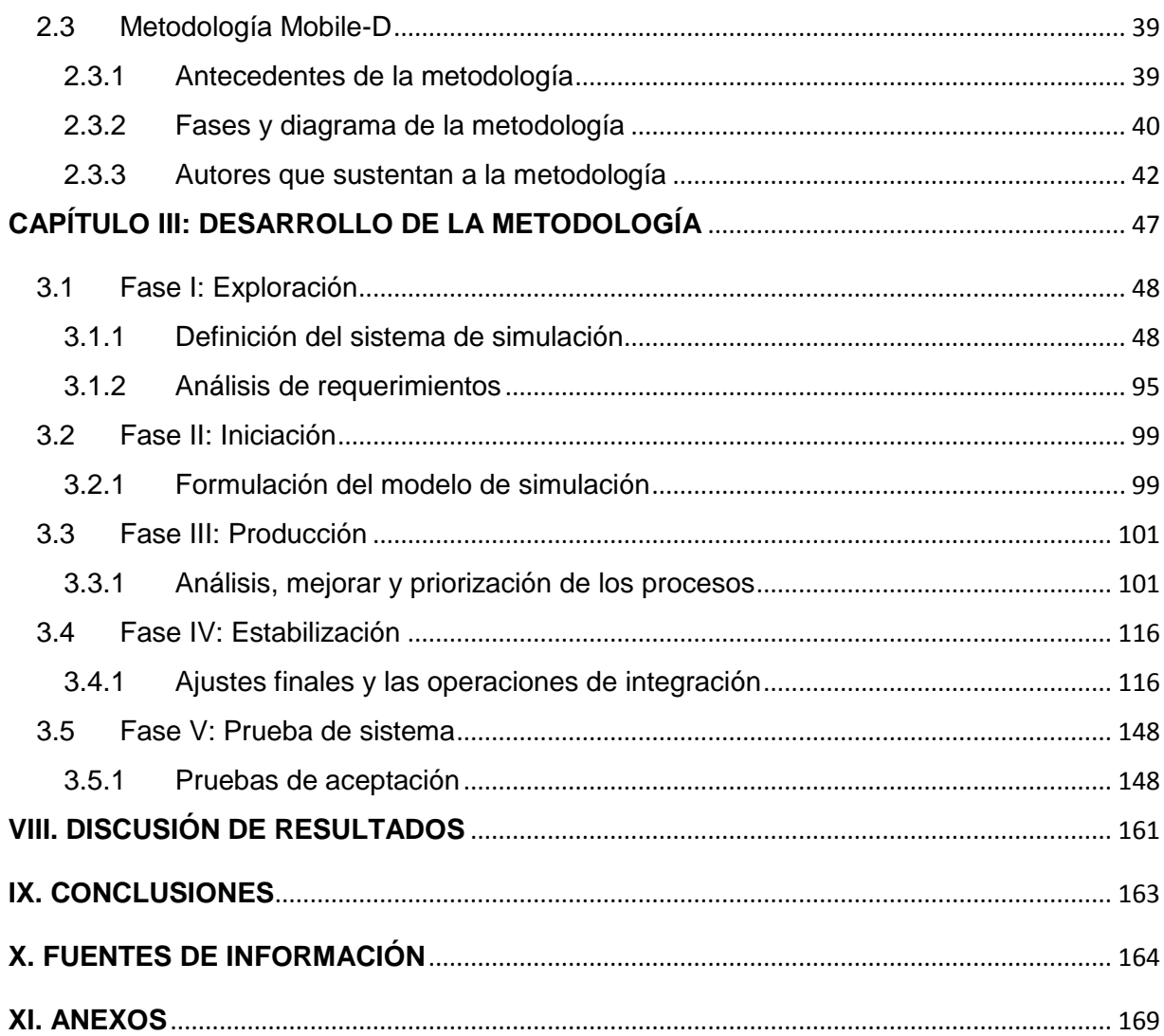

# ÍNDICE DE FIGURAS

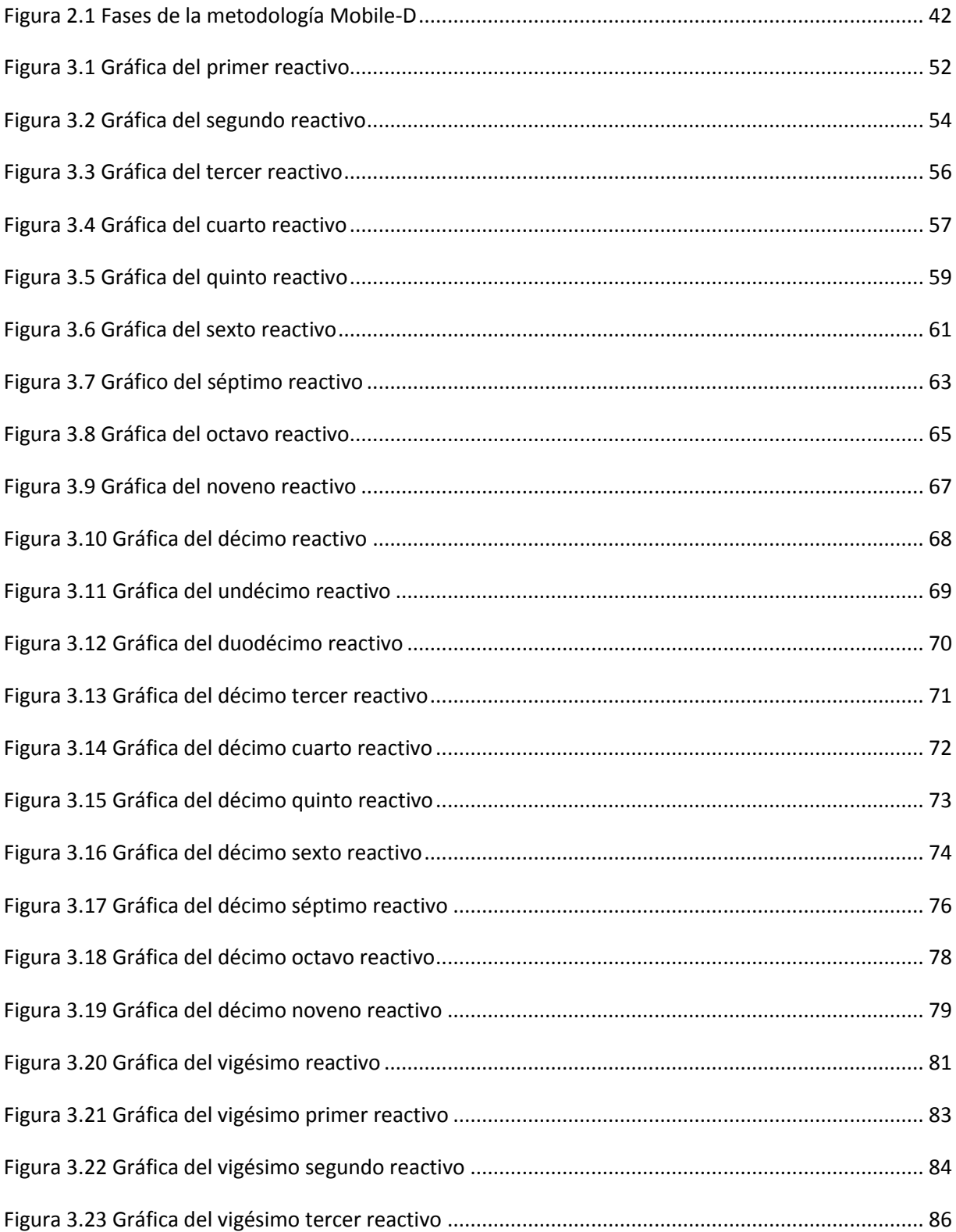

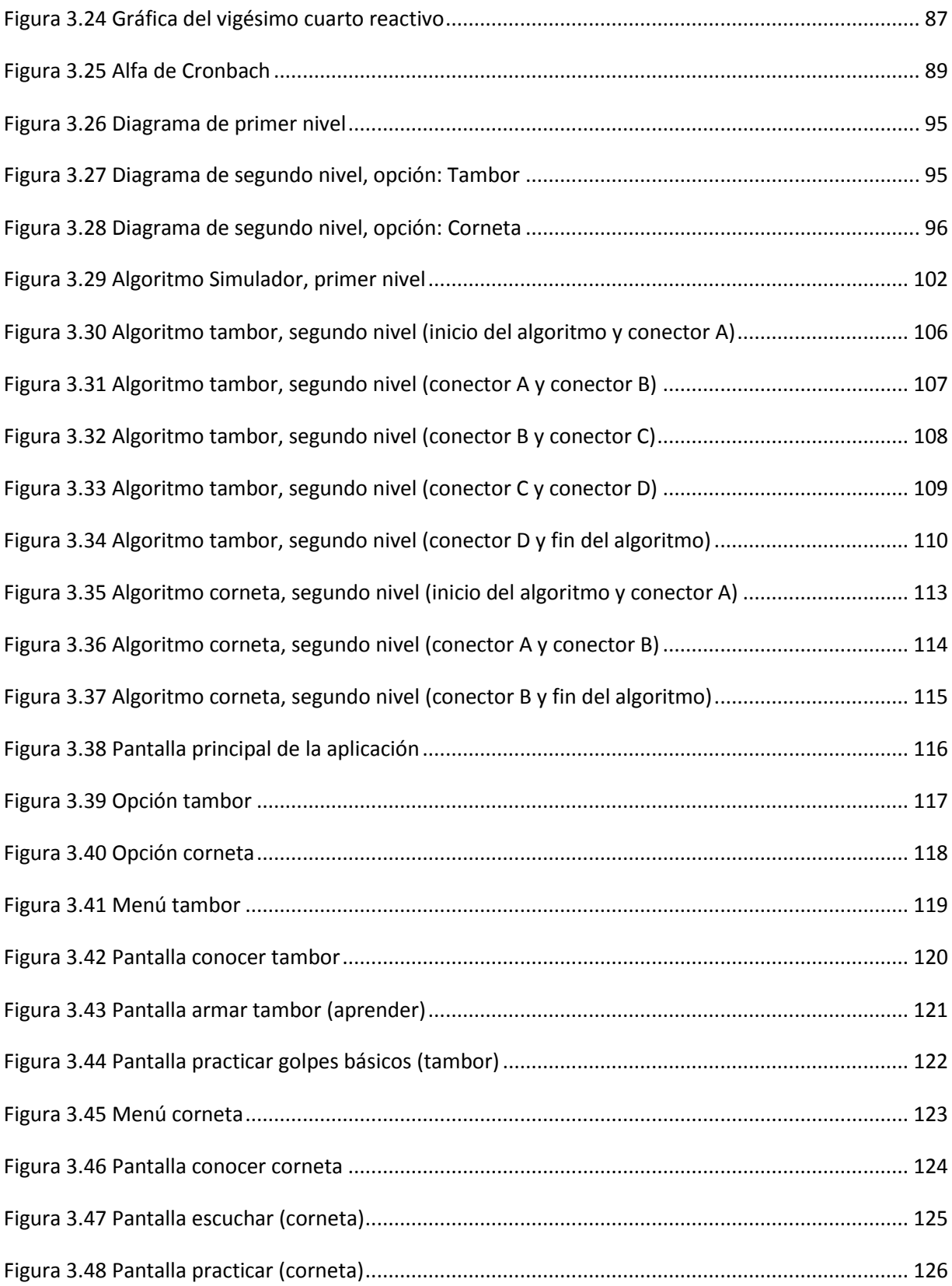

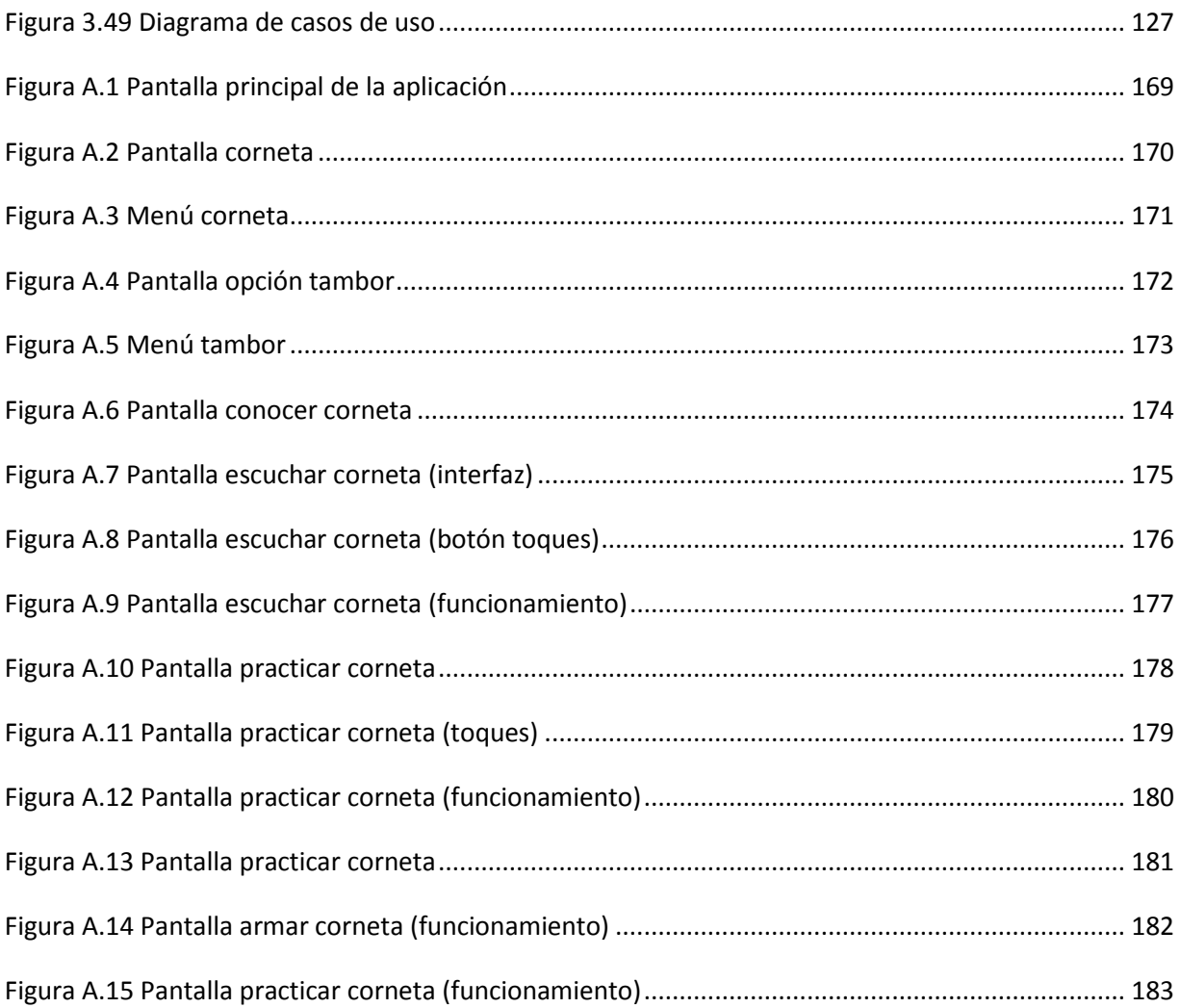

# **ÍNDICE DE TABLAS**

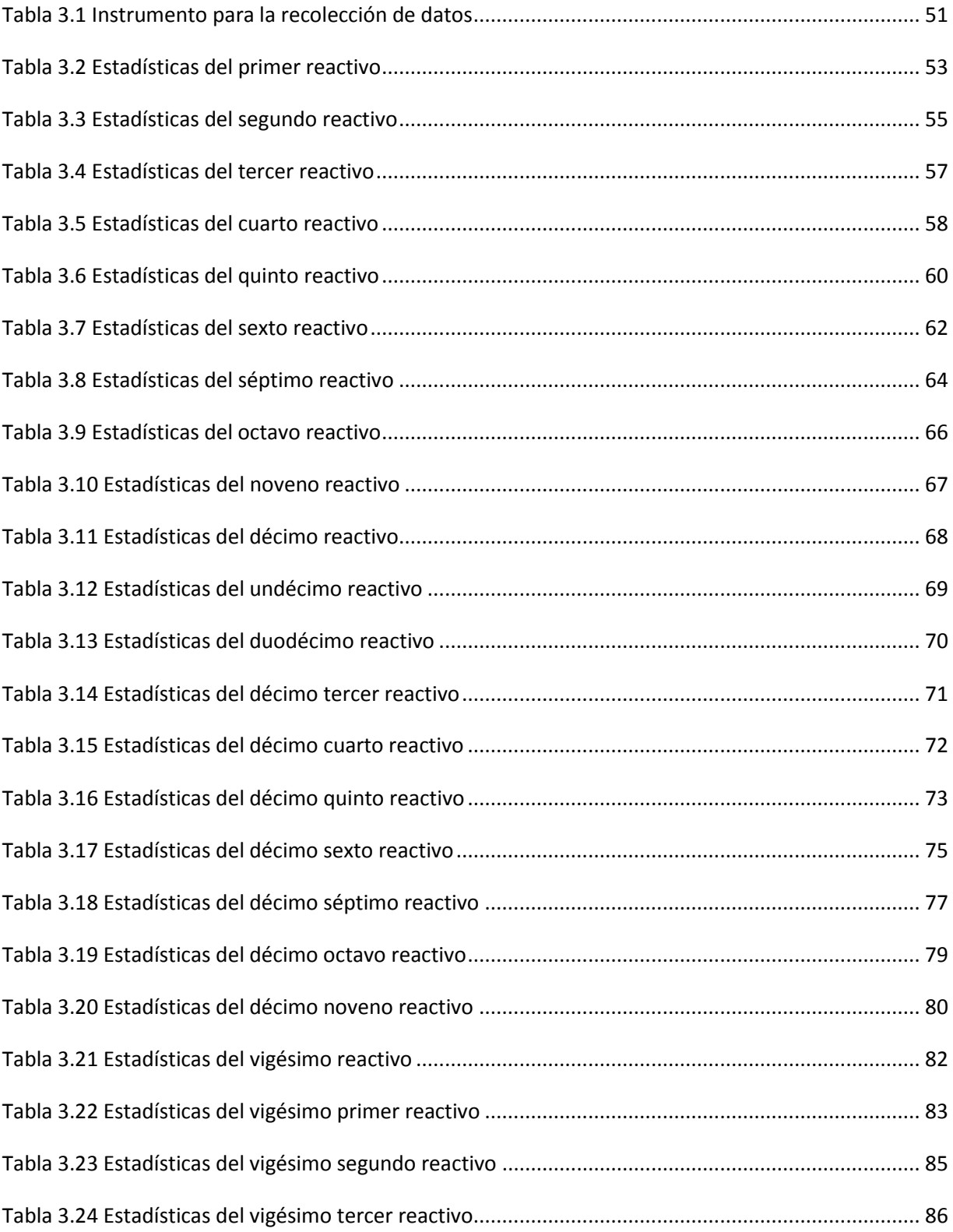

![](_page_13_Picture_1.jpeg)

![](_page_14_Picture_155.jpeg)

## <span id="page-15-0"></span>**I. INTRODUCCIÓN**

De acuerdo con Barbosa et al. (2017), en el artículo titulado: "El uso de simuladores a través de Smartphone en la enseñanza de las ciencias como herramienta pedagógica en el abordaje de contenido contextualizado de física", se menciona, con la llegada de las Tecnologías de la Información y la Comunicación, surge una nueva era de la enseñanza, marcada, principalmente por el deseo de los docentes de contar con herramientas que les permitan promover un aprendizaje significativo, construyendo así, entornos de enseñanza más interactivos y emocionantes para los estudiantes. También se señala que, a través del uso de los teléfonos inteligentes, varios software pueden brindar al estudiante interactividad, ya sea por medio de juegos, videos y especialmente un simulador. Declaran que, el uso de estas tecnologías permite potenciar el conocimiento científico, ya que además de ser un dispositivo portátil, tiene la ventaja de estimular varios sentidos, lo que facilita el aprendizaje y permite un mayor intercambio de materiales e información.

El trabajo actual consiste en una investigación no experimental, longitudinal, de evolución de grupos; que tiene como objetivo desarrollar un simulador como herramienta lúdica en el uso de corneta y tambor por estudiantes de bandas de guerra. Contendrá módulos interactivos para las y los estudiantes que practican esta disciplina. Incluirá modelos en 3D de los instrumentos, en los que podrán comprender las partes que lo componen y ensamblarlas. Los beneficios que se pretenden logran con el desarrollo de este trabajo son: Una herramienta que permita a las y los estudiantes avanzar en sus prácticas cuando no cuenten con un instrumento propio, mejorar sus habilidades motrices y enriquecer sus conocimientos teóricos en las partes del tambor y la corneta. Utilizando las siguientes tecnologías para su desarrollo: lenguaje de programación C#, Blender y Unity. Está diseñado para lograrse mediante la metodología Mobile-D, que incluye las siguientes fases: exploración, iniciación, producción, estabilización y prueba del sistema.

La estructura de la documentación para la presente tesis es la siguiente: Capítulo I Antecedentes, esta sección describirá el marco de referencia que brinda apoyo teórico y conceptual para el desarrollo de la investigación; Capítulo II Metodología, aquí se describirán las distintas fases que constituyen la metodología de investigación y desarrollo, y se agregarán algunos autores que brindan apoyo al proceso utilizado; Capítulo III Desarrollo de la metodología, en este apartado se realizarán los procesos de ingeniería de software, implementación de redes de comunicaciones e internet, y se registrará cada fases de la metodología propuesta. Finalmente, las conclusiones y discusión de resultados de la realización de la presente tesis.

.

## **II. PLANTEAMIENTO DEL PROBLEMA**

<span id="page-17-0"></span>A continuación, se describen las áreas de oportunidad detectadas en los estudiantes de nivel básico y secundario, para quienes se desarrolla el trabajo de investigación:

Una de las problemáticas que se encuentran en los integrantes de bandas de guerra en nivel básico y secundario, es que no pueden entrenar individualmente después de los ensayos; el pertenecer a una banda de guerra requiere disciplina, interés y práctica constante para lograr ejecutar los toques y marchas militares de manera impecable por parte de cada uno de los elementos. Con la ayuda del instructor y del espacio de ensayo físico, los estudiantes aprenden la ejecución de los toques y marchas militares, así como las posiciones, señales y ademanes por parte del elemento (capitán) de la banda de guerra. Sin embargo, en la mayoría de los casos, el tiempo asignado frente al instructor no es suficiente y la responsabilidad de cada estudiante es continuar con su entrenamiento, ya que deben mejorar sus habilidades y consolidar los conocimientos adquiridos a través de su propia práctica. Siendo esta actividad un desafío porque la mayoría de las y los estudiantes no pueden practicar en casa.

Otro de los problemas relacionado con las bandas de guerra es la formación de las y los estudiantes sobre los temas teóricos que envuelve esta disciplina, esto incluye nombre y características de partes del tambor y de la corneta, así como el nombre y la descripción, de algunos toques militares. El conocer los instrumentos es esencial para un integrante de la banda de guerra, conocer sus características ayuda a identificarlos a la hora de armar el tambor o de sujetar el instrumento. En el caso de los toques militares, es importante saber en qué momento se utilizan y que significan.

Una oportunidad detectada, se presenta en cuanto al ruido causado por los instrumentos de las bandas de guerra. Cuando una banda de guerra se reúne para ensayar en un espacio designado, el ruido causado por los instrumentos es tolerable. Una vez finalizado el tiempo de práctica, los estudiantes retoman sus actividades

diarias, si tienen la posibilidad de practicar solos, el ruido generado por el instrumento podría generar molestia en algunas personas que les rodea, impidiendo que el estudiante siga practicando.

Adicionalmente, en cuanto a la participación presencial de los instructores para los ensayos, con la finalidad de preservar a las Bandas de Guerra en épocas de contingencia como la causada por la Pandemia de COVID-19, los instructores buscaron diferentes medios para continuar instruyendo a los estudiantes, como grabar videos, reuniones virtuales y material para imprimir, Sin embargo, el instructor al no estar presente, fue difícil corregir los errores de sus estudiantes.

Finalmente, se observó otro problema en la adquisición de los instrumentos, se puede determinar que este es uno de los problemas que enfrentan algunos estudiantes. Durante el ensayo, la escuela o los mismos instructores, son los que se encargan de facilitar los instrumentos a los estudiantes para practicar. No obstante, los estudiantes que no cuentan con un instrumento propio para sus prácticas individuales, no pueden mejorar sus habilidades. Esto les hará perder el interés y ocupar su tiempo en otras actividades.

## **III. OBJETIVOS**

<span id="page-19-0"></span>A continuación, se describen los objetivos tanto general como específicos que marcarán las líneas a seguir durante el desarrollo de la presente tesis:

## **Objetivo General**

Desarrollar un simulador como herramienta lúdica en el uso de corneta y tambor por estudiantes de bandas de guerra aplicando la metodología Mobile-D, para reforzar su habilidad en el uso de estos instrumentos.

## **Objetivos Específicos**

Enseguida, se listan los objetivos específicos que permitieron realizar el desarrollo del simulador:

- Definir el sistema de simulación conforme a las necesidades presentadas en el planteamiento del problema, de acuerdo a la fase de exploración de la metodología Mobile-D.
- Analizar los elementos técnicos y de usuario necesarios para el desarrollo del simulador, de acuerdo a la fase de exploración de la metodología Mobile-D.
- Formular el modelo de simulación que permita obtener los resultados deseados, de acuerdo a la fase de iniciación de la metodología Mobile-D.
- Coleccionar los datos requeridos para el modelo de simulación elegido, de acuerdo a la fase de iniciación de la metodología Mobile-D.
- Desarrollar los elementos previamente diseñados para la aplicación, de acuerdo a la fase de producción de la metodología Mobile-D.
- Realizar ajustes finales y las operaciones de integración para asegurar que el sistema esté completo y funcionando correctamente. de acuerdo a la fase de estabilización de la metodología Mobile-D.
- Mostrar la aplicación estable y funcional para que el usuario lo utilice, de acuerdo a la fase de pruebas del sistema de la metodología Mobile-D.

## **IV. HIPÓTESIS**

<span id="page-20-0"></span>A continuación, se describe la hipótesis que expone los posibles resultados al implementar el presente trabajo de investigación:

## **Hipótesis afirmativa**

Si se desarrolla un simulador como herramienta lúdica en el uso de corneta y tambor por estudiantes de bandas de guerra, aplicando la metodología Mobile-D, entonces se refuerza su habilidad en el uso de estos instrumentos.

## **Hipótesis negativa**

Si se desarrolla un simulador como herramienta lúdica en el uso de corneta y tambor por estudiantes de bandas de guerra aplicando la metodología Mobile-D, entonces no se refuerza su habilidad en el uso de estos instrumentos.

## **V. ALCANCES DEL PROYECTO**

<span id="page-21-0"></span>En seguida se describen los alcances que se visualiza serán obtenidos durante la realización del presente trabajo de investigación:

- Acceso directo sin cuenta de usuario
- El simulador tendrá una pantalla de inicio
- El simulador contendrá información sobre los instrumentos de corneta y tambor.
- Con el instrumento corneta se podrá conocer sus partes, escuchar las notas y practicar algunas notas.
- Los toques militares en el módulo corneta se mostraran en una lista desplegable.
- Para el armado de tambor se mostrara mediante un video
- Se podrá elegir de cada instrumento las partes que lo integran.
- Para practicar el tambor, se definen los toques Tao y Plao.
- No requiere internet para hacer uso del simulador.

.

## **VI. LIMITACIONES DEL PROYECTO**

<span id="page-22-0"></span>A continuación, se listan las limitaciones que deberán ser tomadas en cuenta en el momento en el cual se logre finalizar la presente investigación:

- Solo se puede usar en el Sistema Operativo Android.
- No podrá medir el avance del estudiante.
- No contara con un instructor virtual.

## **VII. JUSTIFICACIÓN**

<span id="page-23-0"></span>La siguiente sección, describe los motivos que originaron el interés por el desarrollo de la siguiente investigación:

En primer plano, respecto a la problemática sobre la práctica de las y los jóvenes después de los ensayos, el siguiente trabajo de investigación facilitará a los estudiantes aumentar su destreza con el manejo de los instrumentos de corneta y tambor de bandas de guerra, podrán practicar y mejorar su coordinación, ya que el simulador permitirá interactuar con los instrumentos mediante modelos 3D y de cada una de sus partes, lo que le permitirá a los estudiantes visualizar y manipular los instrumentos, en el caso de los tambores poder aprender a armarlos a través de videos,. Así mismo, podrán conocer los sonidos y las notas que salen de cada instrumento.

Referente al problema de la formación teórica del estudiante, el simulador ayudará a mejorar la comprensión del significado y características de las partes del tambor y la corneta, del mismo modo, el simulador ayudara a comprender el nombre, significado y dónde se utilizan los toques militares. De esta forma el estudiante distinguirá las partes cuando las tenga físicamente y tendrá presente las características de cada una, y podrá reconocer los toques, cuando y en qué situación se utilizan.

Con lo que respecta al ruido provocado por los instrumentos, el simulador permitirá que la y el estudiante siga fortaleciendo su funciones auditivas, ya que al ser un simulador desarrollado para teléfono inteligente, podrá practicar con los instrumentos tambor y corneta. Además de tener control de volumen en altavoces o auriculares propios del móvil. De esta manera, podrá ensayar en cualquier lugar, mejorando así su capacidad para reconocer información previamente aprendida a través de sus sentidos.

En respuesta al problema con la participación presencial del instructor durante los ensayos individuales, la pandemia que el mundo experimento en el año 2020 nos hizo darnos cuenta que ya no es una opción sino una necesidad buscar maneras

distintas a las tradicionales para enseñar las disciplinas y lecciones escolares, el simulador ayudara en la formación teórica y práctica de los instrumento tambor y corneta, de una manera entretenida que produzca disfrute, goce y felicidad, a las actividades de esta disciplina.

Y para finalizar, en cuanto al tema de la adquisición de instrumentos para bandas de guerra, el trabajo de investigación aportará, con el producto final, una herramienta para dispositivos móviles que permitirá a los estudiantes continuar su formación, obteniendo apoyo para practicar donde ellos lo deseen y aprender lo que no puedan durante sus ensayos, evitando sentirse limitados de no poder seguir introduciéndose en las disciplinas de bandas de guerra.

Por tanto, es factible y eficaz desarrollar el presente trabajo de investigación titulado: "Simulador como herramienta lúdica de reforzamiento para estudiantes de Bandas de Guerra." mediante el uso de la metodología Mobile-D.

# <span id="page-25-0"></span>**CAPÍTULO I: ANTECEDENTES**

El presente capítulo contiene los marcos referenciales que darán sustento teórico al presente trabajo de investigación. En él, se encontrarán los marcos teórico, contextual y conceptual. El marco teórico incluye algunos autores que han desarrollado aplicaciones móviles, autores que establecen la importancia de ofrecer herramientas lúdicas para el proceso enseñanza-aprendizaje y, finalmente, referencias que implican la implementación de simuladores como herramienta en el proceso de enseñanzaaprendizaje. El marco contextual, describe las características de la organización donde se desea implementar el trabajo de investigación. El marco conceptual, contiene los elementos que permitirán una correcta comprensión de la presente investigación.

#### <span id="page-26-0"></span>**1.1Marco teórico**

A continuación, se describirán las líneas de aplicación que serán utilizadas para el desarrollo del presente trabajo de investigación: Aplicaciones móviles, herramientas lúdicas para el proceso enseñanza-aprendizaje y la implementación de simuladores como herramienta en el proceso de enseñanza-aprendizaje.

#### <span id="page-26-1"></span>**1.1.1 Aplicaciones móviles**

En seguida, se incluyen algunos autores que demuestran la importancia de las aplicaciones móviles.

Desde el punto de vista de Ríos-Zambrano (2019), en el proyecto de grado titulado: "Diseño de aplicación móvil para el control de dosis medicinal en pacientes de la Clínica Medina", plantea, una aplicación móvil como ayuda para el control de dosis medicinal en pacientes. Señala que, las aplicaciones móviles, tienen mucha influencia en los ámbitos de la vida cotidiana y que adoptan una gran utilidad en el ámbito de la medicina. Refiere que, la aplicación (App) consta de módulos relacionados con: el control medicinal, la curación certera de personas hospitalizadas y Seguridad para ingresos solo al paciente para que efectué su control ya sea semanal, mensual o anual. Indica que, su propuesta de aplicación móvil, busca mejorar la calidad y servicio de medicación, control médico dentro y fuera de la Clínica Medina.

De acuerdo con Saura et al. (2017), el artículo titulado: "Marketing a través de aplicaciones móviles de turismo (m-tourism). Un estudio exploratorio", plantean que, el desarrollo de aplicaciones móviles (App) establece un nuevo camino que seguir al momento de desarrollar nuevas estrategias de investigación de mercados. Explican que, las aplicaciones móviles de turismo dan facilidades a los viajeros y mejoran su experiencia, ya que permiten una primera aproximación al destino, mejorar la accesibilidad a lugares e información del lugar visitado. Enfatizan que, los consumidores encuentran una mayor disposición a productos y servicios desde una aplicación móvil en todo momento y desde cualquier lugar.

Citando a Bautista-Sánchez (2020), en el artículo titulado: "Desarrollo de aplicaciones móviles", expone, el mercado y las necesidades específicas del desarrollo de aplicaciones móviles. Menciona que, millones de aplicaciones están disponibles en tiendas en línea y que cuando una aplicación se vuelve popular se descarga millones de veces. Indica que, gracias a esa popularidad y facilidad de alcance de las aplicaciones móviles, emprendedores, organizaciones, empresas y consultores independientes, las incluyen en su plan estratégico. También argumenta que, el desarrollo de una aplicación móvil, debe adaptarse a una metodología que permita cumplir con las particularidades que la caracterizan, además, se base en una idea que cubra una necesidad de la vida cotidiana, sin embargo lo recomendable es que dicha idea satisfaga las necesidades de grupos de usuarios restringidos.

Como plantean Merchán-Riera et al. (2017), en el artículo titulado: "El impacto de las aplicaciones móviles en la gestión empresarial en Latinoamérica", explican que, en su mayoría, las aplicaciones móviles sincronizan, recopilan y analizan datos personales de los usuarios así como de sus preferencias, y que se han desarrollado con el fin de soportar interacciones particulares entre empresas y consumidores. Señalan que, a pesar de las múltiples ventajas que las aplicaciones móviles presenten en el área administrativa, los gerentes y administradores no consideran el impacto que podrían llegar a tener en su estructura gerencial. Sugieren, aprovechar las aplicaciones móviles y sus múltiples utilidades, de tal manera que, al incluir esta herramienta novedosa coloque a las organizaciones en niveles altos de competitividad.

Desde la posición de Alonso-Arévalo y Mirón-Canelo (2017), en el artículo titulado: "Aplicaciones móviles en salud: potencial, normativa de seguridad y regularización", destacan que, las aplicaciones móviles en la salud, permiten la monitorización del paciente en su entorno y facilita la recolección de un número considerable de datos médicos personales. Plantean que, las Apps móviles han llegado al ámbito de la salud para quedarse de forma definitiva y evolucionar hacia un nuevo modelo de medicina, ayudando tanto al paciente como a los médicos a mejorar las cuotas de bienestar y favoreciendo la eficiencia en la prevención, diagnóstico y

tratamiento de los distintos problemas patológicos que se puedan presentar en el paciente.

#### <span id="page-28-0"></span>**1.1.2 Herramientas lúdicas para el proceso enseñanza-aprendizaje**

A lo que se refiere a herramientas lúdicas para el proceso enseñanzaaprendizaje, se incluyen algunos autores que demuestran su importancia.

Desde la posición de Melo-Solarte y Díaz (2018), en el artículo titulado: "El aprendizaje afectivo y la gamificación en escenarios de educación virtual", plantean, la construcción de un entorno virtual de aprendizaje, donde involucran en su diseño elementos de aprendizaje afectivo y la gamificación de actividades, para crear un entorno amigable que respondan a las necesidades emotivas de los usuarios. Afirman que, la combinación de un entorno virtual dinámico, simple y agradable, junto con espacios para interactuar con compañeros académica y lúdicamente, así como el acompañamiento real o virtual y la integración de actividades novedosas y creativas, contribuyen a la permanencia y dedicación del proceso de enseñanza y aprendizaje. Declaran que, la convicción y compromiso, son importantes para el éxito de dicho proceso, se debe contar con estos factores para poder emprender un curso en línea.

De acuerdo con Beltrán-Gómez y Villamarín-Origua (2020), en el trabajo de grado titulado: "Diseño de guías para el aprendizaje en fabrica didáctica a partir de caso de estudio para la asignatura gestión logística 4.0", mencionan que, la finalidad de su trabajo fue diseñar guías de aprendizaje para permitir el fortalecimiento de las habilidades y las competencias de los alumnos de ingeniería industrial en la asignatura gestión logística 4.0 basada en el proceso de enseñanza-aprendizaje mediante un enfoque lúdico. Indican que, la relación de las nuevas tecnologías en la educación da como resultado una mejora en la construcción del conocimiento mediante escenarios tanto teóricos como prácticos que permitan el desarrollo de habilidades y competencias necesarias en los profesionales.

Con base en Basantes et al. (2018), en el artículos titulado: "Los lectores de pantalla: herramientas tecnológicas para la inclusión educativa de personas no

29

videntes", consideran, el empleo de lectores de pantalla que constituyen programas informáticos que muestran la pantalla del computador mediante sintetizadores de voz. Declaran que, los lectores de pantalla como medios didáctico-tecnológicos fortalecen el aprendizaje de las personas con discapacidad visual al eliminar las barreras cognitivas-tecnológicas, fomentan el aprendizaje inclusivo, colaborativo y conectivista y generan mayores oportunidades de acceso a diversas fuentes de información. Manifiestan que, a través del empleo didáctico de lectores de pantalla acceden a múltiples herramientas digitales que les posibilitan interactuar entre ellos, con los docentes y con contenidos virtuales. Afirman que, el uso de la tecnología llega a ser una aliada para la construcción y desarrollo de la equidad e inclusión de los grupos vulnerables a la educación ordinaria.

Como dice Córdoba-Castrillón y Ospina-Moreno (2019), en el artículo titulado: "Los videojuegos en el proceso de aprendizaje de los niños de preescolar", destacan que, el uso de herramientas tecnológicas como apoyo en los procesos de enseñanzaaprendizaje de los niños y niñas de preescolar resulta una estrategia positiva en el aprendizaje significativo de los infantes, si se usan de manera moderada y adecuada. Expresan que, realmente existen videojuegos y juegos digitales que conllevan al niño a procesos de aprendizaje significativo gracias a la mezcla de imágenes, sonido, videos, colores y demás elementos resultan ser divertidos y atractivos, permitiendo que el infante pueda ser creativo y desarrolle su imaginación, trabajando de forma individual o en equipo. Indican un impacto positivo en el proceso cognitivo de los niños y niñas cuando aportan soluciones a situaciones reales presentadas a través del juego.

Teniendo en cuenta a Saldaña-Guillcatanda et al. (2020), en el artículo titulado: "Árbol ABC como herramienta lúdica para desarrollar la lectoescritura en niños del sector rural", plantean, analizar la manera en que el portal educativo Árbol ABC contribuye en el desarrollo de la lectoescritura en infantes del sector rural. Dan a conocer, que los estudiantes reaccionan de manera positiva al portal, ya que se desenvuelven en un contexto tecnológico y para ellos resulta mucho más sencillo trabajar en un dispositivo móvil, computadora o Tablet, que repetir y llenar páginas para poder aprender sílabas, fonemas y palabras, de esta manera facilita el proceso

de aprendizaje. Declaran que, cambiar un recurso tradicional por un recurso digital es significativo para el estudiante, ya que se le considera como un recurso multimodal, puesto que tiene distintos modos de enseñar, a la vez usa personajes coloridos, música y desafíos.

## <span id="page-30-0"></span>**1.1.3 Implementación de simuladores como herramienta en el proceso de enseñanza-aprendizaje**

En relación con la implementación de simuladores como herramienta en el proceso de enseñanza-aprendizaje, se incluyen algunos autores que demuestran su importancia.

Citando a Garizurieta-Bernabé et al. (2018), en el artículo titulado: "Simuladores de negocios como herramienta de enseñanza-aprendizaje en la educación superior", dan a conocer, un estudio donde su principal objetivo fue el análisis de los resultados de la aplicación de simuladores de negocios para determinar si se logra un aprendizaje significativo a partir de su aplicación autoevaluación de las temáticas abordadas y evaluación de resultados por parte del docente. Declaran que, la simulación de negocios resulta una importante área de oportunidad para la innovación de estrategias de enseñanza-aprendizaje en la etapa de formación profesional. Aluden, a la importancia de la simulación ya que ofrece ventajas reales de competitividad al poner en práctica los saberes teóricos.

Como lo hace notar López-Collazo y Pérez-Martínez (2020), en el artículo titulado: "Empleo del simulador Edison como herramienta didáctica para el aprendizaje de los circuitos eléctricos", proponen, el empleo del simulador Edison para la formación de ingenieros en el ámbito de circuitos eléctricos. Mencionan que, la simulación es una forma de abordar el estudio de cualquier sistema dinámico real en que sea factible poder contar con un modelo de comportamiento y en el que se puedan distinguir las variables y parámetros que lo caracterizan. Indican que, con un simulador los estudiantes pueden aprender de manera práctica, mediante el descubrimiento y la constitución de situaciones hipotéticas. Además destacan, la ventaja de permitir al estudiante desarrollar la destreza mental o física mediante su uso y ponerlo en contacto con situaciones que pueden ser utilizadas de manera práctica.

A juicio de Velozo-Chulli (2021), en el trabajo de grado titulado: "Simulador Chemsketch como recurso didáctico para el aprendizaje de química orgánica con los estudiantes de sexto semestre en la carrera de Pedagogía de las Ciencias Experimentales Química y Biología periodo octubre 2020 – marzo 2021", propone, el uso del simulador Chemsketch como recurso para la enseñanza-aprendizaje de química orgánica. Destaca que, el uso del simulador como recurso didáctico favorece al proceso de enseñanza-aprendizaje, ya que se trata de una herramienta interactiva que sale de lo convencional, la cual promueve y estimula la construcción de nuevos conocimientos significativos. Argumenta que, el uso de los recursos didácticos tecnológicos es actualmente la principal herramienta de apoyo para el proceso de enseñanza-aprendizaje, por la motivación e interés que despiertan en los educandos.

Desde la posición de Paida-Jerez y Calvache-Segura (2019), en el trabajo de grado titulado: "Aplicación del Simulador Phet en el proceso de enseñanza-aprendizaje del movimiento parabólico", plantean, determinar la influencia de la aplicación del simulador Phet en la enseñanza del movimiento parabólico. Definen al simulador como un sistema dinámico que ayuda en el proceso de enseñanza-aprendizaje ya que modelan fenómenos del entorno y permite que los estudiantes construyan sus conocimientos a través del descubrimiento y la deducción. Mencionan que, en la simulación el único protagonista y responsable de elegir su conocimiento es el estudiante, mientras que el docente ocupa el rol de conductor de experiencias, ya que pone al estudiante en contacto con varias situaciones de aprendizaje para que constituya su propia enseñanza. Afirman que, en la actualidad los simuladores son una herramienta novedosa que ayuda en la motivación de los estudiantes.

Como plantea Loor-Pico (2017), en el trabajo de grado titulado: "Implementación de simuladores digitales como recurso para la transferencia de conocimiento en el Laboratorio de Telecomunicaciones de la Carrera de Ingeniería en Computación y Redes de la Universidad Estatal del Sur de Manabí", propone, la implementación de simuladores digitales para el fortalecimiento del aprendizaje de los estudiantes a través de las prácticas en el diseño, modelaje y estructura de las diferentes redes de telecomunicaciones, elementos que las conforman y los canales de transmisión que utiliza. Indica la utilidad de los simuladores en la enseñanza de disciplinas de carácter experimental, donde existen restricciones para realizar prácticas de laboratorio por cuestiones económicas, éticas o legales. Y ratifica su uso, ya que permite simular las condiciones experimentales y generan la posibilidad de que los estudiantes operen con las variables del experimento en un software producido a tal efecto.

## <span id="page-32-0"></span>**1.2Marco contextual**

En la siguiente sección, se describirán las características de las organizaciones donde se desea impulsar la implementación de la aplicación.

Las Bandas de guerra, non un medio de comando cuyo propósito es reemplazar los comandos gritados mediante la ejecución de órdenes militares como se establece en los gestos con las manos y los manuales de órdenes militares del Departamento de Defensa. Se originó en la era del Porfiriato con el objetivo de reemplazar las órdenes en voz alta por órdenes militares para comandar grandes grupos militares como pelotones. Las bandas de batalla han cambiado mucho en los años transcurridos entre aquellos años y ahora, tanto en términos de instrumentación y mantenimiento, como en el uso y características de las bandas de guerra modernas.

Hoy en día no solo los militares practican este arte. Se ha inculcado en los centros educativos, que van desde preescolar hasta preparatoria, mediante talleres. La aplicación que se plantea en este documento va dirigida a chicos de secundaria a preparatoria. En su mayoría, en estas escuelas emplean a las bandas de guerra como un medio para la inculcación de disciplina y valores, sin embargo, los alumnos han aceptado este arte muchas veces no como una obligación, sino como un estilo de vida para ellos. Y de chicos que no tienen un rumbo, ahora están estudiando una carrera universitaria o encuentran al final una pasión que convierten en un oficio, en un trabajo o en una guía para poder seguir adelante con su vida.

## <span id="page-33-0"></span>**1.3Marco conceptual**

En el siguiente apartado, se mencionaran los elementos que permitirán una correcta comprensión en la presente tesis.

## <span id="page-33-1"></span>**1.3.1 Simulador**

Los simuladores son entornos de aprendizaje exploratorio con representación de los fenómenos reales que pueden ser manipulados, explotados y experimentados por los estudiantes. Los espacios descubiertos con la observación y manipulación de las herramientas necesarias para la explotación y exploración de objetos del mundo simulado permiten a los estudiantes generar hipótesis sobre el fenómeno del mundo real, para ser probados en el simulador (Silva e Ines, 2017).

## <span id="page-33-2"></span>**1.3.2 Banda de guerra**

Es un conjunto de individuos dotados de instrumentos (tambores y cornetas) que ejecutan toques y marchas militares (Montes, 2020).

Las bandas de guerra son un conjunto de personas que desempeñan la labor de realizar toques y marchas militares. Cada toque militar tiene un significado particular, comúnmente significan órdenes. A aquellos que participan en una banda de guerra se les conoce como banderos (Vazquez, 2021).

## <span id="page-33-3"></span>**1.3.3 Instructor**

Persona que tiene los conocimientos técnicos y pedagógicos, así como el agente y actor principal en el proceso de la capacitación. Es la persona que debe dominar dos disciplinas: los conocimientos técnicos de su especialidad, adquirida por formación académica o por experiencia en el trabajo, y conocimientos pedagógicos que le permitirán planear, desarrollar y evaluar el proceso enseñanza-aprendizaje (Flores, 2012).

## <span id="page-34-0"></span>**1.3.4 Instrumento de banda de guerra**

Objetos usado o construidos con el propósito de producir sonidos para producir sonidos, se integran por cajas (tambores) y cornetas (como una trompeta solo que de vuelta simple), algunas bandas de guerra cuentan con clarines (poco más pequeños que la corneta) o trompetas lleva una rosquilla a diferencia del clarín (Vazquez, 2021).

## <span id="page-34-1"></span>**1.3.5 Dispositivo móvil**

Aparato de pequeño tamaño, con algunas capacidades de procesamiento, con conexión permanente o intermitente a una red, con memoria limitada, que ha sido diseñado específicamente para la comunicación, pero que puede llevar a cabo otras funciones más generales (Sánchez y Álvarez, 2018).

## <span id="page-34-2"></span>**1.3.6 Aplicaciones móviles**

Se considera aplicación móvil, a aquel software desarrollado para dispositivos móviles. Este tipo de aplicaciones se desarrollan teniendo en cuenta las limitaciones de los propios dispositivos, como por ejemplo el bajo poder de cómputo, la escasa capacidad de almacenamiento, ancho de banda limitado, etc. (Enriquez y Casas, 2013).

## <span id="page-34-3"></span>**1.3.7 Aprendizaje constructivista**

Método de enseñanza-aprendizaje no tradicional, que se enfoca en las maneras en que el alumnado construye un significado propio sobre la información que está aprendiendo, lo que implica construir conocimiento de acuerdo con el ambiente y con la realidad de quien aprende. Para el constructivismo, el proceso enseñanzaaprendizaje no debe reducirse a una simple transmisión de conocimientos; por el contrario, enseñar es organizar métodos de apoyo que permitan al alumnado construir su propio conocimiento (Maldonado et al., 2018).

#### <span id="page-35-0"></span>**1.3.8 Interfaz de usuario y experiencia de usuario**

La interfaz de usuario es esa "ventana" de un sistema informático, que posibilita a una persona interactuar con ella. Una idea fundamental en el concepto de la interfaz es la mediación comunicativa entre el hombre y la máquina (Alatriste y Córdoba, 2018).

Mientras que UI (user interface) se refiere a la interfaz visual de una herramienta de software, UX (user experience) se refiere específicamente a la experiencia del usuario mientras la utiliza (Ramírez, 2017).

#### <span id="page-35-1"></span>**1.3.9 Modelado en 3D**

El modelado 3D consiste en utilizar software para crear una representación matemática de un objeto o forma tridimensional. El objeto creado se denomina modelo 3D y se utiliza en distintas industrias. Las industrias del cine, la televisión, los videojuegos, la arquitectura, la construcción, el desarrollo de productos, la ciencia y la medicina utilizan modelos 3D para visualizar, simular y renderizar diseños gráficos (Autodesk, 2020).

#### <span id="page-35-2"></span>**1.3.10 Unity**

Unity3D es una herramienta de desarrollo de juegos integrada multiplataforma desarrollada por Unity Technologies, que facilita la creación de contenido interactivo como videojuegos 3D, visualización de edificios, animación 3D en tiempo real, etc. Es un motor de juego profesional integrado completo (Cao, 2021).

## <span id="page-35-3"></span>**1.3.11 Blender**

Blender es un conjunto de herramientas de software de gráficos por computadora 3D de código abierto y gratuito para crear películas animadas, efectos visuales, arte, modelos de impresión 3D, gráficos en movimiento, aplicaciones 3D interactivas y juegos de computadora. Las funciones de Blender incluyen modelado 3D, despliegue UV, textura, simulación de fluidos y humo, simulación de partículas, escultura, animación, movimiento coincidente, renderizado, gráficos en movimiento, edición y síntesis de video (Cao, 2021).
## **CAPÍTULO II: METODOLOGÍA**

El capítulo II, describe algunas definiciones acerca de temáticas de investigación, como son: metodología de investigación, metodología de ingeniería de software. Además, incluye la descripción de la metodología que será aplicada durante el proceso de desarrollo del presente trabajo de investigación, algunos aspectos considerados son: antecedentes de la metodología, las fases que la constituyen, así como el diagrama que ilustra gráficamente la implementación de cada una de las fases. Finalmente, se incluyen algunos autores que han realizado investigaciones aplicando la metodología Mobile-D.

#### **2.1 Metodología de investigación**

Con base en Gallardo-Echenique (2017), en el artículo titulado: "Metodología de la Investigación: manual autoformativo interactivo", alude, que una metodología de investigación tiene como propósito desarrollar en los estudiantes la habilidad de comprender enfoques y procesos al momento de realizar una investigación científica. Relaciona, a la metodología de información, con los enfoques de las investigaciones, planteamiento del problema, marco teórico, hipótesis, marco metodológico, muestreo y técnicas de recolección de datos, para una correcta investigación científica. Indica que la investigación científica es el instrumento con el que cuenta el ser humano para conocer explicar, interpretar y transformar la realidad, el llevar a cabo una investigación es indispensable para la búsqueda de soluciones a problemas ya que se generan nuevos conocimientos, es por ello que realizar una correcta investigación llevara a obtener mejores respuestas para dar soluciones eficientes a dichos problemas.

Desde la posición de Guevara-Alban et al. (2020), en el artículo titulado: "Metodologías de investigación educativa (descriptivas, experimentales, participativas, y de investigación-acción)", declaran que, los métodos de investigación localizan y delimitan un problema, permiten recolectar datos importantes para generar hipótesis que posteriormente sean probadas o respaldadas, de esta forma se pueden tomar las decisiones más acordes al caso de estudio. Enfatizan que, las metodologías de investigación determinan los pasos a seguir del estudio y guía para el investigador, las técnicas y métodos que pueda emplear.

#### **2.2 Metodología de ingeniería de software**

Como señala Jiménez-Builes et al. (2019), en artículo titulado: "Conceptualización y análisis de un sistema multi-agente pedagógico utilizando la metodología MAS-COMMONKADS", plantea que, definir el concepto de metodología de ingeniería del software no necesariamente debe partir desde cero, se trata de un proceso de refinamiento, incluyendo y añadiendo los nuevos aspectos que vayan surgiendo, así como las perspectivas de los sistemas y lenguajes e incluyendo los componentes exitosos de otras metodologías. Indica que, se puede definir una

metodología de ingeniería de software como "un proceso para producción organizada de software empleando una colección de técnicas predefinidas en las notaciones. Una metodología se presenta normalmente como una serie de pasos, con técnicas y notaciones asociadas a cada paso. Los pasos de la producción del software se organizan normalmente en un ciclo de vida consistente en varias fases de desarrollo".

De acuerdo con Ruiz de la Peña y Aguilera-Cruz (2017), en el artículo titulado: "Importancia de la Ingeniería de Software en la producción de software", señalan que, existen variadas metodologías o aproximaciones a estas en el mundo, sin embargo al desarrollar un sistema es indispensable seleccionar una que se adapte a las características propias del software a desarrollar. Indican que, una metodología de software se puede definir como las técnicas que se emplean en la producción de un software, son las fases a seguir en el desarrollo de un software. Expresan, que al elegir una metodología debe adaptarse fácilmente al tipo de sistema a desarrollar ya que se pueden encontrar metodologías que han sido creados para algo en particular mientras que otras se ajustan a distintos tipos de sistemas. Recomiendan, que los desarrolladores tomen en cuenta las características de la metodología para que aprovechen al máximo las facilidades y potencialidades que esta ofrece.

#### **2.3 Metodología Mobile-D**

A continuación, se describirán los elementos más representativos que permitirán realizar una comprensión más exacta de la Mobile-D.

#### **2.3.1 Antecedentes de la metodología**

Como plantea, Condor Tinoco et al. (2020), en el artículo titulado: "Modelo de desarrollo de aplicación móvil multiplataforma de anuncios de oferta y demanda laboral en tiempo real con la metodología Mobile-D", señalan que, Mobile-D es un modelo ágil para el desarrollo de aplicaciones móviles y consta de cinco fases: exploración, iniciación, producción, estabilización y prueba del sistema. Revelan que, fue introducido en 2004 por Abrahamsson como metodología de desarrollo inspirado e Extreme Programming, Metodologías Crystal y Rational Unified Process (RUP). Declaran que, el trabajo fue realizado por los investigadores del Centro Técnico de Investigación de Finlandia VTT y que se desarrolló como parte de un proyecto finlandés llamado ICAROS, fue creado mediante un proyecto de cooperación muy estrecha con una participación importante de las empresas de Tecnologías de Información Finlandesas.

#### **2.3.2 Fases y diagrama de la metodología**

En seguida, se darán a conocer las fases y el diagrama de metodología, de la metodología que se implementara para el desarrollo del proyecto. Las fases que constituyen a la metodología Mobile-D, de acuerdo a (Muñoz-Muñoz, 2020) son:

**Fase I: Exploración.** En esta fase, se establecen los grupos de las partes interesadas en la aplicación móvil, se definen los indicadores de lo que se espera de la aplicación móvil, también se definen los objetivos de la aplicación móvil y se elige que miembros van a participar en su desarrollo. Las salidas obtenidas en esta fase son: Los requisitos iniciales de la aplicación móvil, el plan del proyecto, la descripción de los procesos, un plan de medida y un plan de capacitación. Teniendo listo lo necesario para pasar a la segunda fase.

**Fase II: Iniciación.** Aquí se prepara el diseño arquitectónico de la aplicación móvil, de igual forma el diagrama de casos de uso, se diseña la interfaz de usuario (UI) y sus diferentes funcionalidades. La documentación obtenida al realizar esta fase es la siguiente: el plan actual del proyecto, la versión de la arquitectura del software y la descripción del diseño, los requisitos iniciales modificados, Las interfaces de Usuario y finalmente los diagramas de Caso de Uso. Una vez teniendo en nuestras manos esta información, podemos avanzar a la siguiente fase.

**Fase III: Producción.** Esta fase se divide en: Día de planificación, el cual tiene como objetivo analizar, mejorar y priorizar los requisitos, planificar los contenidos de la iteración actual y preparar los casos de prueba de aceptación que se usará el día del lanzamiento; Días Laborales, estos implementan funcionalidades en el desarrollo guiado por pruebas de software (TDD); Día de lanzamiento, en este día, se lanza una versión funcional para pruebas de aceptación del cliente utilizando los casos de prueba desarrollados durante días de planificación. Cuando se culmina esta fase se obtiene: las funcionalidades puestas en funcionamiento, anotaciones del desarrollo, esquemas de la interfaz de usuario de la aplicación, storycards y requisitos modificados.

**Fase IV: Estabilización.** En esta fase se, se realizarán los ajustes finales y las operaciones de integración para asegurar que el sistema esté completo y funcionando correctamente. Aquí los desarrolladores deben realizar tareas similares a las que debían llevar a cabo en la fase de producción, aunque en este caso todo el esfuerzo se dirige a la integración del sistema. Ya que se finalice, se deben lograr alcanzar los siguientes requisitos: la funcionalidad puesta en funcionamiento en todo software del proyecto y la documentación del producto (aplicación móvil) terminado.

**Fase V: Pruebas del Sistema.** Ésta es la última fase de la metodología, tiene el propósito de mostrar que la aplicación sea estable y funcional para que los clientes la utilicen. Una vez desarrollada la aplicación, se integrará y probará de acuerdo del cliente y de haberse encontrado errores, se deben eliminar. Es recomendable, que las pruebas de funcionamiento las realice una persona que no conozca la aplicación, monitoreada por los desarrolladores, de esa forma es más factible que se encuentren errores y que la aplicación se corrija correcta y completamente sin dejar alguna.

La figura 2.1 muestra de manera gráfica las fases que constituyen a la metodología Mobile-D.

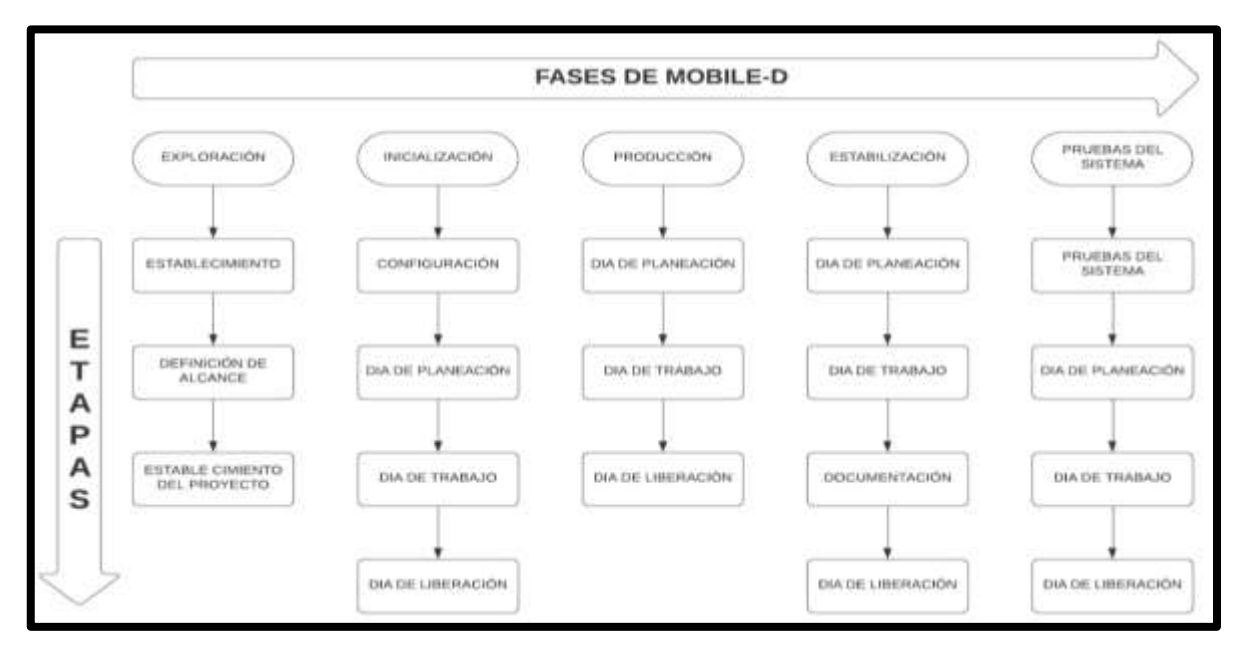

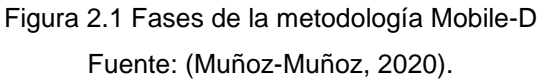

## **2.3.3 Autores que sustentan a la metodología**

Enseguida, se describirán algunos autores que han desarrollado investigaciones haciendo uso de la metodología Mobile-D.

De acuerdo con Sarango y Díaz (2020), en el artículo titulado: "Sistema web y móvil híbrido para la recolección muestral de datos sobre flujo vehicular en la zona de regeneración urbana de la ciudad de Loja, Ecuador", revelan, el proceso realizado para el desarrollo del sistema de software para la recolección de datos sobre flujo vehicular. Mencionan que, para el desarrollo del proyecto se empleó la metodología Mobile-D y que la puesta en práctica de su ciclo de vida permitió desarrollar Fluxlane, un sistema que permite la recolección de datos de flujo vehicular, compuesto por tres aplicaciones: una Api REST; una aplicación móvil nativa; y, una aplicación web. Destacan que, la metodología Mobile-D fue elegida porque proporciona un ciclo de vida competo para el desarrollo de sistemas móviles, además de ofrecer un marco de trabajo ágil que se

pudo emplear en la construcción de los tres aplicativos del sistema, sin depender de las tecnologías o técnicas de desarrollo propias de cada plataforma.

Como lo hace notar Medina-Lozano et al. (2020), en el artículo titulado: "Aplicación móvil educativa para costos", presentan, el diseño, desarrollo e implementación de una aplicación móvil educativa para costos, como herramienta didáctica en la carrera de gastronomía. Señalan que, el desarrollo de aplicaciones móviles es una de las áreas intrínseca de la ingeniería de Software, el cual es considerado para proveer formalidad al desarrollo, funcionamiento y en el cumplimiento de los requerimientos del sistema. Afirman, la contemplación del uso de la metodología ágil Mobile-D para el desarrollo del proyecto y ratifica que para dicha metodología se consideran específicamente las fases de: exploración, iniciación, fase de producto, fase de estabilización y la fase de pruebas, que ayudó satisfactoriamente al desarrollo de la aplicación dando resultados positivos en su implementación.

Citando a Toledano-López y Ruíz-Rodríguez (2019), en el artículo titulado: "Aplicación móvil para el Sistema de Gestión del Agente Transitario de Cargas Transcargo", plantean, el desarrollo de una aplicación móvil nativa para adaptar el sistema de gestión integral que no ha sido adaptado para su uso en terminales móviles, lo que provoca una falta de movilidad en la empresa, problemas en la visualización de los elementos de cada funcionalidad a través de dispositivos inteligentes y además la imposibilidad de acceder a este si no existe conexión de red. Indican, la aplicación de la metodología Mobile-D argumentando que una de las causas de la elección de la misma fue porque toma las mejores prácticas de las metodologías XP, Crystal y RUP (Proceso Unificado Ágil) adaptándolas al desarrollo de aplicaciones móviles, propiciando mayor dinamismo y además ha tenido buenos resultados con proyectos de clientes reales durante años.

Como plantea Palma-López y Bautista (2019), en el artículo titulado: "Technology and local wisdom: The Maya soil classification app", dan a conocer, el desarrollo de una aplicación que incluya la descripción de las clases de suelos mayas y de tres términos ecológicos mayas que asocian los ambientes físico y biótico, a través de fotografías de perfiles de suelo maya y un mapa de clasificación de sus suelos en el estado mexicano de Yucatán. Señalan que, a través de la aplicación del método Mobile-D lograron formar un grupo de trabajo interdisciplinario, establecer requisitos y funcionalidades, definir las herramientas necesarias para desarrollar dichas funcionalidades, a partir de lo cual continuaron con la producción, las acciones finales de integración y finalmente las pruebas, logrando la implementación y la aceptación por parte de muchos usuarios que actualmente hacen uso de la aplicación.

Con base a Orbes-Orbes (2018), en el trabajo de grado titulado: "Aplicación móvil para apoyar la gestión de la seguridad y salud en empresas cementeras usando la metodología ágil Mobile-D", indica que, en el desarrollo de una aplicación de Android enfocado en seguridad en empresas donde la seguridad industrial tiene gran prioridad. Señala que, su objetivo es implementar dicha aplicación usando la Metodología Ágil Mobile-D, construyendo la aplicación con enfoque a escenarios offline, para para garantizar el ingreso de datos en cualquier campo industrial. Analiza que, a pesar de que existen varias metodologías para el desarrollo móvil, Mobile-D cuentas con las ventajas como: facilidad de entendimiento, documentación liviana, comunicación continua y detección de errores en fases iniciales.

Como expresan Chacon-Malasquez y Tuiro-Achulle (2018), en el trabajo de grado titulado: "Aplicación móvil de realidad aumentada, utilizando la metodología Mobile - D, para el entrenamiento de técnicos de mantenimiento de maquinaria pesada en la empresa Zamine Service Perú S.A.C.", plantean que, hacen uso de la metodología Mobile-D para la realización de una aplicación móvil dedicada al entrenamiento de técnicos de maquinaria pesada. Indican que, es un método basado en soluciones ya conocidas y consolidadas y que adquiere las mejores características de cada solución, se fundamenta en los siguientes elementos: ajuste y enfoque de fases, línea de arquitectura, desarrollo basado en prueba, integración continua, programación en pares, métricas, cliente externo y enfoque centrado en el usuario. Enfatizan que, Mobile-D es una metodología cuyo enfoque y características la hacen especialmente apta para el mercado de dispositivos móviles.

Desde el punto de vista de Cueva-Huaman (2018), en el trabajo de grado titulado: "Aplicación móvil con geolocalización, mediante la metodología Mobile-D, para la gestión de visitas médicas en la empresa Laboratorios Siegfried S.A.C.", describe, el desarrollo de una aplicación móvil con geolocalización, mediante la metodología Mobile-D, para la gestión de visitas médicas. Declara que, usó la metodología Mobile-D debido a que se ajusta al desarrollo en tiempos cortos, ya que la finalidad es lograr pequeños ciclos de aumento de manera rápida. Señala que, la metodología cuenta con cinco fases que son exploración, iniciación, producto, estabilización y pruebas, que al ser aplicados dieron resultados positivos en la elaboración de la aplicación móvil, permitiendo conseguir los objetivos de la investigación.

A juicio de Aispur-Calvopiña y Medina-Chiluisa (2018), en el trabajo de grado titulado: "Implementación de una aplicación móvil para la visualización de la producción científica de la Universidad Técnica de Cotopaxi", plantean, el desarrollo de un sistema informático encargado de inventariar todo lo que abarca la producción científica, libros, artículos científicos publicados en revistas indexadas y seminarios, que realicen los docentes, de cada una de las carreras que conforman la Universidad Técnica de Cotopaxi. Declaran, el uso de la metodología Mobile-D así como cada una de sus fases, en un plazo de 10 meses. Indican también que, la metodología Mobile-D es de vital importancia al momento de diseñar y desarrollar aplicaciones móviles porque en cada etapa va indicando paso a paso que se necesita para tener un producto funcional y cada interacción tiene un resultado final para su correcta modificación.

En la opinión de Gamboa-Cruzado et al. (2018), en el artículo titulado: "Influencia de la realidad aumentada para la gestión de pedidos en restaurantes", plantean, la creación de una aplicación móvil basado en realidad aumentada para mejorar la gestión de pedidos del comensal. Indican, el uso de la metodología de desarrollo Mobile-D ya que se ajusta a los requisitos del trabajo en períodos organizados y cortos estrechamente ligados al cliente en una jerarquía definida de trabajo. Deducen que, el objetivo de Mobile-D es conseguir desarrollos rápidos en equipos pequeños trabajando en un mismo espacio físico. Revelan, el proceso y uso

45

de cada una de las fases de la metodología, desde con el establecimiento de los grupos de interés y los requerimientos para el desarrollo, hasta efectuar las pruebas del sistema, mostrando resultados favorables en la implementación del producto final.

Como lo hace notar Baldoceda-Chavez (2017), con el trabajo de grado titulado: "Desarrollo de un aplicativo móvil basado en la metodología Mobile-D para la gestión de reservas del hotel Caribe de Huaral", indica que, en su trabajo de investigación presenta el desarrollo de una aplicación móvil para la gestión de reservas hotelera, usando la metodología Mobile-D. Ratifica que, Mobile-D es una metodología bastante eficiente, ya que no solo califica para el desarrollo de software ágil, además del desarrollo de software para móviles, también es usado para varios contextos como: seguridad, finanzas, logística y aplicaciones de simulación de productos. Declara que, Mobile-D es un enfoque ágil para el desarrollo de aplicaciones móviles ya que apunta a la necesidad de disponer de un ciclo de desarrollo muy rápido para equipos muy pequeños, y esta está pensado para grupos de no más de 10 desarrolladores colaborando en un mismo espacio físico.

# **CAPÍTULO III: DESARROLLO DE LA METODOLOGÍA**

El capítulo III, describe el sistema de simulación dando a conocer el contexto del problema, identificar los objetivos del simulador, especificar los indicadores de medición que proyecten la efectividad del sistema y al establecer los grupos de interés. Describe el análisis de elementos técnicos y de usuario del simulador a desarrollar, además de establecer los procesos que condicionen la funcionalidad del mismo. Expone el modelo de simulación definiendo variables, relaciones lógicas y diagramas de flujo, así mismo da a conocer el diseño arquitectónico, el diseño de la interfaz de usuario y el comportamiento de la aplicación descrita a través de los casos de uso.

## **3.1Fase I: Exploración**

A continuación se muestra el desarrollo de la Fase 1: Exploración de la metodología Mobile-D, que se centra en definir el alcance del proyecto.

## **3.1.1 Definición del sistema de simulación**

En seguida, se expone el comienzo de la primera fase, obteniendo: el contexto del problema, los objetivos del simulador, los indicadores para medir la efectividad del sistema y los grupos de interés.

## **Contexto del problema/Estado de arte de la problemática**

Se realizó una encuesta para conocer el estado de arte de la situación con respecto al proceso de enseñanza-aprendizaje de los estudiantes en bandas de guerra. Esto, con el objetivo de recopilar información sobre el escenario donde se desea implementar el proyecto y sobre las funcionalidades que más convengan.

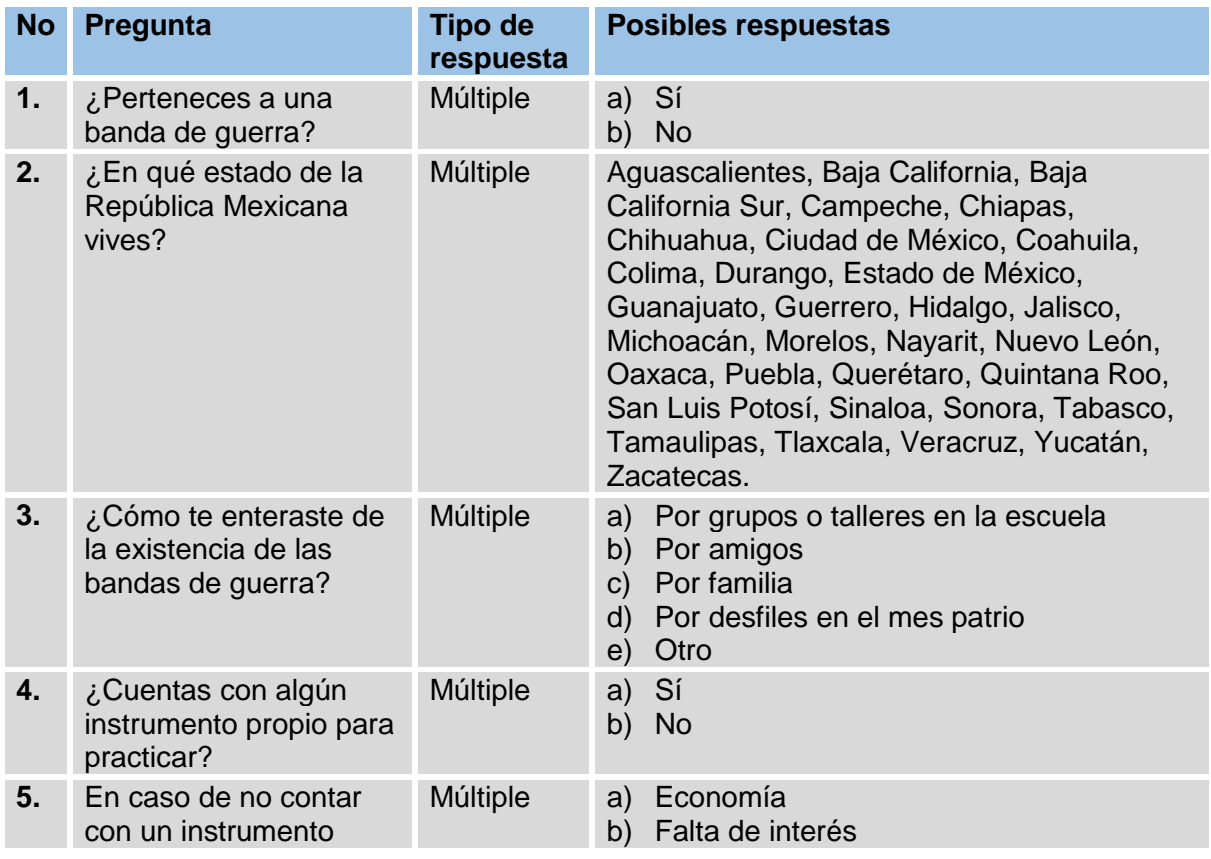

**Tabla 3.1** Instrumento para la recolección de datos.

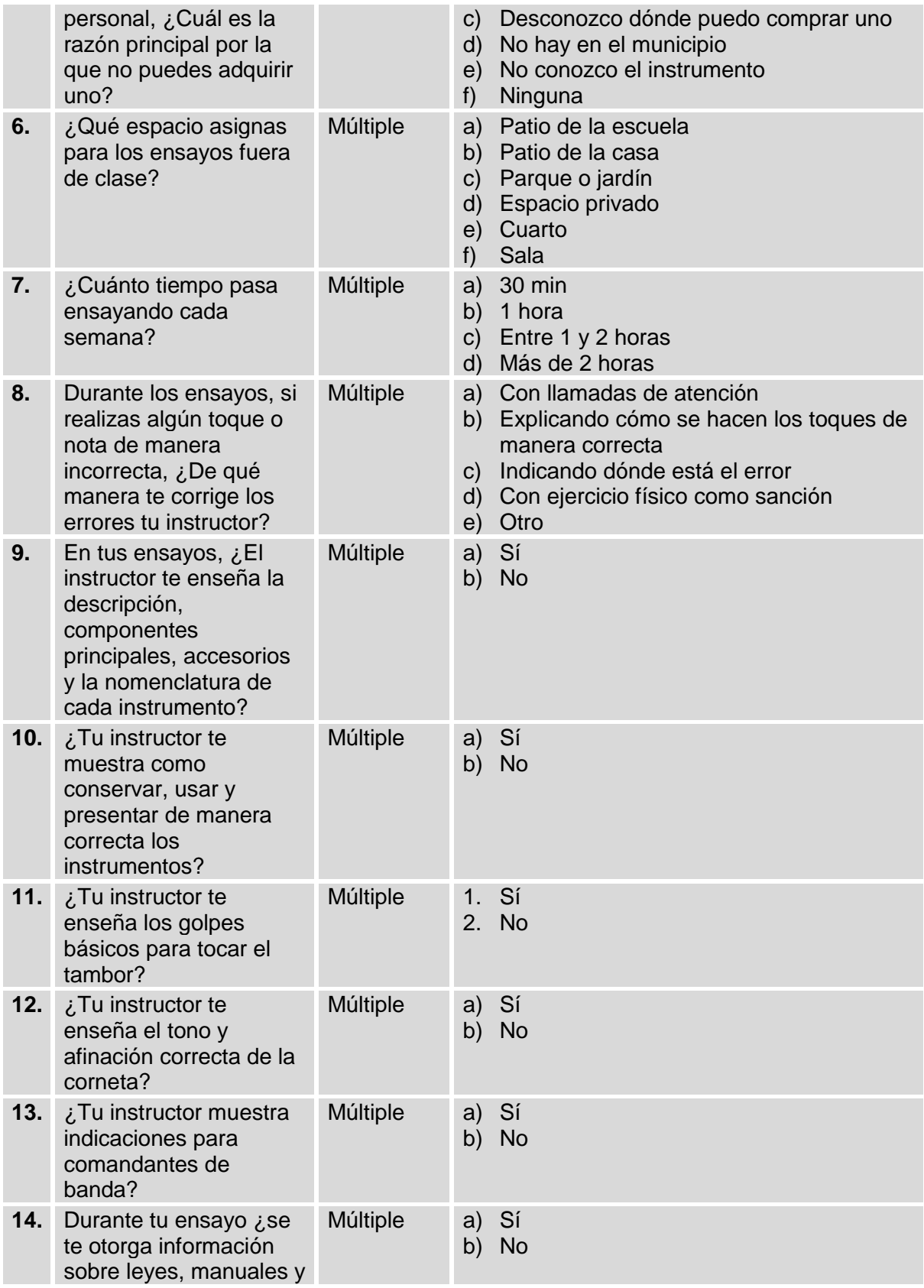

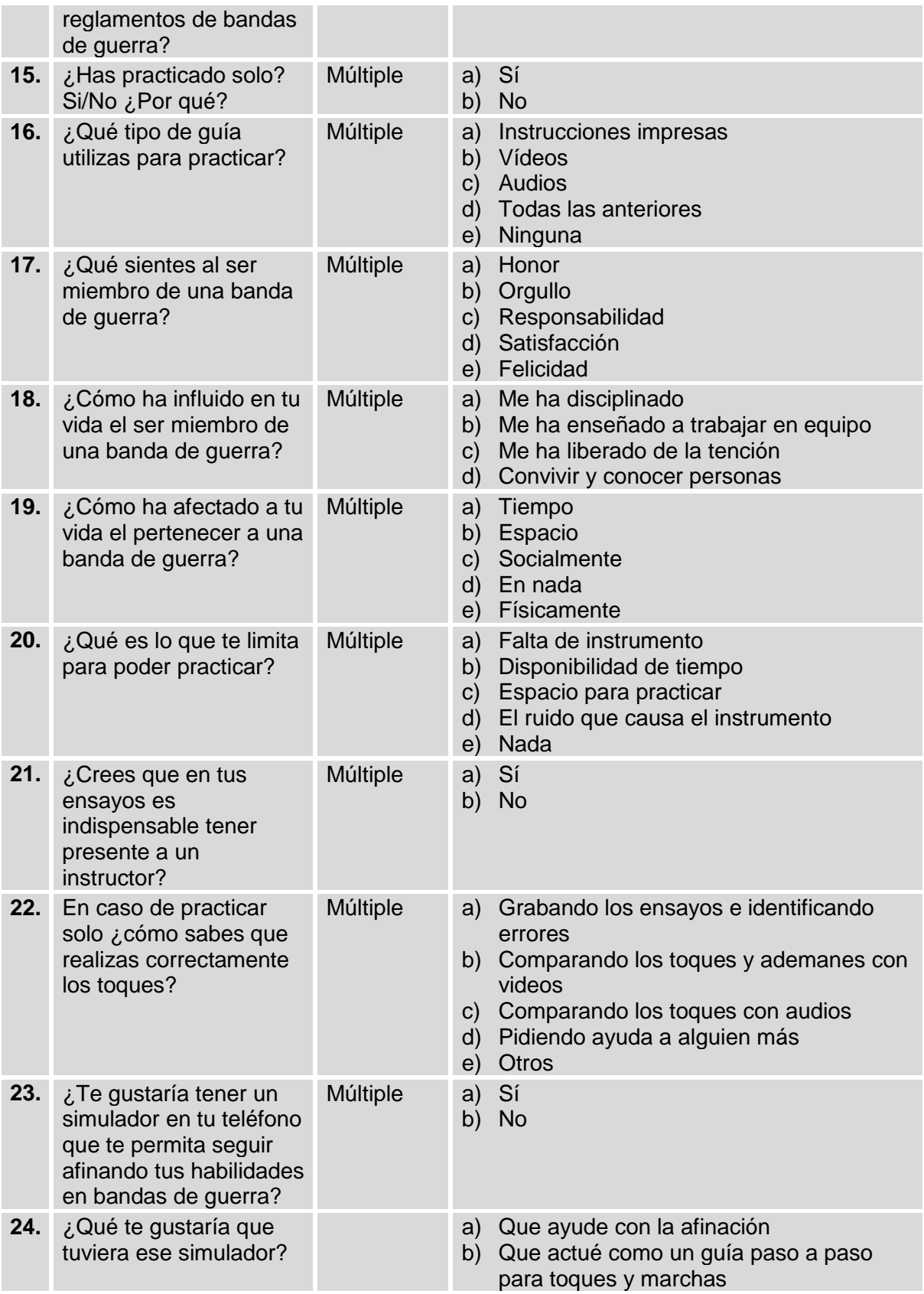

c) Teoría sobre bandas de guerra

d) Que ayude a identificar errores y a corregirlos.

#### Tabla 3.1 Instrumento para la recolección de datos Fuente: (Elaboración propia)

El instrumento se aplicó haciendo uso de las Tecnologías de la Información y Comunicación, ya que a causa de las medidas sanitarias para la prevención a la Covid-19, fue imposible aplicarlo a los estudiantes de manera presencial. Con el fin de conservar las condiciones de sana distancia y quedarse en casa y facilitar la llegada del instrumento a los encuestados, el instrumento usado para la recolección de los datos se ubica en la siguiente dirección electrónica: [https://docs.google.com/forms/d/e/1FAIpQLSfXvitAasckryqRsTMq9e5VvrmdmZP\\_tQ](https://docs.google.com/forms/d/e/1FAIpQLSfXvitAasckryqRsTMq9e5VvrmdmZP_tQnU5WI--gQNVwtzSg/viewform?usp=sf_link) [nU5WI--gQNVwtzSg/viewform?usp=sf\\_link](https://docs.google.com/forms/d/e/1FAIpQLSfXvitAasckryqRsTMq9e5VvrmdmZP_tQnU5WI--gQNVwtzSg/viewform?usp=sf_link)

## **Análisis estadístico**

La población con la cual se realizó el estudio está comprendida por alumnos y alumnas, miembros de banda de guerra, de diversos estados de la República Mexicana, específicamente en los estados de Aguascalientes, ciudad de México / Distrito Federal, Coahuila, Estado de México y Tlaxcala; generando una población total de 140 participantes en diversos grupos de bandas de guerra.

A continuación, se utilizó la siguiente fórmula para obtener la muestra representativa, y aplicar con ello el instrumento metodológico para la recolección de datos.

$$
n = \frac{N}{1 + N(e)^2}
$$

Dónde: N = número de datos (población) e = margen de error n = muestra obtenida

Se utilizó un margen de error de 0.01, considerando una población de 140 estudiantes de banda de guerra, de tal manera al realizar la operación y se obtuvo una muestra representativa de 40 estudiantes de banda de guerra que pertenecen a un grupo cívico o que practican esta disciplina.

A continuación, se muestran el análisis de los resultados obtenidos al aplicar la encuesta a la población designada mediante el uso de formularios dispuestos desde la plataforma G-Suite.

La figura 3.1 muestra de manera gráfica las respuestas obtenidas para el primer reactivo del instrumento aplicado, donde se observa que, el 92% de la población encuestada pertenece a una banda de guerra.

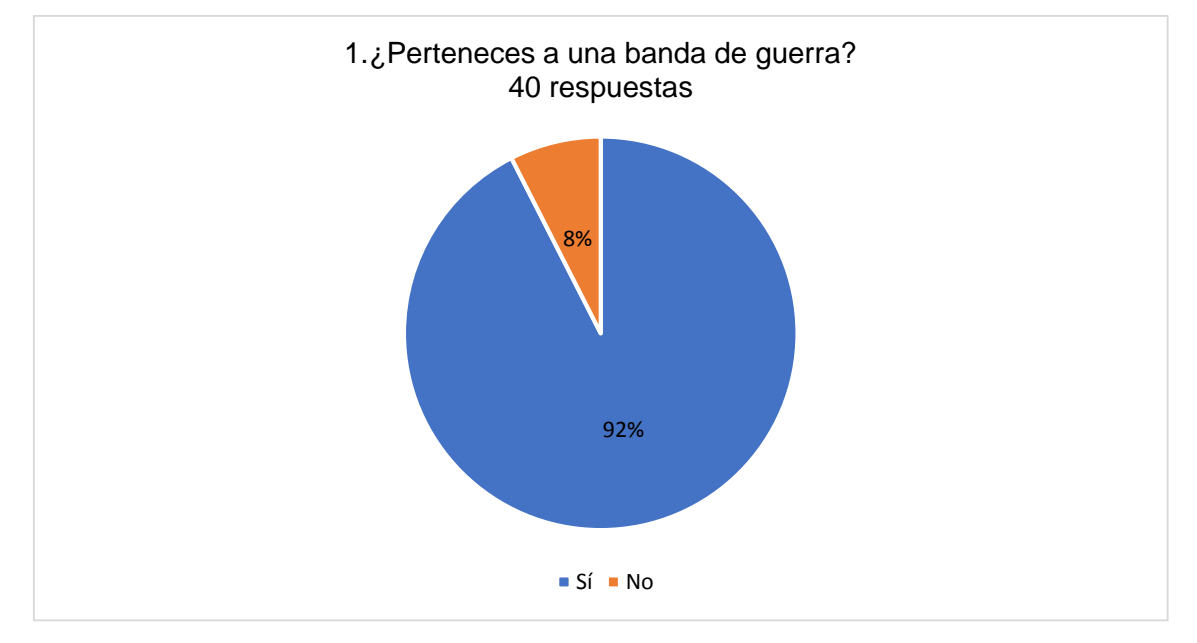

Figura 3.1 Gráfica del primer reactivo Fuente: (Elaboración propia).

La tabla 3.2 contiene los datos obtenidos de las medidas de tendencia central y medidas de dispersión para el primer reactivo, donde se observa que, la respuesta "Sí" es la que se mantiene como tendencia en las respuestas arrojadas, teniendo las siguientes respuestas: "Sí = 1", "No = 2"; presentando una varianza significativamente menor, de acuerdo al rango de los datos encontrados.

## **Tabla 3.2** Reactivo primero

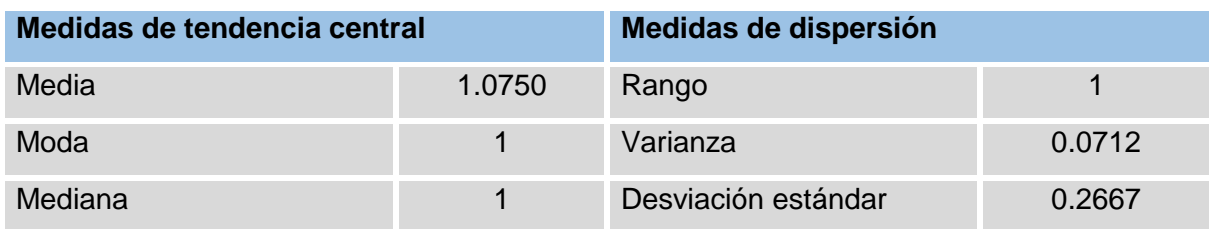

Tabla 3.2 Estadísticas del primer reactivo Fuente: (Elaboración propia)

La figura 3.2 muestra de manera gráfica las respuestas obtenidas para el segundo reactivo del instrumento aplicado, donde se observa que, el 83% de la población encuestada es originaria del Estado de México, el 3% de Tlaxcala, el 2% de Aguascalientes, el 10% de Ciudad de México / Distrito federal y 2% de Coahuila.

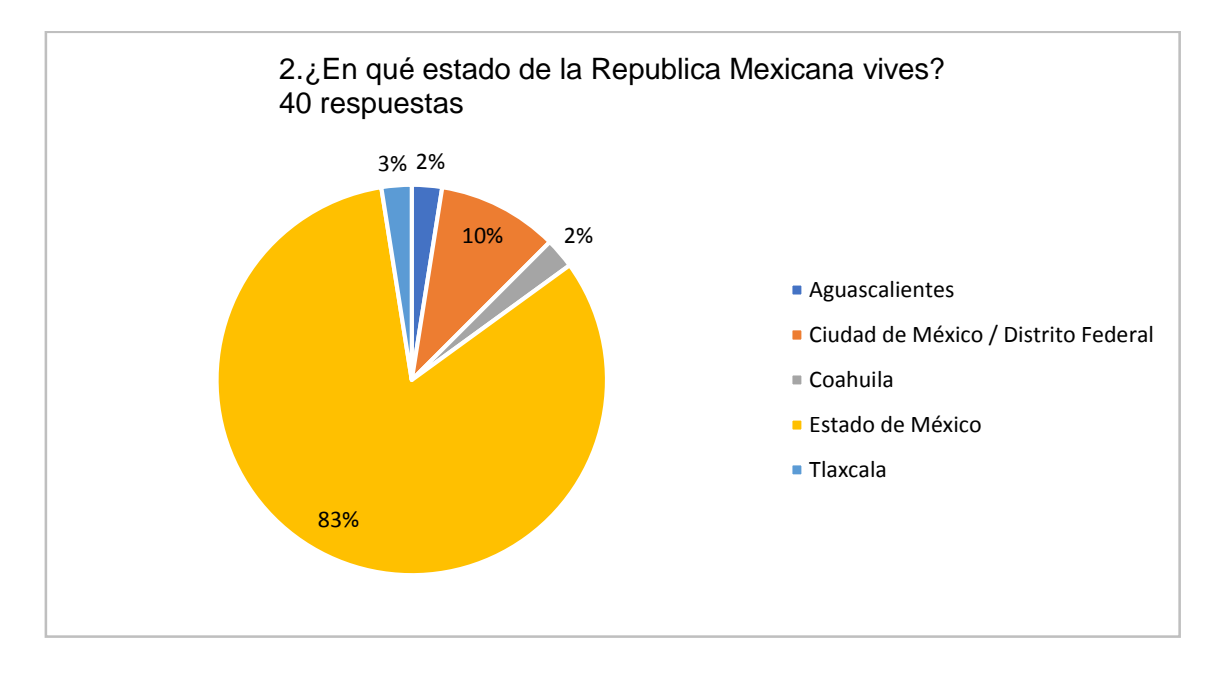

Figura 3.2 Gráfica del segundo reactivo Fuente: (Elaboración propia)

La tabla 3.3 contiene los datos obtenidos de las medidas de tendencia central y medidas de dispersión para el segundo reactivo, donde se observa que, la respuesta "Estado de México" es la que se mantiene como tendencia en las respuestas arrojadas, teniendo las siguientes respuestas: "Aguascalientes = 1", "Baja California = 2", "Baja California Sur = 3", "Campeche = 4", "Chiapas = 5", "Chihuahua = 6", "Ciudad de México = 7", "Coahuila = 8", "Colima = 9", "Durango = 10", "Estado de México = 11", "Guanajuato = 12", "Guerrero = 13", "Hidalgo = 14", "Jalisco = 15", "Michoacán = 16", "Morelos = 17", "Nayarit = 18", "Nuevo León = 19", "Oaxaca = 20", "Puebla = 21", "Querétaro = 22", "Quintana Roo = 23", "San Luis Potosí = 24", "Sinaloa = 25", "Sonora = 26", "Tabasco = 27", "Tamaulipas = 28", "Tlaxcala = 29", "Veracruz = 30", "Yucatán = 31", "Zacatecas = 32"; presentando una varianza significativamente menor, de acuerdo al rango de los datos encontrados.

#### **Tabla 3.3** Reactivo segundo

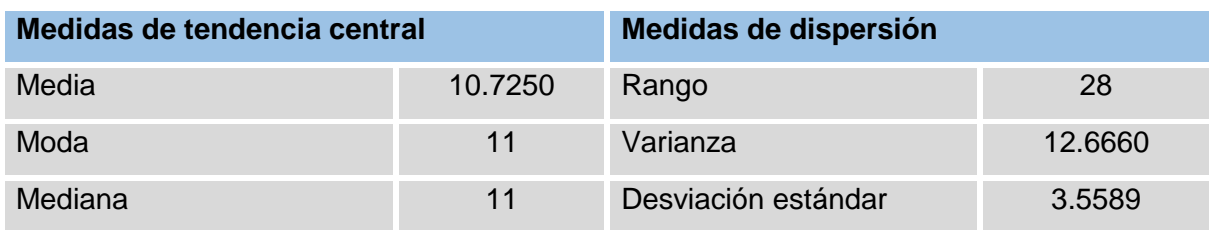

Tabla 3.3 Estadísticas del segundo reactivo Fuente: (Elaboración propia)

La figura 3.3 muestra de manera gráfica las respuestas obtenidas para el tercer reactivo del instrumento aplicado, donde se observa que, el 75% de la población encuestada se enteró del mundo de las bandas de guerra por grupos o talleres en la escuela, un 8% por desfiles en el mes patrio, otro 8% por familia, el 7 % por amigos y el 2% restante por otros medios.

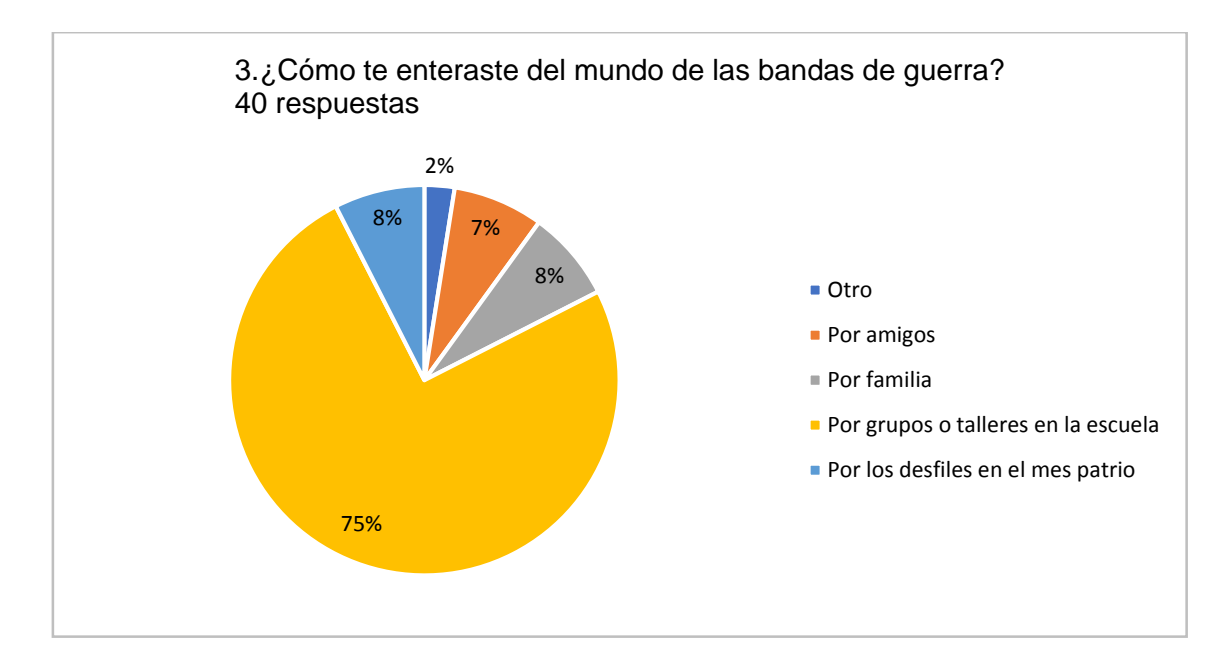

Figura 3.3 Gráfica del tercer reactivo Fuente: (Elaboración propia)

La tabla 3.4 contiene los datos obtenidos de las medidas de tendencia central y medidas de dispersión para el tercer reactivo, donde se observa que, la respuesta "Por grupos o talleres en la escuela" es la que se mantiene como tendencia en las respuestas arrojadas, teniendo las siguientes respuestas: "Por grupos o talleres en la escuela = 1", "Por amigos = 2", "Por familia = 3", "Por desfiles en el mes patrio = 4", "Otro = 5"; presentando una varianza significativamente menor, de acuerdo al rango de los datos encontrados.

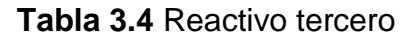

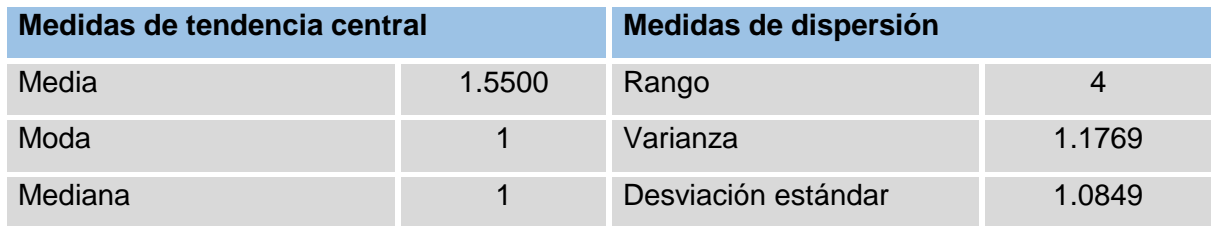

Tabla 3.4 Estadísticas del tercer reactivo Fuente: (Elaboración propia)

La figura 3.4 muestra de manera gráfica las respuestas obtenidas para el cuarto reactivo del instrumento aplicado, donde se observa que, el 52% de la población encuestada no cuenta con un instrumento propio.

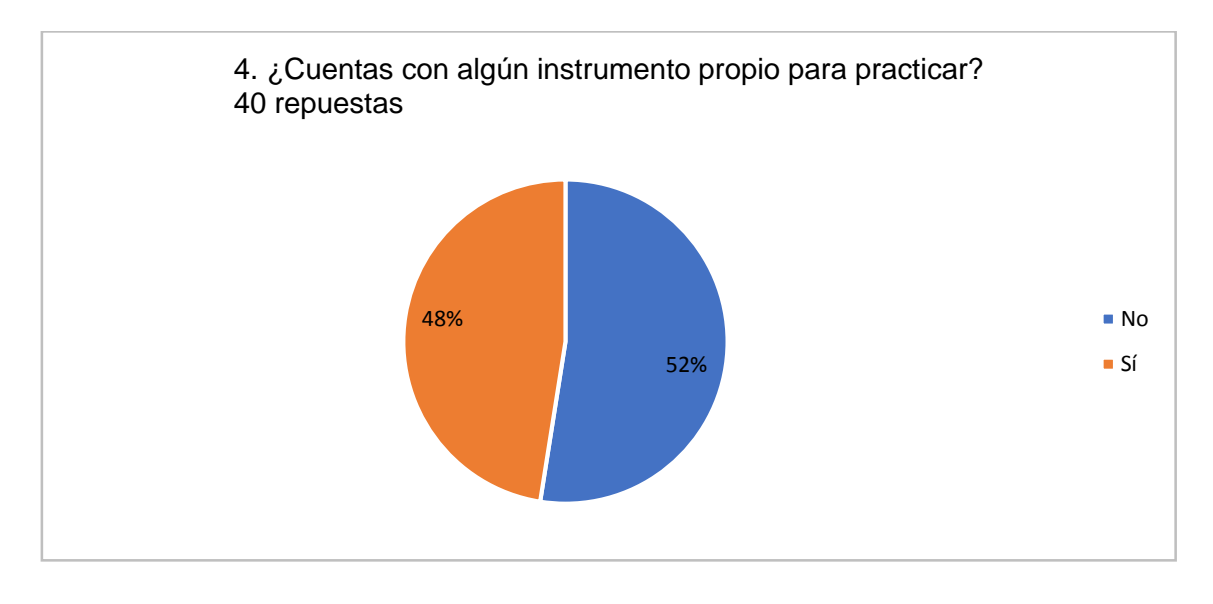

Figura 3.4 Gráfica del cuarto reactivo Fuente: (Elaboración propia)

La tabla 3.5 contiene los datos obtenidos de las medidas de tendencia central y medidas de dispersión para el cuarto reactivo, donde se observa que, la respuesta "No" es la que se mantiene como tendencia en las respuestas arrojadas, teniendo las siguientes respuestas: "Sí = 1", "No = 2"; presentando una varianza significativamente menor, de acuerdo al rango de los datos encontrados.

#### **Tabla 3.5** Cuarto reactivo

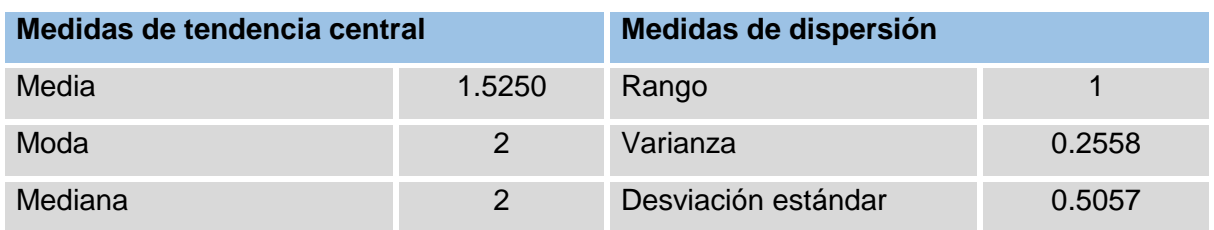

Tabla 3.5 Estadísticas del cuarto reactivo Fuente: (Elaboración propia)

La figura 3.5 muestra de manera gráfica las respuestas obtenidas para el quinto reactivo del instrumento aplicado, donde se observa que, entre las principales razones por las que los encuestados no puedan adquirir un instrumento personal, el 57% dijo que por su economía, el 23% si cuenta con instrumento, el 10% porque no hay en su municipio, el 5% porque desconocen donde pueden comprar uno, el 3% a causa de la pandemia tuvieron que vender el instrumento con el que ya contaban y el 2% no mencionó ninguna razón.

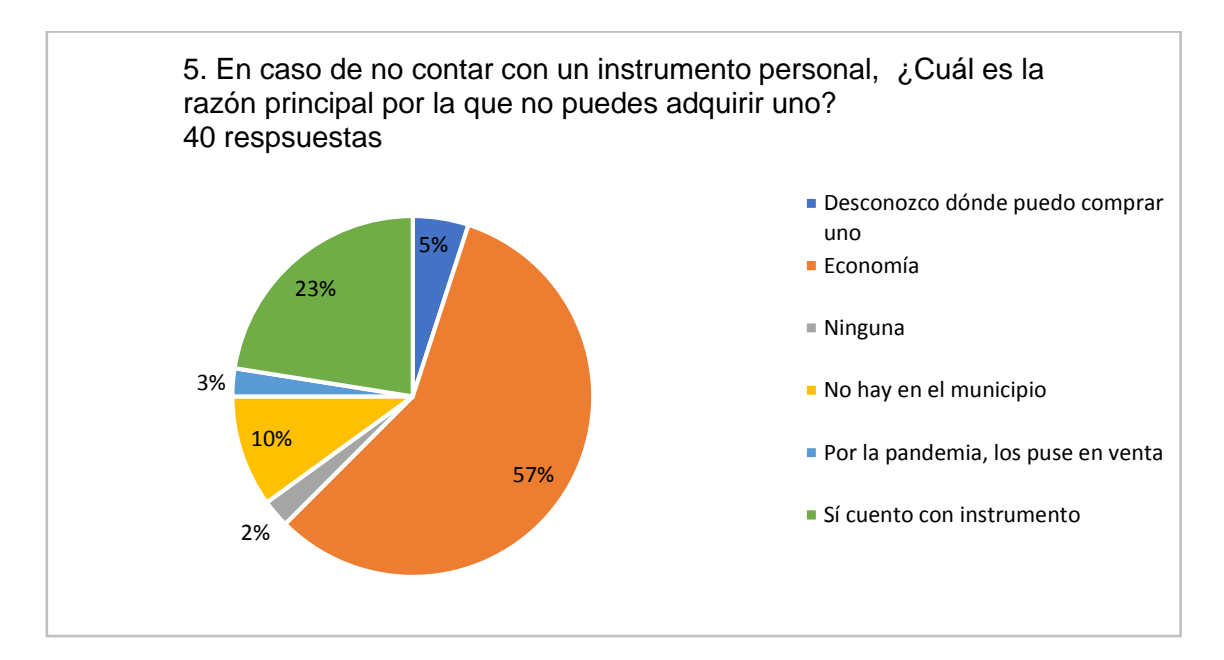

Figura 3.5 Gráfica del quinto reactivo Fuente: (Elaboración propia)

La tabla 3.6 contiene los datos obtenidos de las medidas de tendencia central y medidas de dispersión para el quinto reactivo, donde se observa que, la respuesta "Economía" es la que se mantiene como tendencia en las respuestas arrojadas, teniendo las siguientes respuestas: "Economía = 1", "Falta de interés = 2", "Desconozco dónde puedo comprar uno = 3", "No hay en el municipio = 4", "No conozco el instrumento = 5", "Ninguna = 6"; presentando una varianza significativamente menor, de acuerdo al rango de los datos encontrados.

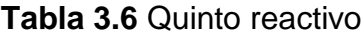

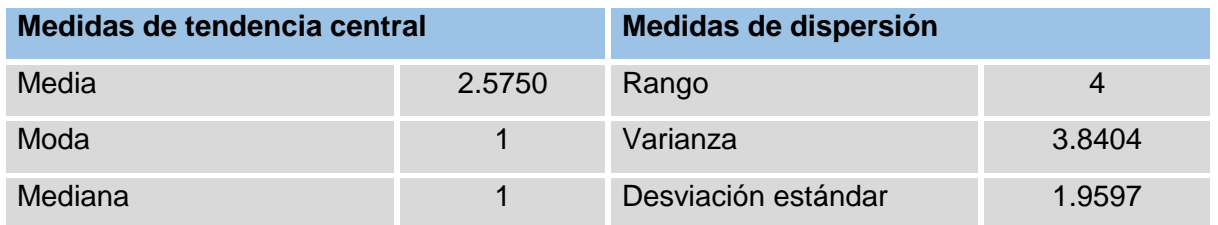

Tabla 3.6 Estadísticas del quinto reactivo Fuente: (Elaboración propia)

La figura 3.6 muestra de manera gráfica las respuestas obtenidas para el sexto reactivo del instrumento aplicado, donde se observa que, el 30% de la población encuestada ensaya en su cuarto, el 23% ensaya en el patio de su casa, un 15% en su sala, otro 15% en el patio de su escuela, el 10% en parques o jardines y el 7% en un espacio privado.

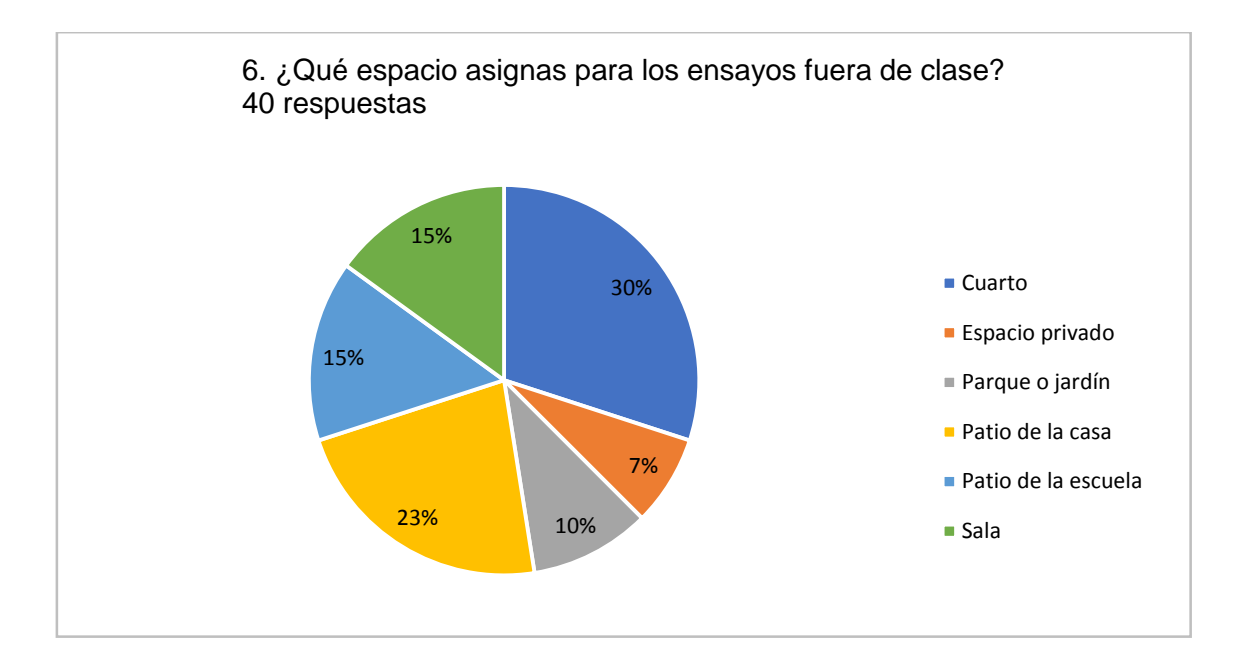

Figura 3.6 Gráfica del sexto reactivo Fuente: (Elaboración propia).

La tabla 3.7 contiene los datos obtenidos de las medidas de tendencia central y medidas de dispersión para el sexto reactivo, donde se observa que, la respuesta "Cuarto" es la que se mantiene como tendencia en las respuestas arrojadas, teniendo las siguientes respuestas: "Patio de la escuela = 1", "Patio de la casa = 2", "Parque o jardín =  $3$ ", "Espacio privado =  $4$ ", "Cuarto =  $5$ ", "Sala =  $6$ "; presentando una varianza significativamente menor, de acuerdo al rango de los datos encontrados.

## **Tabla 3.7** Sexto reactivo

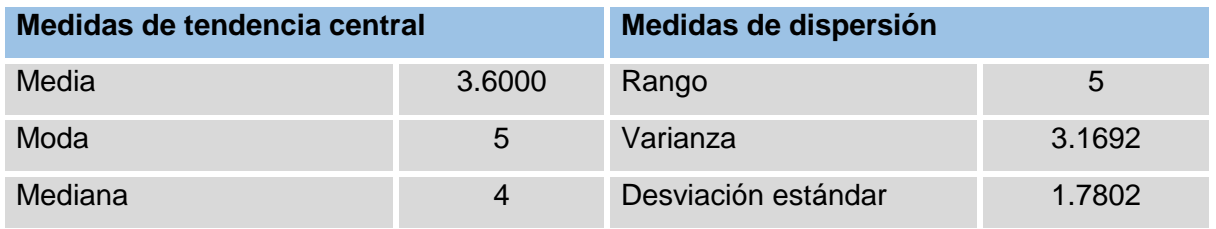

Tabla 3.7 Estadísticas del sexto reactivo

Fuente: (Elaboración propia)

La figura 3.7 muestra de manera gráfica las respuestas obtenidas para el séptimo reactivo del instrumento aplicado, donde se observa que, el 33% de la población encuestada dedican la semana entre 1 y 2 horas de su tiempo ensayando, el 30% dedica más de 2 horas, el 22% dedican 30 min, el 12% 1 hora y el 3% no ensaya.

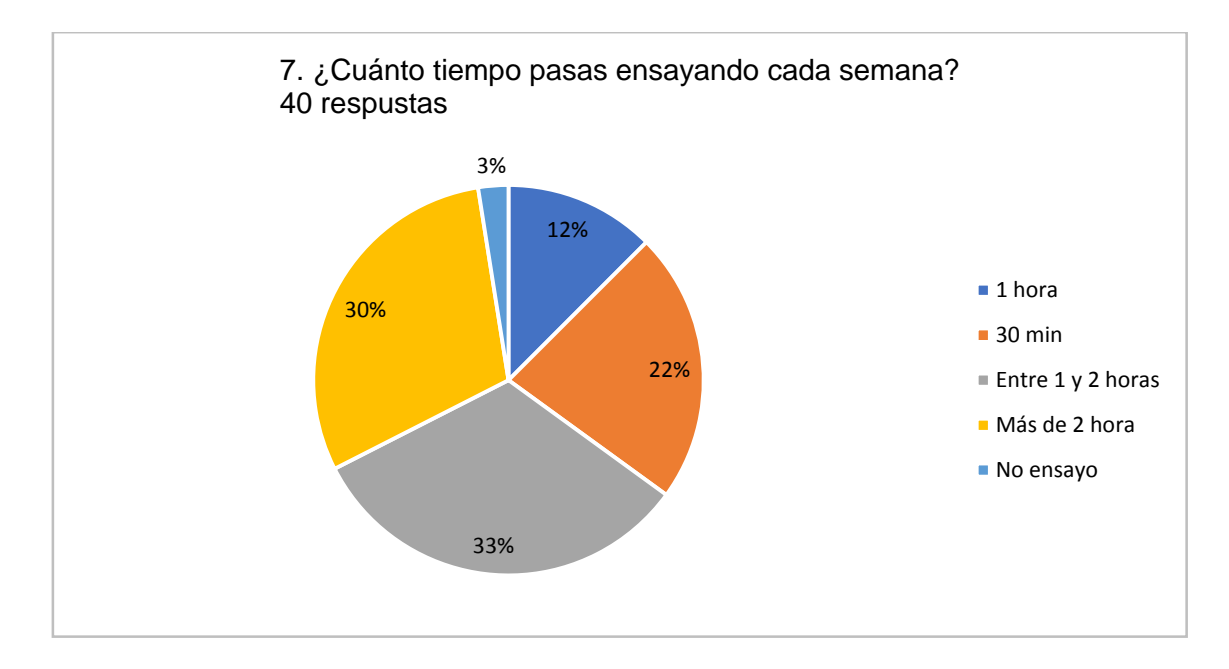

Figura 3.7 Gráfico del séptimo reactivo Fuente: (Elaboración propia)

La tabla 3.8 contiene los datos obtenidos de las medidas de tendencia central y medidas de dispersión para el séptimo reactivo, donde se observa que, la respuesta "Entre 1 y 2 horas" es la que se mantiene como tendencia en las respuestas arrojadas, teniendo las siguientes respuestas: "30 min = 1", "1 hora =  $2$ ", "Entre 1 y 2 horas =  $3$ ", "Más de 2 horas = 4"; presentando una varianza significativamente menor, de acuerdo al rango de los datos encontrados.

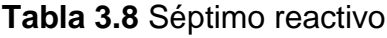

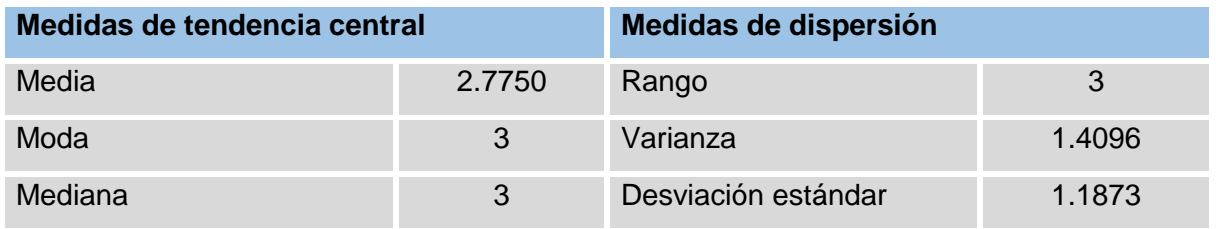

Tabla 3.8 Estadísticas del séptimo reactivo

Fuente: (Elaboración propia)

La figura 3.8 muestra de manera gráfica las respuestas obtenidas para el octavo reactivo del instrumento aplicado, donde se observa que, el 43% de la población encuestada dijo que sus instructores corrigen los errores explicando cómo se hacen los toquen los toques de manera correcta, el 17% con ejercicio físico como sanción, el 15% indicando donde está el error, el 2% con llamadas de atención y el 23% con otras estrategias.

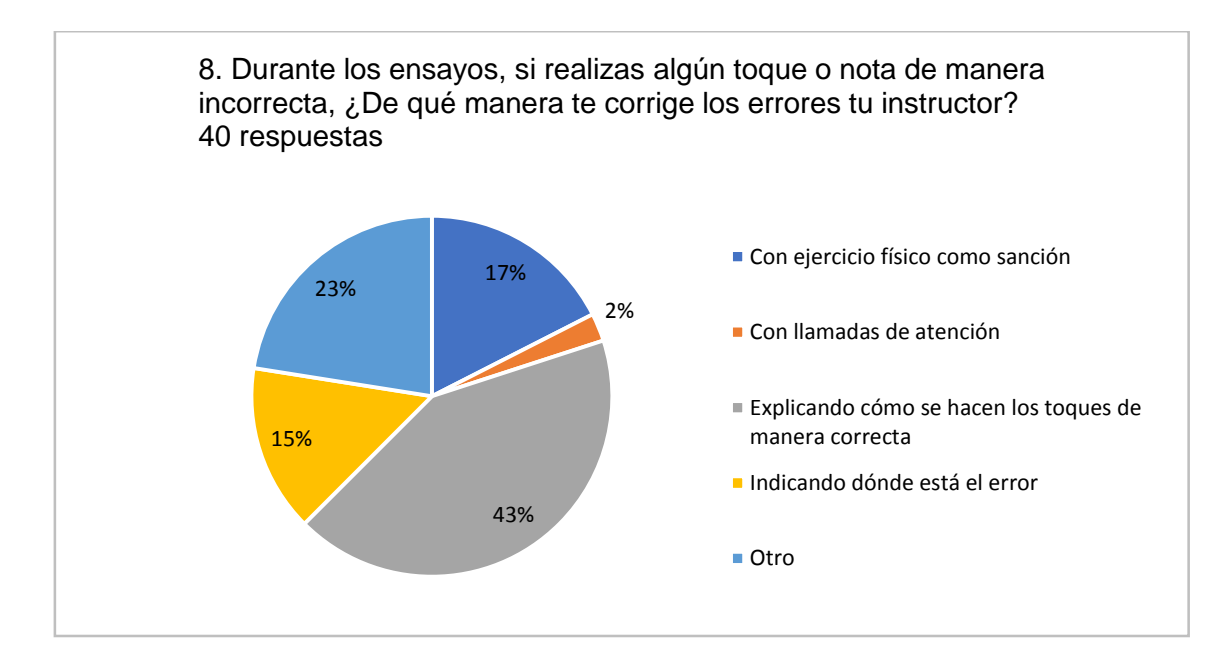

Figura 3.8 Gráfica del octavo reactivo Fuente: (Elaboración propia)

La tabla 3.9 contiene los datos obtenidos de las medidas de tendencia central y medidas de dispersión para el octavo reactivo, donde se observa que, la respuesta "Explicando cómo se hacen los toques de manera correcta" es la que se mantiene como tendencia en las respuestas arrojadas, teniendo las siguientes respuestas: "Con llamadas de atención = 1", "Explicando cómo se hacen los toques de manera correcta  $= 2$ ", "Indicando donde está el error  $= 3$ ", "Como ejercicio físico como sanción  $= 4$ ", "Otro = 5"; presentando una varianza significativamente menor, de acuerdo al rango de los datos encontrados.

#### **Tabla 3.9** Octavo reactivo

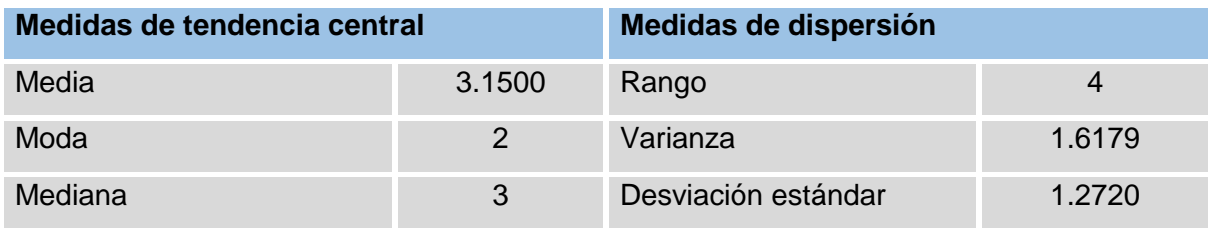

Tabla 3.9 Estadísticas del octavo reactivo Fuente: (Elaboración propia)

La figura 3.9 muestra de manera gráfica las respuestas obtenidas para el noveno reactivo del instrumento aplicado, donde se observa que, el 100% de la población encuestada, admitió que sus instructores sí les enseñan la descripción, los componentes principales, accesorios y la nomenclatura de sus instrumentos.

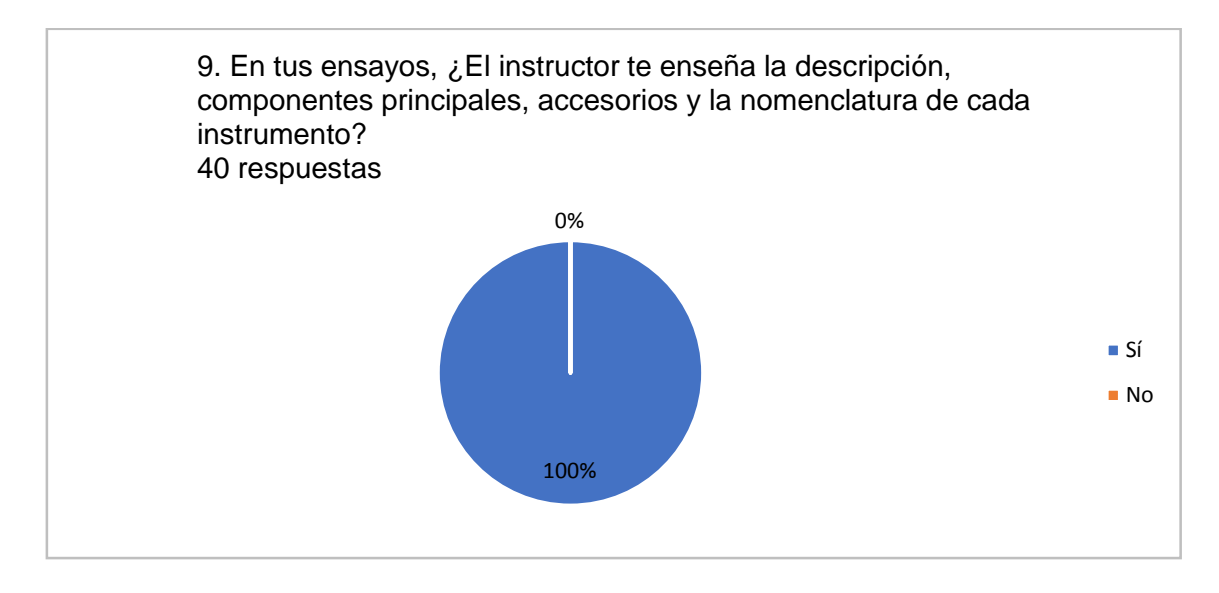

Figura 3.9 Gráfica del noveno reactivo Fuente: (Elaboración propia)

La tabla 3.10 contiene los datos obtenidos de las medidas de tendencia central y medidas de dispersión para el noveno reactivo, donde se observa que, la respuesta "Sí" es la que se mantiene como tendencia en las respuestas arrojadas, teniendo las siguientes respuestas: "Sí = 1", "No = 2"; presentando una varianza una varianza con valor de 0, de acuerdo al rango de los datos encontrados.

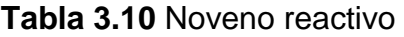

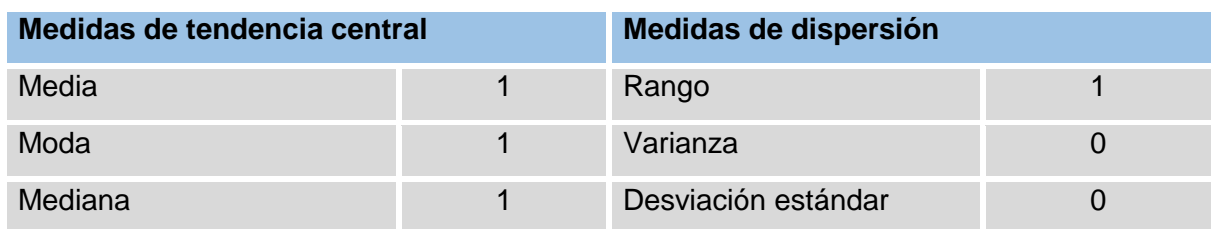

Tabla 3.10 Estadísticas del noveno reactivo

Fuente: (Elaboración propia)

La figura 3.10 muestra de manera gráfica las respuestas obtenidas para el décimo reactivo del instrumento aplicado, donde se observa que, el 100% de la población encuestada, admitió que sus instructores sí les enseñan como conservar, usar y presentar de manera los instrumentos.

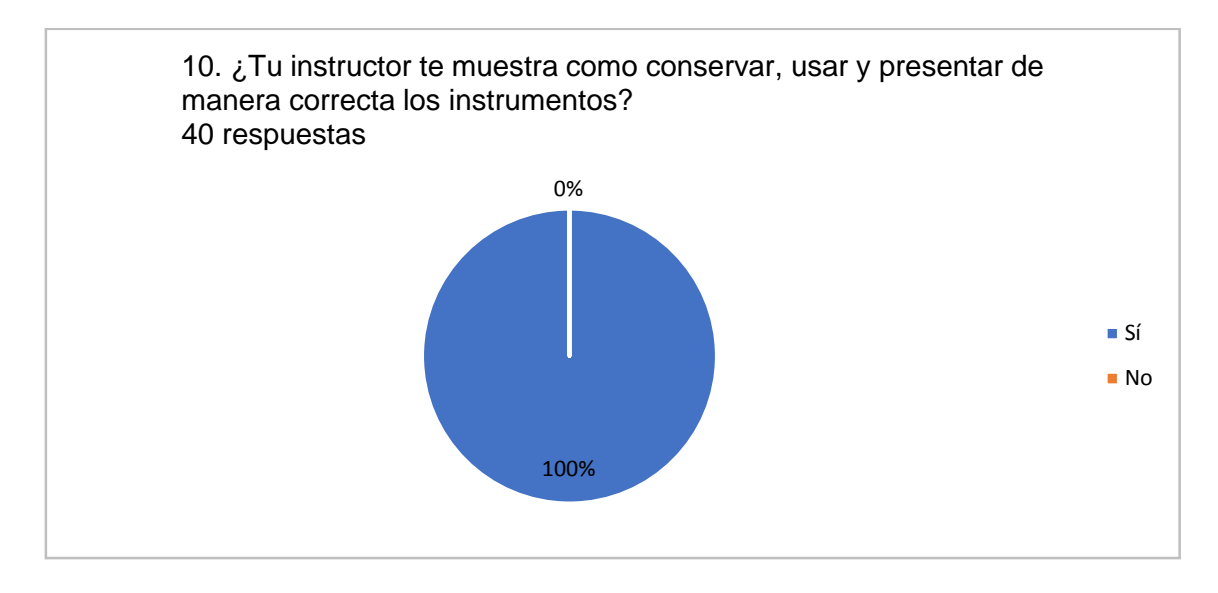

Figura 3.10 Gráfica del décimo reactivo Fuente: (Elaboración propia)

La tabla 3.11 contiene los datos obtenidos de las medidas de tendencia central y medidas de dispersión para el décimo reactivo, donde se observa que, la respuesta "Sí" es la que se mantiene como tendencia en las respuestas arrojadas, teniendo las siguientes respuestas: "Sí = 1", "No = 2"; presentando una varianza con valor de 0, de acuerdo al rango de los datos encontrados.

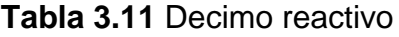

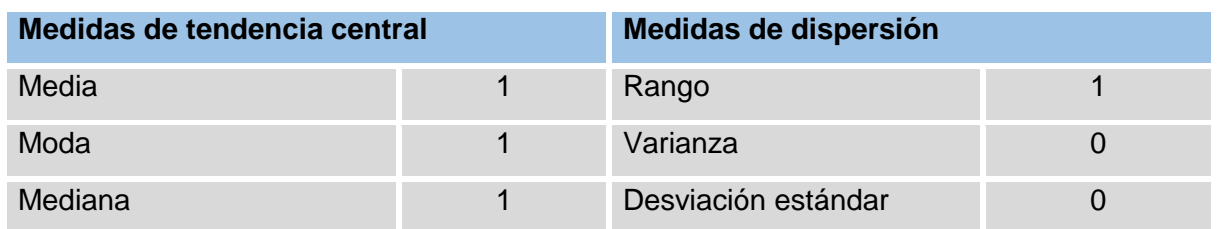

Tabla 3.11 Estadísticas del décimo reactivo

Fuente: (Elaboración propia)

La figura 3.11 muestra de manera gráfica las respuestas obtenidas para el décimo primer reactivo del instrumento aplicado, donde se observa que, al 95% de la población encuestada, admitió que sus instructores sí les enseñan los toques básicos para tocar el tambor.

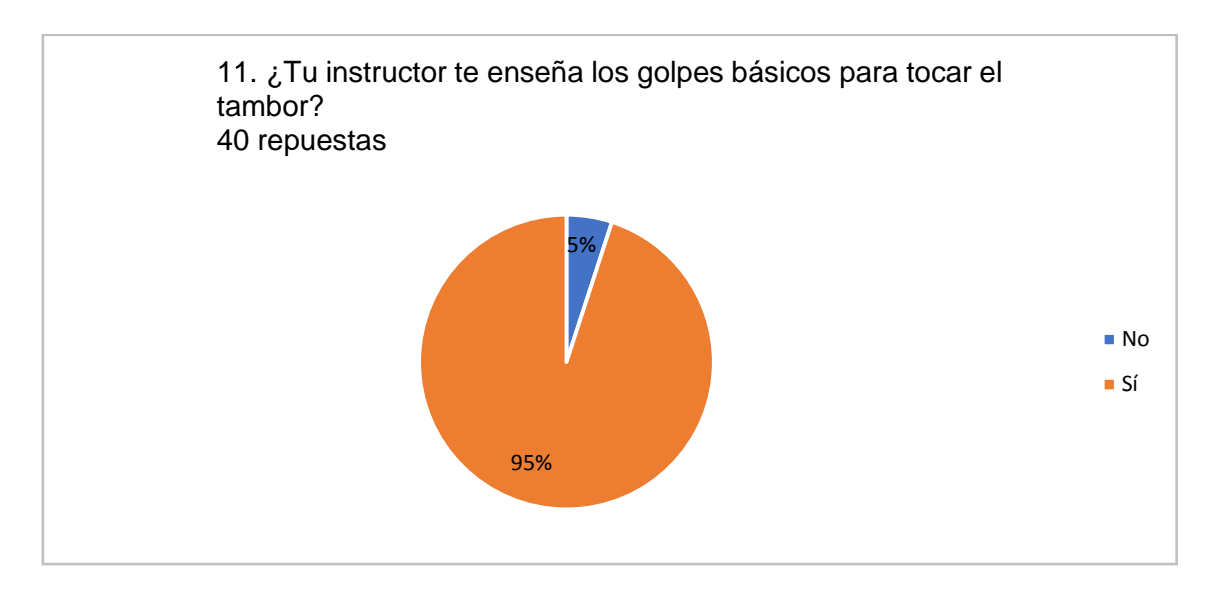

Figura 3.11 Gráfica del undécimo reactivo Fuente: (Elaboración propia)

La tabla 3.12 contiene los datos obtenidos de las medidas de tendencia central y medidas de dispersión para el undécimo reactivo, donde se observa que, la respuesta "Sí" es la que se mantiene como tendencia en las respuestas arrojadas, teniendo las siguientes respuestas: "Sí = 1", "No = 2"; presentando una varianza significativamente menor, de acuerdo al rango de los datos encontrados.

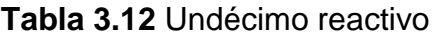

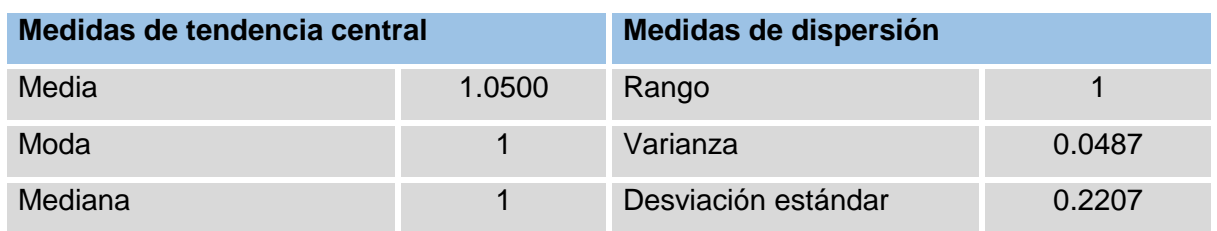

Tabla 3.12 Estadísticas del undécimo reactivo Fuente: (Elaboración propia)

La figura 3.12 muestra de manera gráfica las respuestas obtenidas para el duodécimo reactivo del instrumento aplicado, donde se observa que, el 85% de la población encuestada, admitió que sus instructores sí les enseñan el tono y afinación correcta de la corneta.

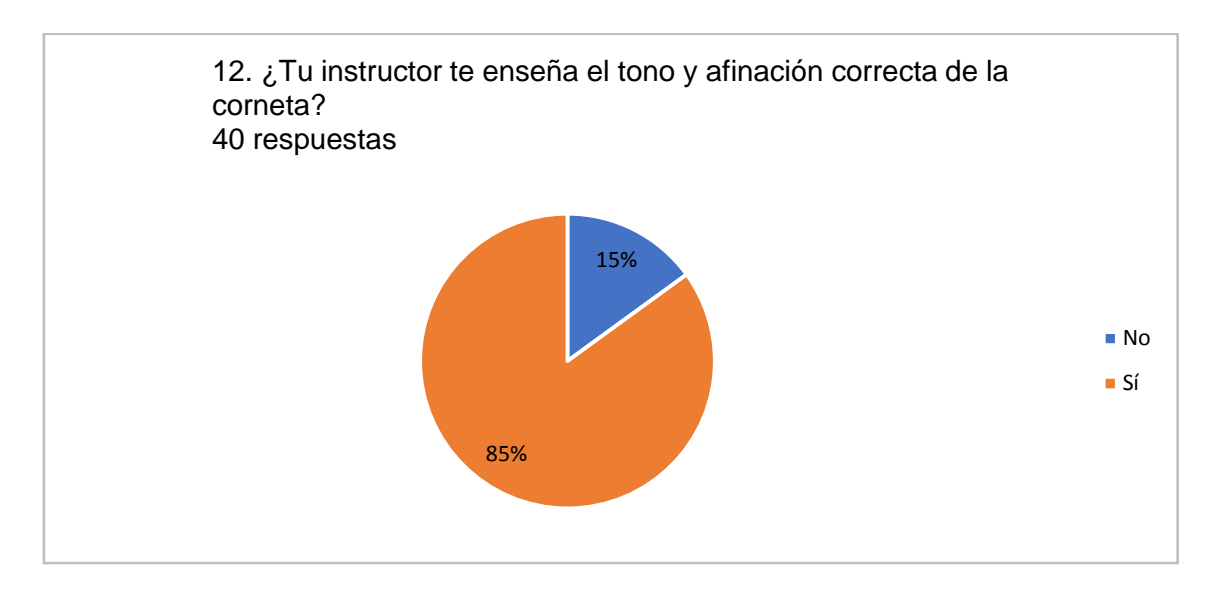

Figura 3.12 Gráfica del duodécimo reactivo Fuente: (Elaboración propia)

La tabla 3.13 contiene los datos obtenidos de las medidas de tendencia central y medidas de dispersión para el duodécimo reactivo, donde se observa que, la respuesta "Sí" es la que se mantiene como tendencia en las respuestas arrojadas, teniendo las siguientes respuestas: "Sí = 1", "No = 2"; presentando una varianza significativamente menor, de acuerdo al rango de los datos encontrados.

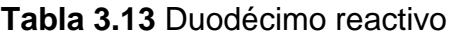

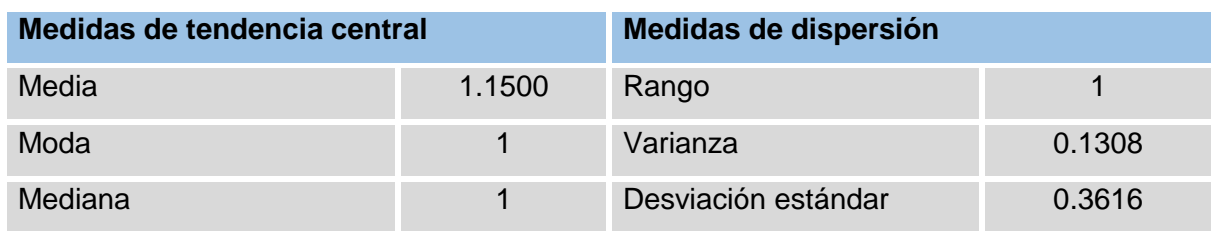

Tabla 3.13 Estadísticas del duodécimo reactivo Fuente: (Elaboración propia)

La figura 3.13 muestra de manera gráfica las respuestas obtenidas para el décimo tercer reactivo del instrumento aplicado, donde se observa que, el 100% de la población encuestada, admitió que sus instructores sí les muestran indicaciones para comandantes de banda.

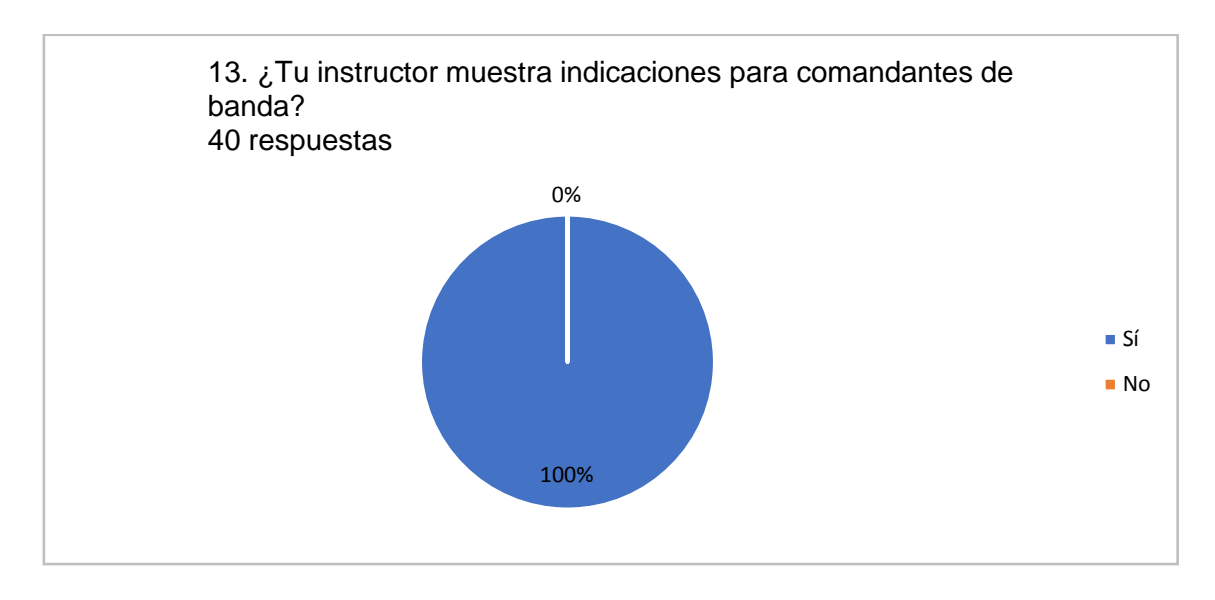

Figura 3.13 Gráfica del décimo tercer reactivo Fuente: (Elaboración propia)

La tabla 3.14 contiene los datos obtenidos de las medidas de tendencia central y medidas de dispersión para el décimo tercer reactivo, donde se observa que, la respuesta "Sí" es la que se mantiene como tendencia en las respuestas arrojadas, teniendo las siguientes respuestas: "Sí = 1", "No = 2"; presentando una varianza con valor de 0, de acuerdo al rango de los datos encontrados.

**Tabla 3.14** Décimo tercer reactivo

| Medidas de tendencia central |  | Medidas de dispersión |  |
|------------------------------|--|-----------------------|--|
| Media                        |  | Rango                 |  |
| Moda                         |  | Varianza              |  |
| Mediana                      |  | Desviación estándar   |  |

Tabla 3.14 Estadísticas del décimo tercer reactivo

Fuente: (Elaboración propia)

La figura 3.14 muestra de manera gráfica las respuestas obtenidas para el décimo cuarto reactivo del instrumento aplicado, donde se observa que, el 97% de la población encuestada, admitió que sí se les otorga información sobre leyes, manuales y reglamentos de banda de guerra.

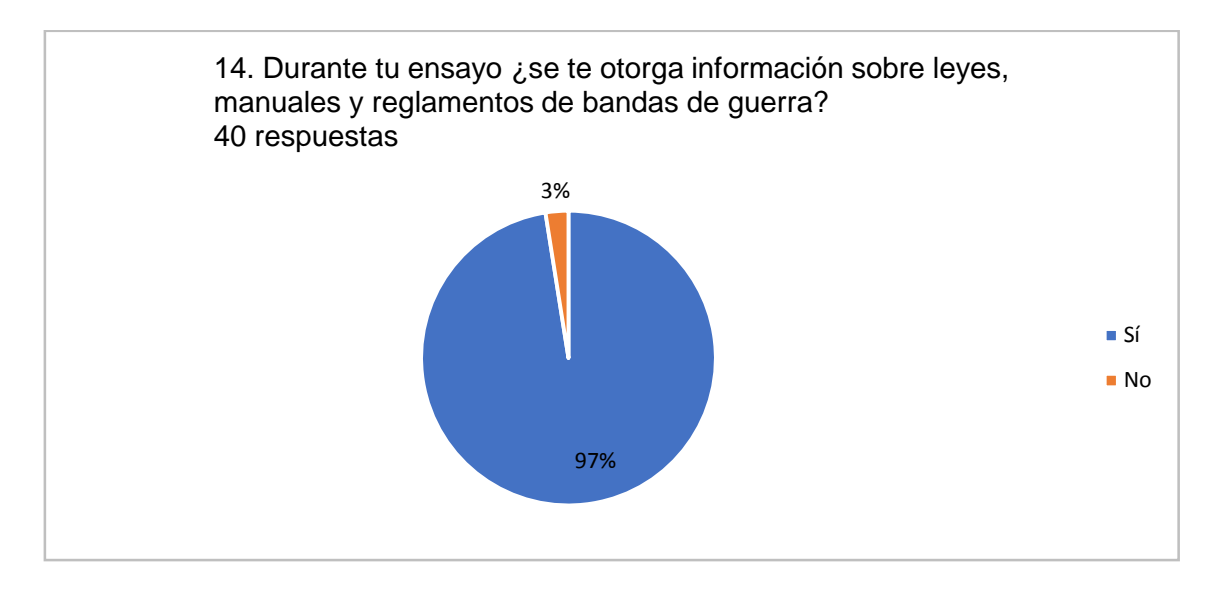

Figura 3.14 Gráfica del décimo cuarto reactivo Fuente: (Elaboración propia)

La tabla 3.15 contiene los datos obtenidos de las medidas de tendencia central y medidas de dispersión para el décimo cuarto reactivo, donde se observa que, la respuesta "Sí" es la que se mantiene como tendencia en las respuestas arrojadas, teniendo las siguientes respuestas: "Sí = 1", "No = 2"; presentando una varianza significativamente menor, de acuerdo al rango de los datos encontrados.

**Tabla 3.15** Décimo cuarto reactivo

| Medidas de tendencia central |        | Medidas de dispersión |        |
|------------------------------|--------|-----------------------|--------|
| Media                        | 1.0250 | Rango                 |        |
| Moda                         |        | Varianza              | 0.0250 |
| Mediana                      |        | Desviación estándar   | 0.1581 |

Tabla 3.15 Estadísticas del décimo cuarto reactivo

Fuente: (Elaboración propia)
La figura 3.15 muestra de manera gráfica las respuestas obtenidas para el décimo quinto reactivo del instrumento aplicado, donde se observa que, al 85% de la población encuestada, ha practicado solo.

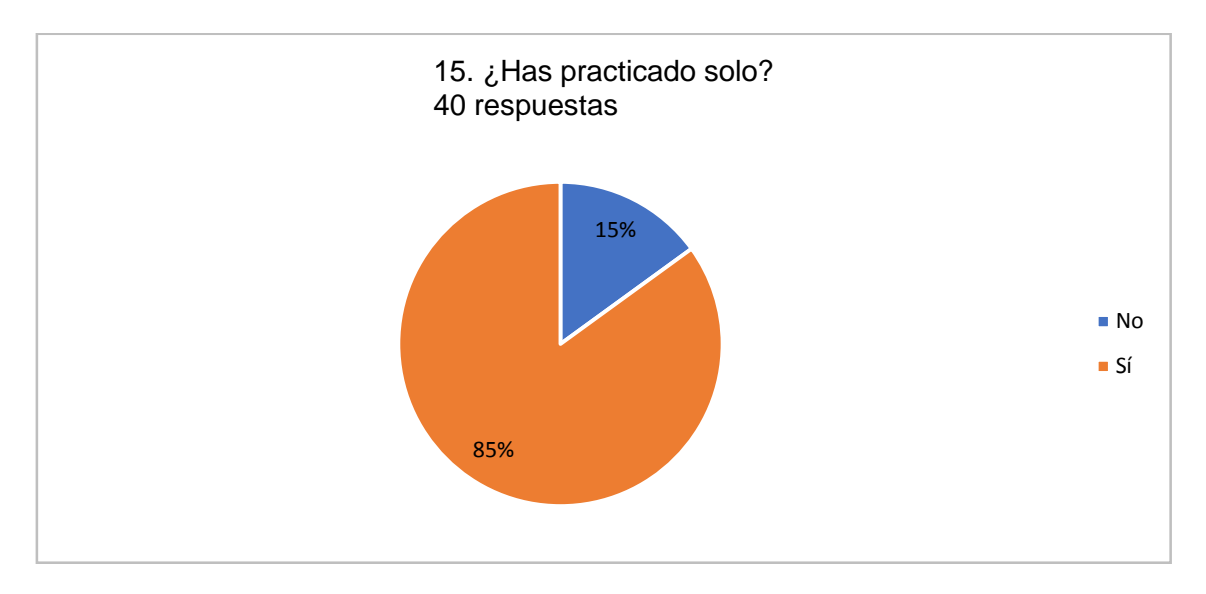

Figura 3.15 Gráfica del décimo quinto reactivo Fuente: (Elaboración propia)

La tabla 3.16 contiene los datos obtenidos de las medidas de tendencia central y medidas de dispersión para el décimo quinto reactivo, donde se observa que, la respuesta "Sí" es la que se mantiene como tendencia en las respuestas arrojadas, teniendo las siguientes respuestas: "Sí = 1", "No = 2"; presentando una varianza significativamente menor, de acuerdo al rango de los datos encontrados.

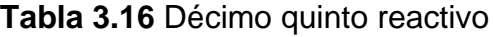

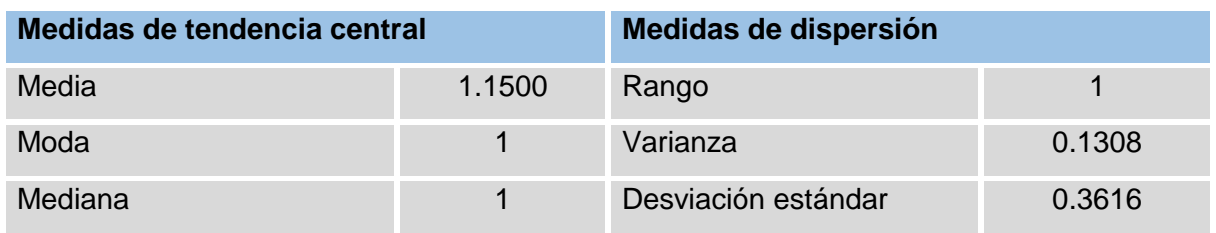

Tabla 3.16 Estadísticas del décimo quinto reactivo Fuente: (Elaboración propia)

La figura 3.16 muestra de manera gráfica las respuestas obtenidas para el décimo sexto reactivo del instrumento aplicado, donde se observa que, el 10% de la población encuestada, utiliza instrucciones impresas para practicar, 33% utiliza videos, el 45% utiliza videos e instrucciones impresas, mientras que el 12% no utiliza ningún tipo de guía o material.

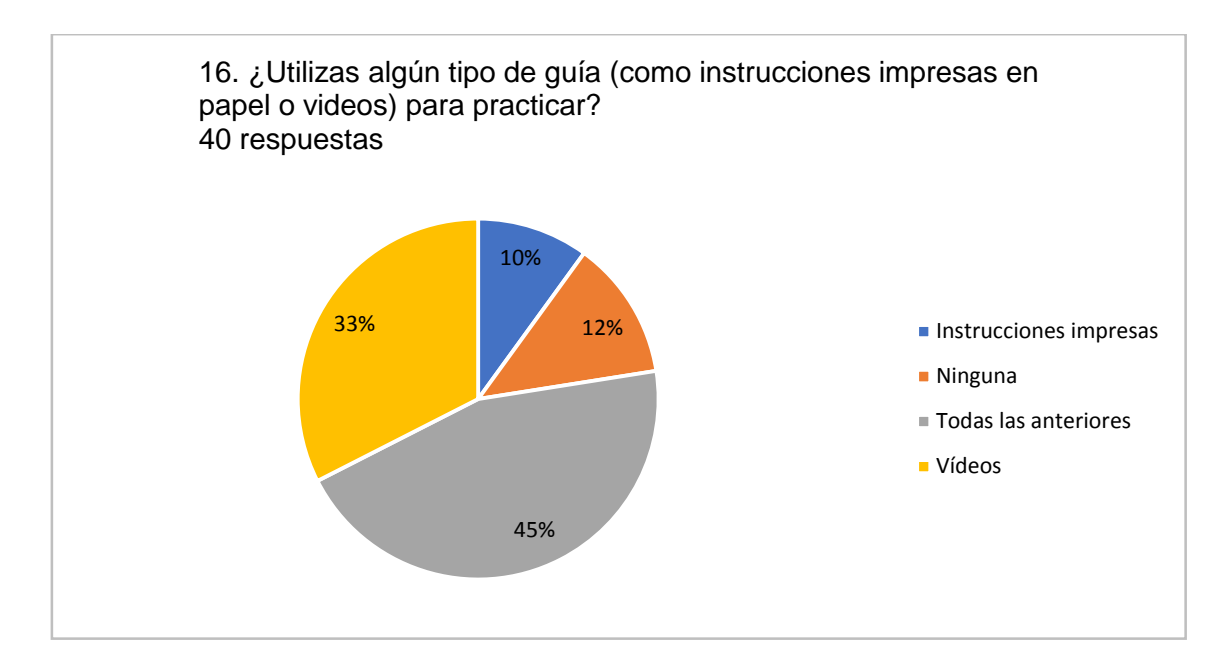

Figura 3.16 Gráfica del décimo sexto reactivo Fuente: (Elaboración propia)

La tabla 3.17 contiene los datos obtenidos de las medidas de tendencia central y medidas de dispersión para el décimo sexto reactivo, donde se observa que, la respuesta "Todas las anteriores" es la que se mantiene como tendencia en las respuestas arrojadas, teniendo las siguientes respuestas: "Instrucciones impresas = 1", "Vídeos =  $2$ ", "Audios =  $3$ ", "Todas las anteriores =  $4$ ", "Ninguna =  $5$ "; presentando una varianza significativamente menor, de acuerdo al rango de los datos encontrados.

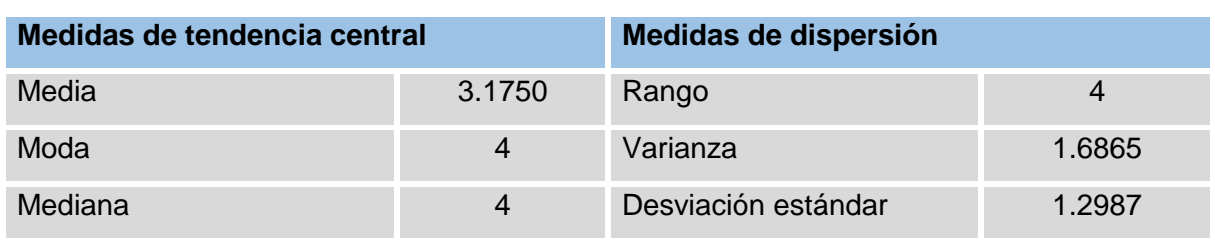

#### **Tabla 3.17** Décimo sexto reactivo

Tabla 3.17 Estadísticas del décimo sexto reactivo Fuente: (Elaboración propia)

La figura 3.17 muestra de manera gráfica las respuestas obtenidas para el décimo séptimo reactivo del instrumento aplicado, donde se observa que, el 50% de la población encuestada, siente orgullo al pertenecer en una banda de guerra, el 20% sienten satisfacción, el 13% sienten responsabilidad, el 12% sienten honor y el 5% siente felicidad.

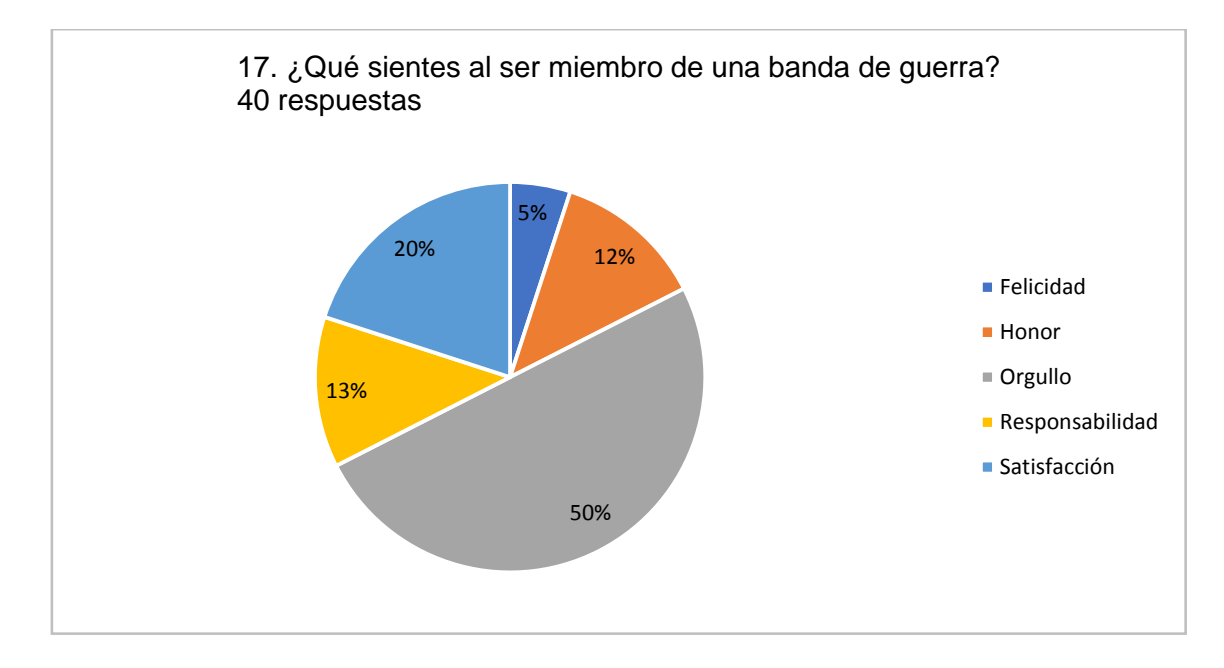

Figura 3.17 Gráfica del décimo séptimo reactivo Fuente: (Elaboración propia)

La tabla 3.18 contiene los datos obtenidos de las medidas de tendencia central y medidas de dispersión para el décimo sexto reactivo, donde se observa que, la respuesta "Orgullo" es la que se mantiene como tendencia en las respuestas arrojadas, teniendo las siguientes respuestas: "Honor = 1", "Orgullo = 2", "Responsabilidad =  $3$ ", "Satisfacción = 4", "Felicidad = 5"; presentando una varianza significativamente menor, de acuerdo al rango de los datos encontrados.

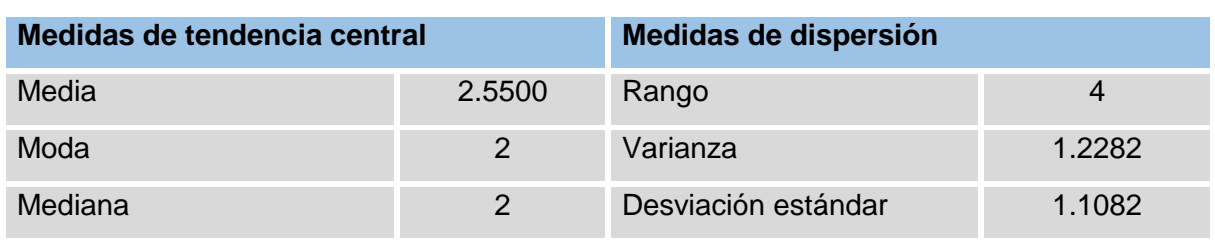

# **Tabla 3.18** Décimo séptimo reactivo

Tabla 3.18 Estadísticas del décimo séptimo reactivo Fuente: (Elaboración propia)

La figura 3.18 muestra de manera gráfica las respuestas obtenidas para el décimo cuarto reactivo del instrumento aplicado, donde se observa que, al 67% de la población encuestada, dijo que el ser miembro de una banda de guerra lo ha disciplinado, al 15% lo ha ayudado a convivir y conocer a nuevas personas, al 10% los ha liberado de la tensión y al 8% lo ha enseñado a trabajar en equipo.

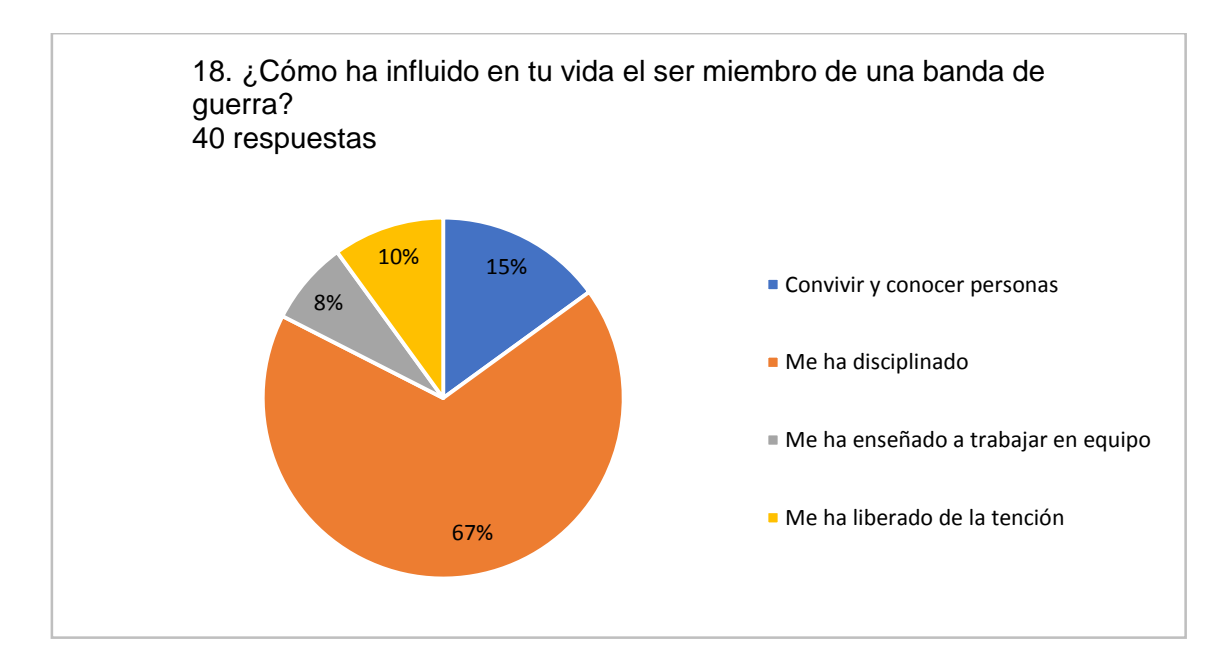

Figura 3.18 Gráfica del décimo octavo reactivo Fuente: (Elaboración propia)

La tabla 3.19 contiene los datos obtenidos de las medidas de tendencia central y medidas de dispersión para el décimo octavo reactivo, donde se observa que, la respuesta "Me ha disciplinado" es la que se mantiene como tendencia en las respuestas arrojadas, teniendo las siguientes respuestas: "Me ha disciplinado = 1", "Me ha enseñado a trabajar en equipo = 2", "Me ha liberado de la tensión = 3", "Convivir y conoce personas = 4"; presentando una varianza significativamente menor, de acuerdo al rango de los datos encontrados.

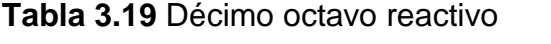

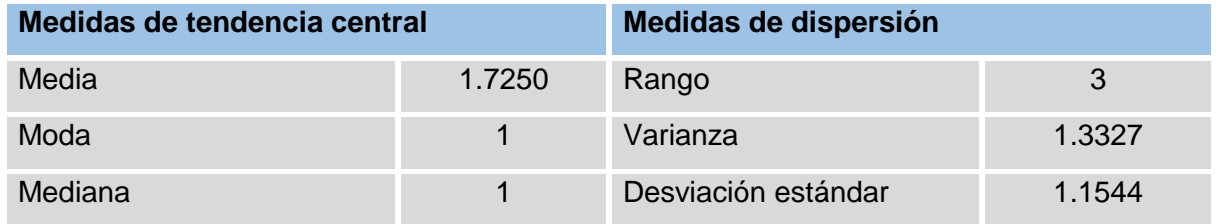

Tabla 3.19 Estadísticas del décimo octavo reactivo Fuente: (Elaboración propia)

La figura 3.19 muestra de manera gráfica las respuestas obtenidas para el décimo noveno reactivo del instrumento aplicado, donde se observa que, al 57% de la población encuestada, no le ha afectado en nada el pertenecer a una banda de guerra, al 25% le afecto en su tiempo, al 15% les afecto socialmente.

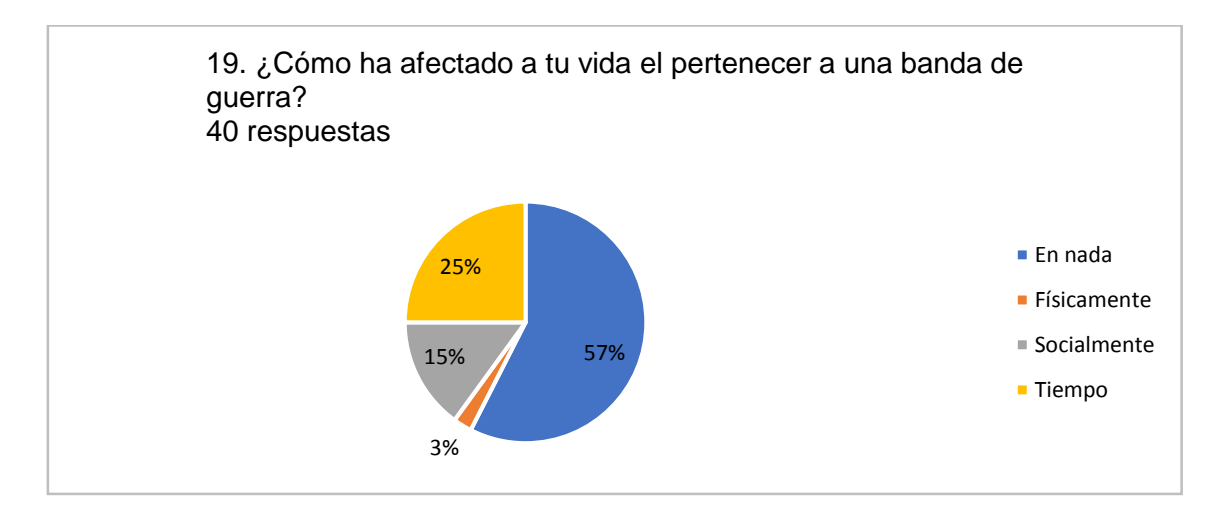

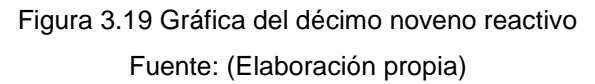

La tabla 3.20 contiene los datos obtenidos de las medidas de tendencia central y medidas de dispersión para el décimo noveno reactivo, donde se observa que, la respuesta "En nada" es la que se mantiene como tendencia en las respuestas arrojadas, teniendo las siguientes respuestas: "Tiempo = 1", "Espacio = 2", "Socialmente =  $3$ ", "En nada =  $4$ ", "Físicamente =  $5$ "; presentando una varianza significativamente menor, de acuerdo al rango de los datos encontrados.

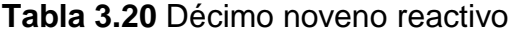

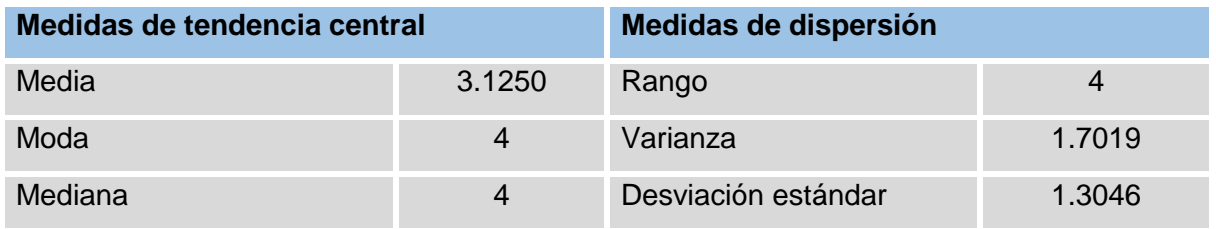

Tabla 3.20 Estadísticas del décimo noveno reactivo Fuente: (Elaboración propia)

La figura 3.20 muestra de manera gráfica las respuestas obtenidas para el vigésimo reactivo del instrumento aplicado, donde se observa que, el 40% de la población encuestada, dice que la disponibilidad de tiempo es la principal razón que les impide practicar, para el 20% es la falta de un espacio para practicar, para el 10% es el ruido que causa el instrumento, para el 5% es la falta de instrumento y para el 25% no hay nada que le impida continuar practicando.

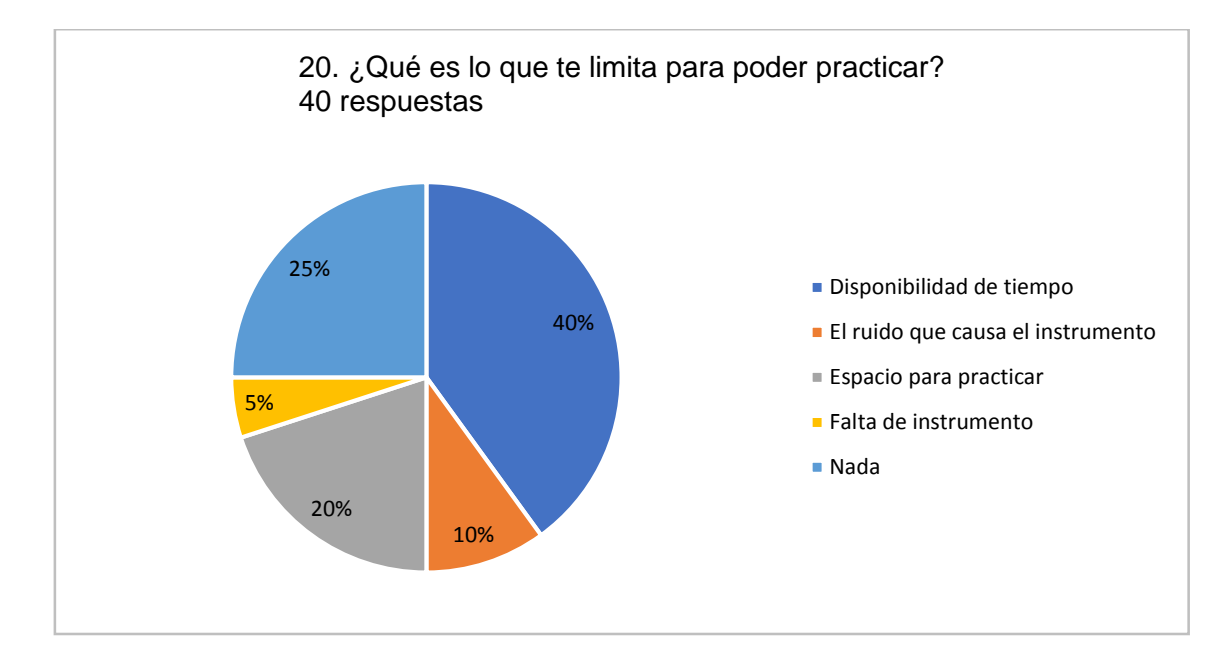

Figura 3.20 Gráfica del vigésimo reactivo Fuente: (Elaboración propia)

La tabla 3.21 contiene los datos obtenidos de las medidas de tendencia central y medidas de dispersión para el vigésimo reactivo, donde se observa que, la respuesta "Disponibilidad de tiempo" es la que se mantiene como tendencia en las respuestas arrojadas, teniendo las siguientes respuestas: "Falta de instrumento = 1", "Disponibilidad de tiempo = 2", "Espacio para practicar = 3", "El ruido que causa el instrumento = 4", "Nada = 5"; presentando una varianza significativamente menor, de acuerdo al rango de los datos encontrados.

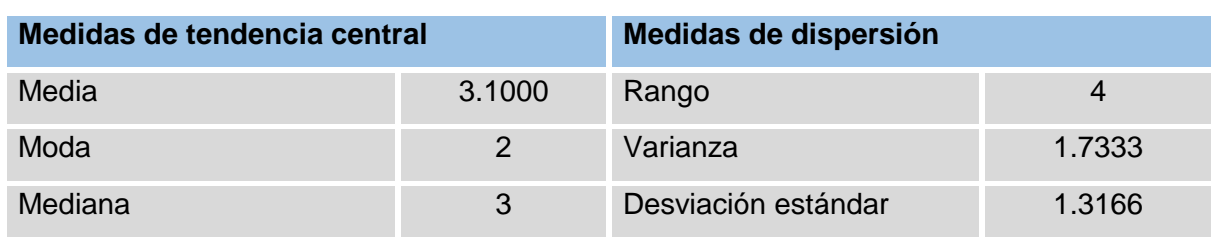

**Tabla 3.21** Vigésimo reactivo

Tabla 3.21 Estadísticas del vigésimo reactivo Fuente: (Elaboración propia)

La figura 3.21 muestra de manera gráfica las respuestas obtenidas para el vigésimo primer reactivo del instrumento aplicado, donde se observa que, al 85% de la población encuestada, admite que es indispensable tener presente a un instructor en los ensayos.

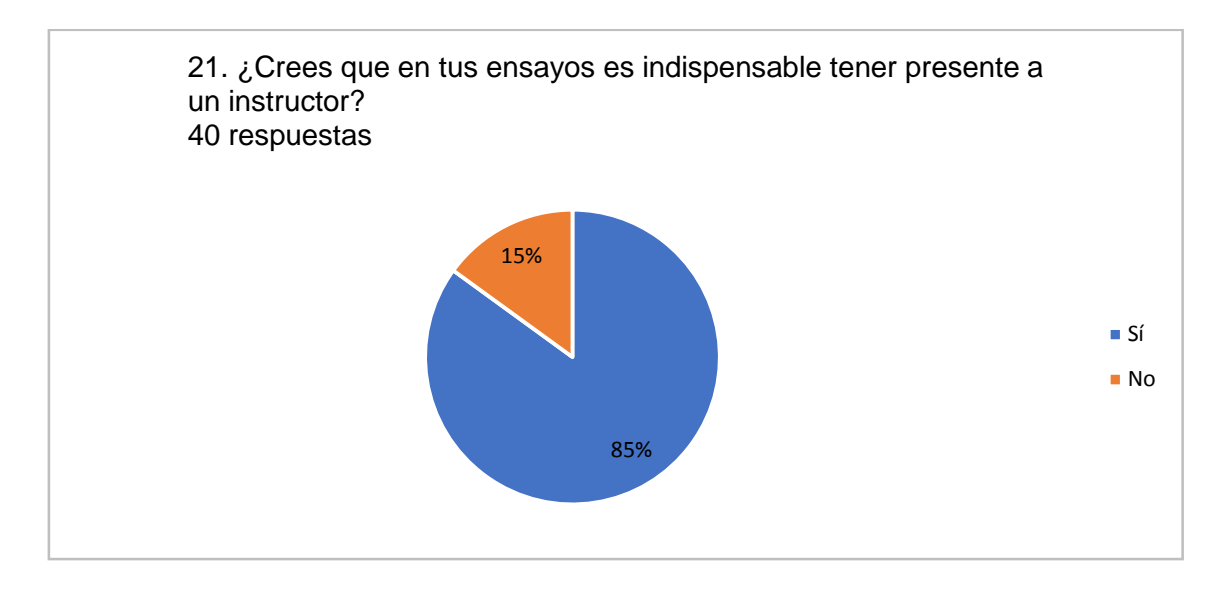

Figura 3.21 Gráfica del vigésimo primer reactivo Fuente: (Elaboración propia)

La tabla 3.22 contiene los datos obtenidos de las medidas de tendencia central y medidas de dispersión para el vigésimo primer reactivo, donde se observa que, la respuesta "Sí" es la que se mantiene como tendencia en las respuestas arrojadas, teniendo las siguientes respuestas: "Sí = 1", "No = 2"; presentando una varianza significativamente menor, de acuerdo al rango de los datos encontrados.

**Tabla 3.22** Vigésimo primer reactivo

| Medidas de tendencia central |        | Medidas de dispersión |        |
|------------------------------|--------|-----------------------|--------|
| Media                        | 1.1500 | Rango                 |        |
| Moda                         |        | Varianza              | 0.1308 |
| Mediana                      |        | Desviación estándar   | 0.3616 |

Tabla 3.22 Estadísticas del vigésimo primer reactivo Fuente: (Elaboración propia)

La figura 3.22 muestra de manera gráfica las respuestas obtenidas para el vigésimo segundo reactivo del instrumento aplicado, donde se observa que, al 47% de la población encuestada, al ensayar solo, comparan los toques y ademanes con videos, para saber que realizan los toques de manera correcta, el 22% compara sus toques con audios, un 13% pide ayuda a alguien más, un 5% graba los ensayos e identifica errores y otro 13% usan otras técnicas.

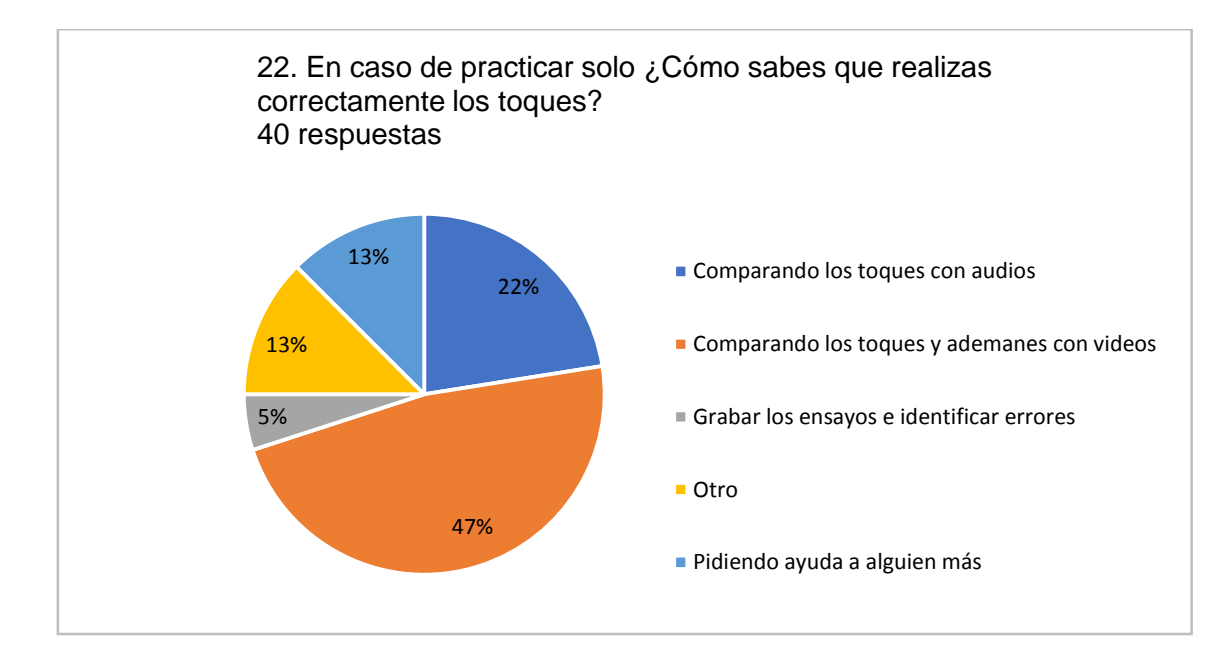

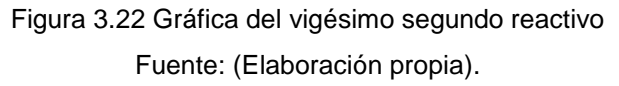

La tabla 3.23 contiene los datos obtenidos de las medidas de tendencia central y medidas de dispersión para el vigésimo segundo reactivo, donde se observa que, la respuesta "Comparando los toques y ademanes con videos" es la que se mantiene como tendencia en las respuestas arrojadas, teniendo las siguientes respuestas: "Grabando los ensayos e identificando errores = 1", "Comparando los toques y ademanes con videos =  $2$ ", "Comparando los toques con audios =  $3$ ", "Pidiendo ayuda a alguien más = 4", "Otros = 5"; presentando una varianza significativamente menor, de acuerdo al rango de los datos encontrados.

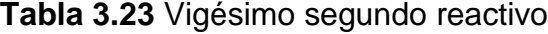

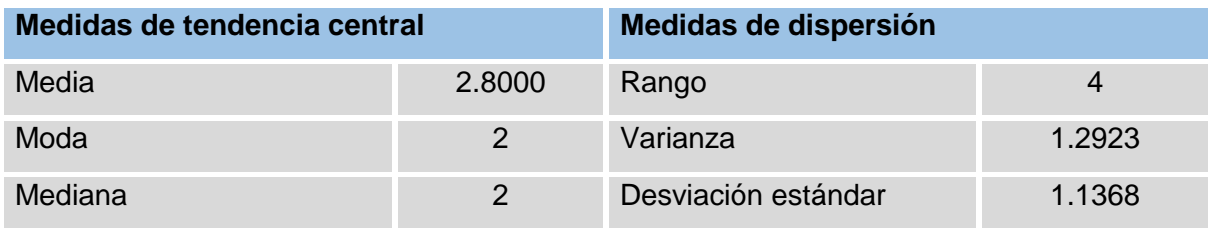

Tabla 3.23 Estadísticas del vigésimo segundo reactivo Fuente: (Elaboración propia)

La figura 3.23 muestra de manera gráfica las respuestas obtenidas para el vigésimo tercer reactivo del instrumento aplicado, donde se observa que, al 100% de la población encuestada, admite que les gustaría tener un simulador en su teléfono que les permita seguir afinando sus habilidades en bandas de guerra.

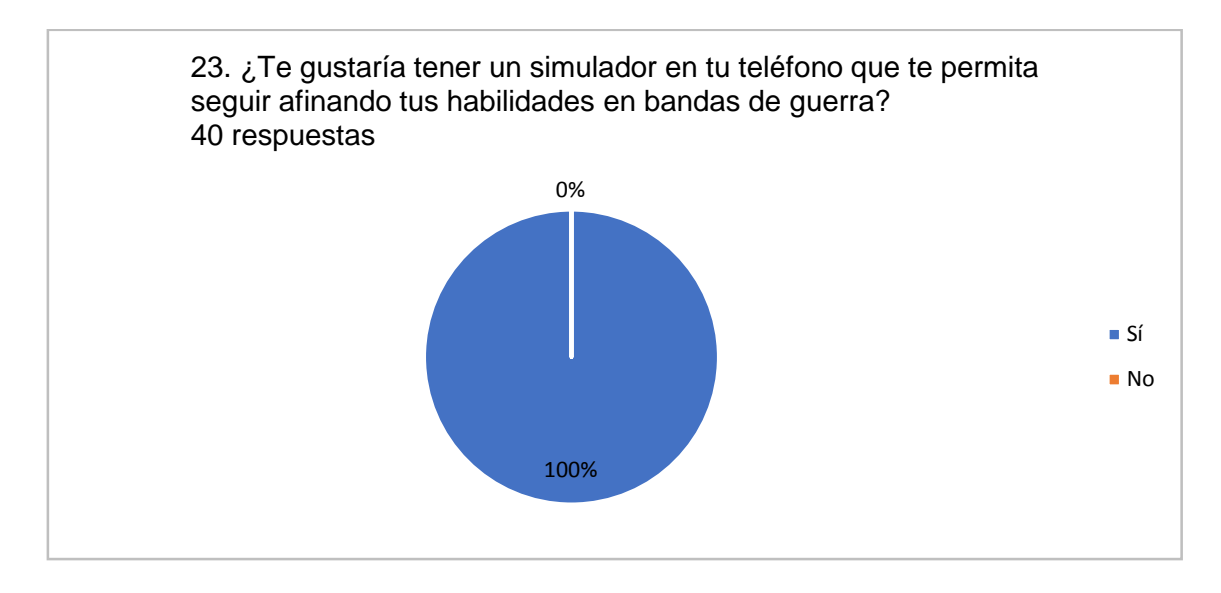

Figura 3.23 Gráfica del vigésimo tercer reactivo Fuente: (Elaboración propia)

La tabla 3.24 contiene los datos obtenidos de las medidas de tendencia central y medidas de dispersión para el vigésimo tercer reactivo, donde se observa que, la respuesta "Sí" es la que se mantiene como tendencia en las respuestas arrojadas, teniendo las siguientes respuestas: "Sí = 1", "No = 2"; presentando una varianza con valor de 0, de acuerdo al rango de los datos encontrados.

**Tabla 3.24** Vigésimo tercer reactivo

| Medidas de tendencia central |  | Medidas de dispersión |  |
|------------------------------|--|-----------------------|--|
| Media                        |  | Rango                 |  |
| Moda                         |  | Varianza              |  |
| Mediana                      |  | Desviación estándar   |  |

Tabla 3.24 Estadísticas del vigésimo tercer reactivo Fuente: (Elaboración propia)

La figura 3.24 muestra de manera gráfica las respuestas obtenidas para el vigésimo cuarto reactivo del instrumento aplicado, donde se observa que, al 50% de la población encuestada, considera que el simulador actué como un gua paso a paso para toques y marchas, el 25% considera que debería tener teoría sobre bandas de guerra, el 15% que ayude con la afinación y el 10% que ayude a identificar los errores y a corregirlos.

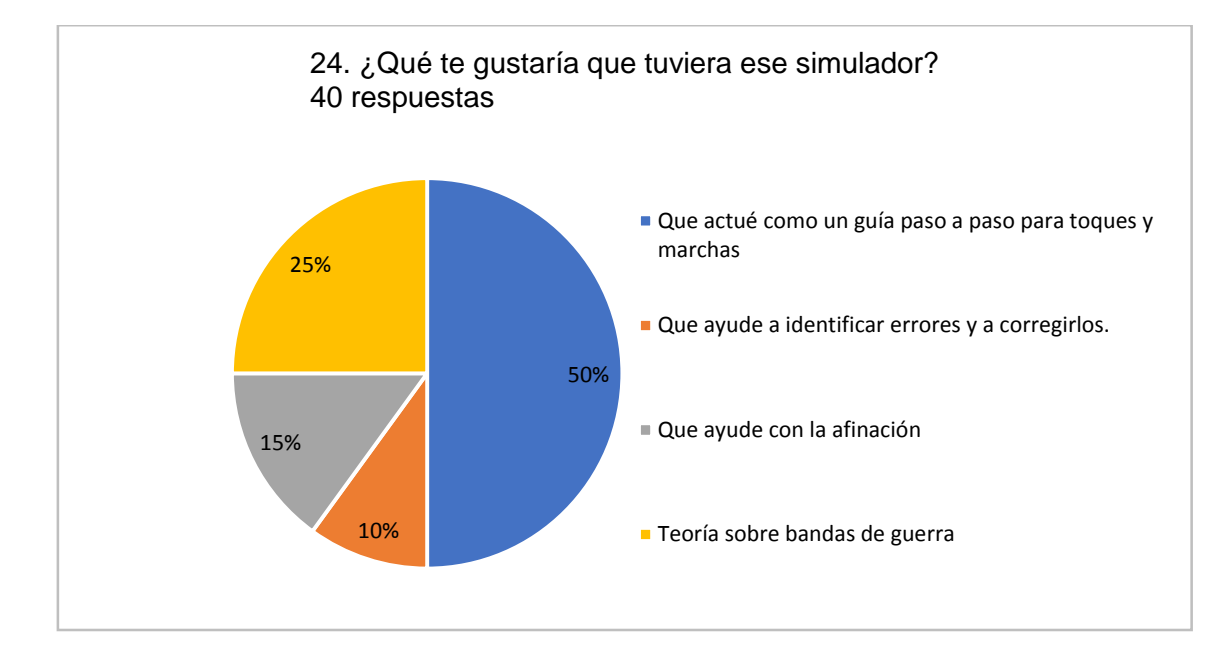

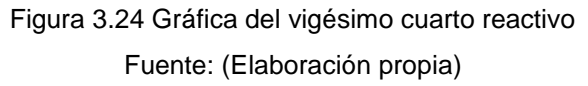

La tabla 3.25 contiene los datos obtenidos de las medidas de tendencia central y medidas de dispersión para el vigésimo cuarto reactivo, donde se observa que, la respuesta "Que actué como guía paso a paso para toques y marchas" es la que se mantiene como tendencia en las respuestas arrojadas, teniendo las siguientes respuestas: "Que ayude con la afinación = 1", "Que actué como guía paso a paso para toques y marchas =  $2$ ", "Teoría sobre banda de guerra =  $3$ ", "Que ayude a identificar errores y a corregirlos =  $4$ "; presentando una varianza significativamente menor, de acuerdo al rango de los datos encontrados.

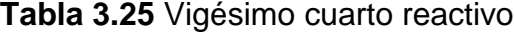

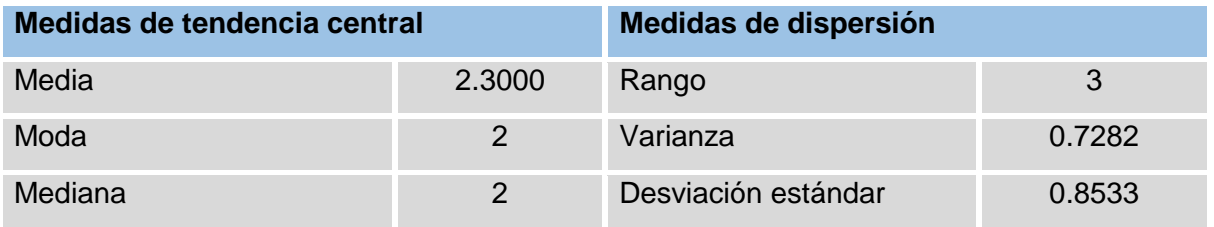

Tabla 3.25 Estadísticas del vigésimo cuarto reactivo Fuente: (Elaboración propia)

Se realizó una investigación preliminar para conocer la situación con respecto al proceso de enseñanza-aprendizaje de los estudiantes en bandas de guerra, a partir de la aplicación de un instrumento de recolección de datos, con 24 reactivos, a 40 estudiantes de bandas de guerra, mediante un formulario diseñado bajo Google Forms. Dicho instrumento fue validado mediante el Coeficiente Alfa de Cronbach aplicando la siguiente ecuación:

$$
\alpha = \frac{K}{K \cdot 1} (1 - \frac{\sum Vi}{Vt})
$$

Donde: ∝ = Alfa de Cronbach

 $K =$  Numero de ítem Vi = Varianza de cada Ítem Vt = Varianza total

Una vez aplicada la formula, se obtuvo ∝= 0. 2542 lo que indica una confiabilidad baja del instrumento para la recolección de datos a partir de los rangos Alfa de Cronbach definidos en la tabla 3.25.

**Tabla 3.1** Rangos de Alfa de Cronbach

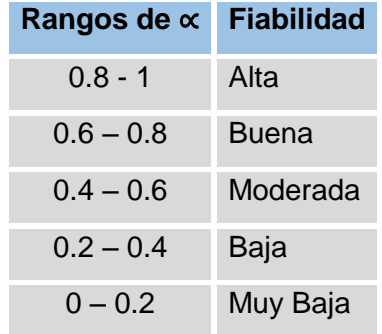

Tabla 3.26 Rangos de Alfa de Cronbach Fuente: (Elaboración propia)

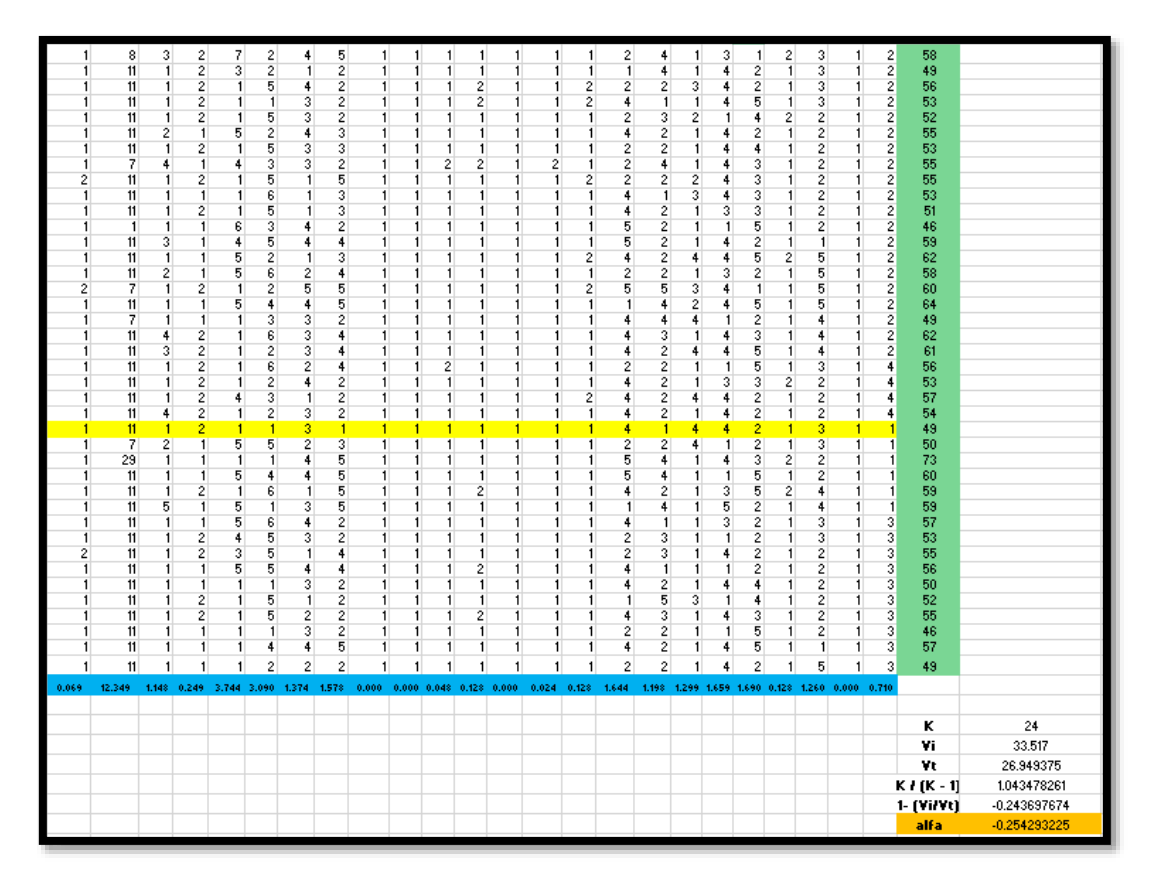

Figura 3.25 Alfa de Cronbach Fuente: (Elaboración propia)

# **Objetivos del simulador**

Los objetivos que el simulador deberá cumplir una vez puesto en marcha se muestran a continuación:

- Proporcionar a estudiantes de nivel básico instrumentos virtuales que los ayuden a practicar golpes básicos del instrumento tambor.
- Ayudar a estudiantes de nivel básico a identificar notas y toques militares con el instrumento corneta.
- Brindar información sobre toques militares, cuando se utilizan y con qué propósito.
- Disminuir la deserción de los alumnos de las bandas de guerra por falta de herramientas para seguir con su formación.
- Fomentar la participación de los individuos a los grupos cívicos a través de la aplicación.

# **Índices de medición**

En seguida se señalan los indicadores de medición que se usarán para verificar el nivel de ejecución del proceso y para evaluar medida se estarán logrando los objetivos.

#### **Factores de calidad**

En la siguiente encuesta se encuentran preguntas relacionadas con los factores del modelo McCall, para la evaluación del simulador.

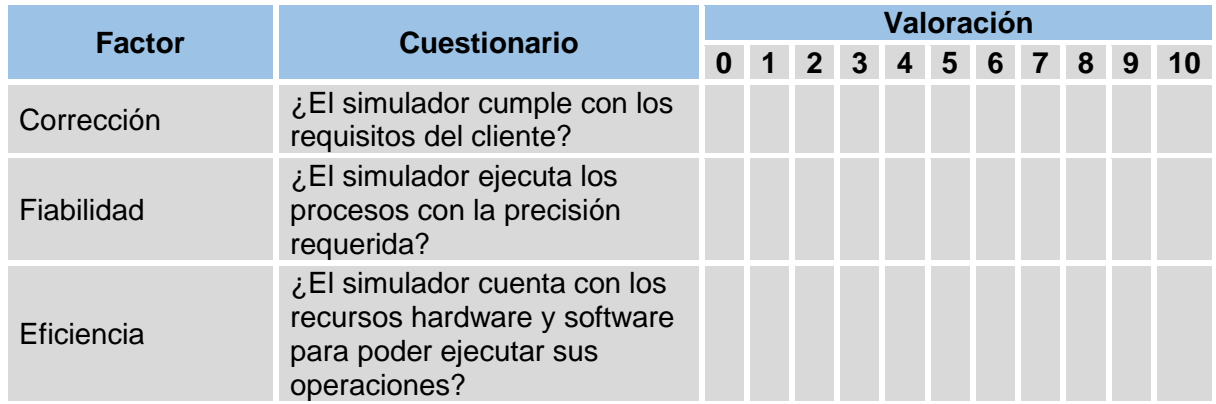

# **Tabla 3.2** Factores de calidad

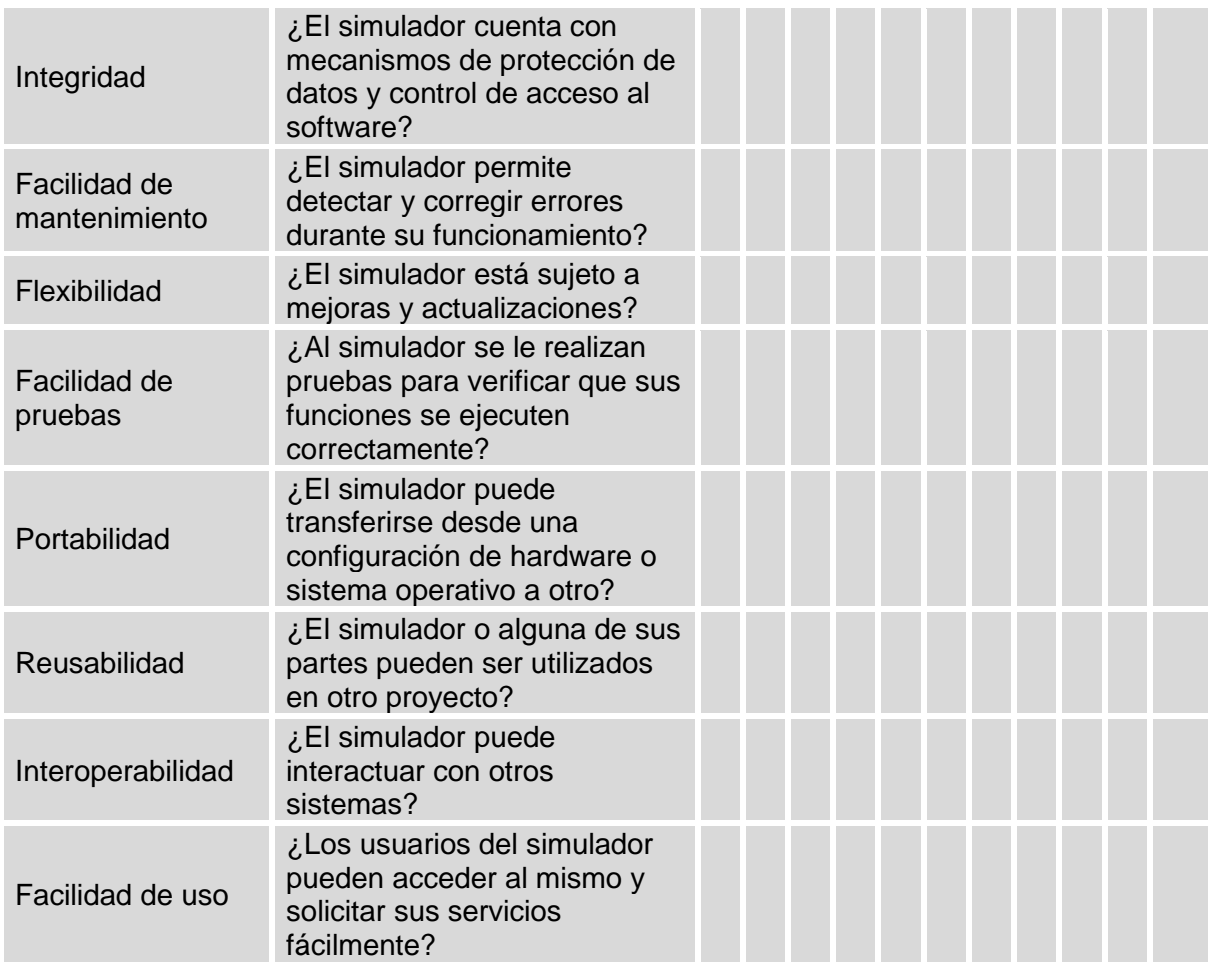

Tabla 3.27 Factores de calidad Fuente: (Elaboración propia)

# **Métricas de calidad**

En la siguiente encuesta se encuentran preguntas relacionadas con las métricas del modelo McCall, para la evaluación del simulador.

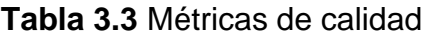

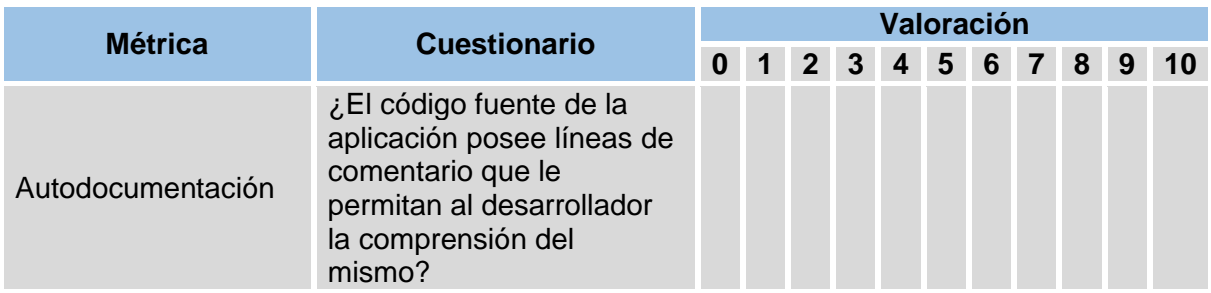

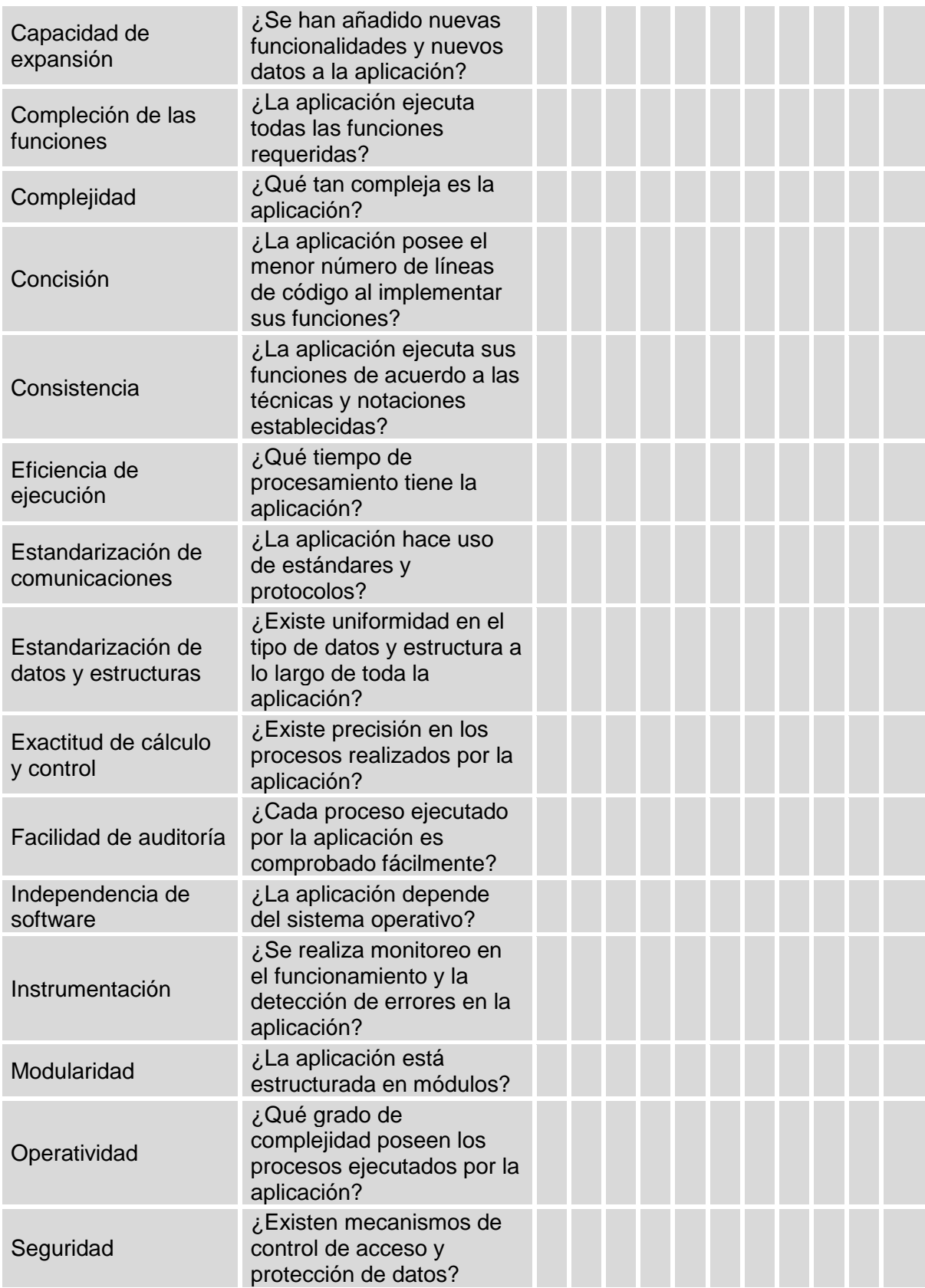

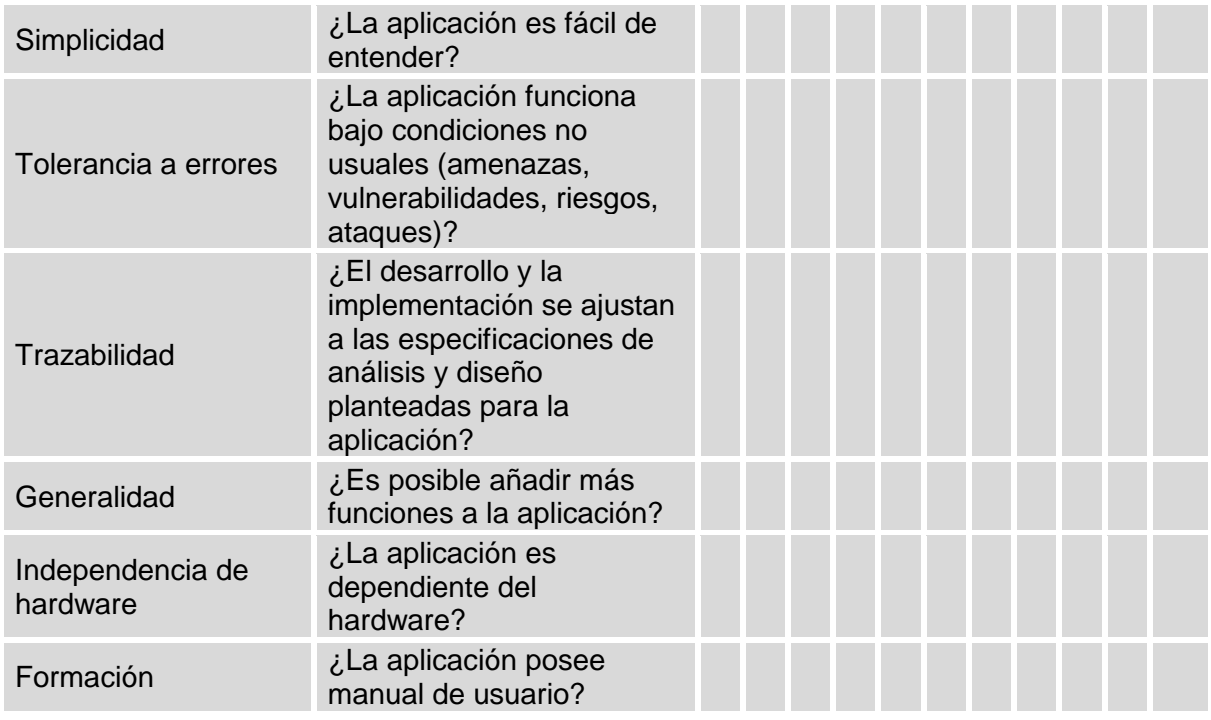

Tabla 3.28 Métricas de calidad Fuente: (Elaboración propia)

Una vez realizadas las encuestas, se obtiene el promedio de cada uno de los factores y de las métricas evaluadas. Posteriormente asignarles una escala entre Alto, Medio y Bajo, con sus respectivas conclusiones, de acuerdo a los resultados obtenidos.

#### **Participaciones en el desarrollo del proyecto**

A continuación se describen los participantes que conformaran el equipo necesario para el desarrollo del Simulador.

**Jefe de proyecto:** Responsable de planificar, ejecutar y monitorizar el ciclo de vida del proyecto, también es el encargado de tomar decisiones sobre situaciones no previstas y de dirigir y coordinar los recursos empleados para el desarrollo del proyecto.

**Personal del proyecto:** Serán los responsables de llevar acabo el desarrollo de del simulador, para ello se encuentran los siguientes:

- **Analista de sistemas:** Encargado del diseño y obtención de algoritmos y del análisis de las utilidades y futuras modificaciones en el sistema, tomando en cuenta las los requerimientos funciones del proyecto, los alcances y limitaciones.
- **Modelador 3D:** Encargado de realizar el proceso de generar un objeto tridimensional de los instrumentos y escenarios necesarios para el simulador, manera digital a través de software especializado en diseño 3D, desde la conceptualización hasta su enderezado.
- **Animador 3D:** Responsable de dar vida a los modelos 3D inanimados de los instrumentos previamente terminados, programarles movimiento.
- **Programador:** Responsable de escribir, depurar y mantener el código fuente del simulador, mediante un lenguaje de programación, de tal manera que podamos tener programa ejecutable.

**Usuarios del simulador:** Instructores, para la aprobación del simulador, estudiantes que formen parte de un grupo cívico para que continúen con su formación, público en general que tenga curiosidad de aprender sobre bandas de guerra con el simulador, todos ellos harán uso del simulador a través de sus teléfonos celulares.

# **3.1.2 Análisis de requerimientos**

En seguida se analizan los elementos técnicos y de usuario para el desarrollo del simulador, obteniendo: los elementos técnicos, los elementos de usuario y los procesos que condicionen la funcionalidad del simulador.

### **Elementos técnicos**

La figura 3.26, ilustra el diagrama de modularidad en el primer nivel para el simulador.

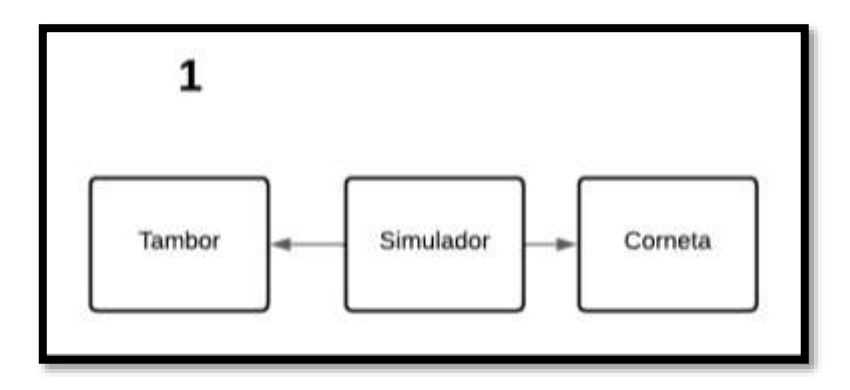

Figura 3.26 Diagrama de primer nivel Fuente: (Elaboración propia)

La figura 3.27, muestra el diagrama de modularidad correspondiente al segundo nivel, para la opción Tambor.

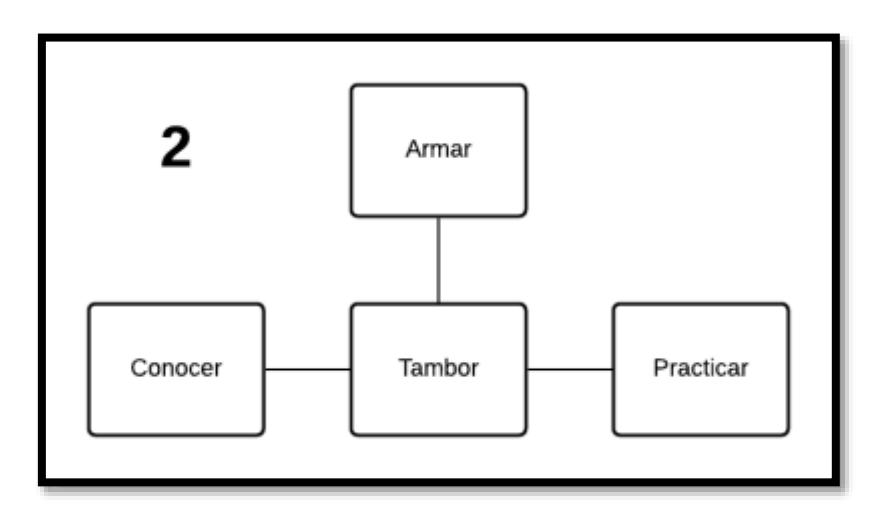

Figura 3.27 Diagrama de segundo nivel, opción: Tambor Fuente: (Elaboración propia)

La figura 3.28, muestra el diagrama de modularidad correspondiente al segundo nivel, para la opción corneta.

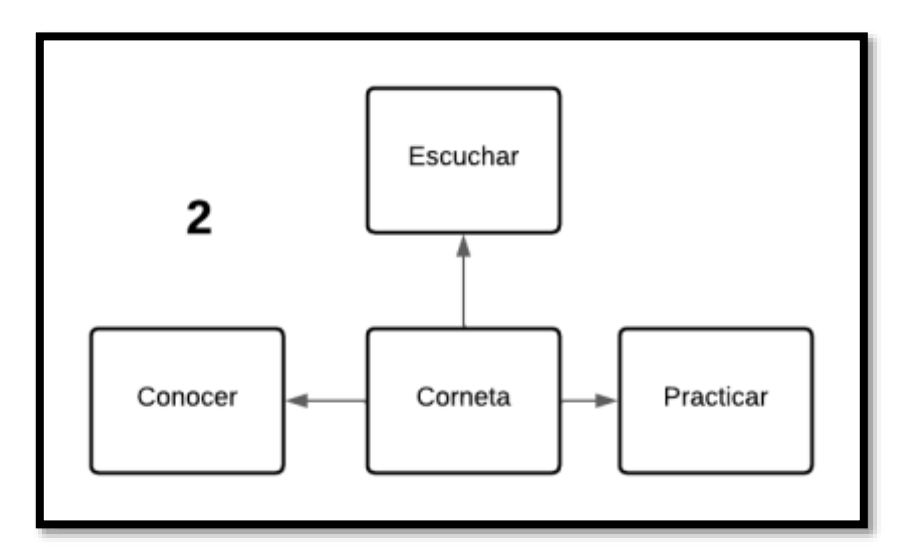

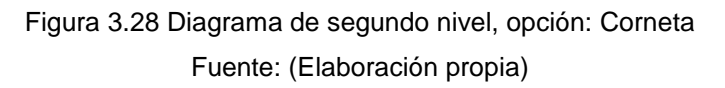

# **Requerimientos de software para el desarrollo**

Los requerimientos de software que serán utilizados durante el desarrollo del simulador son los siguientes:

- Sistema operativo Windows 8 o superior.
- Unity 2019.4 o superior
- Visual Studio Community 2019 o superior.
- Blender 2.80 o superior
- MongoDB

#### **Requerimientos de software para la implementación**

Respecto de los requerimientos de software para el proceso de implementación, se listan a continuación:

- Sistema operativo Android 5 o superior.
- La App desarrollada.

### **Requerimientos de hardware para el desarrollo**

Los requerimientos de hardware que serán utilizados durante el desarrollo del simulador son los siguientes:

- Computadora de escritorio o laptop con: 8GB de RAM recomendados (4 GB mínimo), 50 GB de espacio en Disco Duro (30 GB mínimo), una resolución mínima en pantalla de 1280x800 píxeles, un procesador Intel(R) Core(TM) i3- 4005U @ 1.70GHz con 1.70 GH, una tarjeta gráfica Nvidia GeForce GTX 1060 y una tarjeta madre: GIGABYTE GA-H310M-H.
- Teclado.
- Ratón.
- Dispositivo móvil con: 2GB de RAM, tarjeta gráfica de 700MHz o superior, un procesador de 1.7GHz de ocho núcleos (o superior).

#### **Requerimientos de hardware para la implementación**

Respecto de los requerimientos de hardware para el proceso de implementación, se listan a continuación:

Dispositivo móvil con: 2GB de RAM (mínimo), 32 GB de almacenamiento interno, ampliable hasta 512 GB mediante tarjeta microSD, tarjeta gráfica de 700MHz o superior, un procesador Exynos 7884, octa acore a 1.6 GHz, pantalla de 6.2 pulgadas, relación de aspecto 19,5:9.

#### **Elementos de usuario**

A partir de los resultados obtenidos de la investigación preliminar, realizada con la aplicación de un instrumento de recolección de datos, se obtuvo una visión sobre las necesidades de los estudiantes.

- El simulador debe incluir teoría sobre los instrumentos de bandas de guerra tambor y corneta, incluyendo el nombre y descripción de cada parte de los instrumentos.
- El simulador debe incluir audios de toques y notas con corneta de banda de guerra.
- El simulador deberá incluir los nombres de toques militares y descripción de cuando se utilizan.
- El simulador debe ayudar a identificar notas del tambor y corneta de banda de guerra.
- El simulador debe incluir un tambor virtual de banda de guerra para que los estudiantes puedan practicar en él.

# **Procesos**

A continuación se muestran los procesos que condicionan la funcionalidad del simulador presentando los requerimientos funcionales y no funcionales.

# **Requerimientos funcionales**

- Menú con dos opciones Tambor y Corneta.
- Un módulo para el tambor.
- Un módulo para la corneta.
- En el módulo para el tambor se tendrán tres opciones "Conocer el tambor", "Armar tambor", "Practicar golpes básicos".
- En la opción Conocer el tambor, aparecerán los nombres de las partes y los accesorios del tambor en una lista desplegable.
- Al dar clic en una opción con el nombre de la parte o accesorio de dichas lista, mostrara el modelo en 3D, con el nombre correspondiente y características primordiales.
- Cada módulo o ventana tendrá un botón para regresar a la ventana anterior.
- En la opción Armar tambor, podrán ver mediante un video ilustrativo el procedimiento de ensamble del tambor.
- Al seleccionar la opción Armar, aparecerán los pasos y un espacio donde se reproducirá el video.
- En el menú Practicar golpes básicos, aparecerá un tambor en 3D, armado con todas sus partes, mostrará el nombre de los ejercicios, una vez elegido el ejercicio, este se reproduce para que el usuario pueda escucharlo. El estudiante podrá practicar tocando el tambor virtual con las yemas de los dedos.
- En el módulo para la corneta se tendrán tres opciones "Conocer la corneta", "Escuchar", "Practicar".
- En la opción Conocer la corneta, aparecerán los nombres de las partes de la corneta en una lista desplegable.
- Al dar clic en el nombre de una parte en dicha lista, mostrara el modelo en 3D, con su nombre correspondiente y sus características primordiales.
- En la opción de escuchar se mostrará en una pantalla que incluirá una lista desplegable con los toques militares, al elegir un toque se mostrara una descripción del por qué o donde se utiliza.
- En la opción practicar, aparecerá una pantalla con 5 botones indicando las notas que se emplean en los toques (Do, Sol, Do, Mi, Sol), una lista desplegable que indique los ejercicios a practicar. Al elegir un ejercicio este se reproducirá se mostrara la partitura y se le pedirá al usuario intentar replicar el ejercicio tocando las notas de la corneta en la pantalla.

#### **Requerimientos no funcionales**

- El simulador debe poder instalarse en un teléfono
- El simulador debe poseer interfaces gráficas bien formadas.

#### **3.2Fase II: Iniciación**

A continuación se muestra el desarrollo de la Fase 2: Iniciación de la metodología Mobile-D, que se encarga del diseño del proyecto.

#### **3.2.1 Formulación del modelo de simulación**

En seguida se expone el modelo de simulación que permitirá obtener los resultados deseados, obteniendo: el modelo de simulación.

#### **Modelo de simulación**

El verbo simular, indica la reproducción artificial de un fenómeno o las relaciones de entrada-salida de un sistema. Regularmente esto ocurre cuando la operación de un sistema o la experimentación en él son imposibles, costosas peligrosas o poco prácticas. La simulación es la técnica que imita el funcionamiento de un sistema del mundo real cuando evoluciona en el tiempo, por lo general, esto se lleva a cabo al crear un modelo de simulación, cada modelo o representación de una cosa es una forma de simulación.

#### **Simulación para reforzamiento**

El desarrollo del simulador tiene como objetivo obtener una herramienta lúdica de reforzamiento en los instrumentos tambor y corneta para estudiantes miembros de bandas de guerra de nivel basico, diseñado para operar en teléfonos inteligentes con sistema operativo android, que tendrá impacto en el ámbito educativo al difundir las buenas prácticas y leyes que rigen a las bandas de guerra a las y los estudiantes. Debido que los teléfonos inteligentes cuentan con limitadas funcionalidades y se desea que la aplicación llegue a todas las personas posibles, la simulación de estará condicionada a las funcionalidades de un teléfono móvil.

Los procesos de simulación que se asumieron de acuerdo al futuro funcionamiento de la aplicación fueron:

El usuario podrá practicar toques militares de bandas de guerra a través de la manipulación de objetos 3D que actúen como tambor de banda de guerra. Dependiendo de los movimientos que el usuario haga en el teléfono móvil, sonaran los golpes en el tambor, así como los sonidos que éste emitirá, representando la acción de tocar el tambor físicamente.

Una de las disciplinas que se deben aprender al ser parte de una banda de guerra es amar y desarmar un tambor, lo que implica conocer las partes y accesorios del instrumento. Por lo que el simulador incluirá la función de conocer las piezas que componen el Tambor, que estarán representadas con objetos 3D, donde el usuario podrá escoger en una lista las partes para poder ver la pieza y conocerla.

Para practicar con la corneta, se utilizaran botones, los cuales emitirá una nota de la corneta cada que sean presionados, imitando una interpretación por medio de piano. De esta forma el usuario afinara su oído con respecto a las notas de la corneta y mejorando la interpretación cuando practique en con el instrumento en físico.

### **3.3Fase III: Producción**

A continuación se muestra el desarrollo de la Fase 3: Producción de la metodología Mobile-D, que se encarga de la implementación de las funcionalidades en el proyecto.

# **3.3.1 Análisis, mejorar y priorización de los procesos**

En seguida se muestran el análisis, mejora y priorización de los procesos mediante tres diagramas de flujo, que corresponden a cada módulo: Programa general, Modulo tambor, Modulo corneta.

El siguiente pseudocódigo representa los distintos pasos a seguir del simulador, correspondiente al primer nivel de modularidad.

Al iniciar, se cargan tres pantallas: la pantalla principal, la pantalla tambor y la pantalla corneta, al deslizar a la izquierda van apareciendo las pantallas de tambor y corneta con un botón de entrar para acceder a sus las funciones de cada módulo.

```
INICIO
```

```
Mostrar "Pantalla principal"
     Mostrar "Pantalla tambor"
     Mostrar "Pantalla corneta"
     Segun deslizar_izquierda Hacer
           1:
                Mostrar "Pantalla principal"
                Escribir Descripcion
           2:Mostrar "Pantalla tambor"
                Escribir Descripcion
                Mostrar "Boton entrar"
           3:
                Mostrar "Pantalla corneta"
                Escribir Descripcion
                Mostrar "Boton entrar"
           De Otro Modo:
                Mostrar deslizar_derecha
     Fin Segun
FIN
```
La figura 3.29, representa gráficamente el proceso del simulador, correspondiente al primer nivel de modularidad.

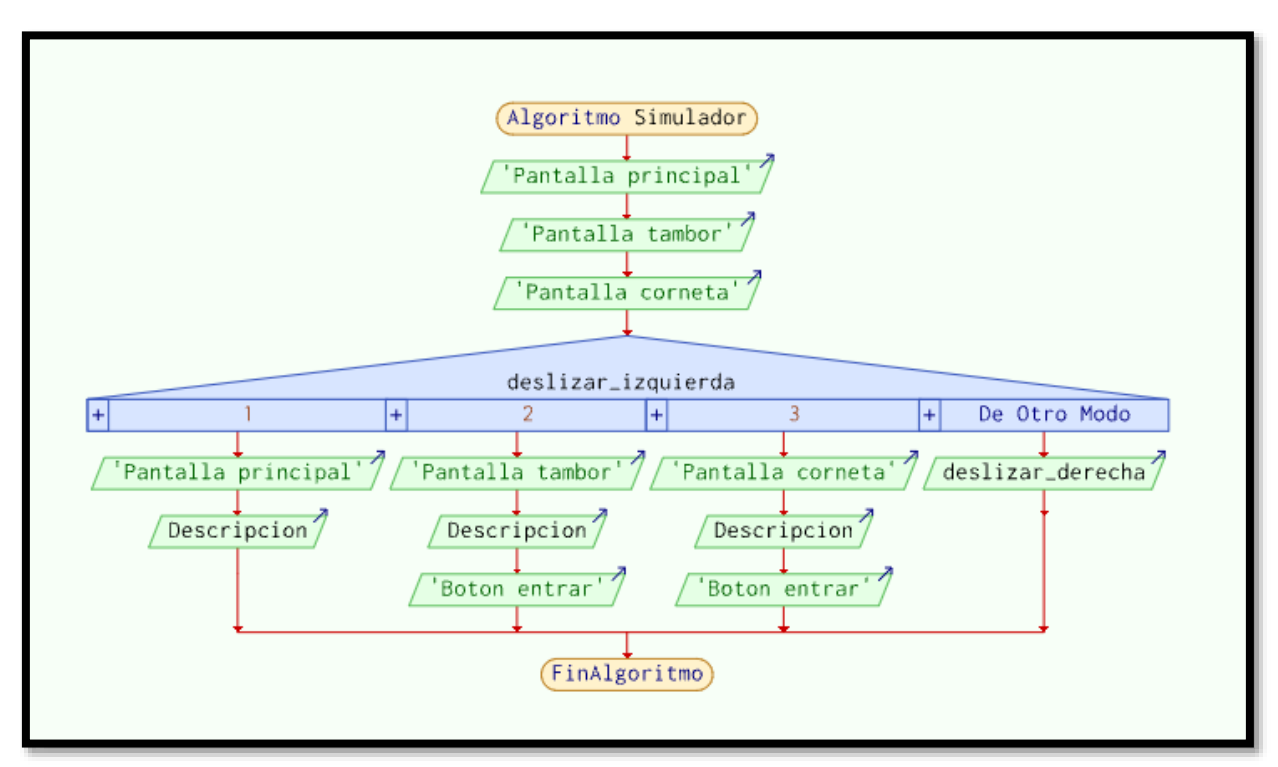

Figura 3.29 Algoritmo Simulador, primer nivel Fuente: (Elaboración propia)

El siguiente pseudocódigo representa los distintos pasos a seguir del simulador, correspondiente al segundo nivel de modularidad, opción tambor.

Dentro del módulo Tambor, se muestran un menú con las opciones, Conocer, Armar y Practicar.

En la opción conocer se muestran las partes del Tambor en un menú, al elegir una parte, se muestra el elemento con una figura en 3D, y en un apartado se muestra el nombre y la descripción de la parte elegida del tambor. Y conforme se vaya eligiendo la parte se va mostrando el Modelo 3d, nombre y descripción correspondiente.

En la opción Armar se muestran los pasos enumerados en un menú, al elegir un paso se reproduce un video y en un apartado se muestran los pasos escritos, y conforme se vaya eligiendo paso por paso se va reproduciendo el video correspondiente y los pasos del mismo.

En la opción Practicar se muestran dos botones, con los nombres de tres toques básicos del tambor, y un ejercicio para practicar, también se muestra un tambor virtual, que al tocarlo con las yemas de los dedos emitirá sonido con las notas del Tambor.

```
INICIO
     Escribir "Mensaje de bienvenida y descripcion"
     Esperar Tecla
     // Cambiar de pantalla y mostrar menu_corneta
     Mostrar menu_corneta
     conocer = a
     armar = bpracticar = cSi eleccion = conocer Entonces
           Mostrar partes, accesorios
           Si eleccion = partes O eleccion = accesorios Entonces
                Mostrar modelo_3D
                Mostrar nombre, descripcion
           Fin Si
     FinSi
     Si eleccion = armar Entonces
           Mostrar menu_armar
           aprender = a
           practiar = b
           desafio = c
           Si eleccion = aprender Entonces
                Escribir instrucciones
                Mostrar partes_3D, accesorios_3D
                Mostrar animacion
                boton repetir = rboton_anterior = ba
                boton siguiente = bsSegun boton_precionado Hacer
                      boton_repetir:
                           Mientras precionar boton Hacer
                                 Escribir "Repetir animacion"
```

```
Fin Mientras
                      boton_anterior:
                           Escribir "Mostrar instruccion anterior"
                      boton_siguiente:
                           Escribir "Mostrar instruccion siguiente"
                Fin Segun
           Fin Si
           Si eleccion = practicar Entonces
                Escribir instrucciones
                Mostrar partes_3D, accesorios_3D
                Si eleccion = parte O eleccion = accesorio Entonces
                      Mostrar animacion_armando
                Fin Si
                boton repetir = rboton_anterior = ba
                boton_siguiente = bs
                Segun boton_precionado Hacer
                      boton_repetir:
                           Escribir "Eliminar progreso"
                      boton anterior:
                           Escribir "Mostrar instruccion anterior"
                      boton_siguiente:
                           Escribir "Mostrar instruccion siguiente"
                Fin Segun
           Fin Si
           Si eleccion = desafio Entonces
                Mostrar botonIniciarDesafio
                Mostrar temporizador
                Mostrar partes_3D, accesorios_3D
                Si precionar_botonIniciarDesafio Entonces
                      Mostrar "Mensaje de confirmacion"
                      Si eleccion == confirmar Entonces
                           Mostrar "Iniciar temporizador"
                           Si eleccion = parte O eleccion = accesorio 
Entonces
                                 Mostrar animacion_armando
                           Fin Si
                           boton repetir = rbottom_terminar = t
                           Segun boton_precionado Hacer
                                 boton_repetir:
                                      Escribir "Eliminar progreso"
                                 boton_terminar:
```

```
Escribir "Parar temporizador"
                                 Escribir "Guardar resultados"
                      Fin Segun
                SiNo
                      Mostrar "Cancelar proceso"
                Fin Si
           Fin Si
     Fin Si
FinSi
Si eleccion = practicar Entonces
     Mostrar ejercicios
     Si eleccion = ejercicios Entonces
           Leer tiempos
           Leer cadencia
           Mostrar botonIniciar
           Mostrar tambor_baquetas_3D
           Si precionar botonIniciar Entonces
                Mostrar Notas
           FinSi
           Mostrar usuario mover baquetas
           Si mover_baquetas Entonces
                leer movimiento baquetas
                Segun toques Hacer
                      tau:
                            reproducir = toque_tau
                      plau:
                           reproducir = toque_plau
                      rau:
                            reproducir = toque_rau
                      rau_tau:
                            reproducir = toque rau tau
                      redoble:
                            reproductir = toque redobleFin Segun
           Fin Si
     Fin Si
FinSi
```
De la figura 3.30, representan gráficamente el proceso de la opción tambor del simulador, correspondiente al segundo nivel de modularidad.

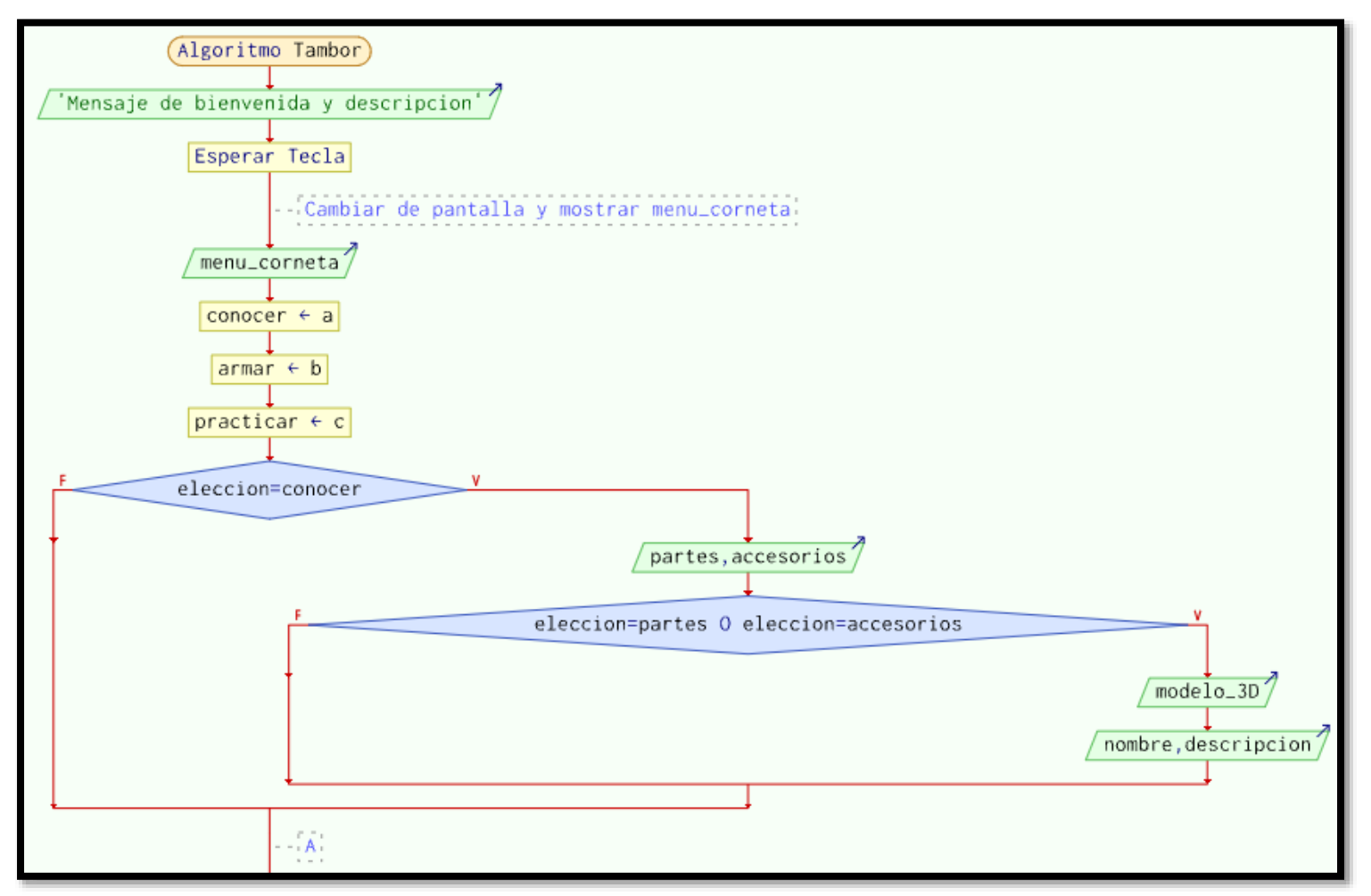

Figura 3.30 Algoritmo tambor, segundo nivel (inicio del algoritmo y conector A)

Fuente: (Elaboración propia)

La figura 3.31 es la continuación de la representación gráfica del proceso de la opción tambor del simulador, correspondiente al segundo nivel de modularidad, iniciando en el conector A y terminando en el conector B.

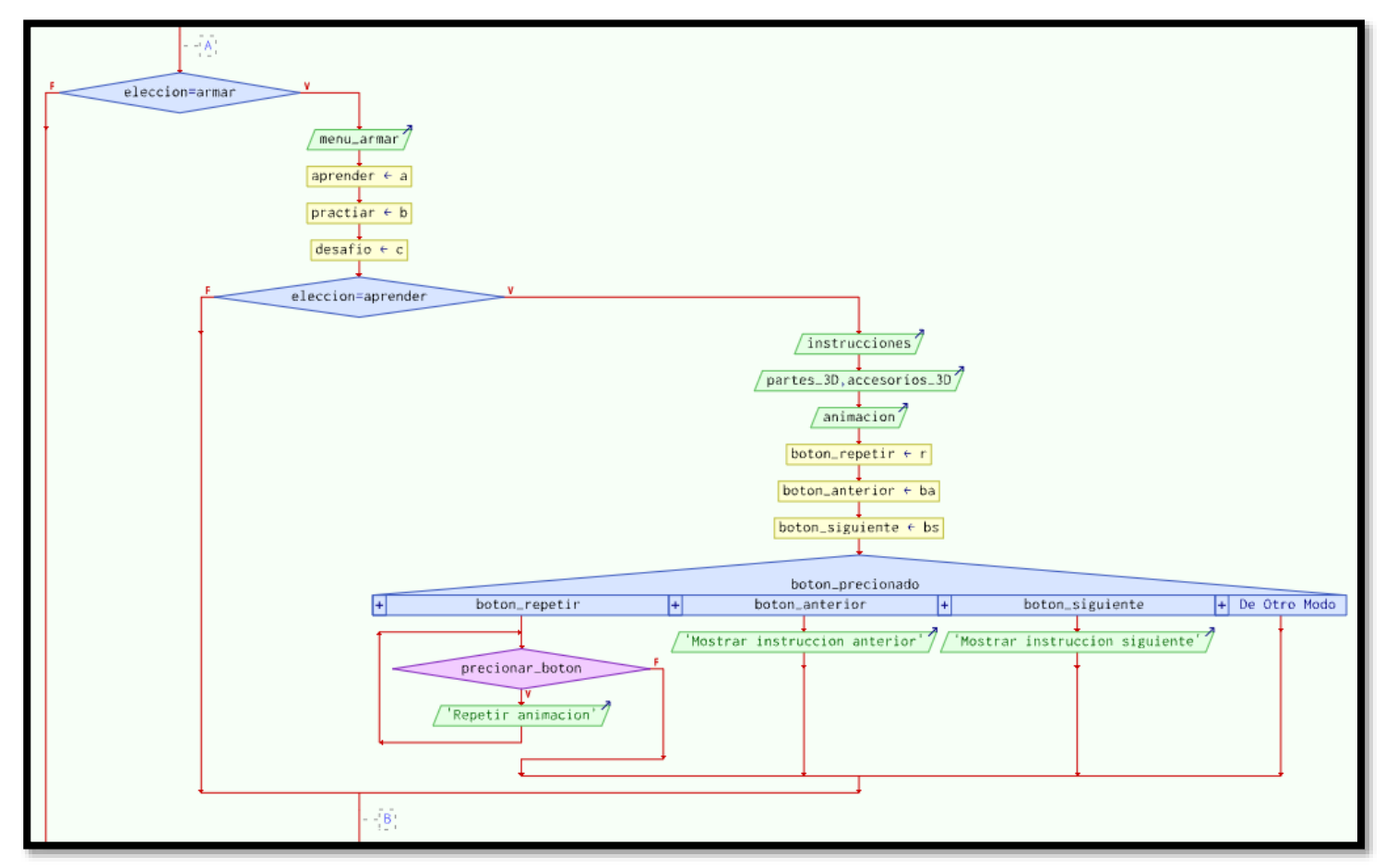

Figura 3.31 Algoritmo tambor, segundo nivel (conector A y conector B)

Fuente: (Elaboración propia)

La figura 3.32 es la continuación de la representación gráfica del proceso de la opción tambor del simulador, correspondiente al segundo nivel de modularidad, iniciando en el conector B y terminando en el conector C.

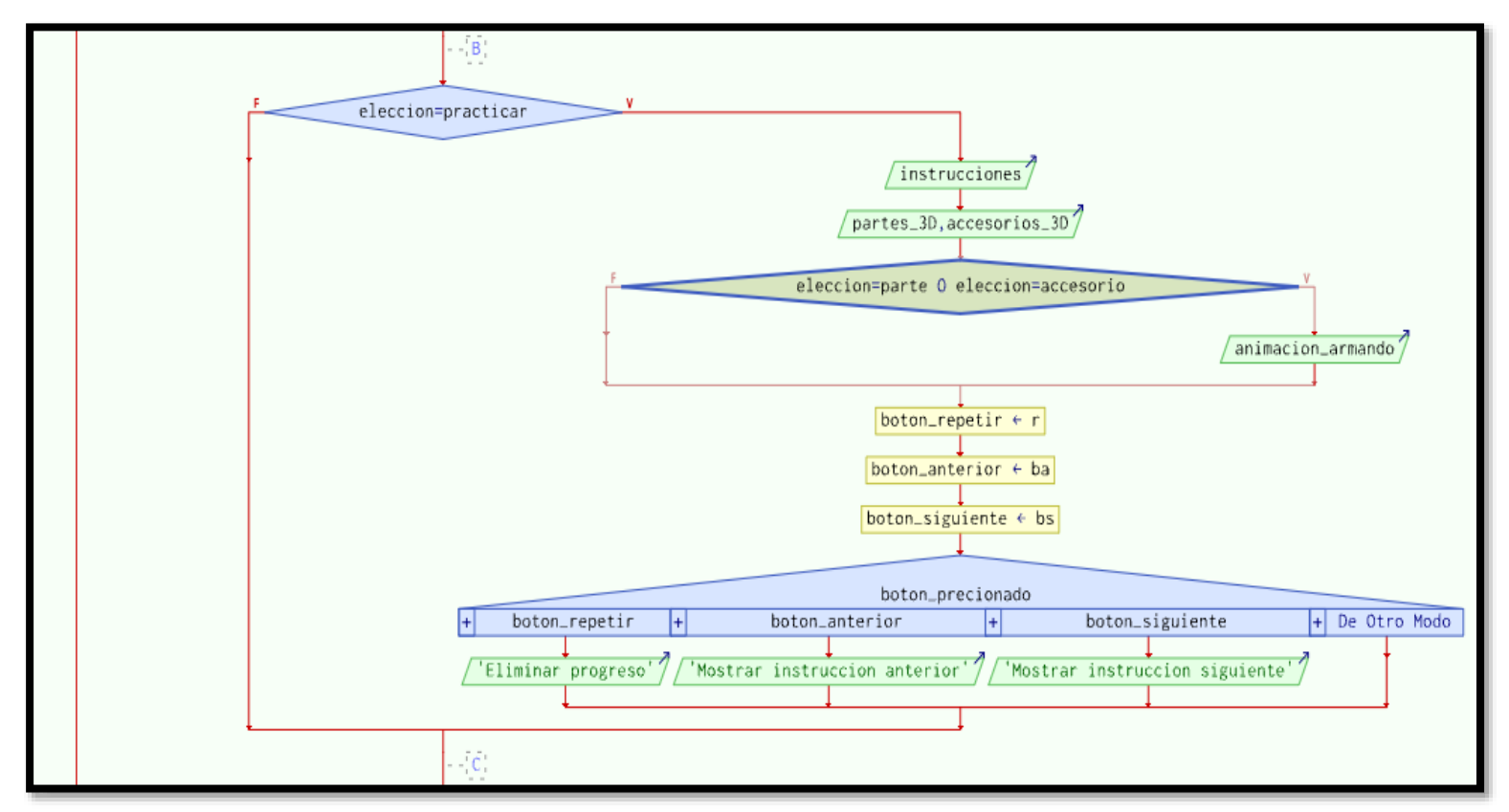

Figura 3.32 Algoritmo tambor, segundo nivel (conector B y conector C)

Fuente: (Elaboración propia)
La figura 3.33 es la continuación de la representación gráfica del proceso de la opción tambor del simulador, correspondiente al segundo nivel de modularidad, iniciando en el conector C y terminando en el conector D.

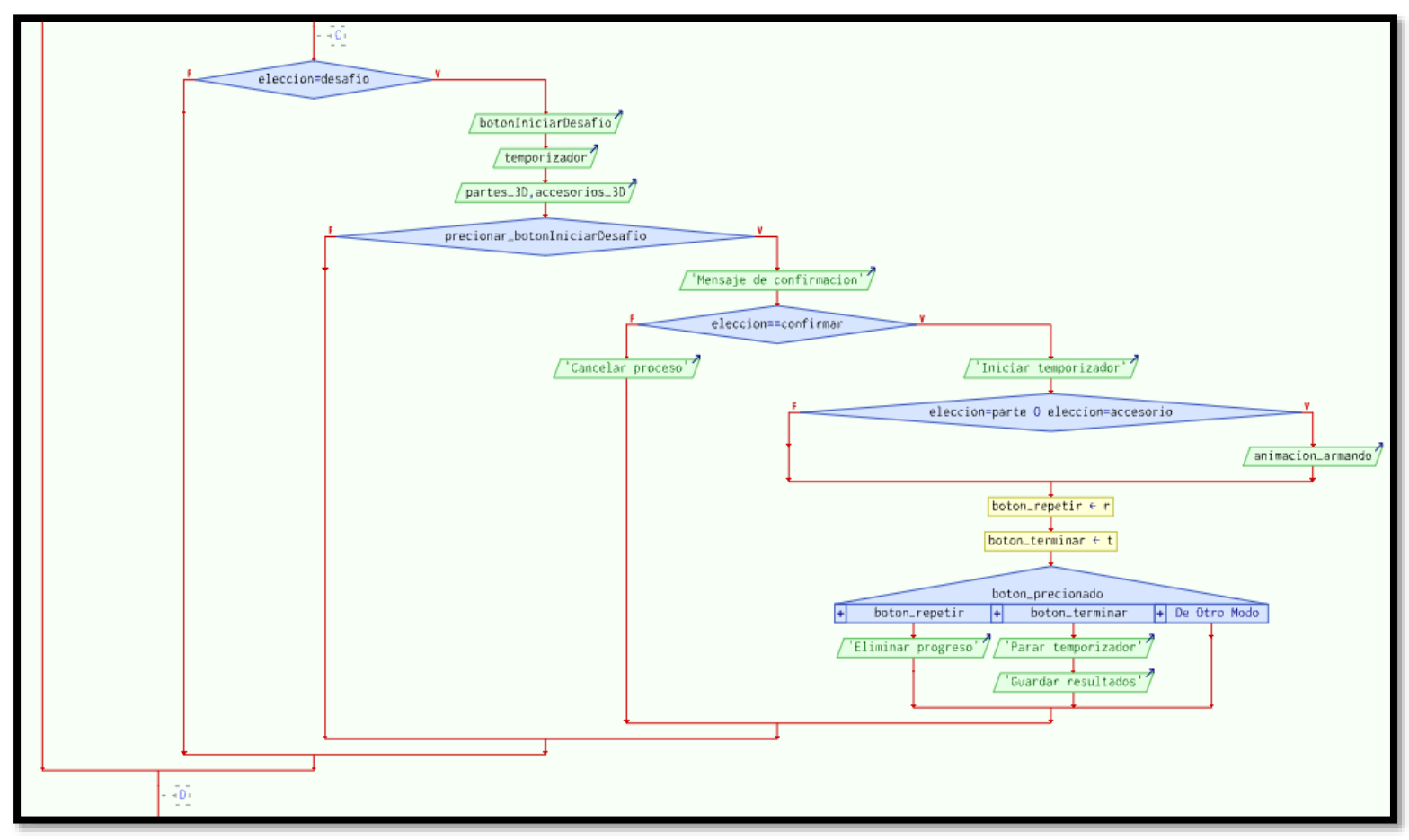

Figura 3.33 Algoritmo tambor, segundo nivel (conector C y conector D)

La figura 3.34 es la continuación de la representación gráfica el proceso de la opción tambor del simulador, correspondiente al segundo nivel de modularidad, iniciando en el conector D y terminando el algoritmo.

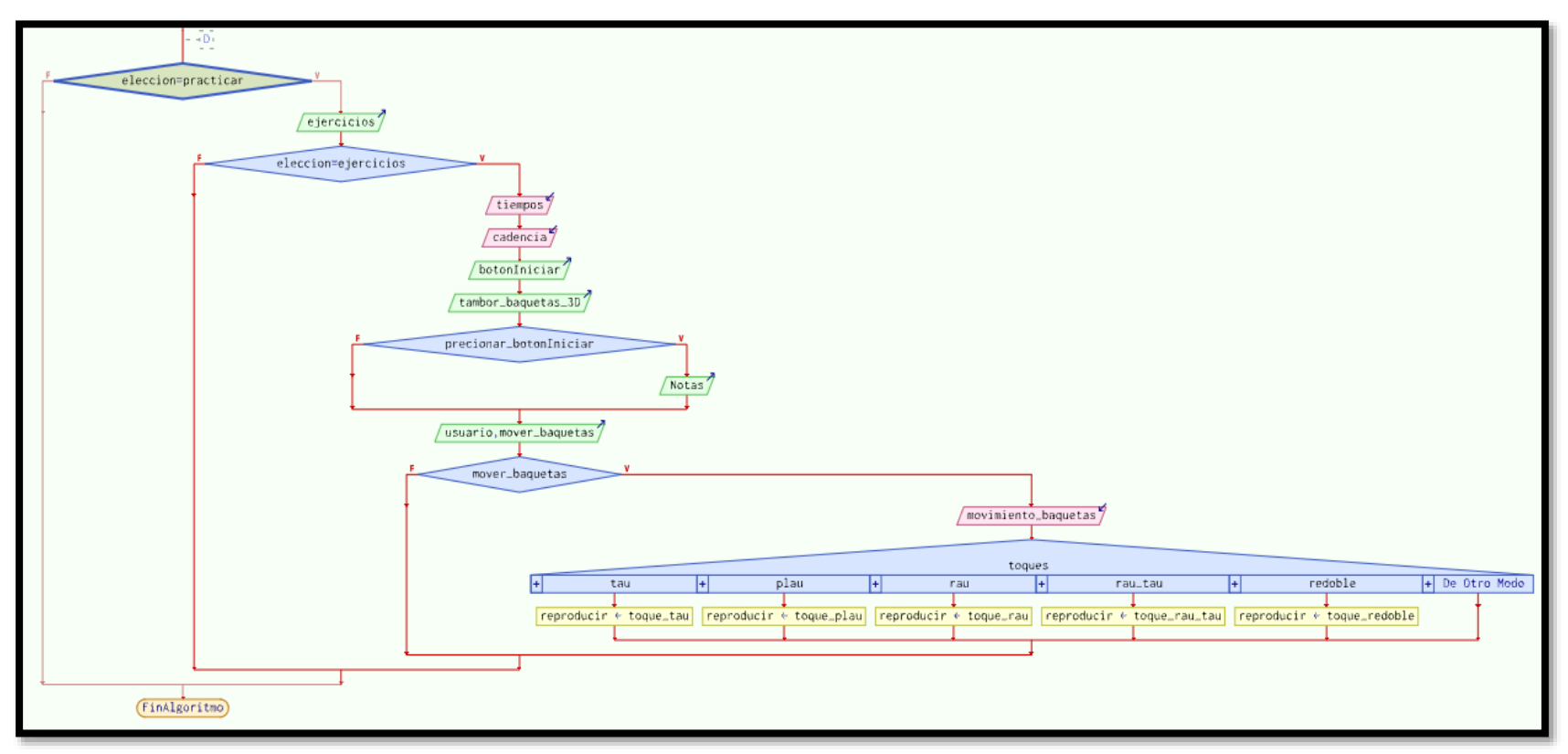

Figura 3.34 Algoritmo tambor, segundo nivel (conector D y fin del algoritmo)

El siguiente pseudocódigo representa los distintos pasos a seguir del simulador, correspondiente al segundo nivel de modularidad, opción corneta.

Dentro del módulo Corneta, se muestran un menú con las opciones, Conocer, Escuchar y Practicar.

En la opción conocer se muestran las partes de la corneta en un menú, al elegir una parte, se muestra el elemento con una figura en 3D, y en un apartado se muestra el nombre y la descripción de la parte elegida de la corneta. Y conforme se vaya eligiendo la parte se va mostrando el Modelo 3d, nombre y descripción correspondiente.

En la opción escuchar, aparece una lista desplegable que contendrá toques militares, al elegir un toque militar se mostrara su nombre y descripción donde se explica que es donde y/o cuando se usa ese toque militar, y conforme se vaya eligiendo cada toque se va reproduciendo el sonido correspondiente y la descripción del mismo.

En la opción Practicar se muestran 5 botones, con las notas de la corneta do, sol, do, mi, sol y una lista desplegable que contendrá ejercicios, al elegir un toque militar se reproduce y se muestra la partitura y conforme se vaya eligiendo cada toque se va reproduciendo el sonido y la partitura correspondiente al ejercicio elegido, el usuario escucha e intenta replicar el sonido con los botones con las notas.

```
INICIO
```

```
Escribir "Mensaje de bienvenida y descripcion"
Esperar Tecla
// Cambiar de pantalla y mostrar menu_corneta
Mostrar menu_corneta
conocer = a
escuchar = bpractical = cSi eleccion = conocer Entonces
     Mostrar partes, accesorios
     Si eleccion = partes O eleccion = accesorios Entonces
          Mostrar modelo_3D
          Mostrar nombre, descripcion
     Fin Si
```
Si eleccion = escuchar Entonces Escribir instrucciones Mostrar toques Si eleccion = toques Entonces Mostrar audio Mostrar nombre, descripcion Mientras precionar boton Hacer Escribir "Reproducir audio" Fin Mientras Fin Si FinSi Si eleccion = practicar Entonces Mostrar ejercicios Si eleccion = ejercicios Entonces Mostrar partitura Leer tiempos Leer cadencia Mostrar botonIniciar Mostrar botonDo, botonSol, botonDo2, botonMi, botonSol2 Si precionar botonIniciar Entonces Mostrar Notas Fin Si Segun precionar\_boton Hacer botonDo: reproducir = NotaDo botonSol: reproducir = NotaSol botonDo2: reproducir = NotaDo botonMi: reproducir = NotaMi botonSol2: reproducir = NotaSol Fin Segun Fin Si FinSi FIN

FinSi

De la figura 3.35, representan gráficamente el proceso de la opción corneta del simulador, correspondiente al segundo nivel de modularidad.

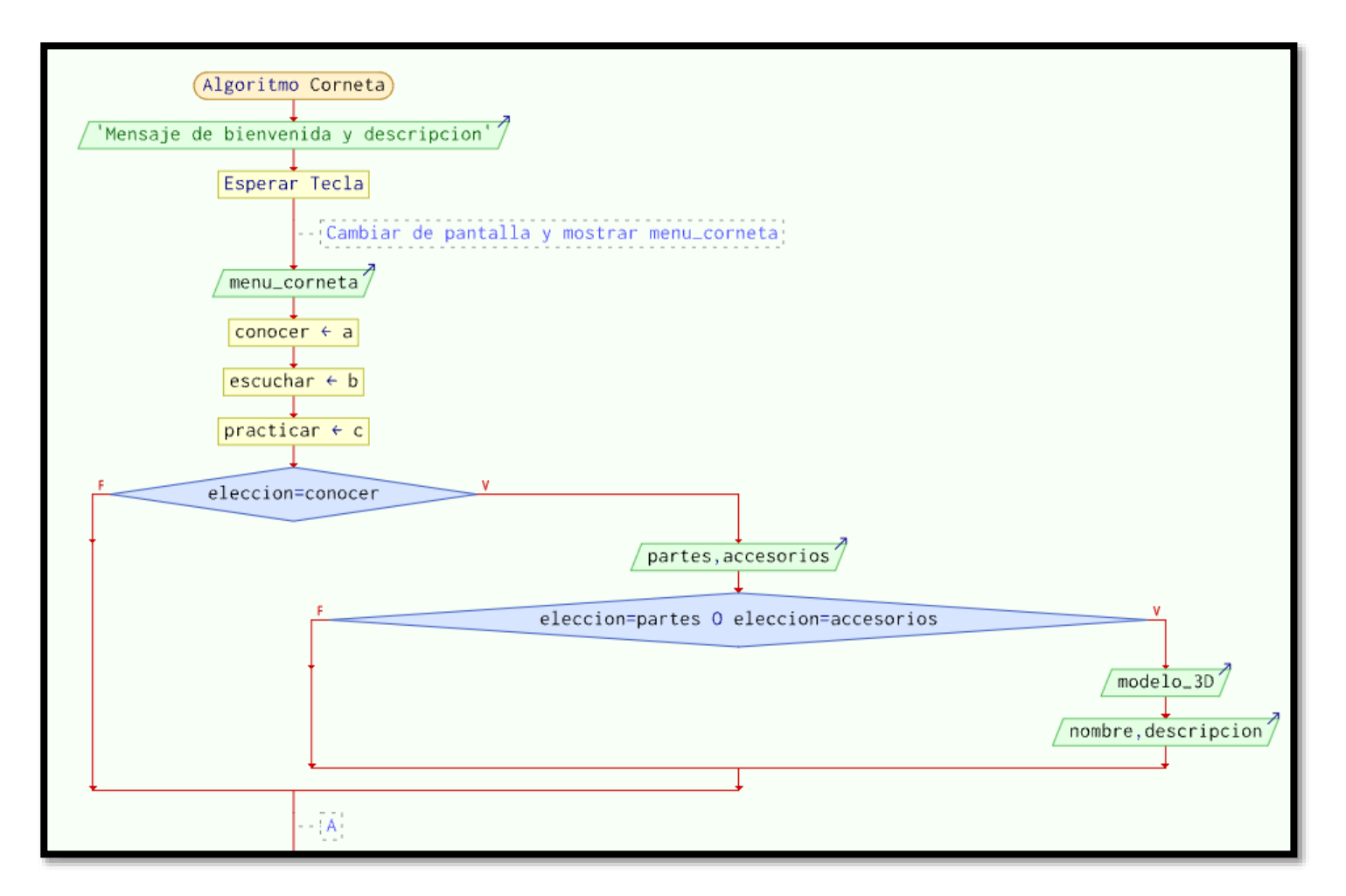

Figura 3.35 Algoritmo corneta, segundo nivel (inicio del algoritmo y conector A) Fuente: (Elaboración propia)

De la figura 3.36, es la continuación de la representación gráfica del proceso de la opción corneta del simulador, correspondiente al segundo nivel de modularidad, iniciando del conector A y terminando en el conector B.

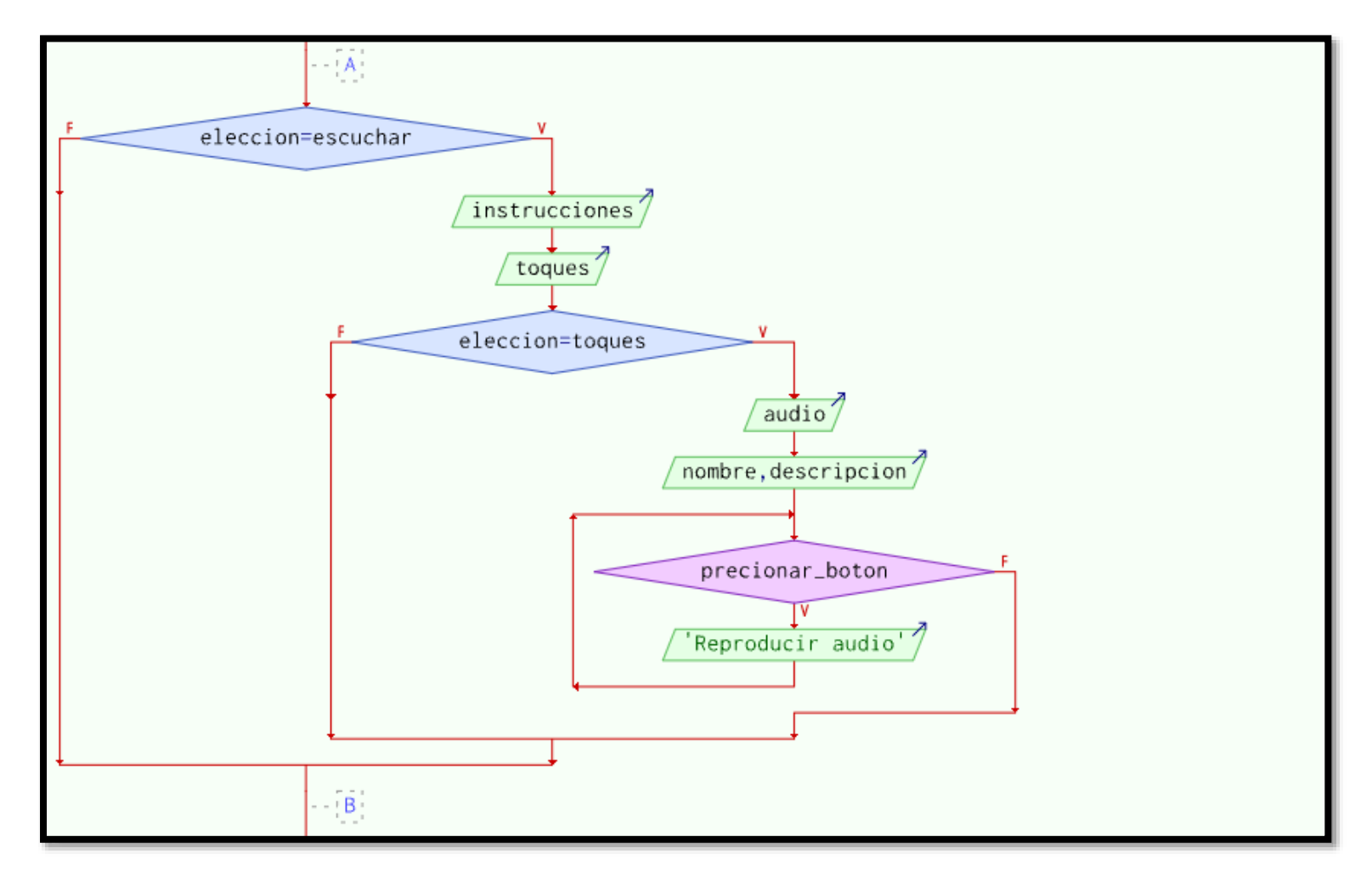

Figura 3.36 Algoritmo corneta, segundo nivel (conector A y conector B) Fuente: (Elaboración propia)

De la figura 3.37, es la continuación de la representación gráfica del proceso de la opción corneta del simulador, correspondiente al segundo nivel de modularidad, iniciando del conector B y terminando el algoritmo.

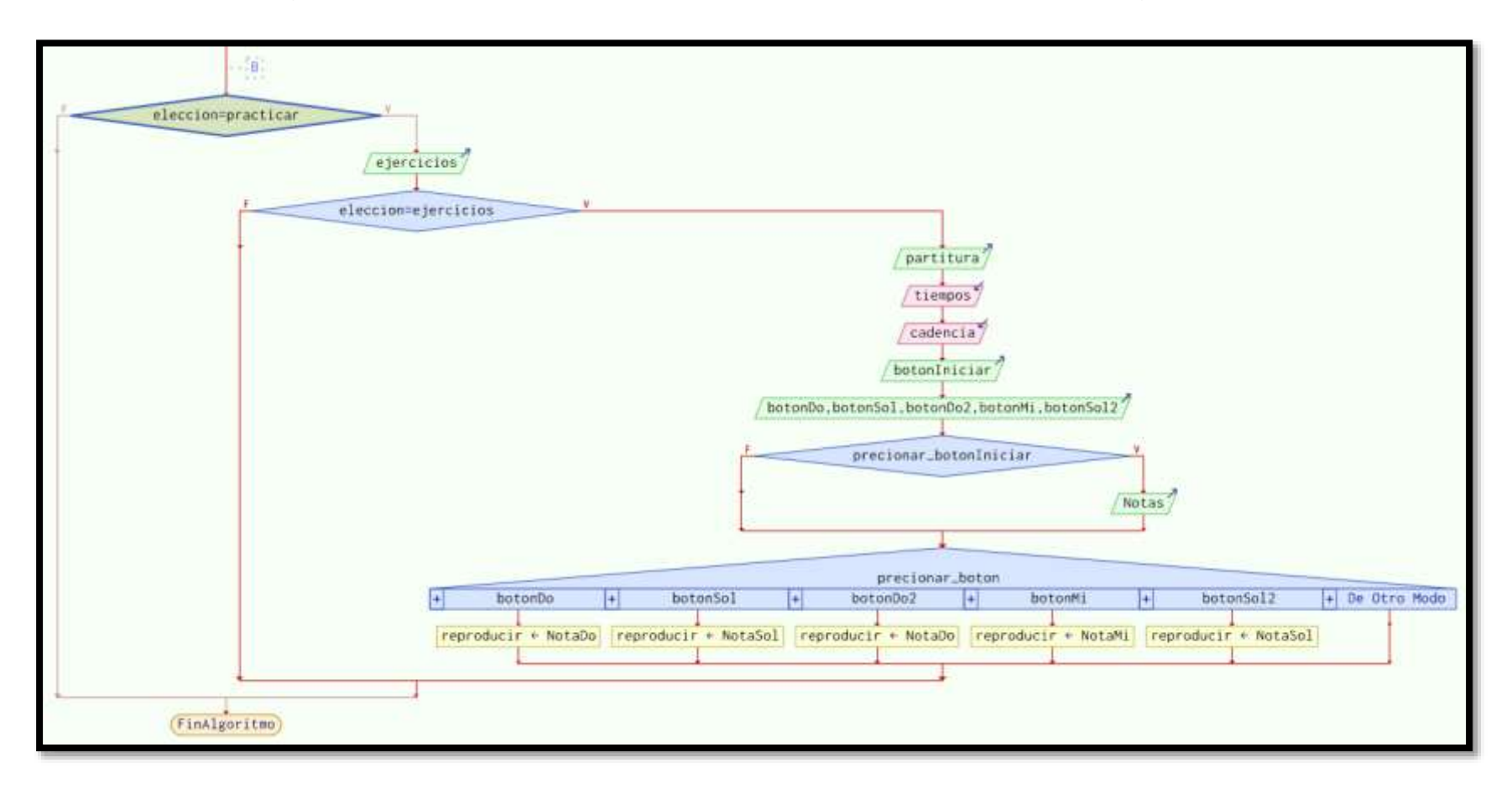

Figura 3.37 Algoritmo corneta, segundo nivel (conector B y fin del algoritmo) Fuente: (Elaboración propia)

## **3.4Fase IV: Estabilización**

En seguida se muestra el desarrollo de la Fase 4: Estabilización de la metodología Mobile-D, que se encarga de realizar los ajustes finales y las operaciones de integración para asegurar que el sistema esté completo y funcionando correctamente.

## **3.4.1 Ajustes finales y las operaciones de integración**

En seguida se muestran las integraciones que se realizaron para la puesta en funcionamiento en todo software.

## **Interfaz de usuario**

A continuación se muestra el diseño preliminar de los menús, ventanas y opciones que se integraron en el simulador para bandas de guerra para que este funcione.

La figura 3.38 muestra la pantalla principal que el usuario visualizara una vez abierta la aplicación, muestra el nombre de la aplicación, un mensaje de bienvenida y en la parte inferior de la pantalla, aparecen tres cirulos pequeños que indican la navegación de las pantallas. El usuario deberá deslizar la pantalla a la izquierda para continuar con las siguientes pantallas.

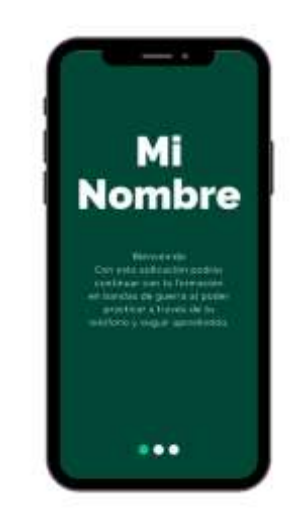

Figura 3.38 Pantalla principal de la aplicación Fuente: (Elaboración propia)

La figura 3.39 muestra la pantalla correspondiente al tambor, en donde se muestra el nombre del instrumento, una imagen representativa del mismo, un botón para acceder a las funciones, y una descripción de lo que el usuario podrá realizar en la aplicación con respecto a dicho instrumento y en la parte inferior de la pantalla, aparecen tres cirulos pequeños que indican la navegación de las pantallas. El usuario deberá deslizar la pantalla a la izquierda para continuar con las siguientes pantallas.

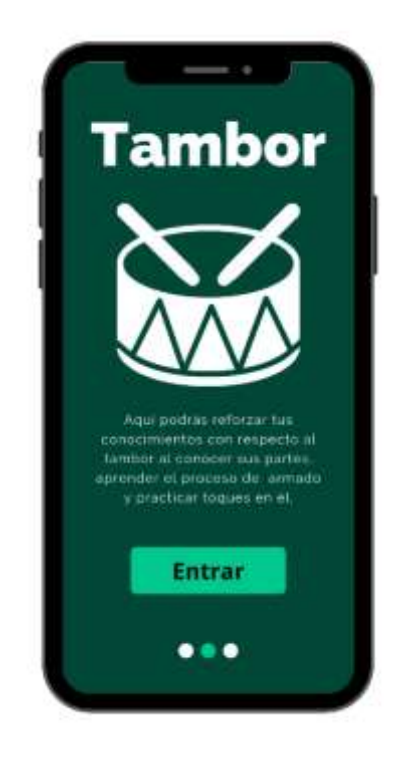

Figura 3.39 Opción tambor Fuente: (Elaboración propia)

La figura 3.40 muestra la pantalla correspondiente a la corneta, el cual tiene el nombre del instrumento, una imagen representativa del mismo, un botón para acceder a las funciones, y una descripción de lo que el usuario podrá realizar en la aplicación con respecto a dicho instrumento y en la parte inferior de la pantalla, aparecen tres cirulos pequeños que indican la navegación de las pantallas. El usuario deberá deslizar la pantalla a la izquierda para continuar con las siguientes pantallas.

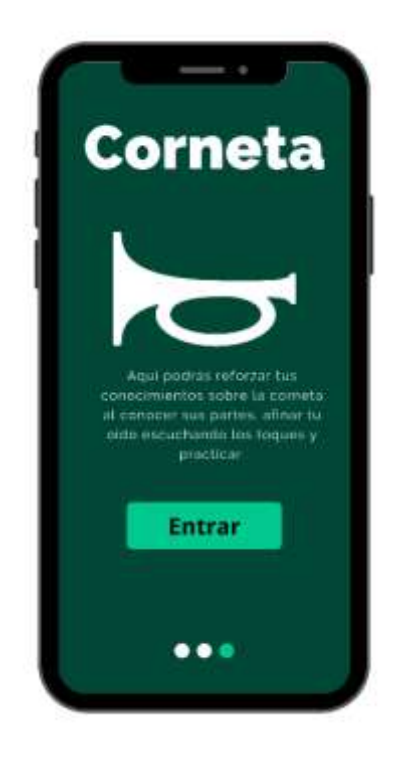

Figura 3.40 Opción corneta Fuente: (Elaboración propia)

La figura 3.41 muestra la pantalla del menú tambor, donde se encuentran tres botones nombrados: conocer tambor, armar tambor y practicar golpes básicos, el usuario deberá presionar el botón que guste para poder acceder a sus funciones.

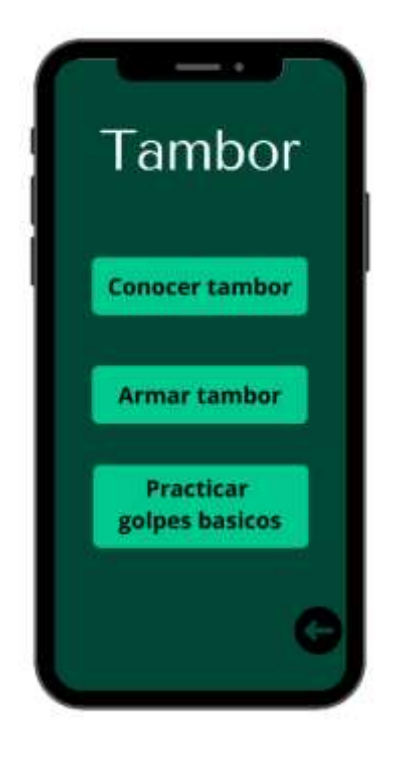

Figura 3.41 Menú tambor Fuente: (Elaboración propia)

La figura 3.42 muestra la pantalla conocer tambor, las opción partes del tambor fungirán como listas desplegables donde se encontraran las partes que componen el tambor, al elegir uno se mostrara la parte elegida en un objeto 3D y en la parte de abajo se mostrara nombre y características de esa parte.

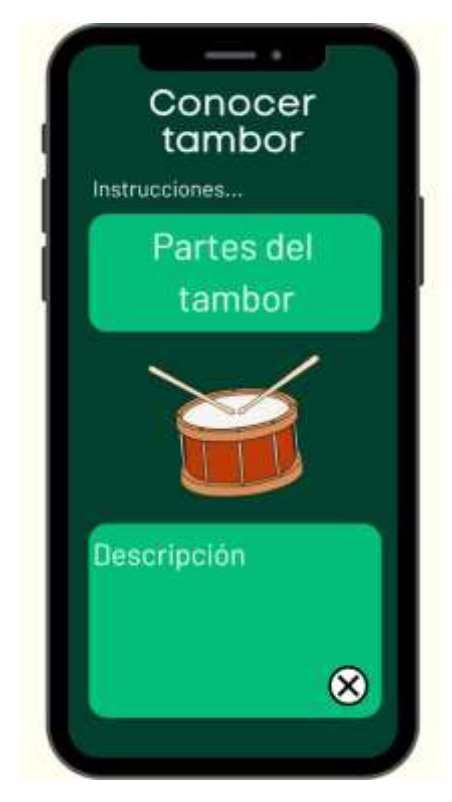

Figura 3.42 Pantalla conocer tambor Fuente: (Elaboración propia)

La figura 3.43 se muestra la pantalla de armar tambor, se muestra el título, instrucciones, contiene un espacio donde se irán mostrando los pasos en botones y debajo un espacio donde se mostrara un video que ilustre el procedimiento de armado. Y debajo una breve descripción de que se va hacer en el paso seleccionado

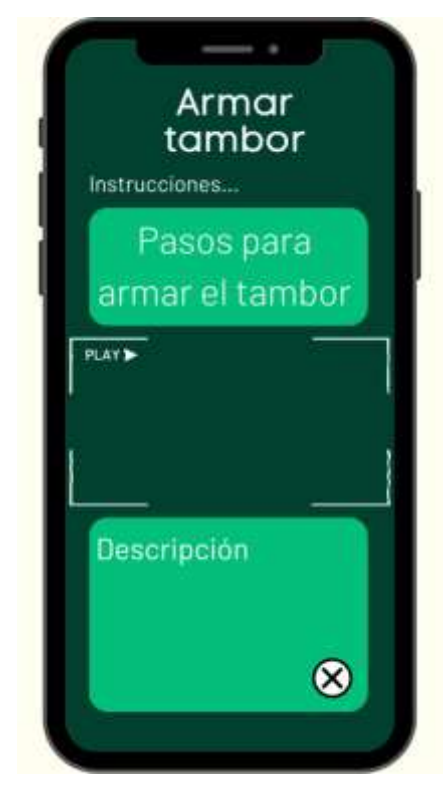

Figura 3.43 Pantalla armar tambor (aprender) Fuente: (Elaboración propia)

La figura 3.44 muestra la pantalla Practicar tambor, se muestra el título en la parte superior, instrucciones de que debe hacer el usuario, de bajo se encontraran los botones de ejercicios que e usuario deberá replicar en el tambor. Y finalmente, se muestra un modelo 3D de un tambor que el usuario podrá tocar con las manos y así practicar con el tambor de manera virtual.

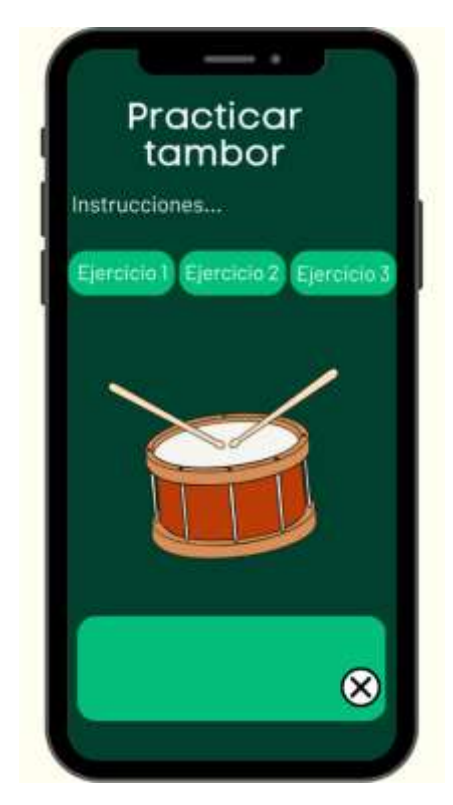

Figura 3.44 Pantalla practicar golpes básicos (tambor) Fuente: (Elaboración propia)

La figura 3.45 muestra la pantalla del menú corneta, donde se encuentran tres botones nombrados: conocer corneta, escuchar y practicar, el usuario deberá presionar el botón que guste para poder acceder a sus funciones.

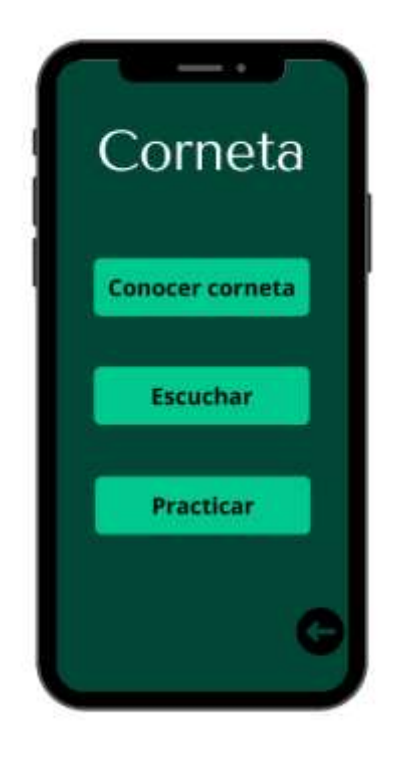

Figura 3.45 Menú corneta Fuente: (Elaboración propia)

La figura 3.46 muestra la pantalla conocer corneta, las opciones partes de la corneta fungirán como listas desplegables donde se encontraran las partes y accesorios que componen la corneta, al elegir uno se mostrara la parte elegida en un objeto 3D y en la parte de abajo se mostrara nombre y características de esa parte o accesorio.

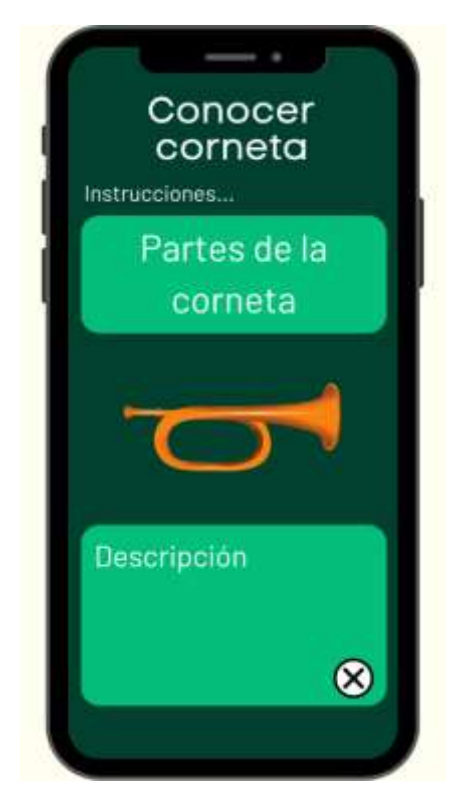

Figura 3.46 Pantalla conocer corneta Fuente: (Elaboración propia)

La figura 3.47 corresponde a la pantalla escuchar, que muestra la opción de toques militares en la parte inferior izquierda que fungirá como una lista desplegable que contendrá toques militares de corneta. Y en la parte de nombre del toque se mostrara el nombre del toque elegido y abajo se mostraran sus características.

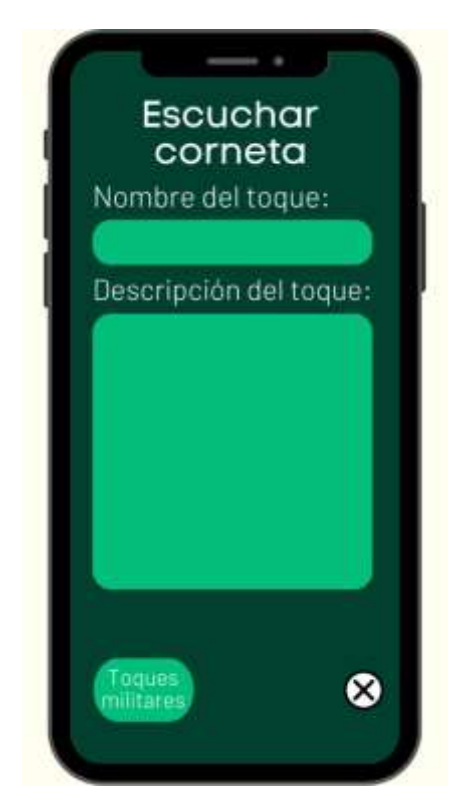

Figura 3.47 Pantalla escuchar (corneta) Fuente: (Elaboración propia)

La figura 3.48 muestra la pantalla practicar corneta, nos muestra el título, la opción ejercicios en la parte inferior izquierda y fungirá como una lista desplegable donde se encontraran los ejercicios para la corneta de banda de guerra. En nombre del toque se mostrara el nombre del ejercicio elegido, debajo se mostrara la partitura, luego se ven las instrucciones que debe seguir el usuario y finalmente aparecen en la pantalla cinco botones indicando las notas que se emplean en los toques (Do, Sol, Do, Mi, Sol).

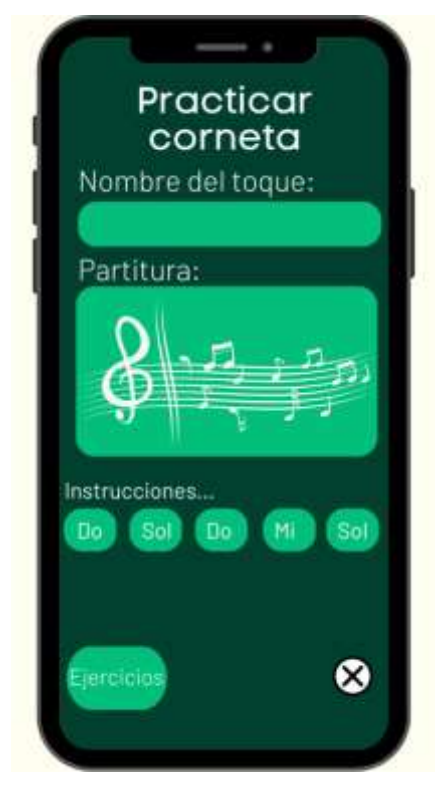

Figura 3.48 Pantalla practicar (corneta) Fuente: (Elaboración propia)

## **Casos de uso**

En seguida, se establecerán los casos de uso que describirán el comportamiento de la aplicación así como la descripción de los mismos proporcionando detalles textuales de cada caso.

La figura 3.49 representa el diagrama de casos de uso del simulador, que describe los requerimientos de software bajo el Leguaje Unificado de Modelado.

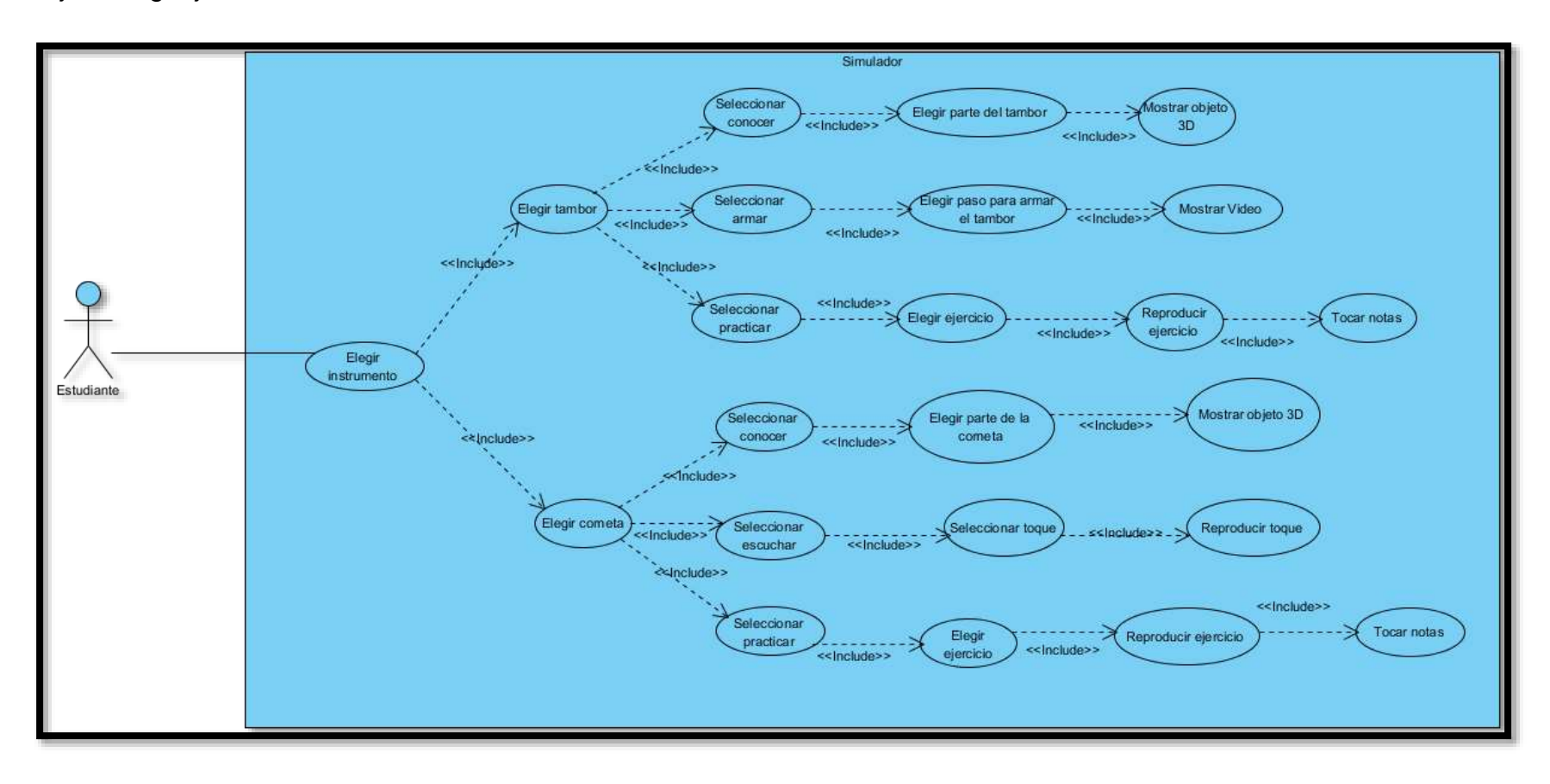

Figura 3.49 Diagrama de casos de uso Fuente: (Elaboración propia)

La tabla 3.29 muestra la descripción del caso de uso: elegir instrumento, exponiendo detalles textuales del mismo.

**Tabla 3.29** Caso de uso: elegir instrumento

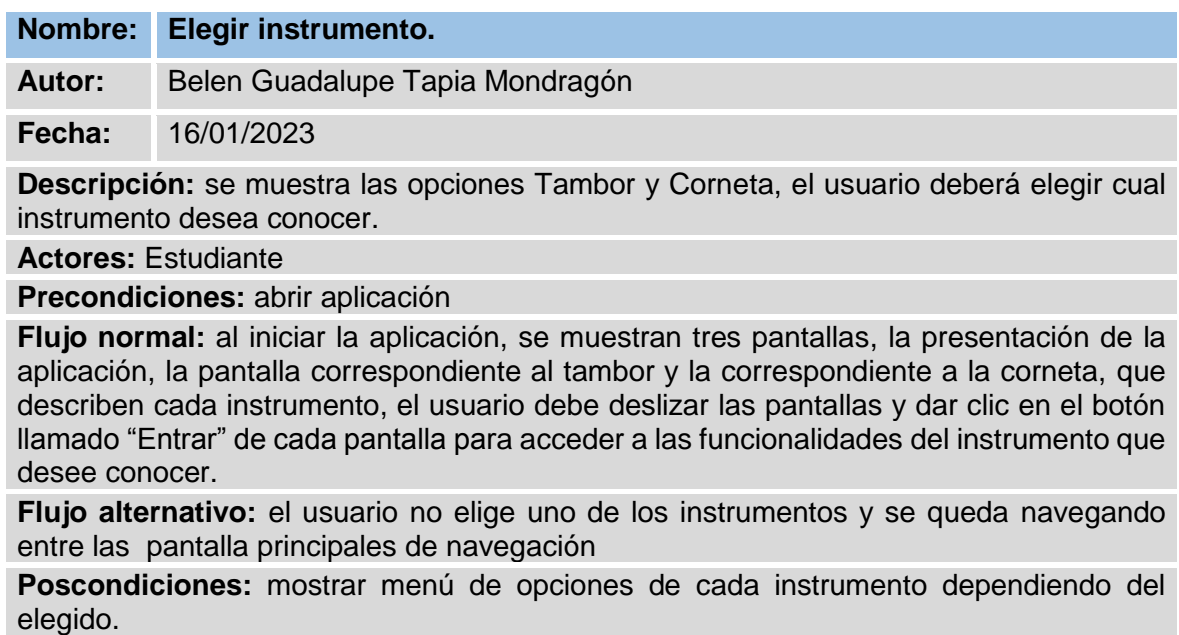

Tabla 3.29 Caso de uso: elegir instrumento

La tabla 3.30 muestra la descripción del caso de uso: elegir tambor, exponiendo detalles textuales del mismo.

**Tabla 3.30** Caso de uso: elegir tambor

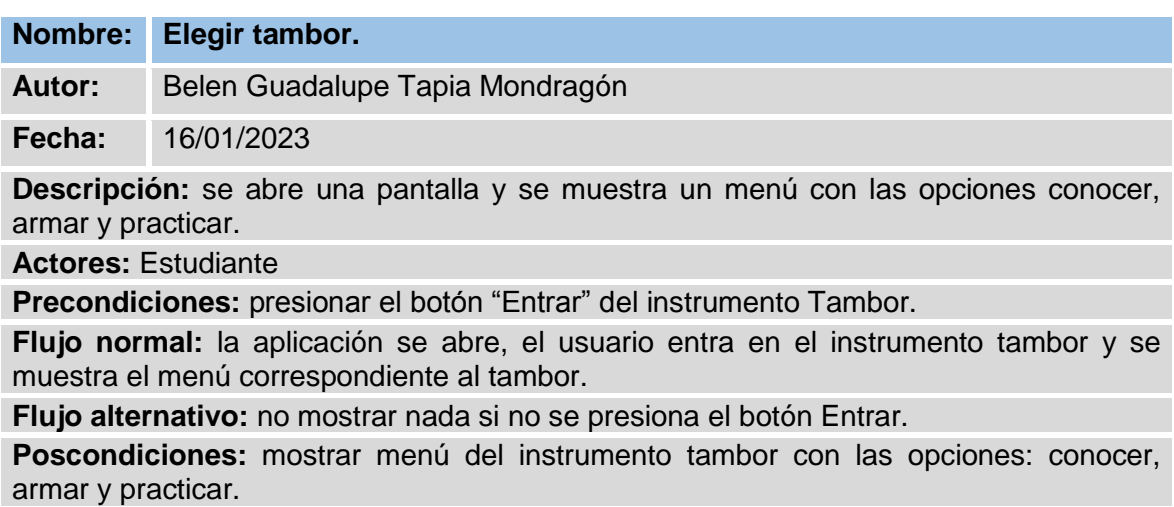

Tabla 3.30 Caso de uso: elegir tambor

La tabla 3.31 muestra la descripción del caso de uso: seleccionar conocer, exponiendo detalles textuales del mismo.

**Tabla 3.31** Caso de uso: seleccionar conocer

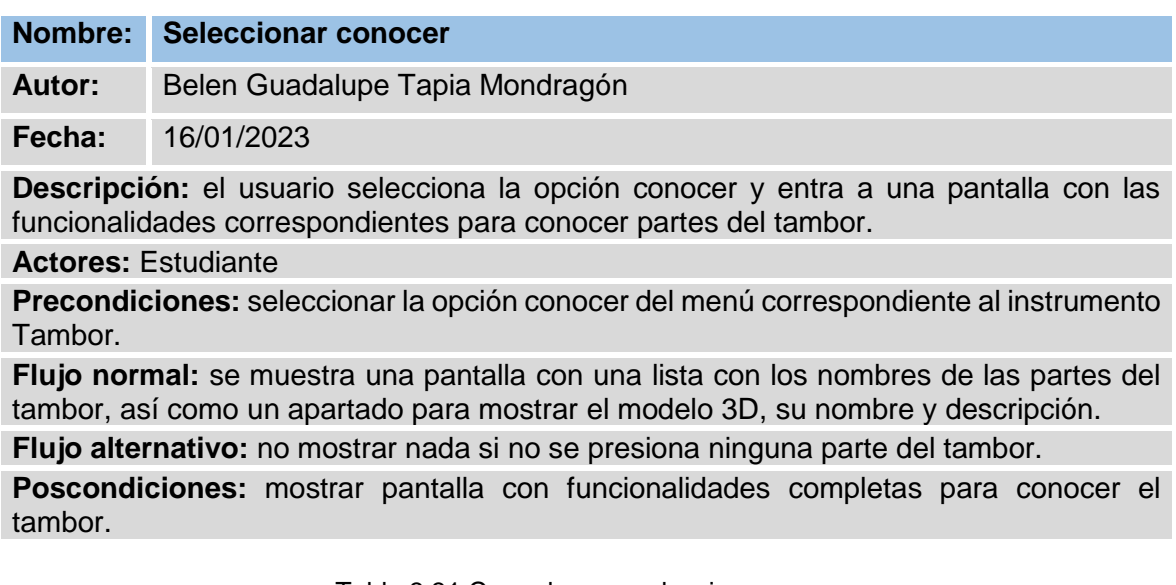

Tabla 3.31 Caso de uso: seleccionar conocer

La tabla 3.32 muestra la descripción del caso de uso: elegir parte del tambor exponiendo detalles textuales del mismo.

**Tabla 3.32** Caso de uso: elegir parte del tambor

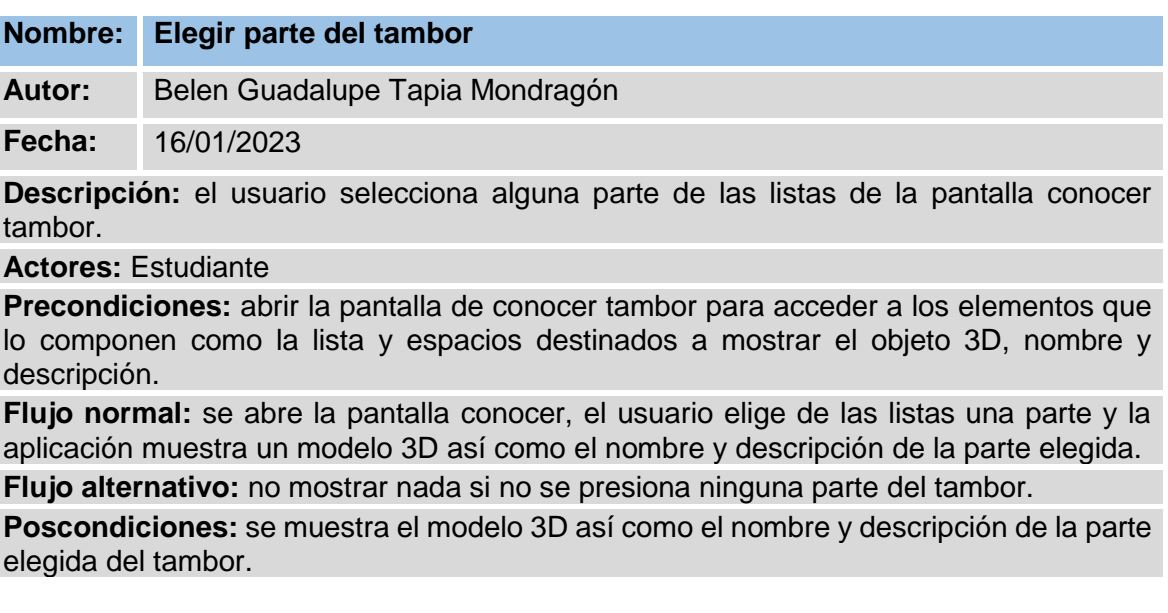

Tabla 3.32 Caso de uso: elegir parte del tambor

La tabla 3.33 muestra la descripción del caso de uso: mostrar objeto 3D exponiendo detalles textuales del mismo.

**Tabla 3.33** Caso de uso: mostrar objeto 3D

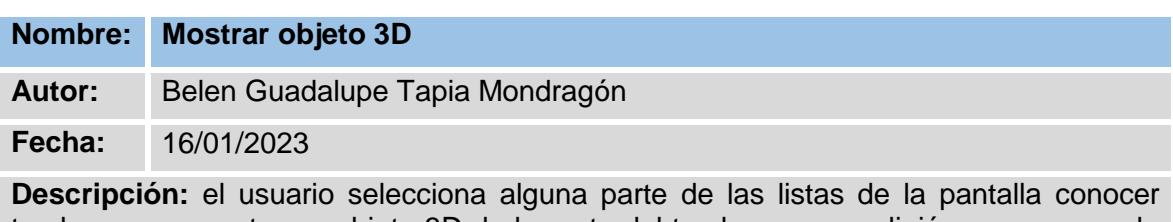

tambor y se muestra un objeto 3D de la parte del tambor que se eligió para que pueda conocerlo.

**Actores:** Estudiante

**Precondiciones:** el usuario selecciona una parte del tambor en la lista.

**Flujo normal:** se muestra un modelo 3D con el nombre y descripción de la parte elegida.

**Flujo alternativo:** no mostrar nada si no se presiona ninguna parte del tambor.

**Poscondiciones:** el usuario puede observar la parte del tambor que eligió.

Tabla 3.32 Caso de uso: mostrar objeto 3D

La tabla 3.34 muestra la descripción del caso de uso: seleccionar armar, exponiendo detalles textuales del mismo.

**Tabla 3.34** Caso de uso: seleccionar armar

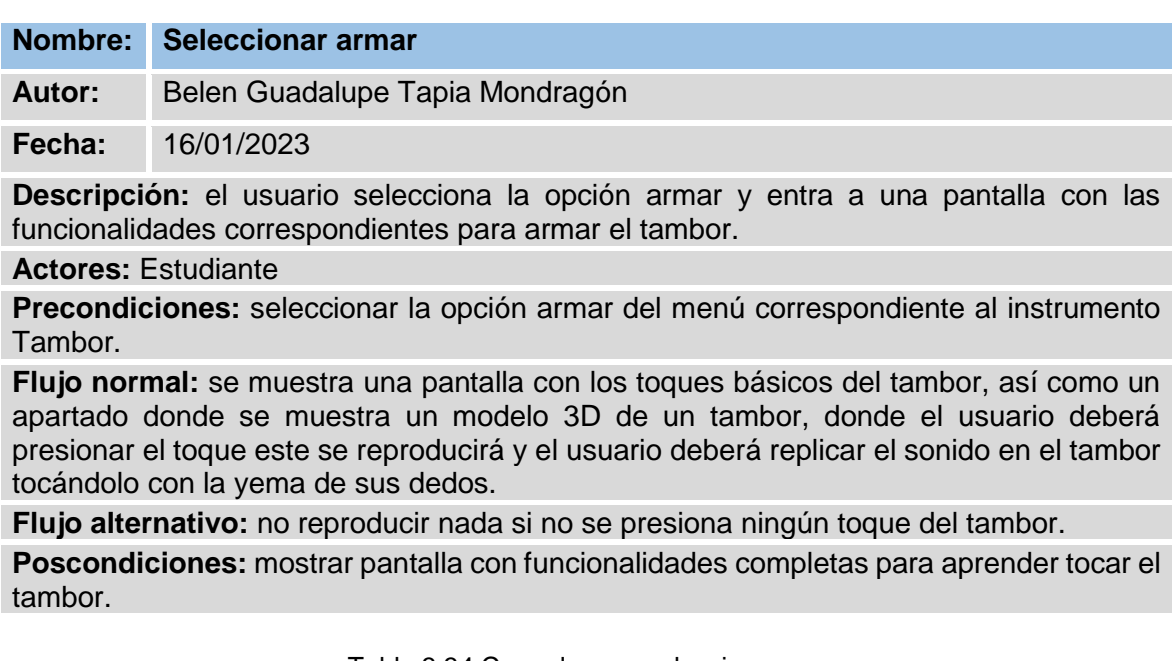

Tabla 3.34 Caso de uso: seleccionar armar

La tabla 3.35 muestra la descripción del caso de uso: elegir paso para armar el tambor, exponiendo detalles textuales del mismo.

**Tabla 3.35** Caso de uso: elegir paso para armar el tambor

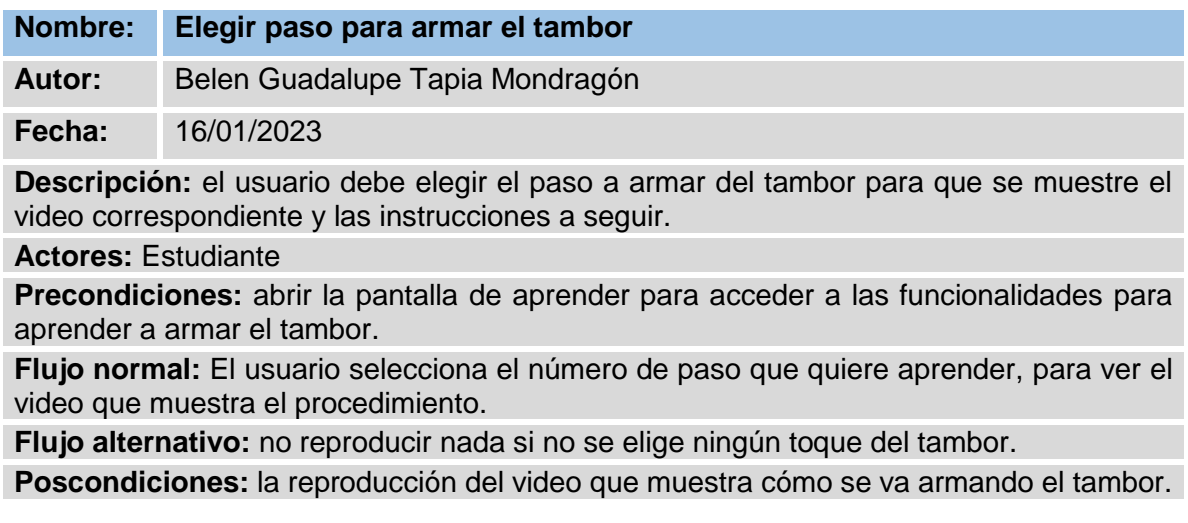

Tabla 3.35 Caso de uso: elegir paso para armar

Fuente: (Elaboración propia)

La tabla 3.36 muestra la descripción del caso de uso: mostrar video, exponiendo detalles textuales del mismo.

**Tabla 3.36** Caso de uso: mostrar video

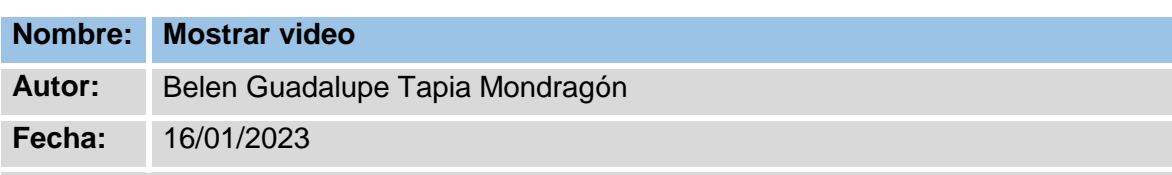

**Descripción:** el usuario ve la reproducción del video que muestra cómo se arma el tambor para aprender a hacerlo.

**Actores:** Estudiante

**Precondiciones:** se debió haber seleccionado el paso que se desea aprender hacer.

**Flujo normal:** El usuario selecciona el número de paso que quiere aprender, se muestra un video que va mostrando como se arma el tambor y al mismo tiempo las instrucciones en texto.

**Flujo alternativo:** no reproducir nada si no se elige ningún paso para armar del tambor. **Poscondiciones:** la reproducción del video que muestra cómo se va armando el tambor.

Tabla 3.36 Caso de uso: mostrar video

La tabla 3.37 muestra la descripción del caso de uso: seleccionar practicar, exponiendo detalles textuales del mismo.

**Tabla 3.37** Caso de uso: seleccionar practicar

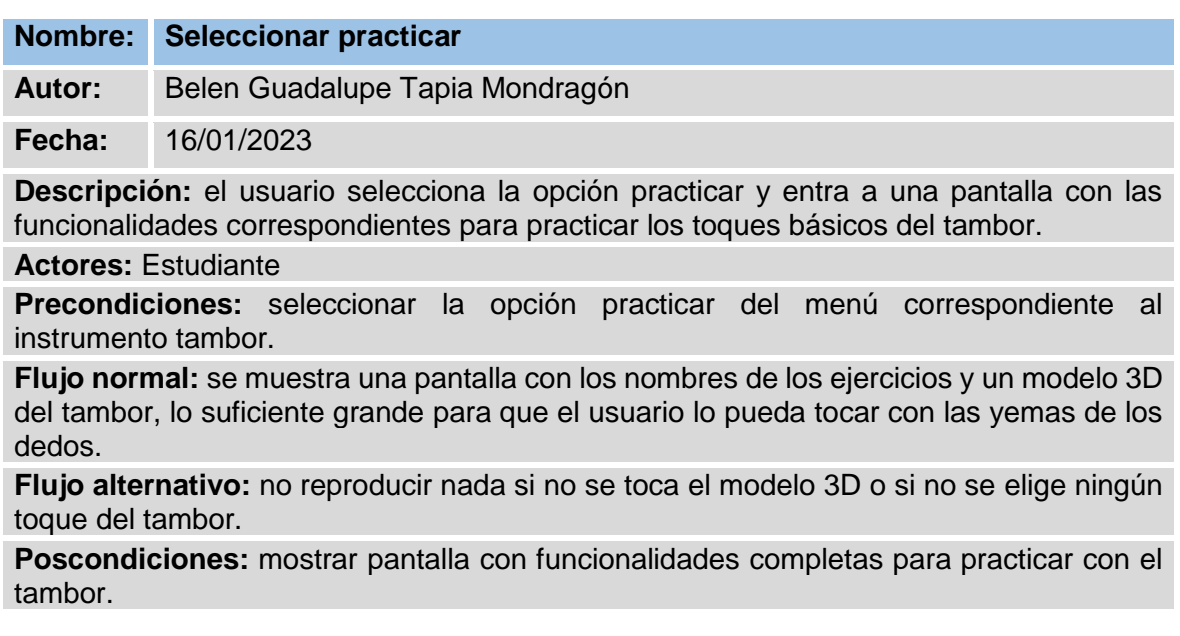

Tabla 3.37 Caso de uso: seleccionar practicar

La tabla 3.38 muestra la descripción del caso de uso: elegir ejercicio, exponiendo detalles textuales del mismo.

**Tabla 3.38** Caso de uso: elegir ejercicio

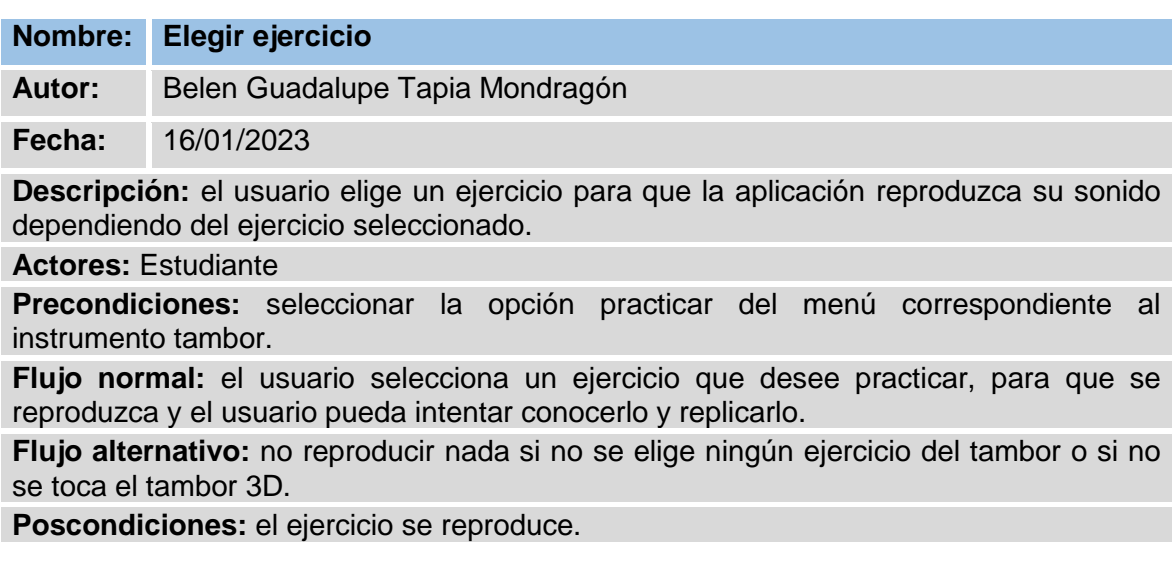

Tabla 3.38 Caso de uso: elegir ejercicio

La tabla 3.39 muestra la descripción del caso de uso: reproducir ejercicio, exponiendo detalles textuales del mismo.

**Tabla 3.39** Caso de uso: reproducir ejercicio

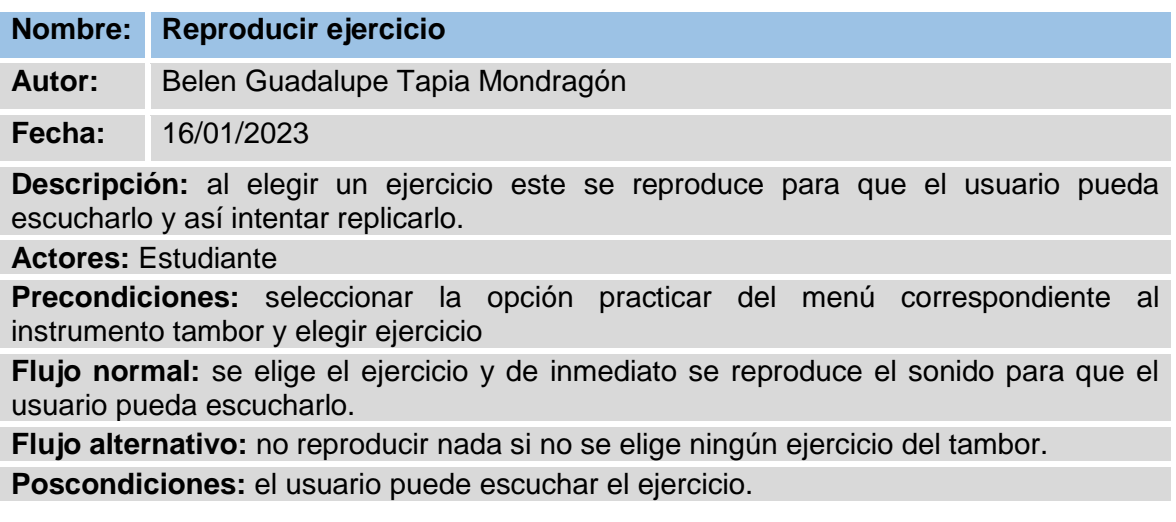

Tabla 3.39 Caso de uso: reproducir ejercicio

Fuente: (Elaboración propia)

La tabla 3.40 muestra la descripción del caso de uso: tocar notas, exponiendo detalles textuales del mismo.

**Tabla 3.40** Caso de uso: Tocar notas

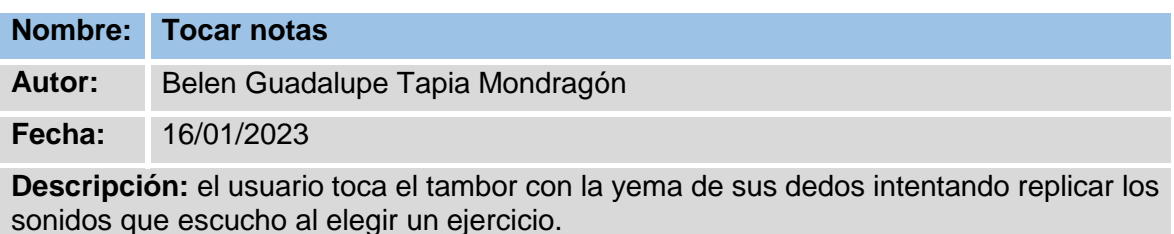

**Actores:** Estudiante

**Precondiciones:** seleccionar la opción practicar y tener enfrente al tambor en 3D para poder practicar.

**Flujo normal:** cuando el usuario toca el tambor con la yema de los dedos, este suena con las notas del tambor y así el usuario puede practicar.

**Flujo alternativo:** no reproducir nada si no se elige ningún toque del tambor.

**Poscondiciones:** el alumno toca el tabor con las yemas de sus dedos.

Tabla 3.40 Caso de uso: tocar notas

La tabla 3.41 muestra la descripción del caso de uso: elegir corneta, exponiendo detalles textuales del mismo.

**Tabla 3.41** Caso de uso: elegir corneta

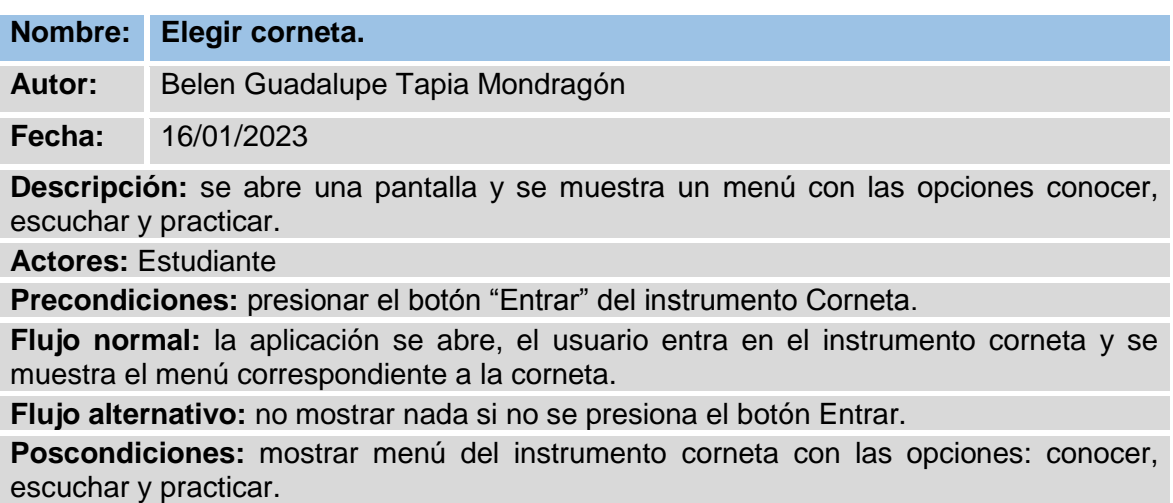

Tabla 3.41 Caso de uso: elegir corneta

La tabla 3.42 muestra la descripción del caso de uso: seleccionar conocer, exponiendo detalles textuales del mismo.

**Tabla 3.42** Caso de uso: seleccionar conocer

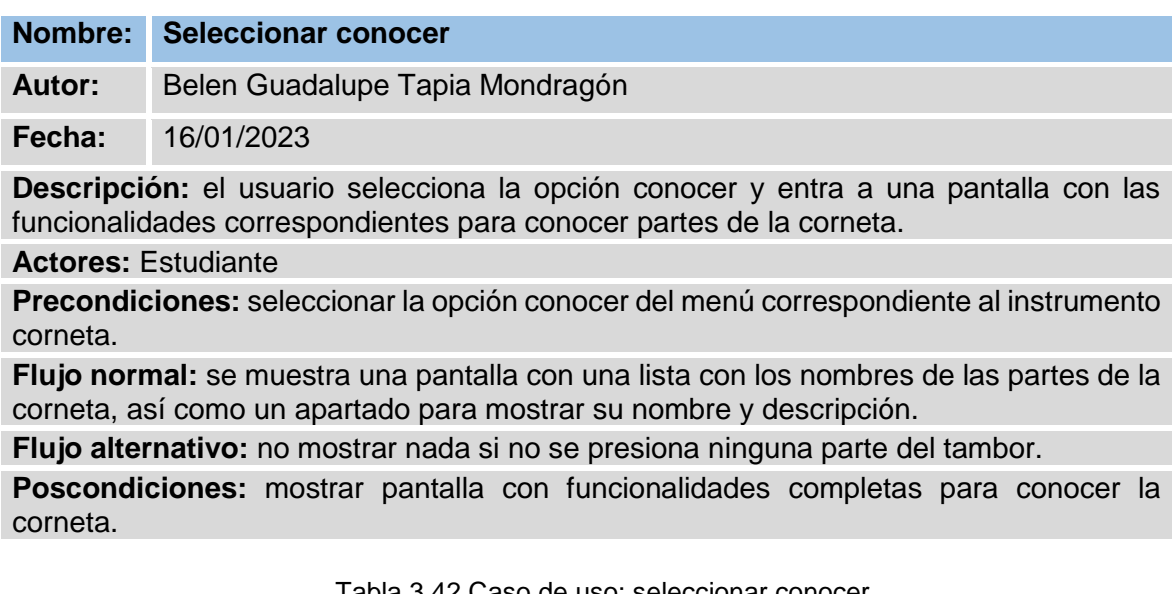

Tabla 3.42 Caso de uso: seleccionar conocer

La tabla 3.43 muestra la descripción del caso de uso: elegir parte de la corneta, exponiendo detalles textuales del mismo.

**Tabla 3.43** Caso de uso: elegir parte de la corneta

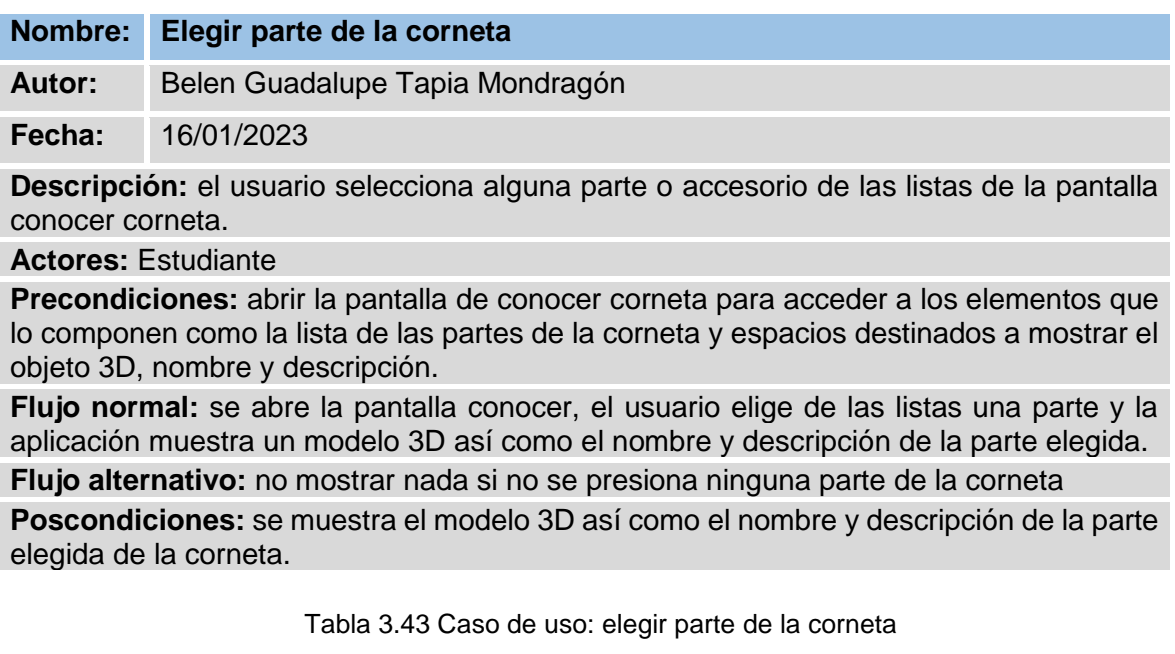

La tabla 3.44 muestra la descripción del caso de uso: mostrar objeto 3D exponiendo detalles textuales del mismo.

**Tabla 3.44** Caso de uso: mostrar objeto 3D

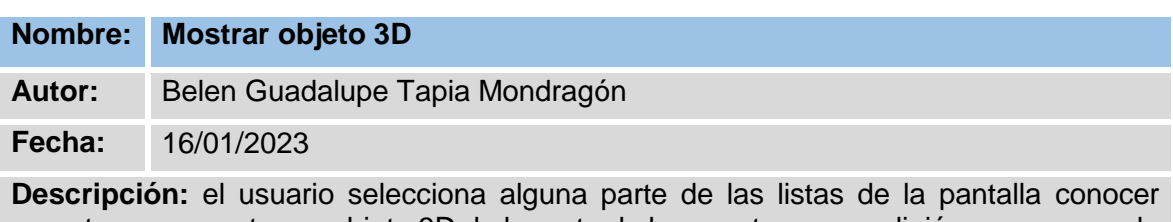

corneta y se muestra un objeto 3D de la parte de la corneta que se eligió para que pueda conocerlo.

**Actores:** Estudiante

**Precondiciones:** el usuario selecciona una parte de la corneta en la lista.

**Flujo normal:** se muestra un modelo 3D con el nombre y descripción de la parte elegida.

**Flujo alternativo:** no mostrar nada si no se presiona ninguna parte de la corneta.

**Poscondiciones:** el usuario puede observar la parte de la corneta que eligió.

Tabla 3.44 Caso de uso: mostrar objeto 3D

La tabla 3.45 muestra la descripción del caso de uso: seleccionar escuchar, exponiendo detalles textuales del mismo.

**Tabla 3.45** Caso de uso: seleccionar escuchar

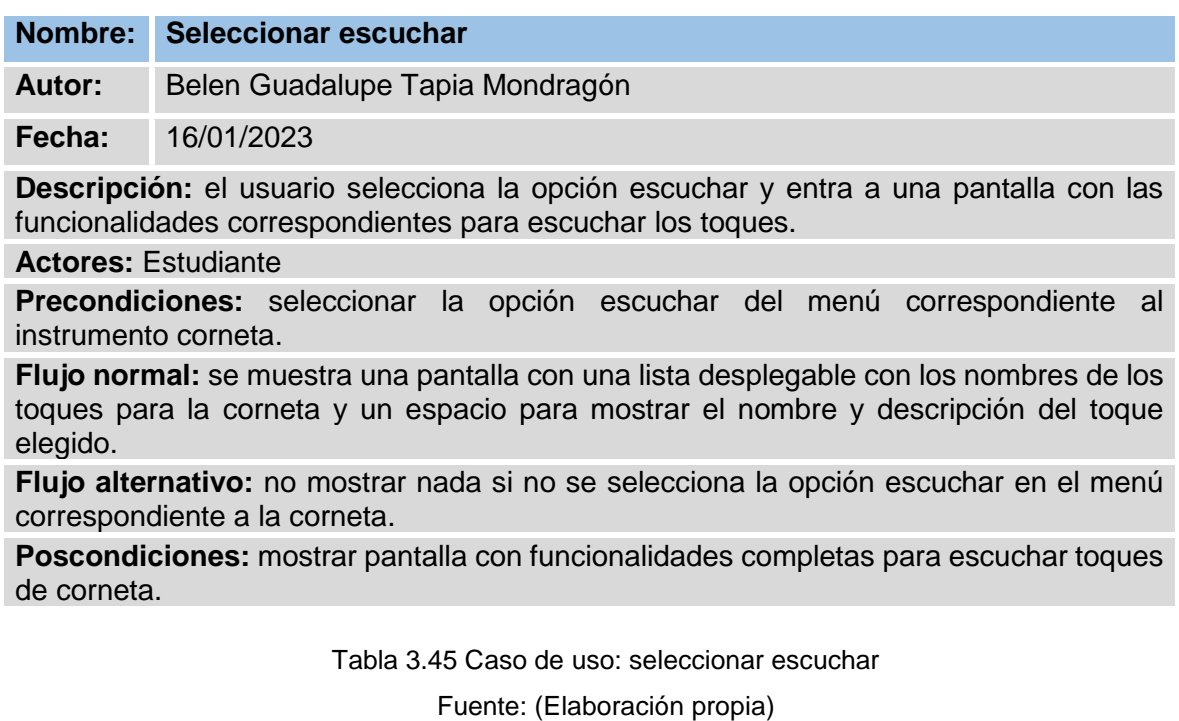

La tabla 3.46 muestra la descripción del caso de uso: seleccionar toque, exponiendo detalles textuales del mismo.

**Tabla 3.46** Caso de uso: seleccionar toque

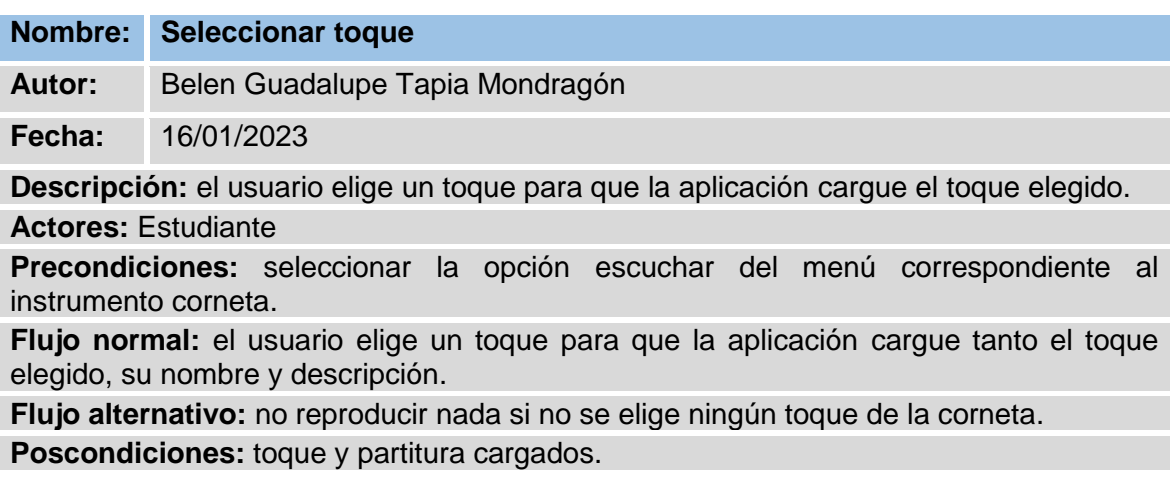

Tabla 3.46 Caso de uso: seleccionar toque

Fuente: (Elaboración propia)

La tabla 3.47 muestra la descripción del caso de uso: reproducir toque, exponiendo detalles textuales del mismo.

**Tabla 3.47** Caso de uso: reproducir toque

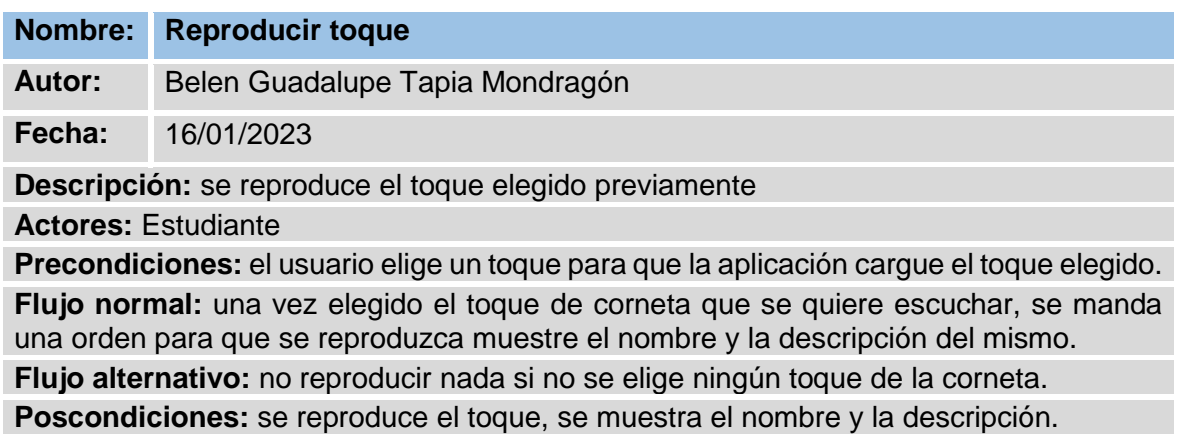

Tabla 3.47 Caso de uso: reproducir toque

La tabla 3.48 muestra la descripción del caso de uso: seleccionar practicar, exponiendo detalles textuales del mismo.

**Tabla 3.48** Caso de uso: seleccionar practicar

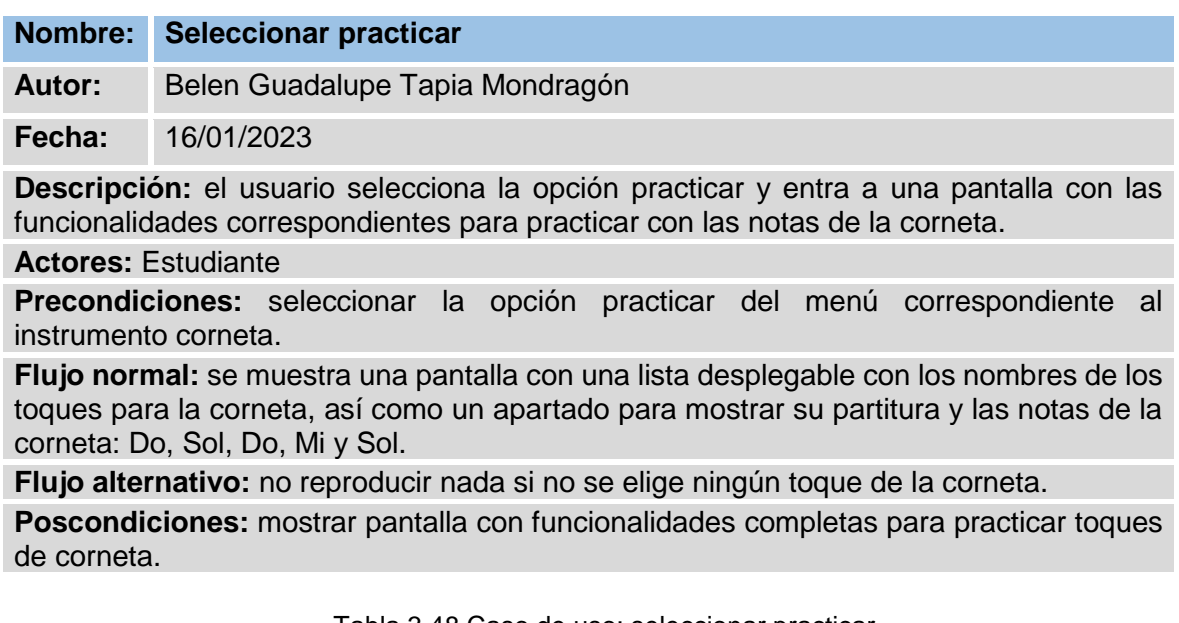

Tabla 3.48 Caso de uso: seleccionar practicar
La tabla 3.49 muestra la descripción del caso de uso: elegir ejercicio, exponiendo detalles textuales del mismo.

**Tabla 3.49** Caso de uso: elegir ejercicio

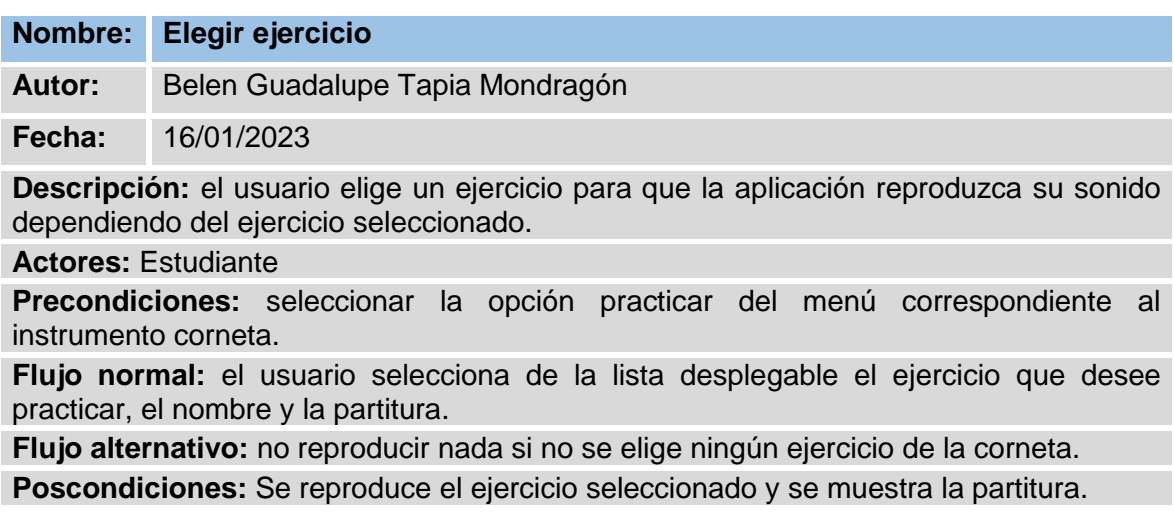

Tabla 3.49 Caso de uso: elegir ejercicio

La tabla 3.50 muestra la descripción del caso de uso: reproducir ejercicio, exponiendo detalles textuales del mismo.

**Tabla 3.50** Caso de uso: reproducir ejercicio

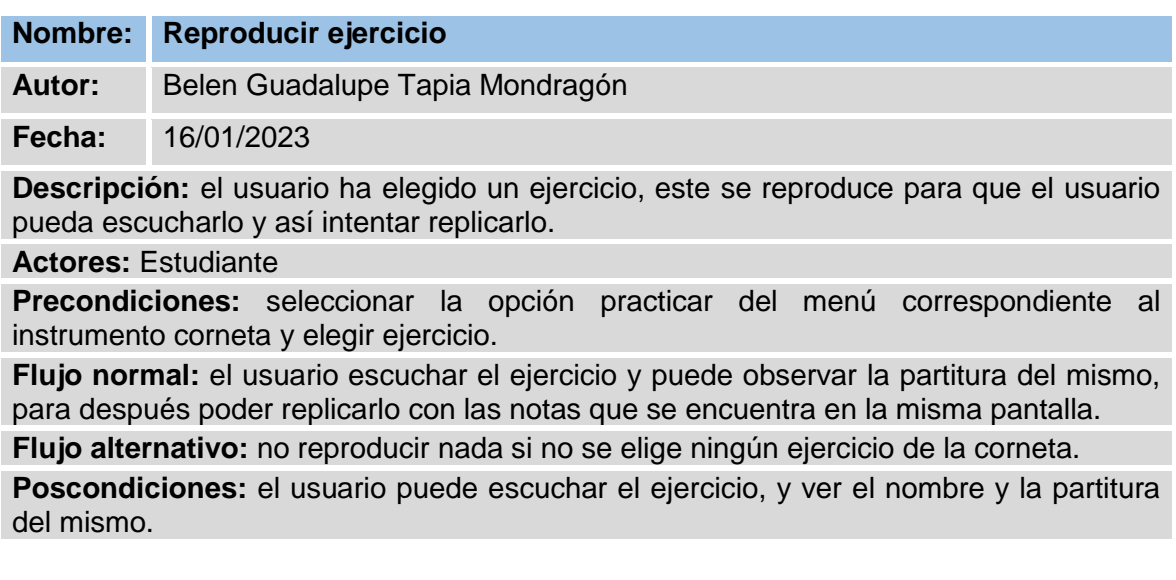

Tabla 3.50 Caso de uso: colocar tiempos y cadencia

La tabla 3.51 muestra la descripción del caso de uso: tocar notas, exponiendo detalles textuales del mismo.

#### **Tabla 3.51** Caso de uso: tocar notas

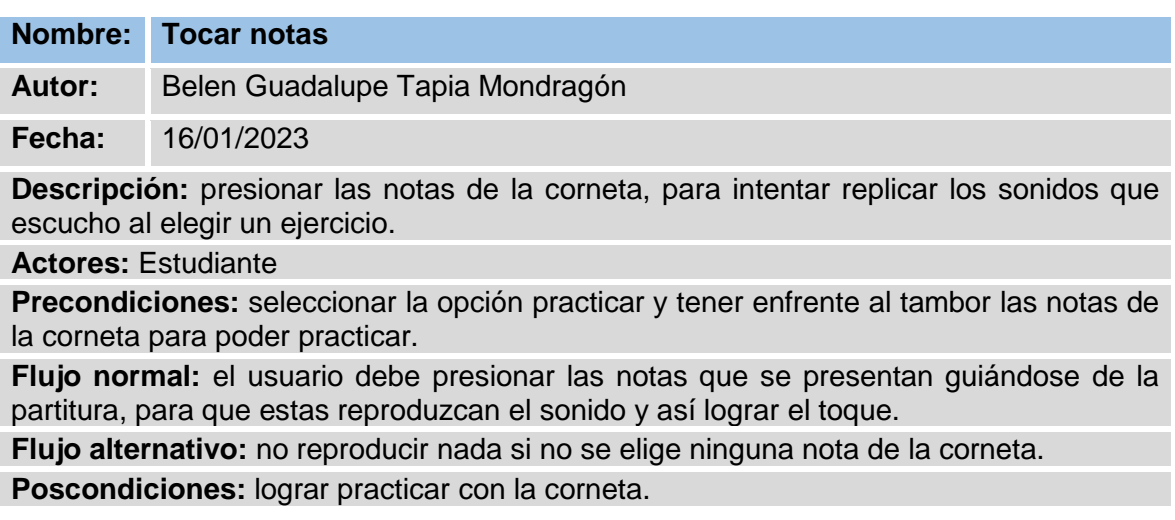

Tabla 3.51 Caso de uso: tocar notas

#### **3.5Fase V: Prueba de sistema**

En seguida se muestra el desarrollo de la Fase 4: Estabilización de la metodología Mobile-D, que se encarga de mostrar que la aplicación sea estable y funcional para que los clientes la utilicen

#### **3.5.1 Pruebas de aceptación**

En seguida se pueden observar las pruebas de aceptación que se realizaron al proyecto, de acuerdo a los requerimientos funcionales del sistema.

La tabla 3.52 muestra la descripción de la prueba de aceptación 1: Elegir instrumento, para comprobar que funcione correctamente.

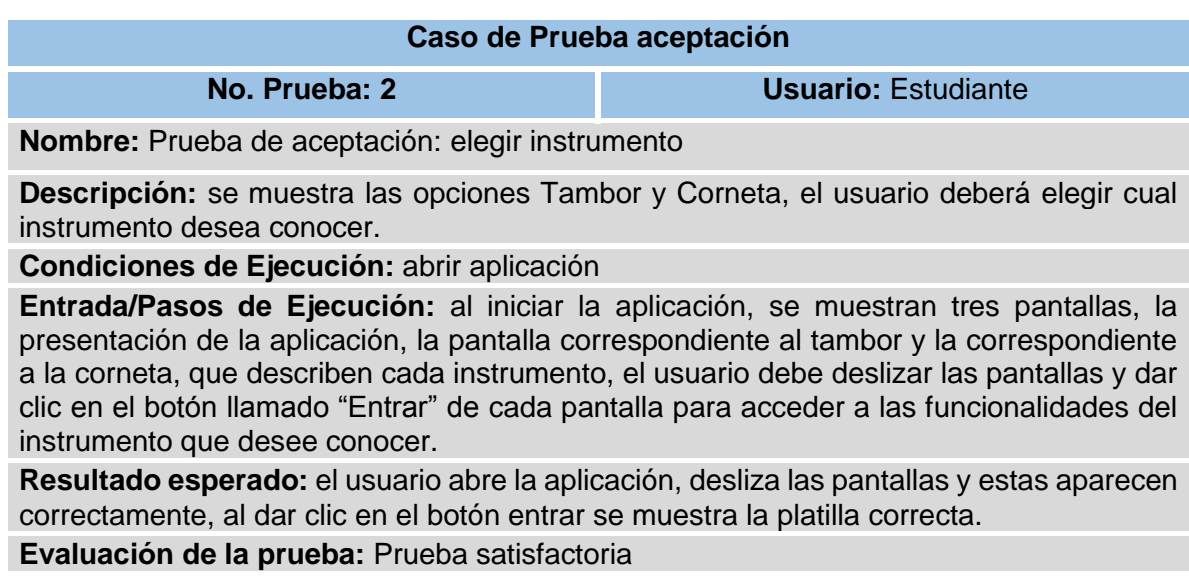

**Tabla 3.52** Prueba de aceptación 1: Elegir instrumento

Tabla 3.52 Prueba de aceptación 1: Elegir instrumento

La tabla 3.53 muestra la descripción de la prueba de aceptación 2: Elegir tambor, para comprobar que funcione correctamente.

**Tabla 3.53** Prueba de aceptación 2: Elegir tambor

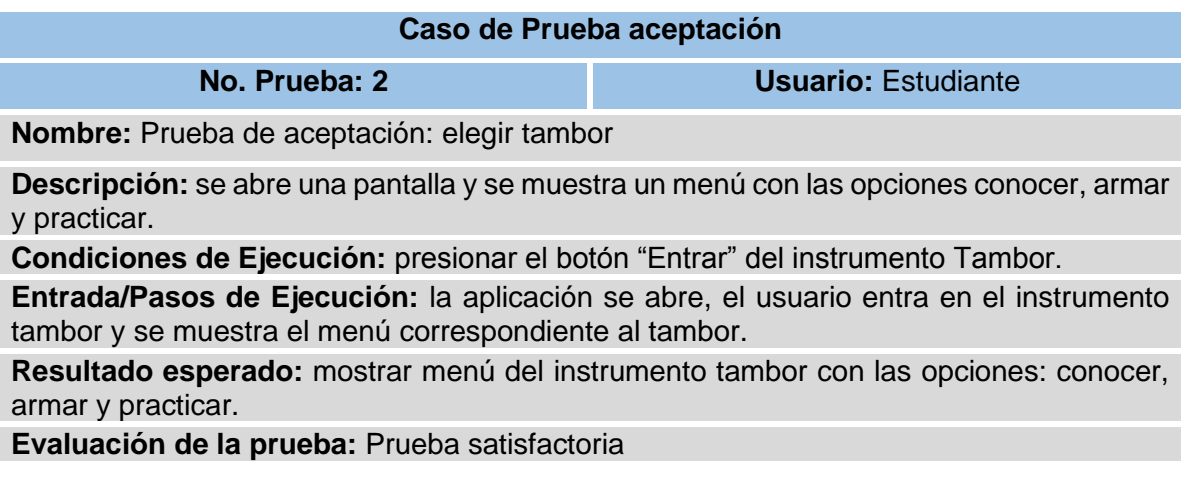

Tabla 3.53 Prueba de aceptación 2: elegir tambor

Fuente: (Elaboración propia)

La tabla 3.54 muestra la descripción de la prueba de aceptación 3: Seleccionar

conocer, para comprobar que funcione correctamente.

**Tabla 3.54** Prueba de aceptación 3: Seleccionar conocer

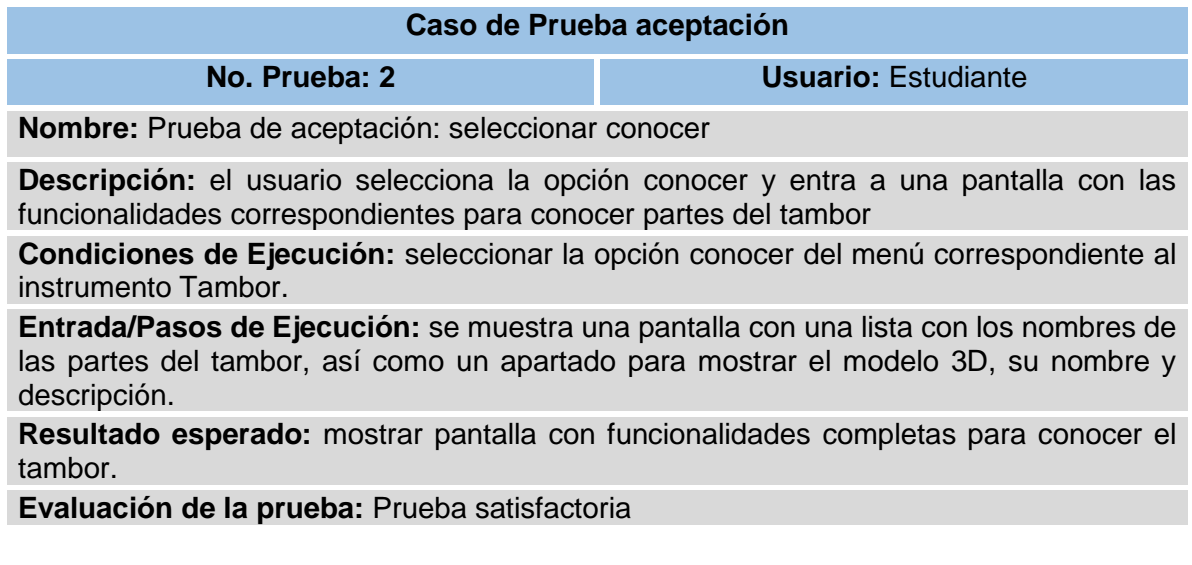

Tabla 3.54 Prueba de aceptación 3: elegir tambor

La tabla 3.55 muestra la descripción de la prueba de aceptación 4: elegir parte del tambor, para comprobar que funcione correctamente.

**Tabla 3.55** Prueba de aceptación 4: elegir parte del tambor

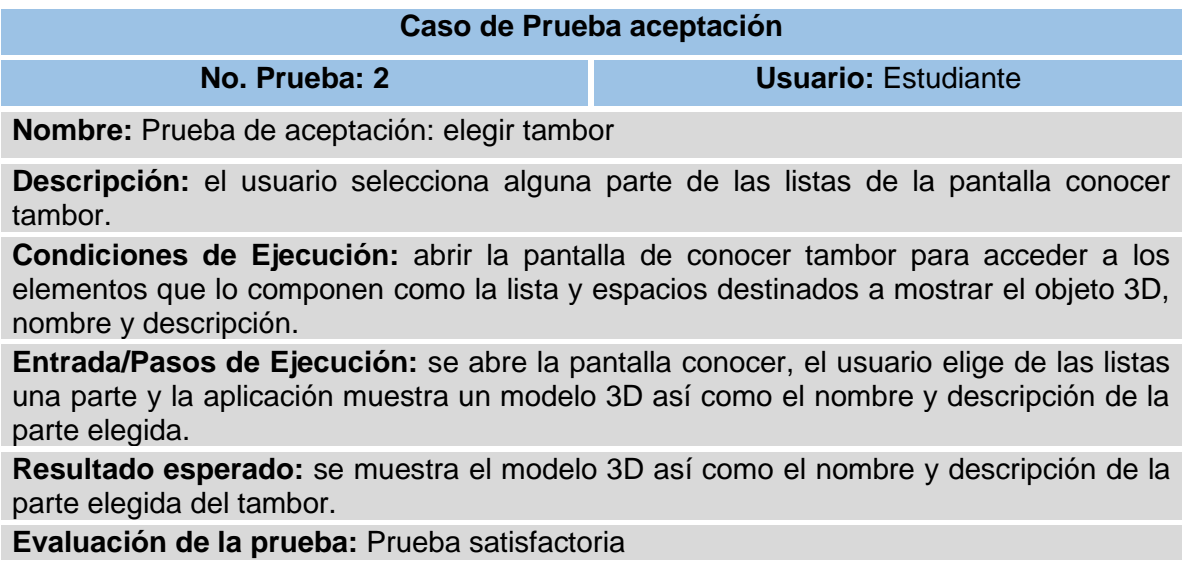

Tabla 3.55 Prueba de aceptación 4: elegir tambor

Fuente: (Elaboración propia)

La tabla 3.56 muestra la descripción de la prueba de aceptación 5: mostrar

objeto 3D, para comprobar que funcione correctamente.

**Tabla 3.56** Prueba de aceptación 5: mostrar objeto 3D

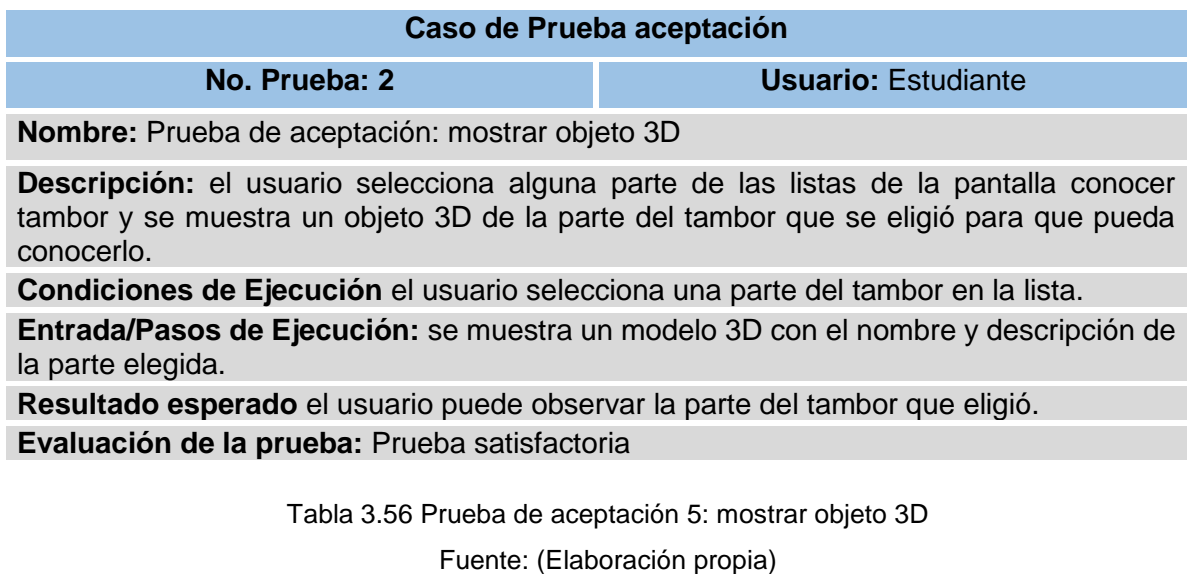

La tabla 3.57 muestra la descripción de la prueba de aceptación 6: seleccionar

armar, para comprobar que funcione correctamente.

**Tabla 3.57** Prueba de aceptación 6: seleccionar armar

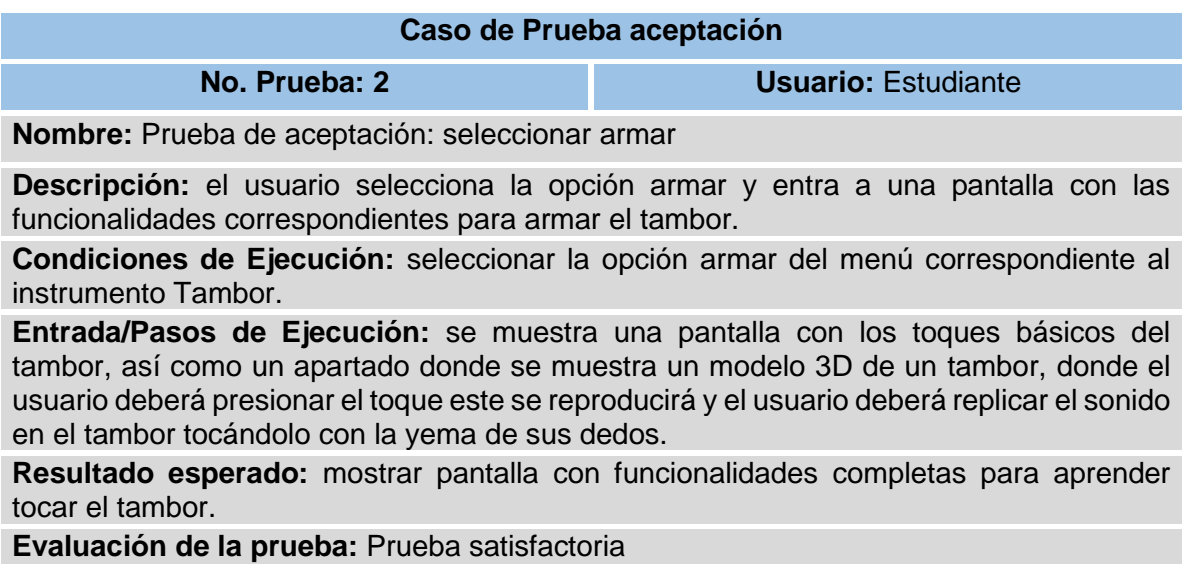

Tabla 3.57 Prueba de aceptación 6: seleccionar armar

La tabla 3.58 muestra la descripción de la prueba de aceptación 7: elegir paso para armar el tambor, para comprobar que funcione correctamente.

**Tabla 3.58** Prueba de aceptación 7: elegir paso para armar el tambor

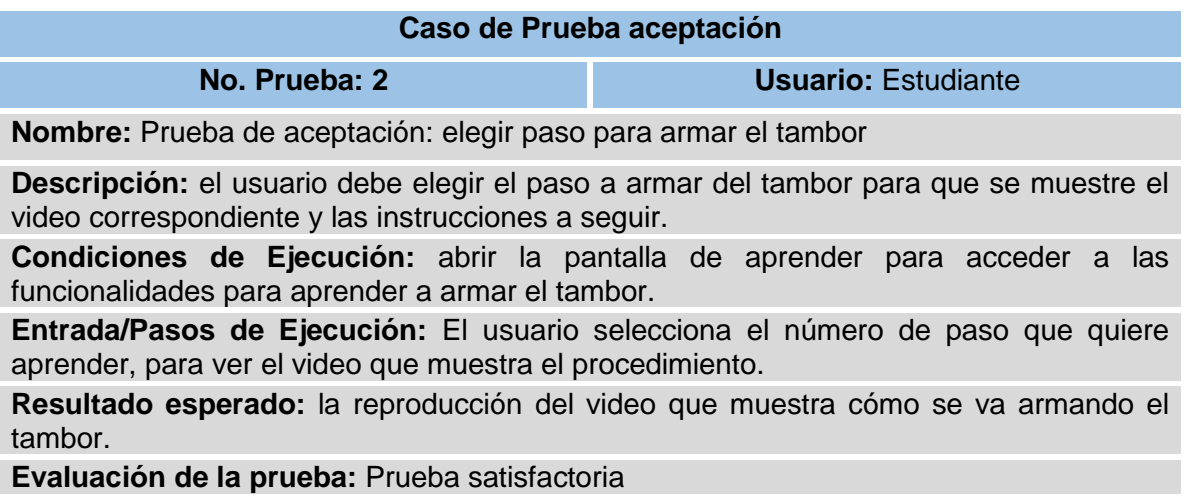

Tabla 3.58 Prueba de aceptación 7: elegir paso para armar el tambor Fuente: (Elaboración propia)

La tabla 3.59 muestra la descripción de la prueba de aceptación 8: mostrar video, para comprobar que funcione correctamente.

**Tabla 3.59** Prueba de aceptación 8: mostrar video

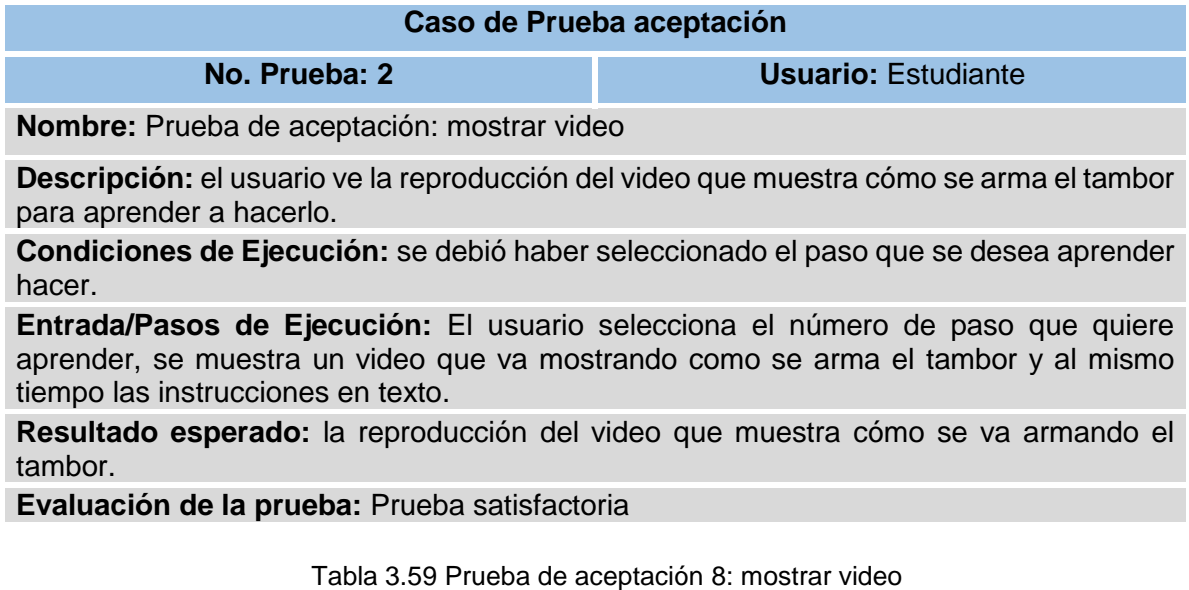

La tabla 3.60 muestra la descripción de la prueba de aceptación 9: seleccionar practicar, para comprobar que funcione correctamente.

**Tabla 3.60** Prueba de aceptación 9: seleccionar practicar

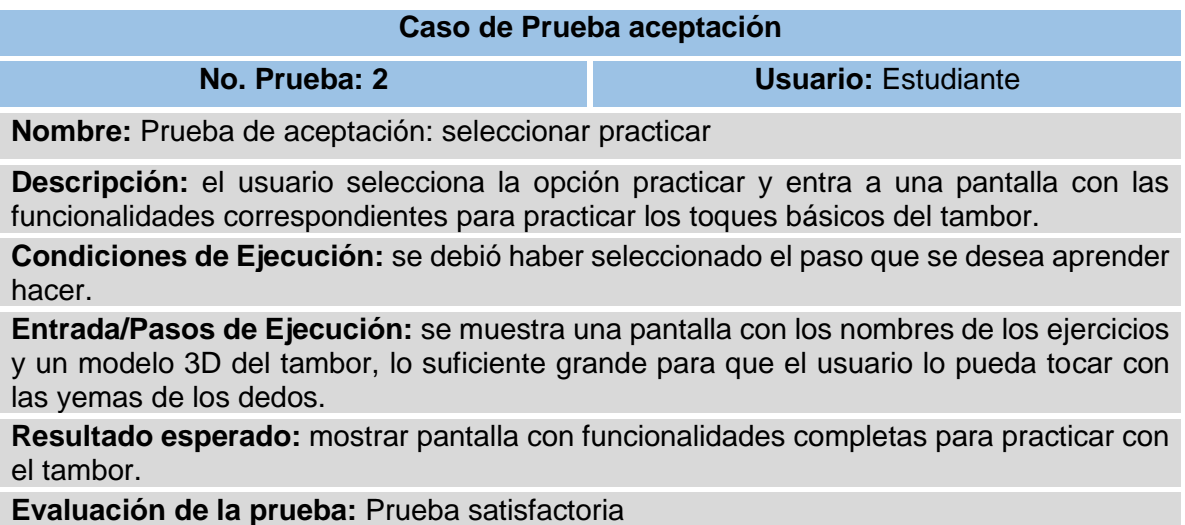

Tabla 3.60 Prueba de aceptación 9: seleccionar practicar

Fuente: (Elaboración propia)

La tabla 3.61 muestra la descripción de la prueba de aceptación 10: elegir ejercicio, para comprobar que funcione correctamente.

**Tabla 3.61** Prueba de aceptación 10: elegir ejercicio

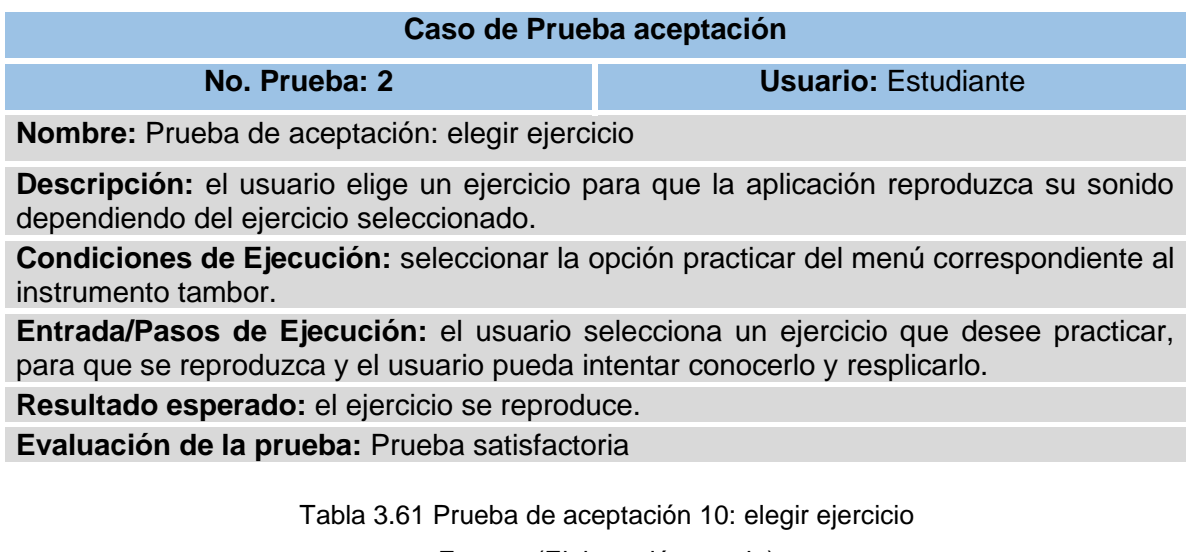

La tabla 3.62 muestra la descripción de la prueba de aceptación 11: reproducir ejercicio, para comprobar que funcione correctamente.

**Tabla 3.62** Prueba de aceptación 11: reproducir ejercicio

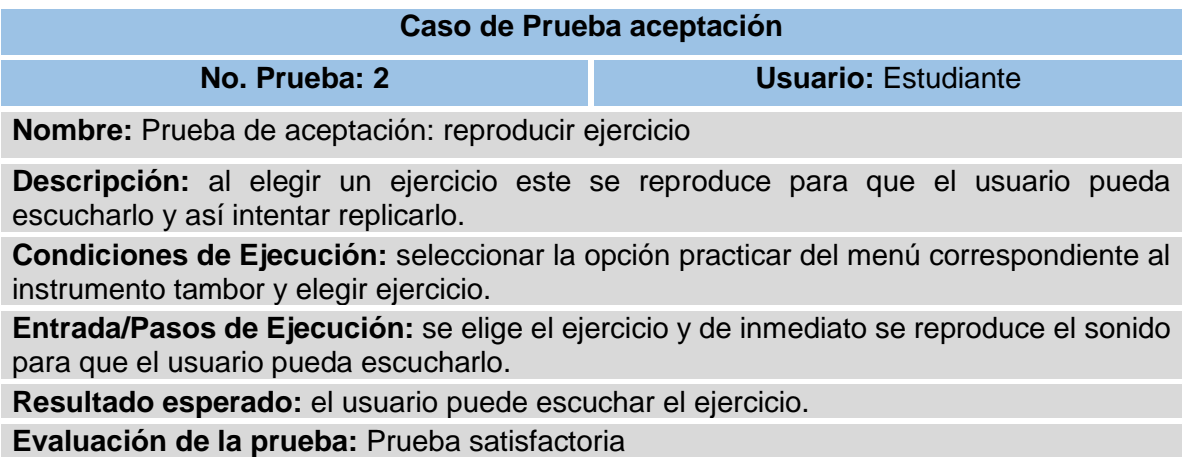

Tabla 3.62 Prueba de aceptación 11: elegir ejercicio

Fuente: (Elaboración propia)

La tabla 3.63 muestra la descripción de la prueba de aceptación 12: Tocar notas,

para comprobar que funcione correctamente.

**Tabla 3.63** Prueba de aceptación 12: Tocar notas

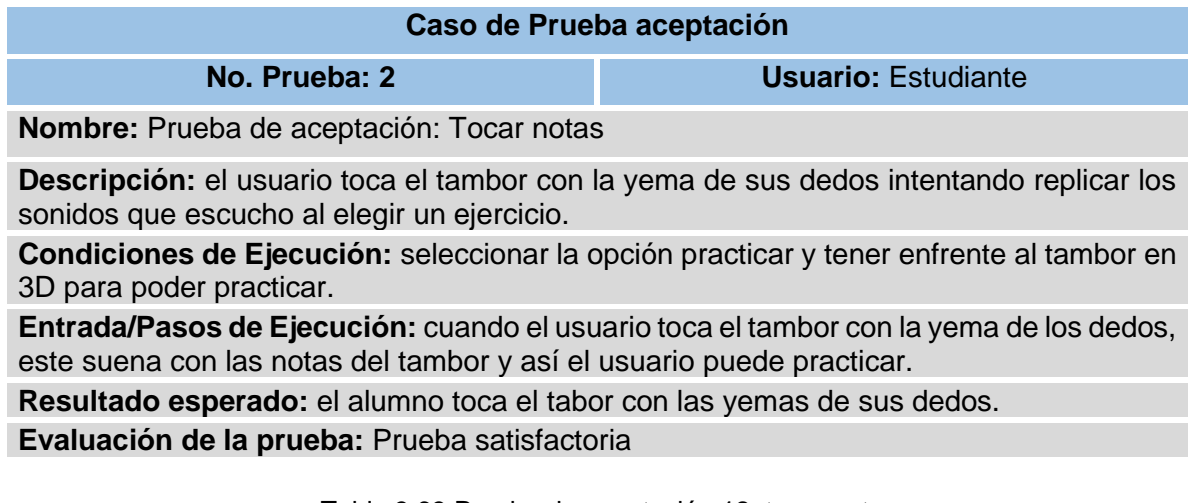

Tabla 3.63 Prueba de aceptación 12: tocar notas

La tabla 3.64 muestra la descripción de la prueba de aceptación 13: elegir corneta, para comprobar que funcione correctamente.

**Tabla 3.64** Prueba de aceptación 13: elegir corneta

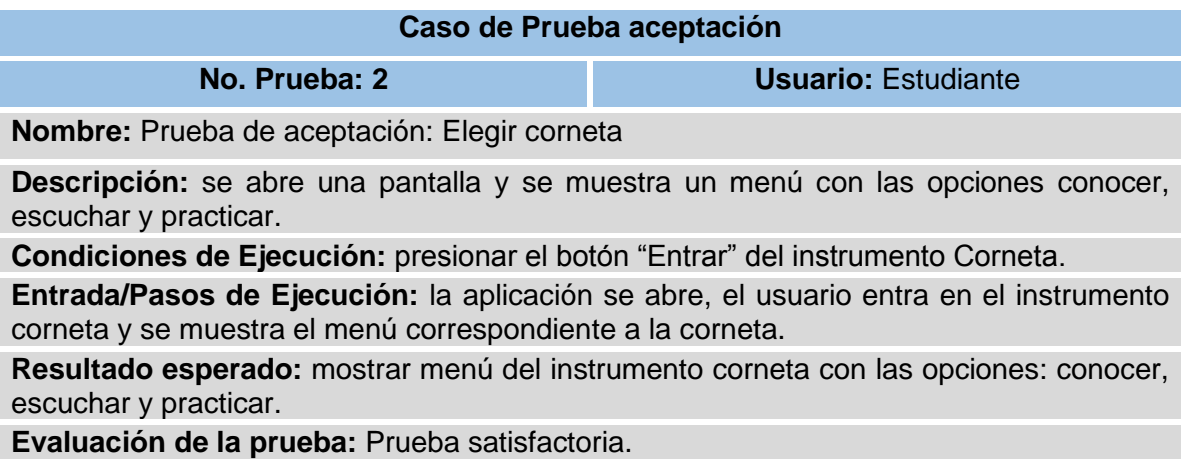

Tabla 3.64 Prueba de aceptación 13: elegir corneta

Fuente: (Elaboración propia)

La tabla 3.65 muestra la descripción de la prueba de aceptación 14: seleccionar

conocer, para comprobar que funcione correctamente.

**Tabla 3.65** Prueba de aceptación 14: seleccionar conocer

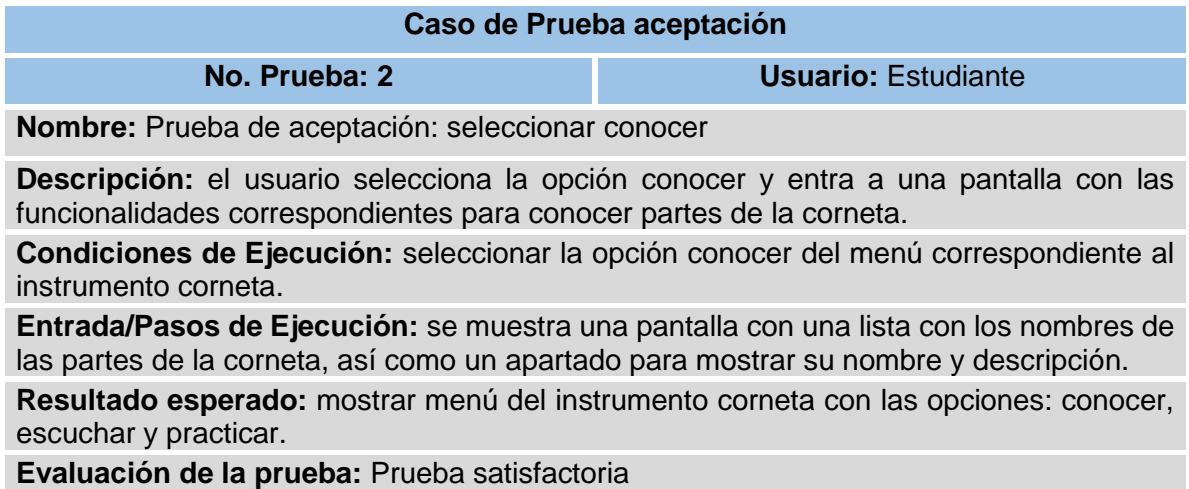

Tabla 3.65 Prueba de aceptación 14: seleccionar conocer

La tabla 3.66 muestra la descripción de la prueba de aceptación 15: elegir parte

de la corneta, para comprobar que funcione correctamente.

**Tabla 3.66** Prueba de aceptación 15: elegir parte de la corneta

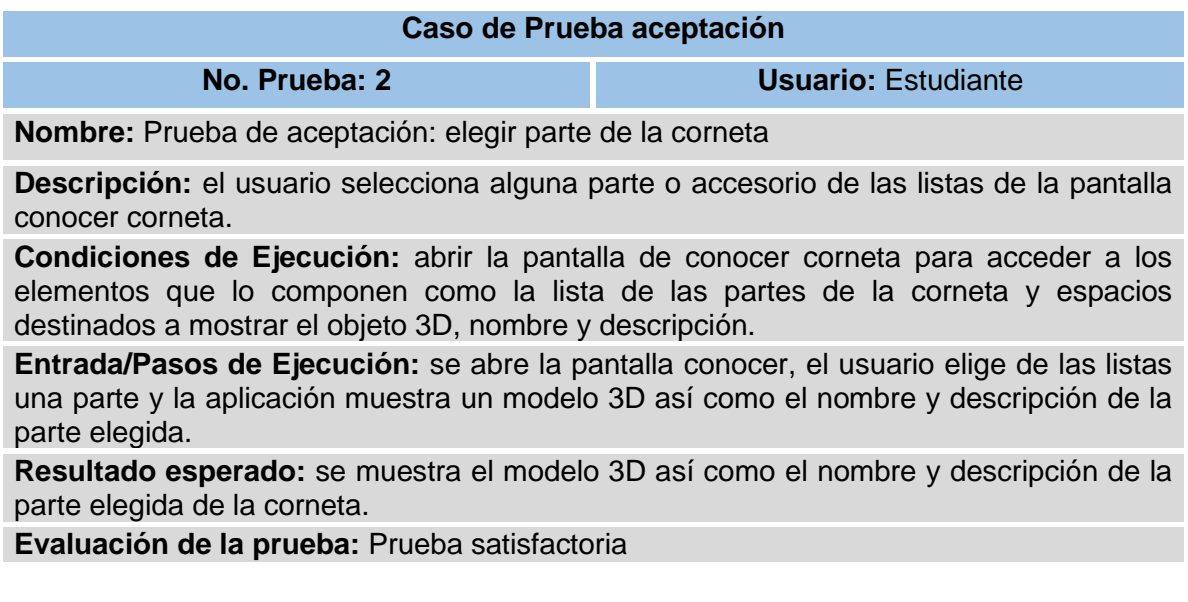

Tabla 3.66 Prueba de aceptación 15: elegir parte de la corneta

Fuente: (Elaboración propia)

La tabla 3.67 muestra la descripción de la prueba de aceptación 16: mostrar

objeto 3D, para comprobar que funcione correctamente.

**Tabla 3.67** Prueba de aceptación 16: mostrar objeto 3D

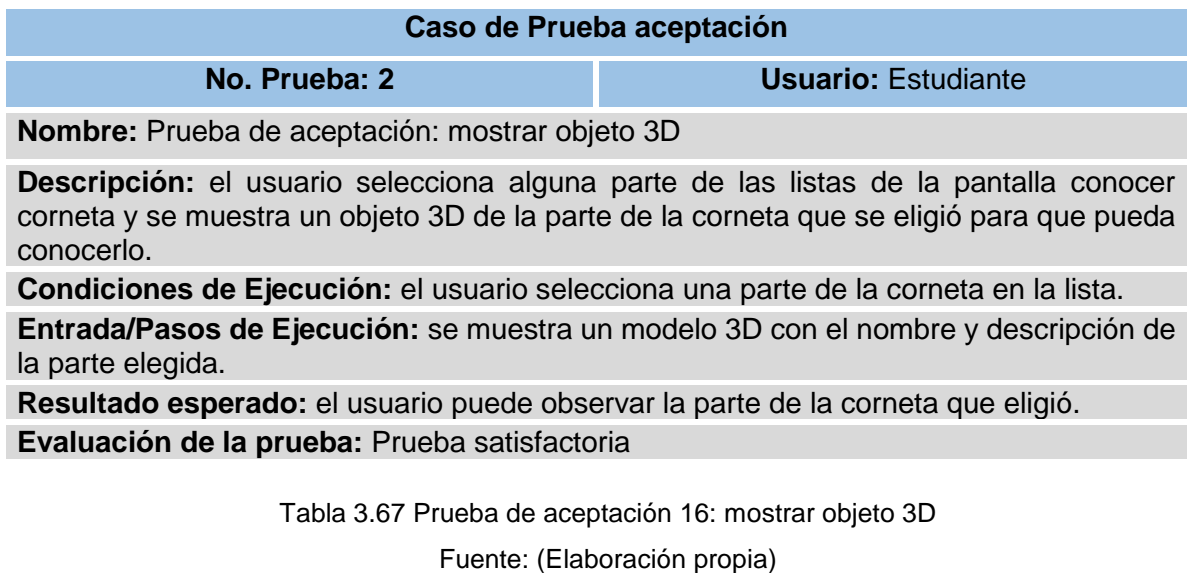

La tabla 3.68 muestra la descripción de la prueba de aceptación 17: seleccionar escuchar, para comprobar que funcione correctamente.

**Tabla 3.68** Prueba de aceptación 17: seleccionar escuchar

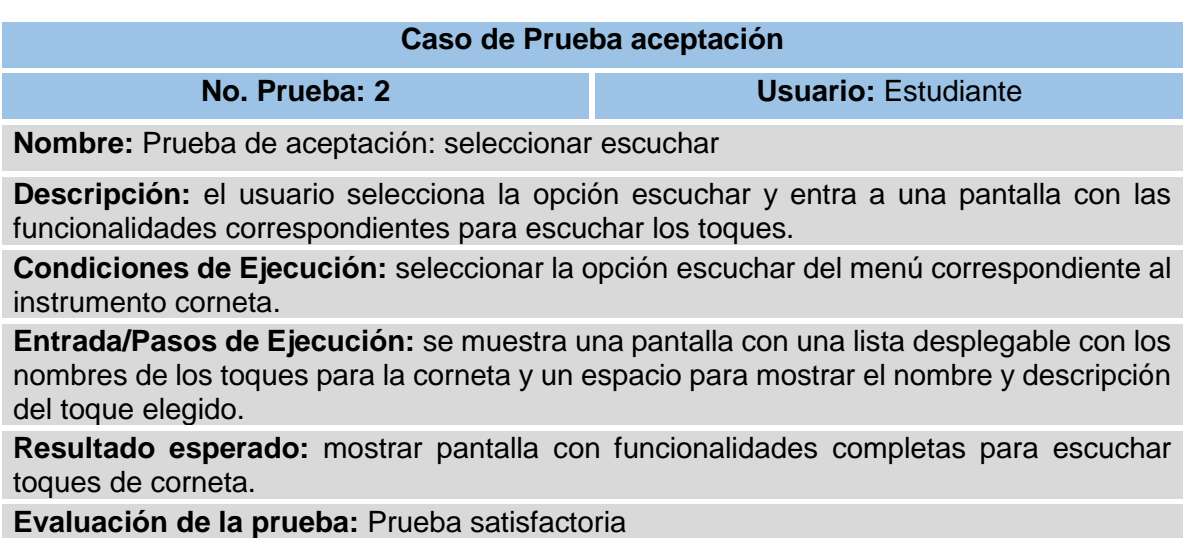

Tabla 3.68 Prueba de aceptación 17: seleccionar escuchar

Fuente: (Elaboración propia)

La tabla 3.69 muestra la descripción de la prueba de aceptación 18: seleccionar

toque, para comprobar que funcione correctamente.

**Tabla 3.69** Prueba de aceptación 18: seleccionar toque

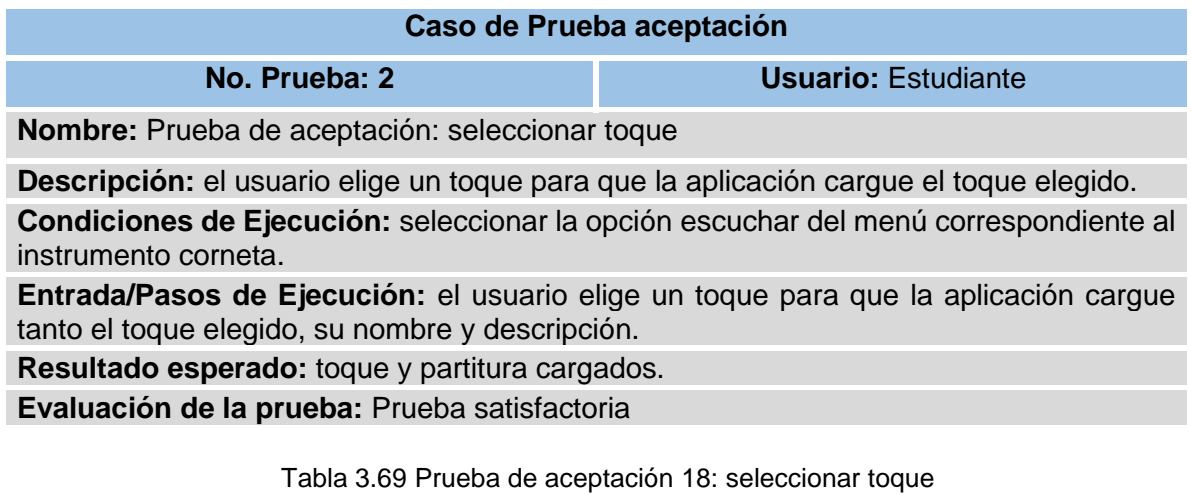

La tabla 3.70 muestra la descripción de la prueba de aceptación 19: reproducir toque, para comprobar que funcione correctamente.

**Tabla 3.70** Prueba de aceptación 19: reproducir toque

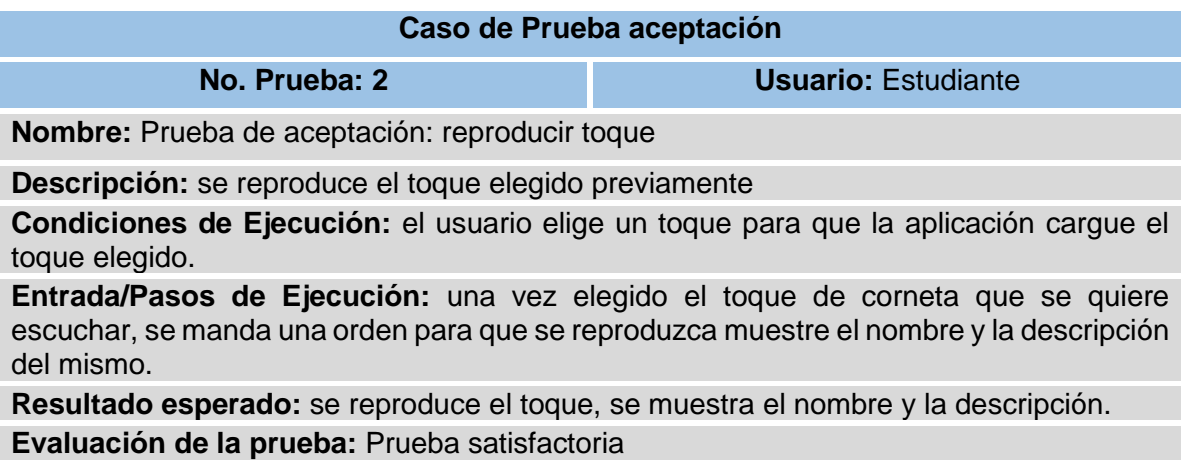

Tabla 3.70 Prueba de aceptación 19: reproducir toque

Fuente: (Elaboración propia)

La tabla 3.71 muestra la descripción de la prueba de aceptación 20: seleccionar

practicar, para comprobar que funcione correctamente.

**Tabla 3.71** Prueba de aceptación 20: seleccionar practicar

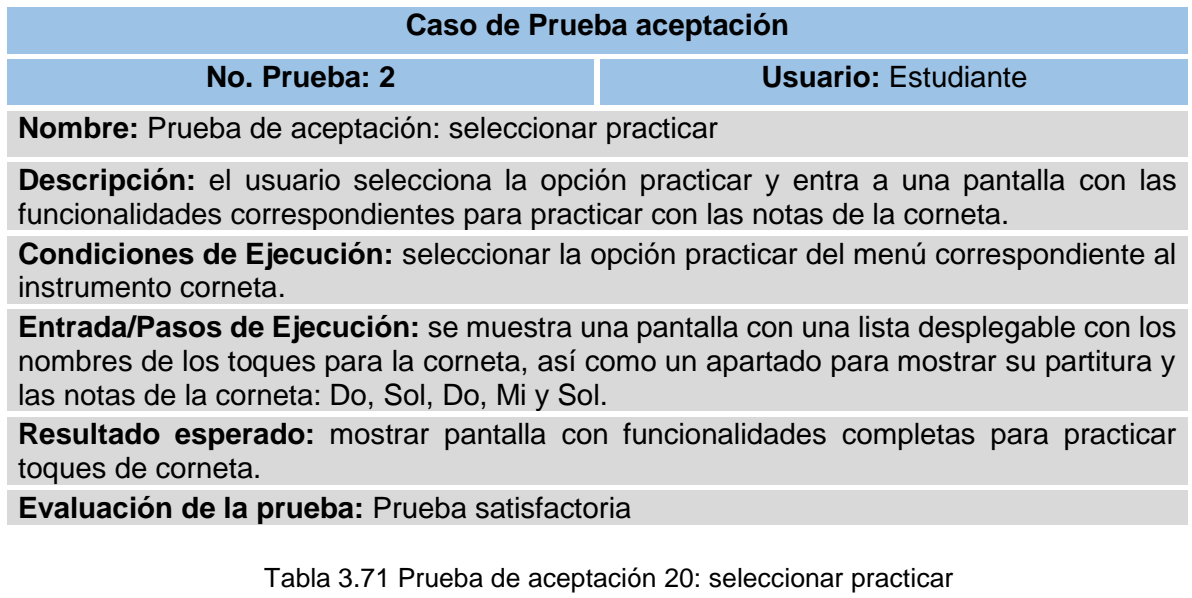

La tabla 3.72 muestra la descripción de la prueba de aceptación 21: elegir ejercicio, para comprobar que funcione correctamente.

**Tabla 3.72** Prueba de aceptación 21: elegir ejercicio

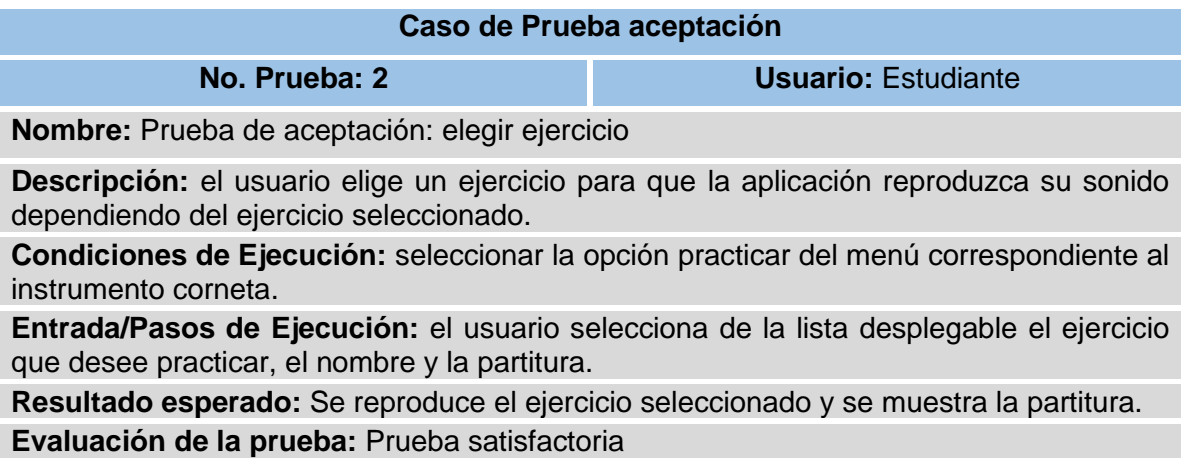

Tabla 3.72 Prueba de aceptación 21: elegir ejercicio

Fuente: (Elaboración propia)

La tabla 3.73 muestra la descripción de la prueba de aceptación 22: reproducir

ejercicio, para comprobar que funcione correctamente.

**Tabla 3.73** Prueba de aceptación 22: reproducir ejercicio

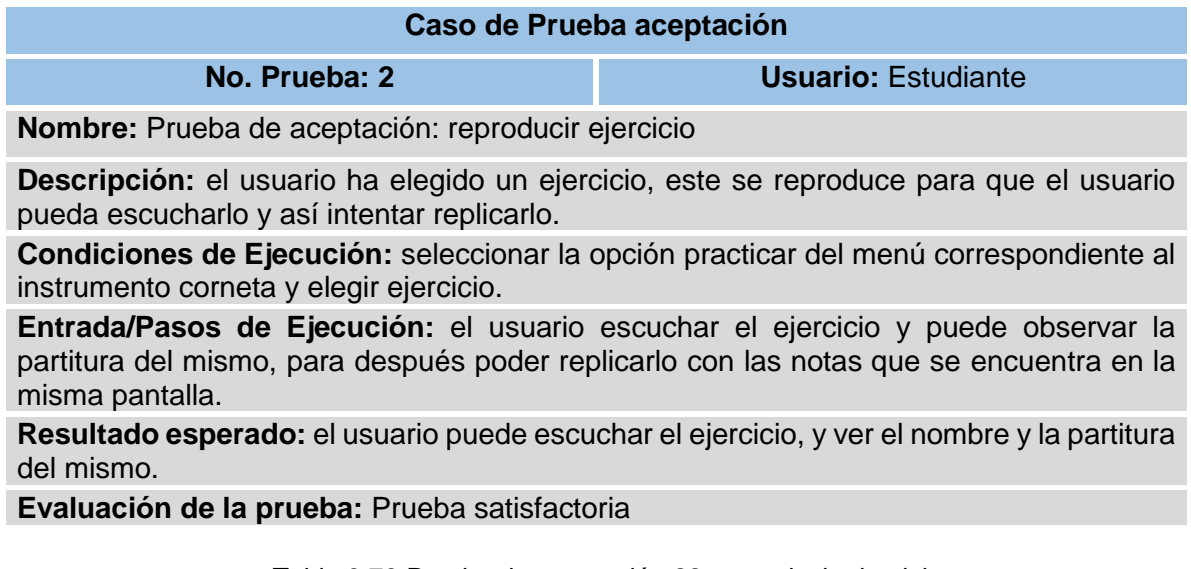

Tabla 3.73 Prueba de aceptación 22: reproducir ejercicio

La tabla 3.74 muestra la descripción de la prueba de aceptación 23: tocar notas, para comprobar que funcione correctamente.

**Tabla 3.74** Prueba de aceptación 23: tocar notas

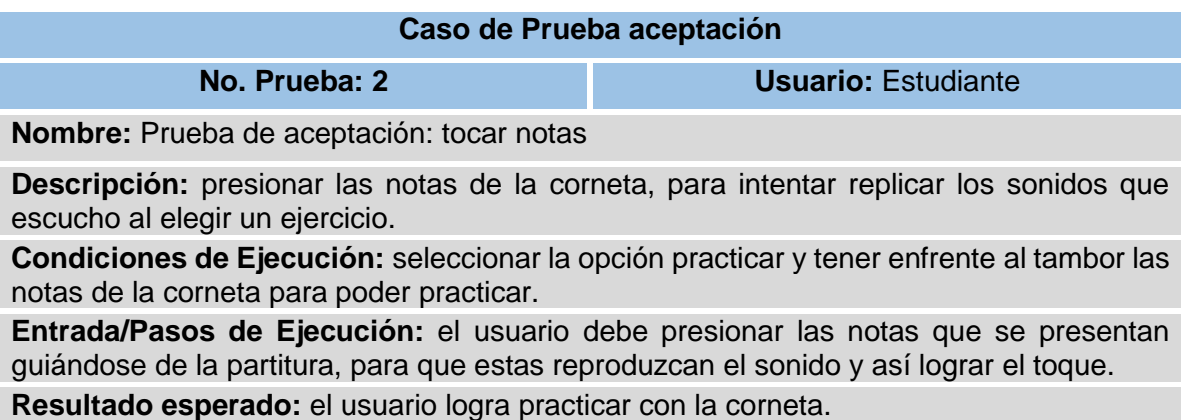

**Evaluación de la prueba:** Prueba satisfactoria

Tabla 3.74 Prueba de aceptación 23: tocar notas

## **VIII. DISCUSIÓN DE RESULTADOS**

El diseño del simulador como herramienta lúdica de reforzamiento para estudiantes de bandas de guerra, se realizó con el propósito de ayudar a los y las estudiantes de secundaria y preparatoria a continuar con sus conocimientos en bandas de guerra y evitar su deserción por falta de instrumentos como la corneta y el tambor y de esta manera fomentar la inclusión de estos adolescentes en grupos cívicos.

La aplicación se diseñó para dispositivos móviles, lo cual ayuda a que el estudiante pueda practicar donde y cuando lo desee. Se hizo un diseño simple y ergonómico, para que no se le hiciera difícil al estudiante usar la aplicación, los colores en el diseño inspiran honestidad, lealtad confianza y estabilidad en la experiencia del usuario. El simulador cuenta con pantallas de presentación donde el usuario sabrá que puede hacer en cada módulo y de esta manera elegir conscientemente que opción es adecuada para él en ese momento.

Dentro del simulador se puede encontrar con dos opciones de instrumentos con los que el usuario podrá interactuar Tambor y corneta. Dentro del módulo corneta se encuentra las opciones de: Conocer, donde el usuario podrá conocer, los nombres y la descripción de cada parte de la corneta y de esta manera aumentar sus conocimientos teóricos sobre el tema. Otra opción que encuentra el usuario es Escuchar, donde el usuario puede elegir entre varias opciones escuchar los toques militares con corneta, así como conocer los nombres y para que se emplea, de esa manera entrenar su oído para escuchar las notas y aumentas sus conocimientos teóricos sobre el tema. La última opción con respecto a la corneta es Practicar, en la cual el usuario puede elegir un ejercicio, escucharlo, ver la partitura y replicar el sonido con ayuda de la partitura presionando botones con las notas, esto le permite al usuario coordinar las notas de la corneta, identificarlas y así poder aplicarlas de manera más sencilla.

En el módulo tambor se encuentra las opciones de: Conocer, donde el usuario podrá conocer, los nombres y la descripción de cada parte del tambor y de esta manera aumentar sus conocimientos teóricos sobre el tema. Otra opción que el usuario puede encontrar es Armar tambor, donde el usuario aprende mediante videos que ilustran el procedimiento y las instrucciones por escrito, como es que se ensambla un tambor, esto aumenta de manera teórica sus conocimientos sobre el armado del tambor ya que no solo lo ve sino que también lo lee, impactando de dos maneras. Y finalmente la última opción en el módulo tambor es Practicar, el usuario encuentra ejercicios básicos que podrá escuchar y un tambor que puede tocar con las yemas de sus dedos para replicar los toques de tambor, esto le ayuda a coordinar sus manos ayudándole a dominar mejor el tambor.

De esta manera el usuario puede seguir practicando después de clases y seguir con su formación, sin truncarlo por la falta de instrumentos, evitando que deserten por ese motivo. Para los interesados por las bandas de guerra que inician en ese camino les darán una visión de lo que se practica en esa disciplina y de esa manera fomentar la inclusión de los y las adolescentes en grupos cívicos.

#### **IX. CONCLUSIONES**

El desarrollo de la aplicación del Simulador como herramienta lúdica de reforzamiento para bandas de guerra, se llevó a cabo empleando la metodología Mobile-D para el desarrollo de aplicaciones móviles. A través de sus fases, se pudo investigar, diseñar y definir aspectos fundamentales para el simulador, también, se pudo llevar acabo la implementación de las funcionalidades y hacer ajustes para asegurar que el sistema esté completo y funcionando correctamente, para finalmente poder realizar las pruebas.

Los instrumentos que se manejaron en el desarrollo del simulador son los más usados en una banda de guerra de secundaria y preparatoria, que es el público al que está dirigido esta aplicación, estos instrumentos son el Tambor y la Corneta. En cada módulo se agregaron funcionalidades que permiten seguir con la formación del estudiante con respecto a estos instrumentos, y siendo esta una aplicación móvil, el usuario podrá seguir aprendiendo después de sus ensayos en la escuela.

Con el módulo corneta el usuario puede aprender nombres, descripción y visualmente como se ve cada una de las partes de la corneta, también, pueden escuchar toques militare, conocer sus nombres y cuando y donde se emplean, además de eso tienes funcionalidades que permiten que el estudiante pueda practicar, identificando y empleándolas. Con el módulo tambor, el usuario puede aprender nombres, descripción y visualmente como se ve cada una de las partes del tambor, también, puede aprender, a través de videos, como se ensambla un tambor, no solo visualmente sino con las instrucciones escritas. Además de poder practicar en la aplicación con un tambor, aprendiendo los toques del tambor y ayudando a coordinar las manos.

Dicho esto, se puede decir que la hipótesis de acepta, al ayudar a los alumnos a continuar con su formación con la ayuda de una herramienta lúdica que refuerce sus conocimientos en Bandas de guerra.

163

# **X. FUENTES DE INFORMACIÓN**

- 1. Aispur Calvopiña, E. I., & Medina Chiluisa, E. L. (Agosto de 2018). *Implementación de una aplicación móvil para la visualización de la producción científica de la Universidad Técnica de Cotopaxi.* Obtenido de Repositorio Digital Universidad Técnica de Cotopaxi: http://repositorio.utc.edu.ec/handle/27000/5634
- 2. Alatriste Martínez, Y., & Córdoba Cely, C. A. (2018). Diseño de Interfaz de Usuario para la Creación de Sistemas Multimedia para Apoyar el Desarrollo del Lenguaje. *TECNOLOGÍA Y DISEÑO, 7*(9), 39-55. Obtenido de https://revistatd.azc.uam.mx/index.php/rtd/article/view/39
- 3. Alonso Arévalo, J., & Mirón Canelo, J. A. (2017). Aplicaciones móviles en salud: potencial, normativa de seguridad y regulación. *Revista Cubana de Información en Ciencias de la Salud, 28*(3), 1-13.
- 4. Autodesk. (2020). *Modelado 3D*. Obtenido de Autodesk: https://www.autodesk.mx/solutions/3d-modeling-software
- 5. Baldoceda Chavez, J. C. (9 de Noviembre de 2017). *Desarrollo de un aplicativo móvil basado en la metodología Mobile-D para la gestión de reservas del hotel Caribe de Huaral.* Obtenido de Repositorio Institucional: Universidad Inca Garcilaso de la Vega: http://repositorio.uigv.edu.pe/handle/20.500.11818/1800
- 6. Basantes, A. V., Guerra, F. E., Naranjo, M. E., & Ibadango, D. K. (2018). Los Lectores de Pantalla: Herramientas Tecnológicas para la Inclusión Educativa de Personas no Videntes. *Información tecnológica, 29*(5), 81-90. doi:https://dx.doi.org/10.4067/S0718-07642018000500081
- 7. Bautista Sánchez, A. (2020). Desarrollo de aplicaciones móviles. *MoleQla Revista de Ciencias de la Universidad Pablo de Olavide, 1*(36), 6-8.
- 8. Beltrán Gómez, C. Y., & Villamarín Origua, Y. D. (25 de Noviembre de 2020). *Diseño de Guías para el aprendizaje en Fábrica Didáctica a partir de caso de estudio para la Asignatura Gestión Logística 4.0.* Obtenido de Universidad Antonio Nariño-Repositorio Institucional: http://repositorio.uan.edu.co/handle/123456789/2930
- 9. Cao, R. (4 de Julio de 2021). *Proof of concept application of Augmented Reality Unity AR Foundation Software*. Obtenido de Universitat Politècnica de València: http://hdl.handle.net/10251/166280
- 10. Chacón Malasquez, N. L., & Tuiro Achulle, J. M. (Abril de 2018). *Aplicación móvil de realidad aumentada, utilizando la metodología Mobile - D, para el entrenamiento de técnicos de mantenimiento de maquinaria pesada en la empresa Zamine Service Perú S.A.C.* Obtenido de Repositorio de la

Universidad Autonoma del Perú: http://repositorio.autonoma.edu.pe/handle/AUTONOMA/581

- 11. Condor Tinoco, E. E., Huamantingo Navarro, R. R., Castro Buleje, C. Y., & Machaca Mamani, J. C. (2020). Modelo de desarrollo de aplicación móvil multiplataforma de anuncios de oferta y demanda laboral en tiempo real con con la metodología Mobile-D. *Revista de Investigación en Ciencia, Tecnología Y Sociedad (CTS-UNAJMA), 1*(1), 3-4. Obtenido de http://revistacts.unajma.edu.pe/index.php/cts-unajma/article/view/39/21
- 12. Córdoba Castrillón, M. M., & Ospina Moreno, J. (2019). Los videojuegos en el proceso de aprendizaje de los niños de preescolar. *Revista Interamericana de Investigación, Educación y Pedagogía, 12*(2), 113-138. doi:https://doi.org/10.15332/25005421.5010
- 13. Cueva Huaman, J. Y. (2018). *Aplicación móvil con geolocalización, mediante la metodología Mobile-D, para la gestión de visitas médicas en la empresa Laboratorios Siegfried S.A.C.* Obtenido de Repositorio de la Universidad César Vallejo: https://hdl.handle.net/20.500.12692/37415
- 14. Dias Barbosa, C., Das Neves Soares, N., Liduina das Chagas, M., & Lima Ferreira, F. C. (2017). O uso de simuladores via smartphone no ensino de ciência como ferramenta pedagógica na abordagem de conteúdos contextualizados de física. *SCIENTIAN PLENA*, 1-2. Obtenido de https://doi.org/10.14808/sci.plena.2017.012713
- 15. Enriquez, J. G., & Casas, S. I. (2013). Usabilidad en aplicaciones móviles. *Informe Científico Técnico UNPA, 5*(2), 25-47. Obtenido de https://dialnet.unirioja.es/servlet/articulo?codigo=5123524
- 16. Flores Ramírez, J. (2012). *Formación de instructores: planeación y evaluación en capacitación / Joaquín Flores Ramírez.* Jiutepec, Morelos: Instituto Mexicano de Tecnología del Agua.
- 17. Gallardo Echenique, E. E. (2017). *Metodología de la Investigación. Manual Autoformativo Interactivo.* Huancayo: Universidad Continental. doi:https://hdl.handle.net/20.500.12394/4278
- 18. Gamboa Cruzado, J. A., Navarro Depaz, C. E., Gamarra Moreno, J., Caja Caceres, K., & De la cruz Casas, Y. (2018). Influencia de la realidad aumentada para la gestión de pedidos en restaurantes. *Ceprosimad, 6*(1), 62- 87. Obtenido de https://journal.ceprosimad.com/index.php/ceprosimad/article/view/91
- 19. Garizurieta Bernabé, J., Muñoz Martínez, A. Y., Otero Escobar, A. D., & González Benítez, R. Á. (2018). Simuladores de negocios como herramienta de

enseñanza-aprendizaje en la educación superior. *Apertura (Guadalajara, Jal.), 10*(2), 36-49. doi:https://doi.org/10.32870/ap.v10n2.1381

- 20. Guevara Alban, G. P., Verdesoto Arguello, A. E., & Castro Molina, N. E. (2020). Metodologías de investigación educativa (descriptivas, experimentales, participativas, y de investigación-acción). *RECIMUNDO, 4*(3), 163-173. doi:https://doi.org/10.26820/recimundo/4.(3).julio.2020.163-173
- 21. Jiménez Builes, J. A., Ovalle Carranza, D. A., & Branch Bedoya, J. W. (2019). Conceptualización y Análisis de un Sistema Multi-Agente pedagógico utilizando la Metodología MAS-COMMONKADS. *Dyna, 76*(158), 229-239. Obtenido de https://www.redalyc.org/articulo.oa?id=49612069023
- 22. Loor Pico, R. X. (30 de Noviembre de 2017). *Implementación de simuladores digitales como recurso para la transferencia de conocimiento en el Laboratorio de Telecomunicaciones de la Carrera de Ingeniería en Computación y Redes de la Universidad Estatal del Sur de Manabí.* Obtenido de Repositorio Digital UNESUM: http://repositorio.unesum.edu.ec/handle/53000/993
- 23. López Collazo, Z. S., & Pérez Martínez, M. (2020). Empleo del simulador Edison como herramienta didácticca para el aprendizaje de los circuitos eléctricos. *Revista Tecnología Educativa, 5*(1), 58-66. Obtenido de https://tecedu.uho.edu.cu/index.php/tecedu/article/view/205
- 24. Maldonado Torres, S., Araujo, V., & Rondon, O. (2018). Enseñar como un "acto de amor" con métodos de enseñanza-aprendizaje no tradicionales en los entornos virtuales. *Revista Electrónica Educare, 22*(3), 371-382. doi:https://dx.doi.org/10.15359/ree.22-3.18
- 25. Medina Lozano, A., Villalobos Salmerón, J. M., & Michel Pérez, L. C. (2020). Aplicación móvil educativa para costos. *VINCULATEGICA EFAN, 3*(1), 1295- 1305. Obtenido de http://www.web.facpya.uanl.mx/Vinculategica/vinculategica\_6\_2.aspx
- 26. Melo Solarte, D. S., & Díaz, P. A. (2018). El Aprendizaje Afectivo y la Gamificación en Escenarios de Educación Virtual. *Información tecnológica, 29*(3), 237-248. doi:https://dx.doi.org/10.4067/S0718-07642018000300237
- 27. Merchán Riera, J. M., Moreno Rodríguez, C. J., López Franco, M. L., & Santamaría Yagual, J. A. (2017). El impacto de las aplicaciones móviles en la gestión empresarial en Latinoamérica. *INNOVA Research Journal, 2*(2), 37-44.
- 28. mongoDB. (2021). *Introduction to MongoDB*. Obtenido de mongoDB Documentation: https://docs.mongodb.com/manual/introduction/
- 29. Montes, S. (25 de Julio de 2020). Historia y evolución de la Banda de Guerra. Obtenido de https://www.youtube.com/watch?v=mJzU6oQXas4
- 30. Muñoz Muñoz, C. A. (30 de Octubre de 2020). *Aplicación de la metodología Mobile-D en el desarrollo de una app móvil para gestionar citas medicas del centro JEL RIOBAMBA.* (R. U. Chimborazo, Ed.) Obtenido de Repositorio Digital UNACH: http://dspace.unach.edu.ec/handle/51000/7073
- 31. Orbes Orbes, A. O. (20 de Septiembre de 2018). *Aplicación móvil para apoyar la gestión de la seguridad y salud en empresas cementeras usando la metodología ágil Mobile-D.* Obtenido de Repositorio Digital Universidad Técnica del Norte: http://repositorio.utn.edu.ec/handle/123456789/8553
- 32. Paida Jerez, M. K., & Calvache Segura, K. Y. (2019). *Aplicación del Simulador Phet en el proceso de enseñanza-aprendizaje del movimiento parabólico.* Obtenido de Repositorio Universidad de Guayaquil: http://repositorio.ug.edu.ec/handle/redug/39207
- 33. Palma López, D. J., & Bautista, F. (2019). Technology and local wisdom: The Maya soil classification app. *Boletín de la Sociedad Geológica Mexicana, 71*(2), 249-260. doi:https://doi.org/10.18268/bsgm2019v71n2a2
- 34. Perez Quintero, C. I. (5 de Febrero de 2019). *Implementación del modelo McCall para medir la calidad del software Siplan.* Obtenido de Repositorio Institiucional UFPS Seccional Ocaña: http://repositorio.ufpso.edu.co/jspui/handle/123456789/485
- 35. Ramírez Acosta, K. (2017). Interfaz y experiencia de usuario: parámetros importantes para un diseño efectivo. *Revista Tecnología en Marcha, 30*(Suppl. 1), 49-54. doi:https://dx.doi.org/10.18845/tm.v30i5.3223
- 36. Ríos Zambrano, M. A. (2019). Diseño de aplicación movil para el control de dosis medicinal en pacientes de la Clínica Medina|. *Repositorio integrado a la Red de Repositorios de Acceso Abierto Ecuador*, 58-73.
- 37. Ruiz de la Peña, J., & Aguilera Cruz, O. (2017). Importancia de la Ingeniería de Software en la producción de software. *Ciencias Holguín, 2*, 1-8. Obtenido de https://www.redalyc.org/articulo.oa?id=181517923005
- 38. Saldaña Guillcatanda, C. C., García Herrera, D. G., Mena Clerque, S. E., & Erazo Álvarez, J. C. (2020). Árbol ABC como herramienta lúdica para desarrollar la lectoescritura en niños del sector rural. *CIENCIAMATRIA, 6*(3), 476-497. doi:https://doi.org/10.35381/cm.v6i3.411
- 39. Sánchez Romero, C., & Álvarez González, E. (2018). Actitudes nocivas y riesgos para los menores a través de los dispositivos móviles. *Revista de Estudios y Experiencias en Educación, 2*(Extra 3), 147-161. Obtenido de https://dialnet.unirioja.es/servlet/articulo?codigo=6479015
- 40. Sarango, P. G., & Díaz, B. M. (2020). Sistema web y móvil híbrido para la recolección muestral de datos sobre flujo vehicular en la zona de regeneración urbana de la ciudad de Loja, Ecuador. *REVISTA ESPACIOS, 41*(8), 4. Obtenido de http://www.1.revistaespacios.com/a20v41n08/20410804.html
- 41. Saura, J. R., Palos Sánchez, P. R., & Reyes Menéndez, A. (2017). Marketing a través de aplicaciones móviles de turismo (m-tourism): un estudio exploratorio. *Interntional journal of world of tourism, 4*(8), 45-56.
- 42. Silva Rocha, L. d., & Ines Martins, M. (2017). Objetos de aprendizaje en libros didácticos de física. *Advances in Innovation and Research Secondary Education Journal, 7*(1). Obtenido de http://aires.education/articulo/objetos-deaprendizaje-en-libros-didacticos-de-fisica/
- 43. Toledano López, O. G., & Ruíz Rodríguez, E. (2019). Aplicación móvil para el Sistema de Gestión del Agente Transitario de Cargas TRANSCARGO. *Serie Científica De La Universidad De Las Ciencias Informáticas, 10*(5), 43-55. Obtenido de https://publicaciones.uci.cu/index.php/serie/article/view/116
- 44. Vazquez, R. (2021). *La Banda de Guerra*. Obtenido de https://es.calameo.com/books/0056751983d035da0be7a
- 45. Velozo Chulli, K. P. (20 de Abril de 2021). *Simulador CHEMSKETCH como recurso didáctico para el aprendizaje de química orgánica con los estudiantes de sexto semestre en la carrera de Pedagogía de las Ciencias Experimentales Química y Biología periodo octubre 2020 – marzo 2021.* Obtenido de Repositorio Digital UNACH: http://dspace.unach.edu.ec/handle/51000/7578

## **XI. ANEXOS**

## **Anexo A. Manual de usuario**

En seguida se muestran la funcionalidad del Simulador como herramienta lúdica de reforzamiento para estudiantes de Bandas de Guerra con imágenes ilustrativas.

La figura A.1, muestra la pantalla principal que el usuario visualiza una vez que abre la aplicación, donde se visualiza el nombre de la aplicación, el mensaje de bienvenida, en la parte inferior se le da instrucciones al usuario para que deslice y vea sus opciones en la aplicación.

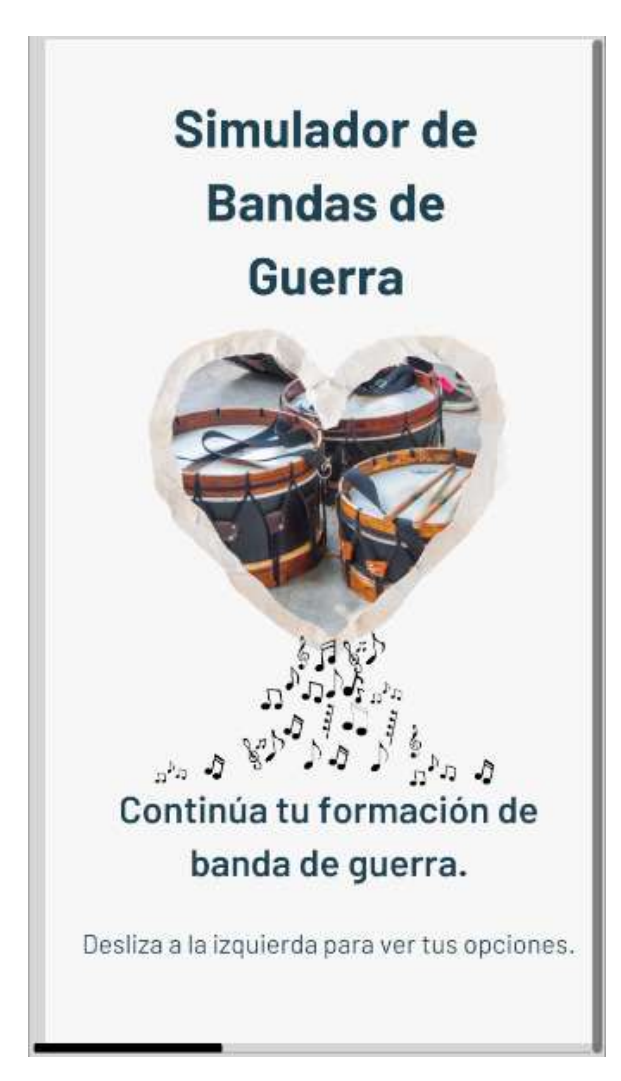

Figura A.1 Pantalla principal de la aplicación Fuente: (Elaboración propia)

En la figura A.2, se visualiza la pantalla correspondiente a la corneta, donde se muestra el nombre del instrumento, una imagen representativa del mismo, una descripción de los que el usuario podrá realizar en la aplicación con respecto a dicho instrumento y un botón para acceder a las funciones.

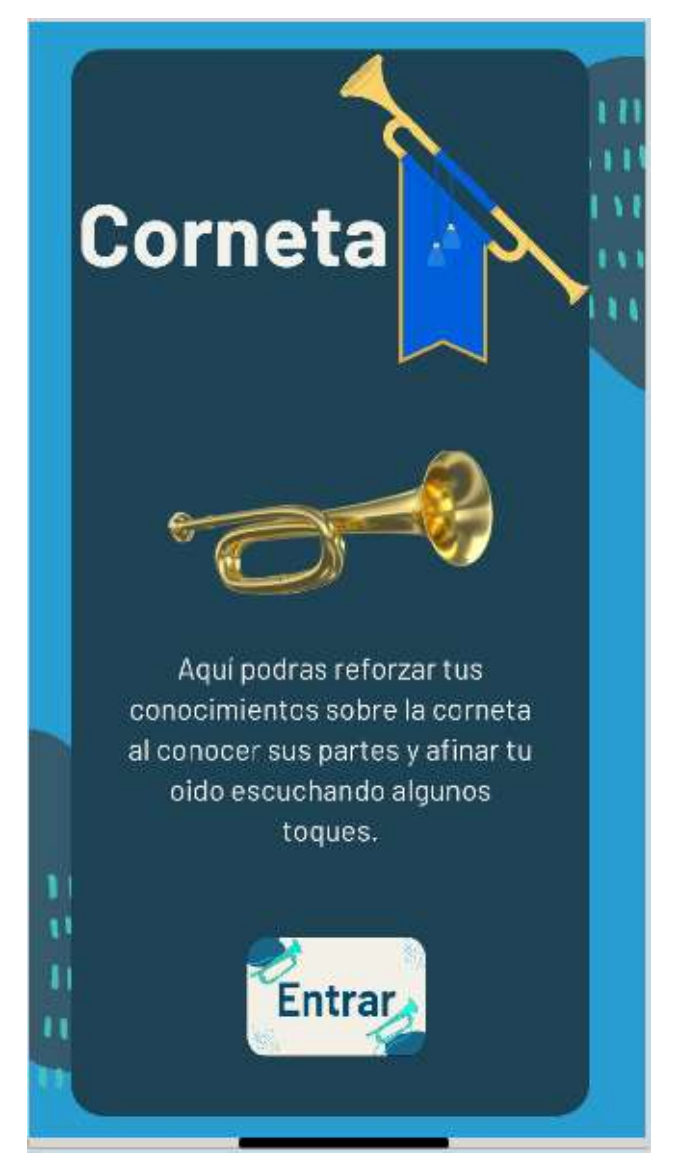

Figura A.2 Pantalla corneta Fuente: (Elaboración propia)

En la figura A.3, muestra las opciones: Conocer corneta, Escuchar corneta y Practicar corneta, que aparecen al dar clic en el botón Entrar en la pantalla de corneta. El usuario deberá presionar el botón que guste para poder acceder a sus funciones.

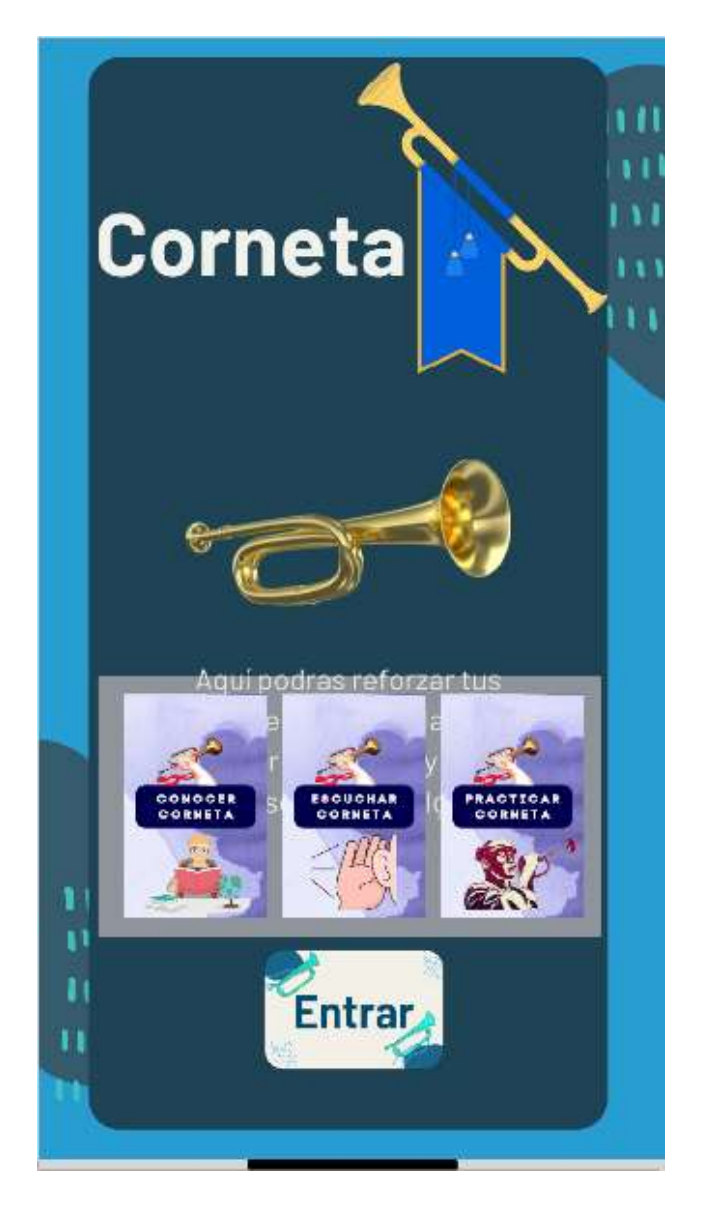

Figura A.3 Menú corneta Fuente: (Elaboración propia)

En la figura A.4, se puede ver la pantalla correspondiente al tambor, en donde se muestra el nombre del instrumento, una imagen representativa del mismo, una descripción de lo que el usuario podrá realizar en la aplicación con respecto a dicho instrumento y un botón para acceder a las funciones.

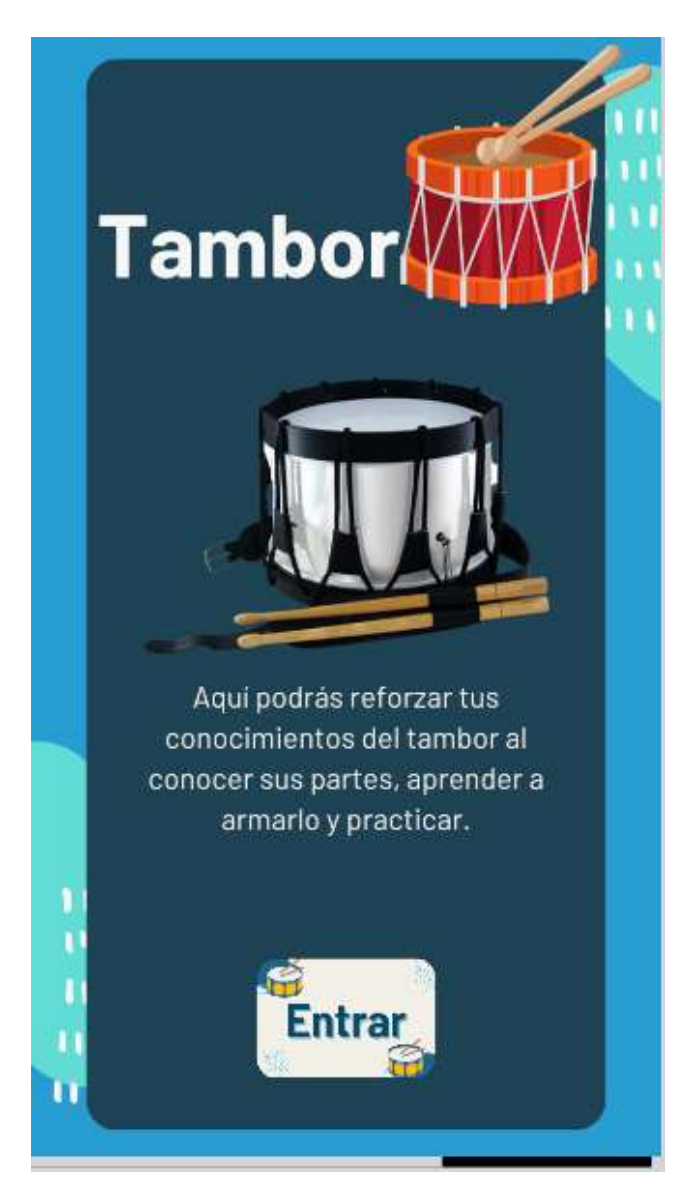

Figura A.4 Pantalla opción tambor Fuente: (Elaboración propia)

La figura A.5, muestra las opciones: Conocer tambor, Aprender a armar el tambor y Practicar Tambor, que aparecen al dar clic en el botón Entrar en la pantalla de corneta. El usuario deberá presionar el botón que guste para poder acceder a sus funciones.

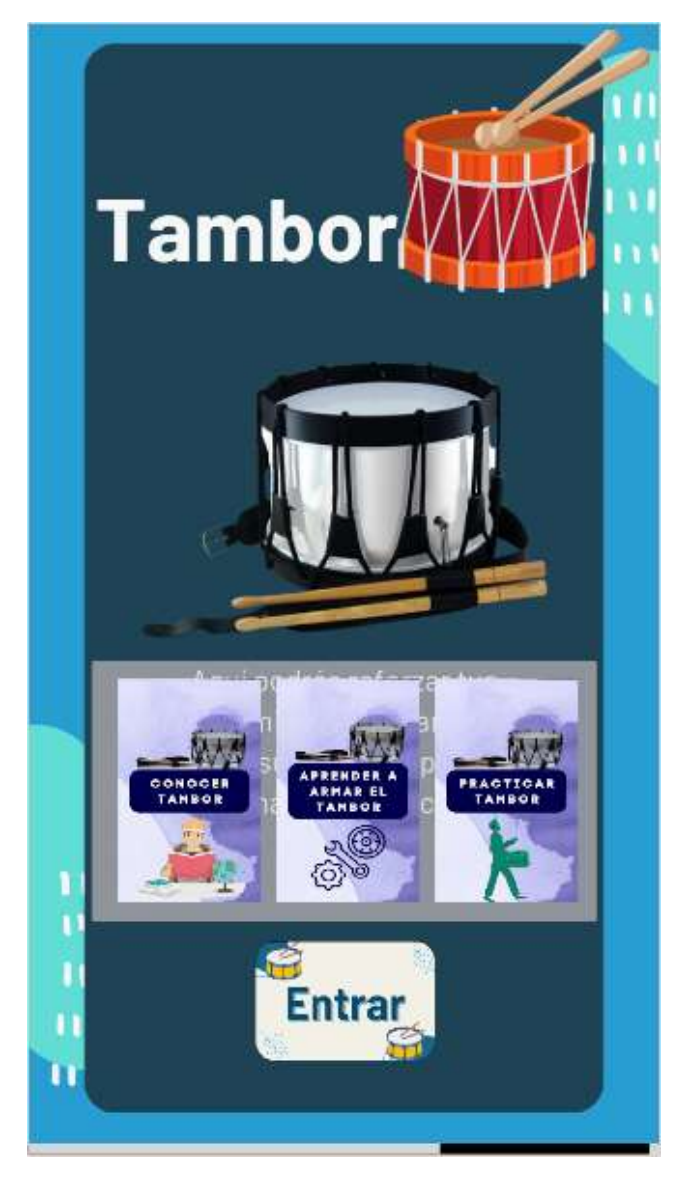

Figura A.5 Menú tambor Fuente: (Elaboración propia)

La figura A.6, muestra la opción conocer corneta, en la cual el usuario podrá elegir la parte de la corneta que desee conocer dando clic en su respectivo botón y se mostrara el modelo 3D y en la parte inferior su descripción.

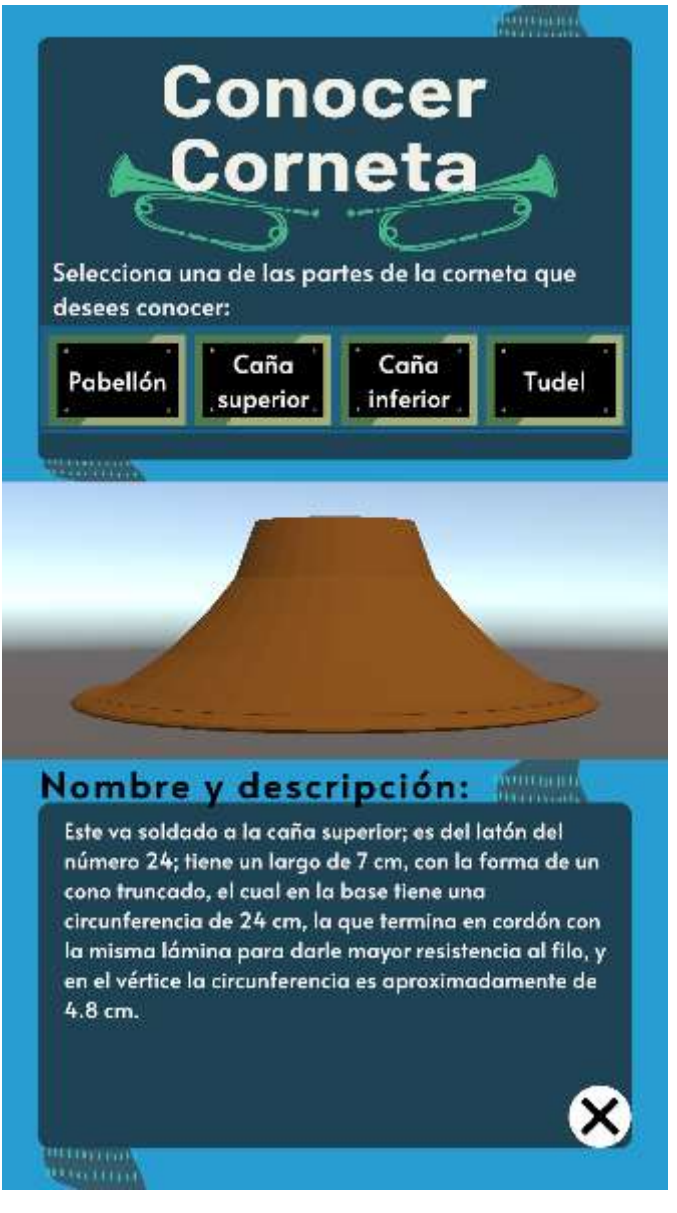

Figura A.6 Pantalla conocer corneta Fuente: (Elaboración propia)

En la figura A.7, muestra la opción Escuchar del instrumento Corneta. En la interfaz se puede ver el espacio donde se muestra el nombre del toque y el espacio para la descripción de ese toque, en la parte inferior izquierda se encuentra un botón que al presionarlo aparecen los toques de la corneta

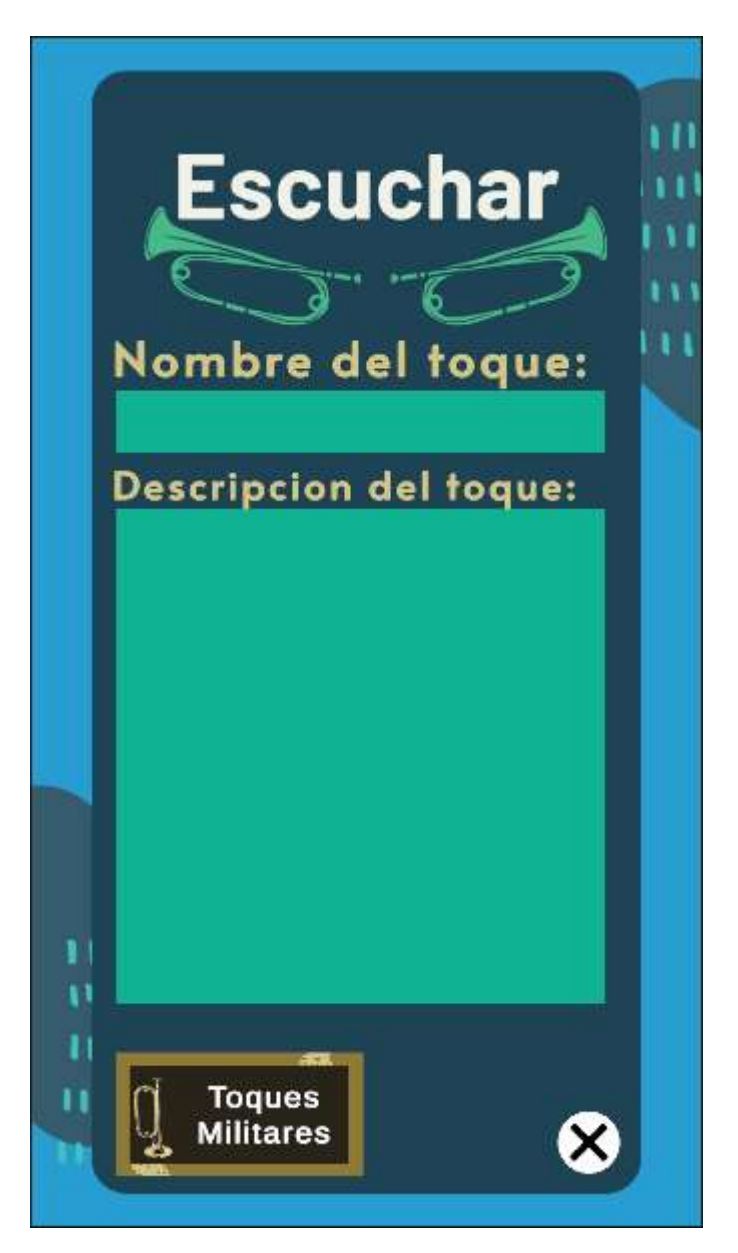

Figura A.7 Pantalla escuchar corneta (interfaz) Fuente: (Elaboración propia)

La figura A.8, muestran los toques que el usuario puede escuchar, al darle clic en el botón toques que se encuentra en la parte inferior izquierda.

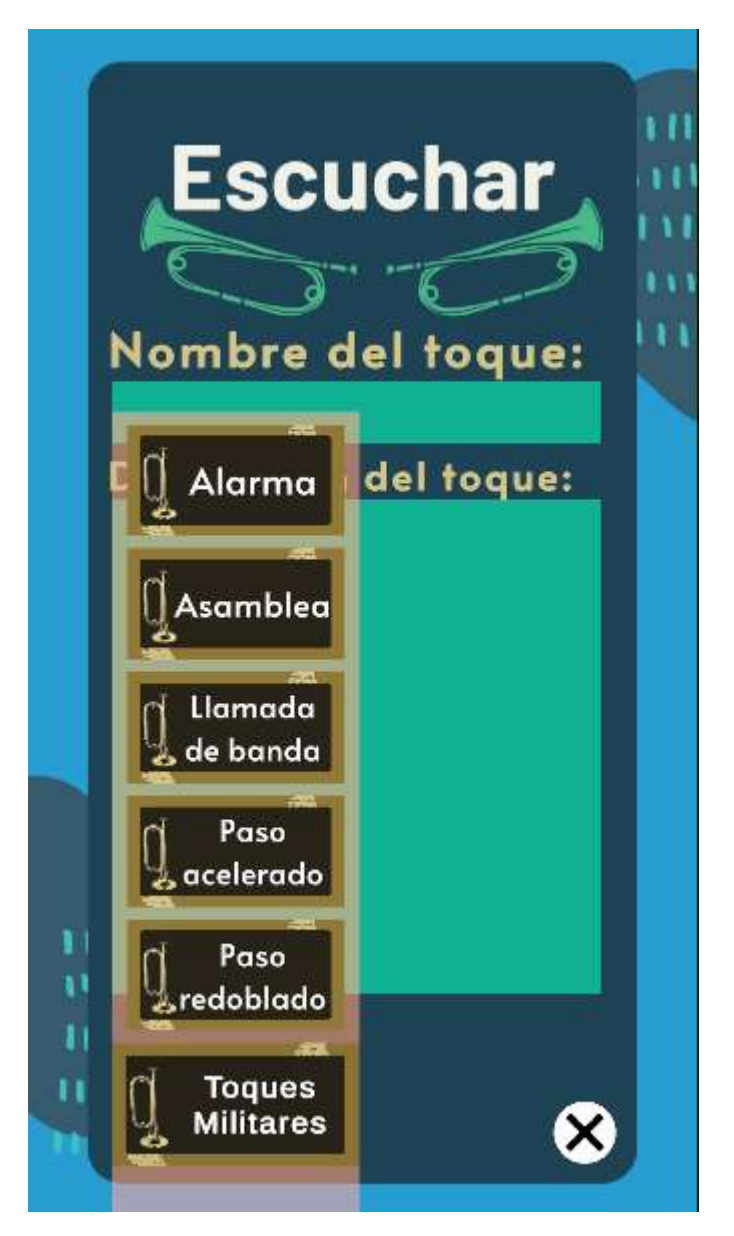

Figura A.8 Pantalla escuchar corneta (botón toques) Fuente: (Elaboración propia)

En la figura A.9, se observa el funcionamiento de la opción escuchar corneta, donde se eligió el toque Alarma, se muestra su descripción, duración, No. de compases y No. de pisadas. Si el usuario desea escuchar otro toque, lo puede elegir en el menú tiques que se encuentra en la parte inferior izquierda.

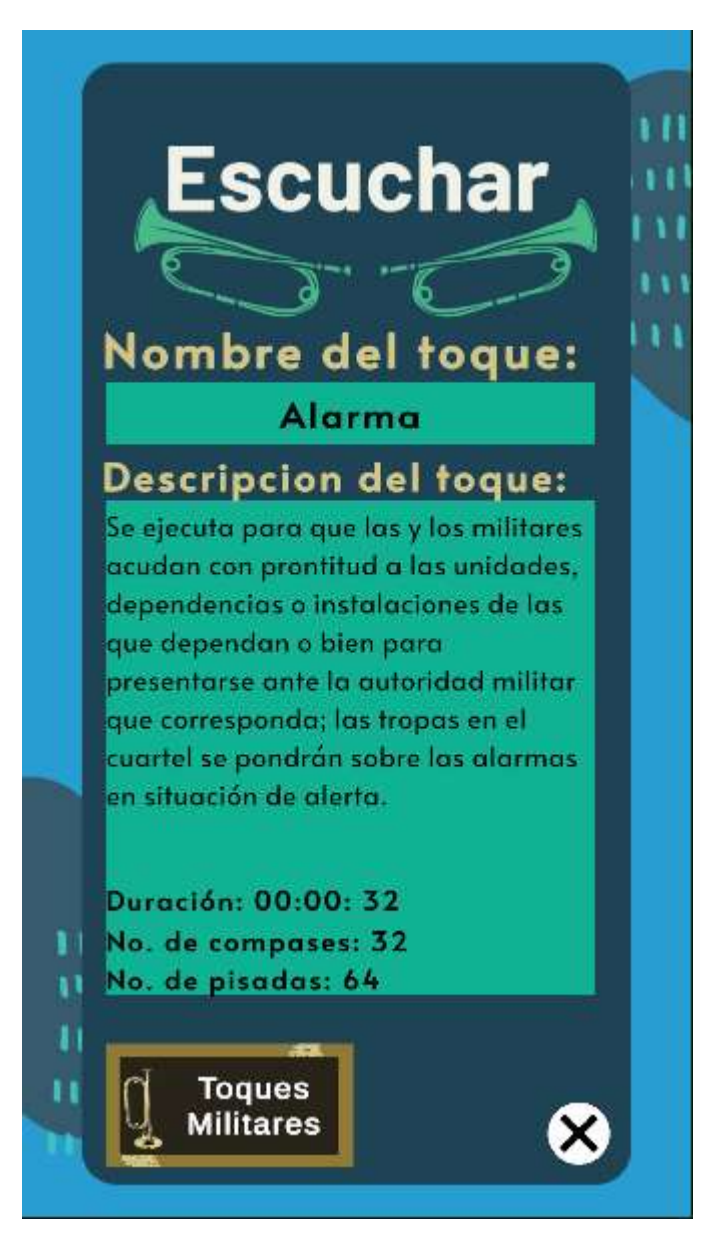

Figura A.9 Pantalla escuchar corneta (funcionamiento) Fuente: (Elaboración propia)

En la figura A.10 se muestra la pantalla practicar corneta, se puede observar el título de la opción, el espacio para el nombre del toque, es espacio donde se muestra la partitura, instrucciones de lo que debería hacer el usuario, los botones con las notas, y en la parte inferior derecha el menú con los ejercicios.

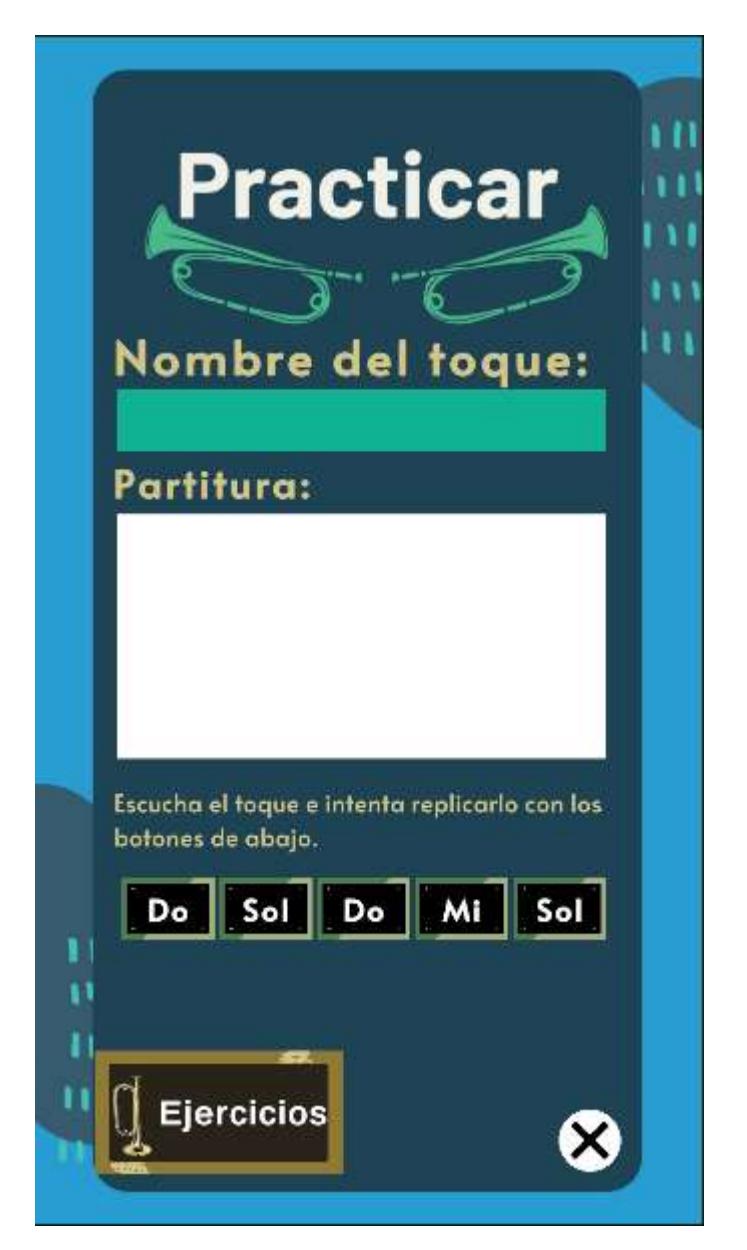

Figura A.10 Pantalla practicar corneta Fuente: (Elaboración propia)

La figura A.11, muestra los ejercicios que el usuario puede escuchar, al darle clic en el botón toques que se encuentra en la parte inferior izquierda.

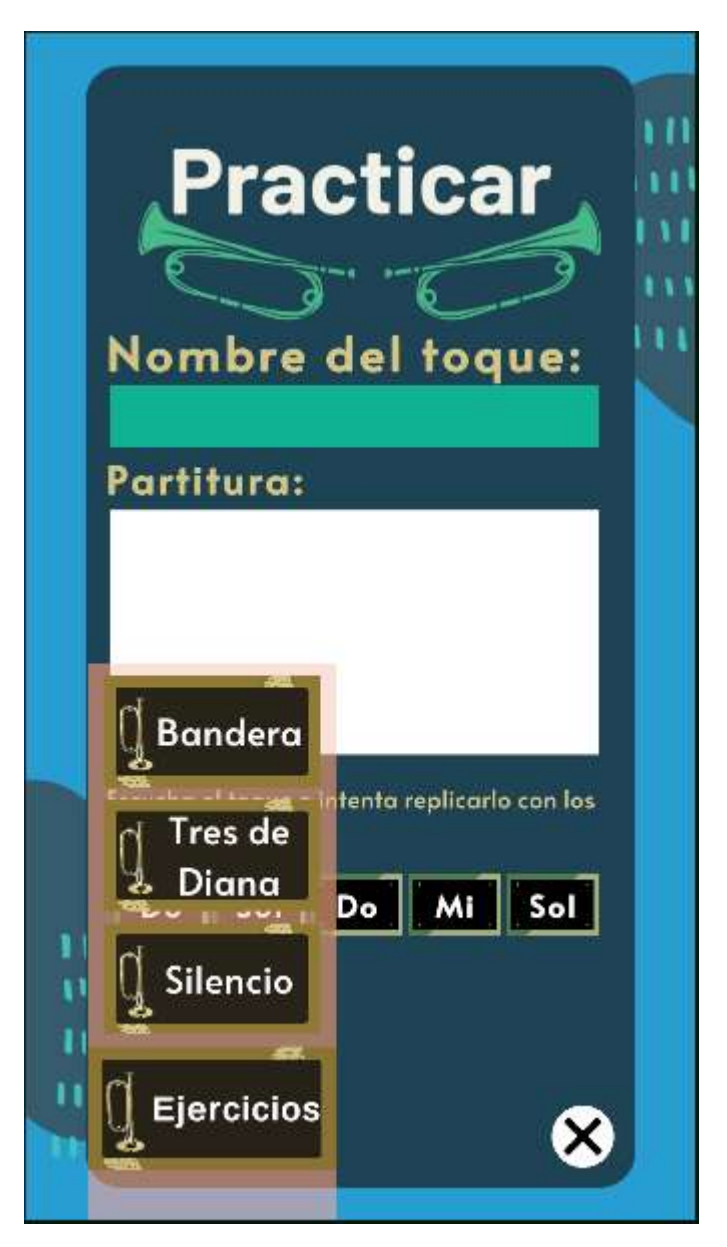

Figura A.11 Pantalla practicar corneta (toques) Fuente: (Elaboración propia)

En la figura A.12, se observa el funcionamiento de la opción practicar corneta, donde se eligió el toque Bandera, se muestra su nombre y partitura. El usuario escucha el toque he intenta replicarlo presionando los botones de los toques de color negro. Si el usuario desea escuchar otro toque, lo puede elegir en el menú tiques que se encuentra en la parte inferior izquierda.

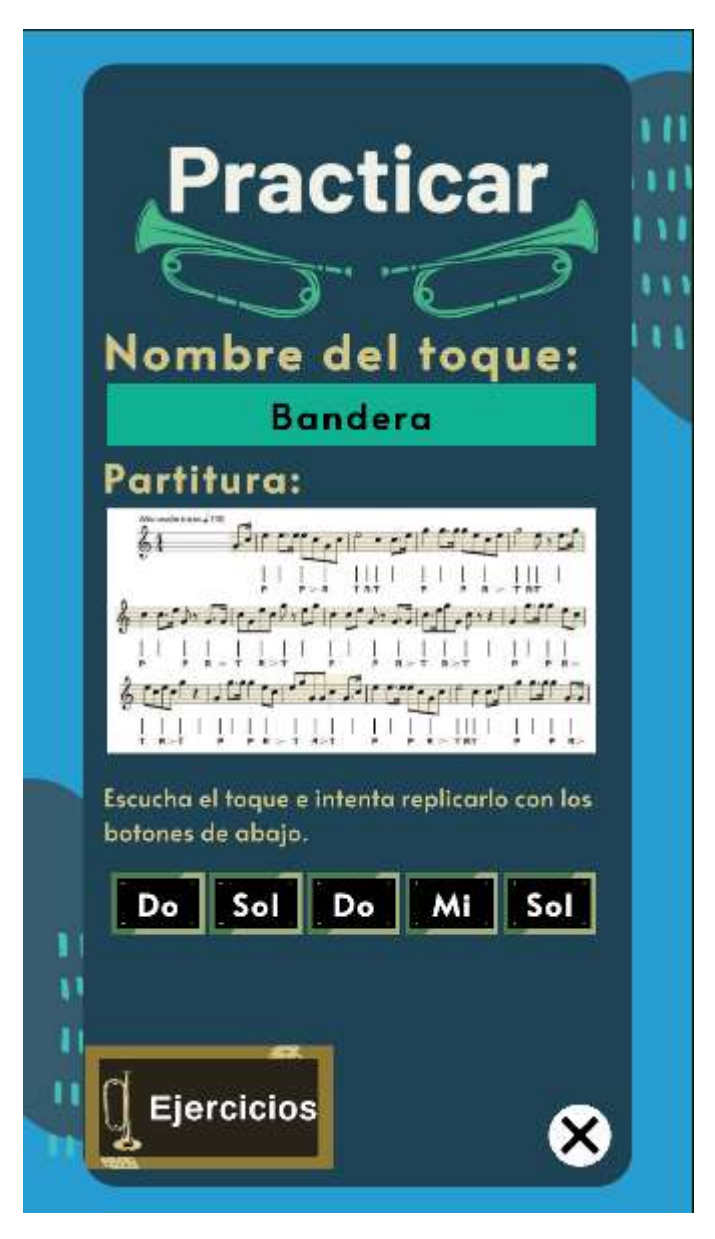

Figura A.12 Pantalla practicar corneta (funcionamiento) Fuente: (Elaboración propia)
La figura A.13, muestra la opción conocer tambor, en la cual el usuario podrá elegir la parte del tambor que desee conocer dando clic en su respectivo botón y se mostrara el modelo 3D y en la parte inferior su descripción.

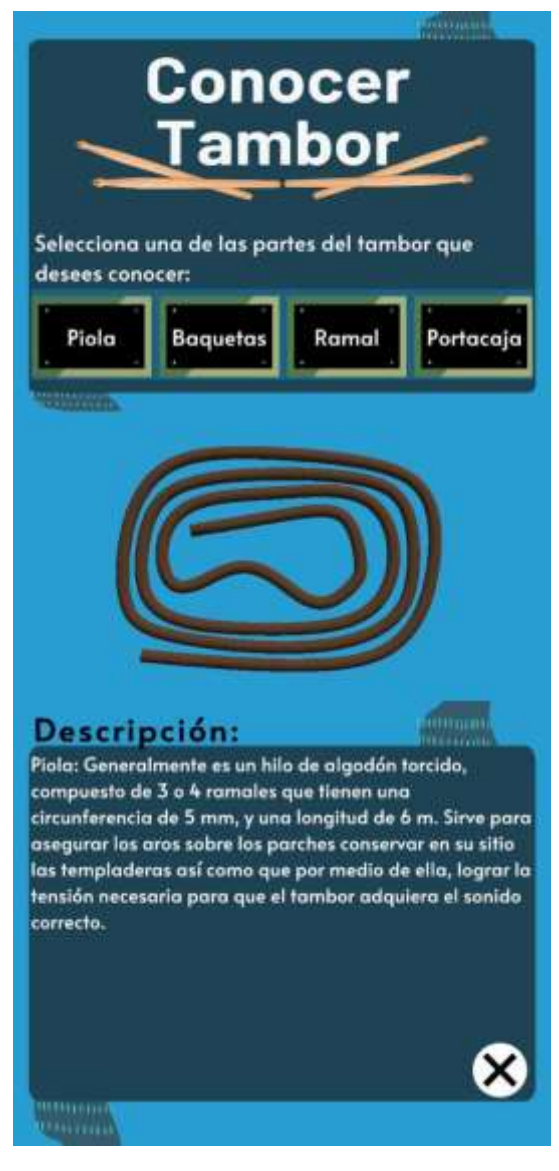

Figura A.13 Pantalla practicar corneta Fuente: (Elaboración propia)

La figura A.14, muestra la pantalla de Armar Tambor, se muestra el título, las instrucciones, los pasos a elegir, el video que ilustra el procedimiento y una breve descripción Cuando el usuario presione un botón se reproducirá el video correspondiente.

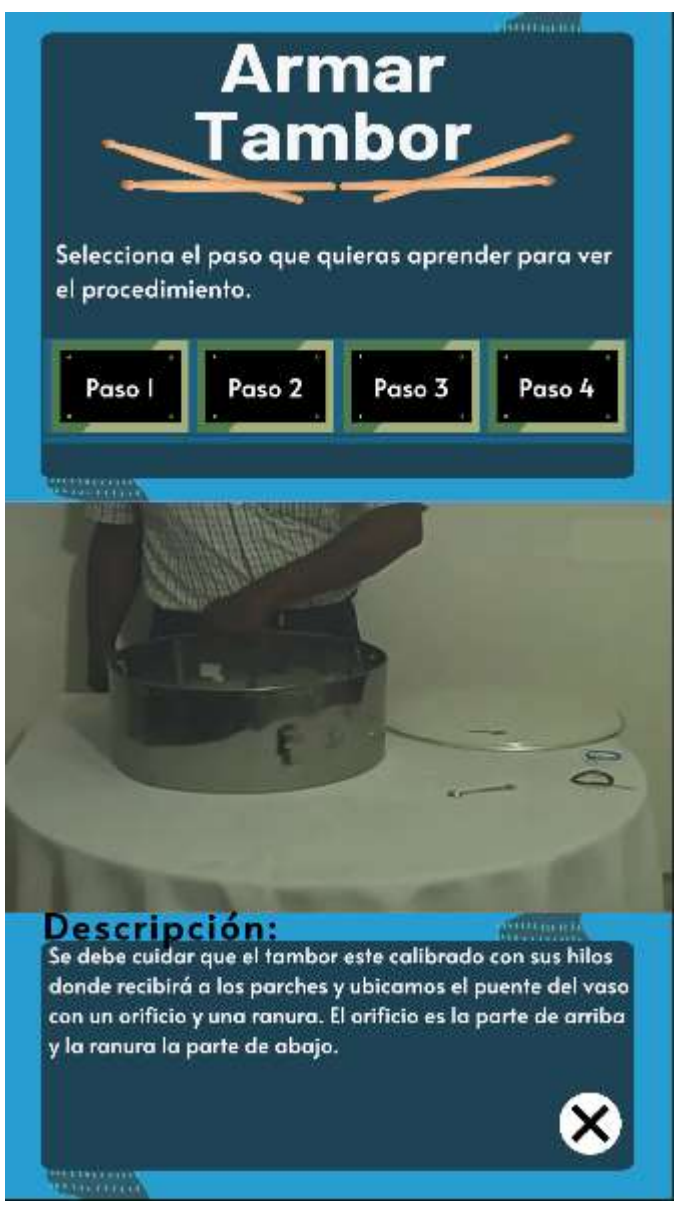

Figura A.14 Pantalla armar corneta (funcionamiento) Fuente: (Elaboración propia)

En la figura A.15 se muestra la pantalla practicar tambor, se puede observar el título de la opción, instrucciones de que debe hacer el usuario, los toques básicos en el tambor y un ejercicio y debajo se muestra un modelo 3D del tambor que el usuario deberá tocar con las yemas de sus dedos

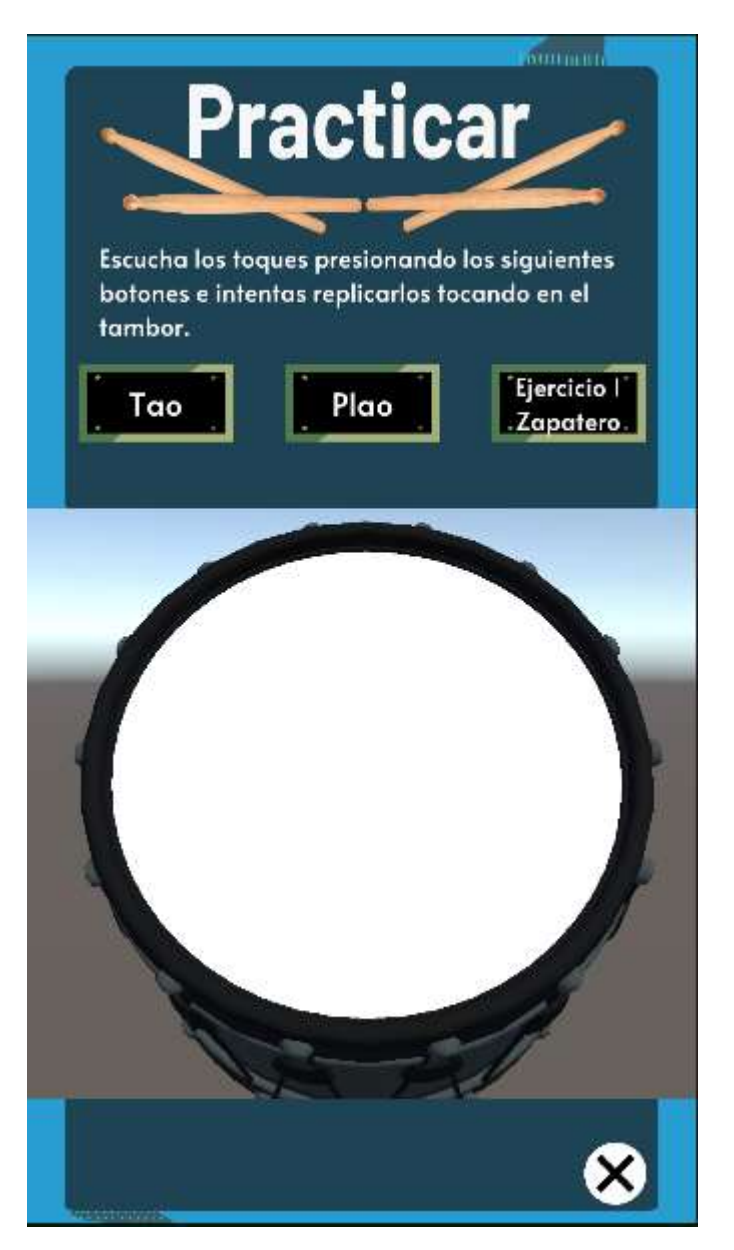

Figura A.15 Pantalla practicar corneta (funcionamiento) Fuente: (Elaboración propia)